# New Approaches In Educational Software , New Approaches In Educational Software

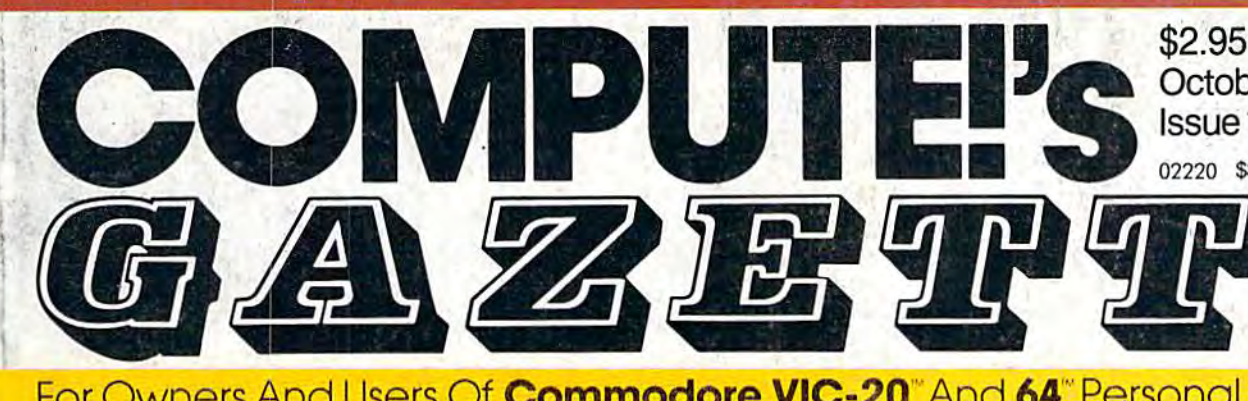

)

 $\mathbf{I}$ 

For Owners And Users Of **Commodore VIC-20**" And **64**" Personal Computers

# **BASIC Magic**

new column for begin A new column for beginners that explores BASIC ners that explores BASIC with a fresh start-from former Commodore com former Commodore computer designer Michael puter designer Michael Tomczyk. Tomczyk,

# Quiz Master **Quiz Master**

An easy-to-use multiple-An easy-to-use multiplechoice quiz generator for choice quiz generator for parents and teachers. For parents and teachers. For the Commodore 64. the Commodore 64.

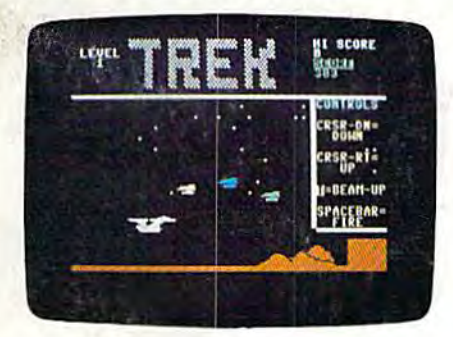

Trek **Trek** 

Look out for drones, Look out for drones. craggy mountain peaks, craggy mountain peaks. and the deadly plasma and the deadly plasma cannon in this sci-fi action cannon in this Sci-fi action game for the 64. game for the 64.

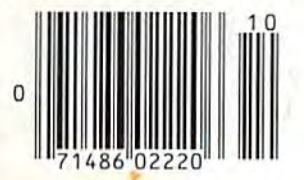

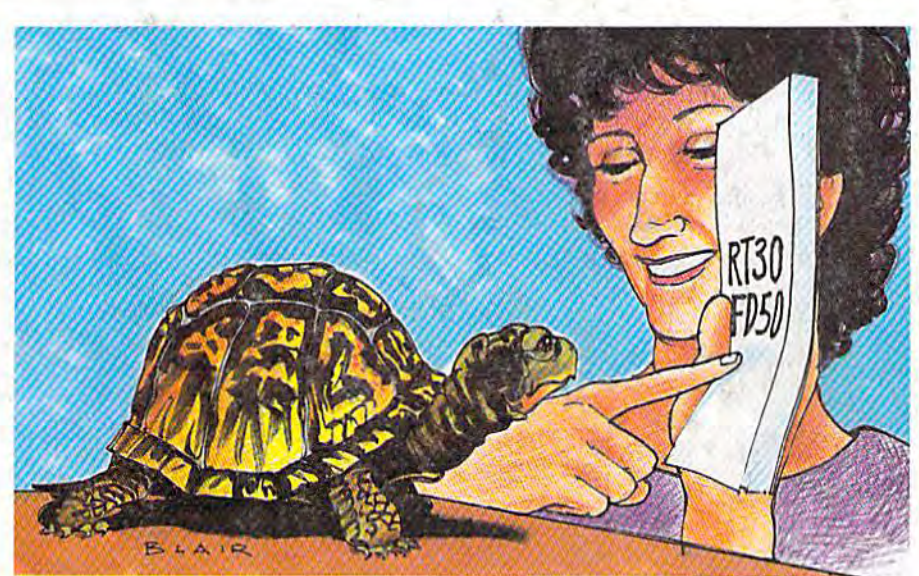

# Turtle Graphics **Turtle Graphics**  Interpreter **Interpreter**

Full turtle graphics capabilities without Full turtle graphics capabilities without LOGO? Try this three-program package LOGO? Try this three-program package for the Commodore 64. for the Commodore 64.

### How GAZETTE How GAZETTE Readers Are Using Readers Are Using Their Computers Their Computers

You may get some new You may get some new ideas for using your VIC or ideas for using your VIC or 64 after seeing what other 64 after seeing what other GAZETTE readers are GAZETTE readers are doing with their computers doing with their computers at home, in school, and in at home. in school. and in business. business.

Also In This Issue: Also In This Issue:

October 1984

 $$2.95$ 

October 1984 **@**<br>Issue 16 Vol. 2, N<br>02220 \$3.75 Canada

02220 \$3.75 Canada 02220 \$3.75 Canada

Issue 16 Vol.2, No. 10

 $l$ ssue 16 Vol. 2, No. 10 $^{\circ}$ 

Vocab Builder For The Vocab Builder For The VIC And 64 VIC And 64

Inside View: Inside View: Tom Snyder, Tom Snyder, Educational Software Educational Software Developer Developer

VIC Music Tutor VIC Music Tutor

Plus Reviews, Games, **Plus Reviews, Games,**  And New Products And New Products

# INTRODUCING ACTIVISION SEE YOURSELF IN A

You leave the sun behind as you lower yourself down into the unexplored caverns beneath down into the unexplored caverns beneath<br>the Peruvian jungle. Deeper and deeper you go. Past Amazon frogs, condors, and attacking bats. Across eel-infesled underground rivers. bats. Across eel-infested underground rivers. From cavern to cavern,level lo level. Swim From cavern to cavem, levelto level. Swimming, running, dodging, stumbling, you search the Peruvian jungle. Deeper and deeper you go.

٠

 $0.085$ 

for the gold, the Raj dia for the gold, the Raj diamond and the thing you mond lind the thing you really treasure...adventure. Head for it. Designed lure, Head for iI, Designed by David Crane.

1.!5l""

You have heard the elder speak of one central source and maze ofunconnected grey paths. sourceand a maze of unconnected grey paths. As you connect each grey path to the central As you connect each grey path to the central<br>source, what was grey becomes the green of life. When all are connected, then you have achieved "Zenji." But beware the flames and sparks of distraction that move along the paths. source. what was grey becomes the green of

You must go beyond strategy, speed, logic .Trust your intuition. The ancient puzzle awaits. Designed by Matthew Hubbard.

**B/10** 

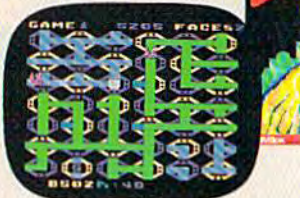

You strap on your helicopter prop-pack, check your laser helmet and dynamite. There's no predicting what you'll have to go through to get to the trapped miners. Blocked shafts, Blocked shafts, molten iava,animals,insects,who knows what lies below. But you'll go, you're in charge of the Helicopter Emergency Rescue Operation. The miners have only one

chance .You .The opening shaft is cleared now, it's time to go. Designed by John Van Ryzin.

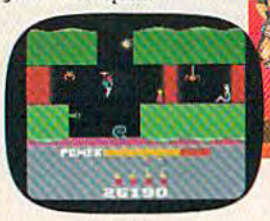

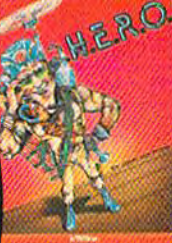

What if you were sitting in front of your Commodore 64<sup>\*</sup> programming your own Pitfall Harry<sup>\*</sup> adventure? It can happen with a little help from the creator of Pitfall Harry: David Crane. Just write your name and address on a piece of paper, tape 25¢ to it for postage and handling and mail to: The Activision C-64 Club, P.O. Box 7287, Mountain View, CA 94039. We'll send you David's Booklet, "Programming Pitfall Harry." It includes a written program that helps you create your own adventure. Go for it.

# FOR YOUR COMMODORE 64. DIFFERENT LIGHT.

As you auil up you see the webbed forcefield As you sull up you see lhe webbed forcefield surrounding your planet. Holding it. Irapped surrounding your planet. Holding it. Trapped<br>with no escape. No hope. Except you: The Beamrider.The freedom of millions depends Beamrider. The freedom of millions depends on you. Alone you speed along the grid of on you.A1one you speed along the gricl of beams (hat strangle your planet.You must de beams that strangle your planet-You must de· stroy the grid sector by sector.Your skills and stroy the grid sector by sector.Your skllls end with no escape. No hope. Except you; The

your reflexes alone will determine the future of your people.Take their your people.Take their future in your hands. future in your hands. Designed by Dave Rolfe. Designed by Dave Rolfe.

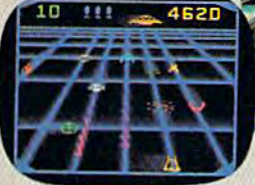

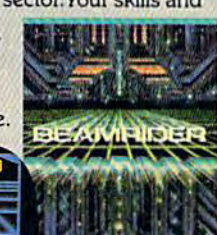

You can almost hear the quiet. And it's your job to keep it that way. A toy factory at midnight. Did you hear something? Guess not.Wrong! Suddenly balloon vafves open, conveyor belts move and a whole factory full of toys goes wild. Even the robot, their latest development, is on the loose and after you. Capture the

runaway toys. Restore runaway toys. order. Restore peace. order. Reslore peace. Restore quiet. Do some Restore quiet.Do some· thing! Hurry! Designed thing! Hurry! Designed by Mark Turmell.

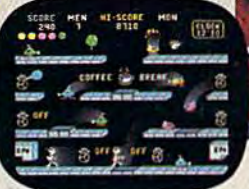

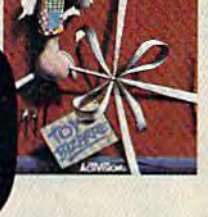

it's your You made it. The Olympics. You hear languages you've never heard. And the universal roar you've never heard. And the universal roar of the crowd.You will run. Hurl.Vault. Jump.<br>Ten events. One chance.You will push yourself Ten events. One chance.You will push yourself this time. Further than ever. Harder than ever. this lime. Further than ever. Harder than ever. But then.. .so will everyone.The competition But then ... 50 will everyone.The competition increases, now two can compete at the same increases. now two can the same time.The crowd quiets. time. The crowd quiets.

The starting gun sounds. The startlng gun sounds. A blur of adrenalin. Let the games begin. Designed by David Crane

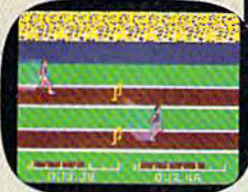

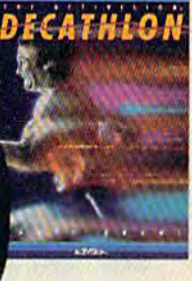

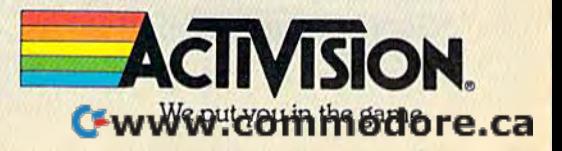

# Take our educat home. And be a **our**

**Be a hero** 

software

**III' C** 

ber one educational program **ber one educational program**  make you this unusual offer: Take **make you this unusual offer: Take**  any of our educational programs **any of our educational programs**  home and be hero once, because **home and be a hero once, because**  kids love the fun we bring to **kids love the fun we bring to**  learning. As bonus we'll send **learning. As a bonus we'll send**  the program of your choice to **the program of your choice to**  your school, free\*\*, including **your school,** free\*\*, **including** a gift card in your name. You'll help **gift card in your name. You'll help**  meet the acute need for superior **meet the acute need for superior**  software in our schools. You'll be **software in our schools. You'll be**  hero twice! a **hero twice!** 

The publishers of America's num **The publishers of America's num-**

The Scarborough System has complete The Scarborough System has a complete range of programs to stimulate, challenge and help you or your children be more produc help you or your children be more produc· tive-including Your Personal Net Worth, that makes handling home finances fast and easy, makes handling home finances fast and easy, Make Millions, an adult business simulation Make Millions, an adult business simulation game, and PictureWriter,\* a program that makes drawing on the computer fun. At your dealer's now. **dealer's now. game, and PictureWriter,\* a program that makes drawing on the computer fun. At your** 

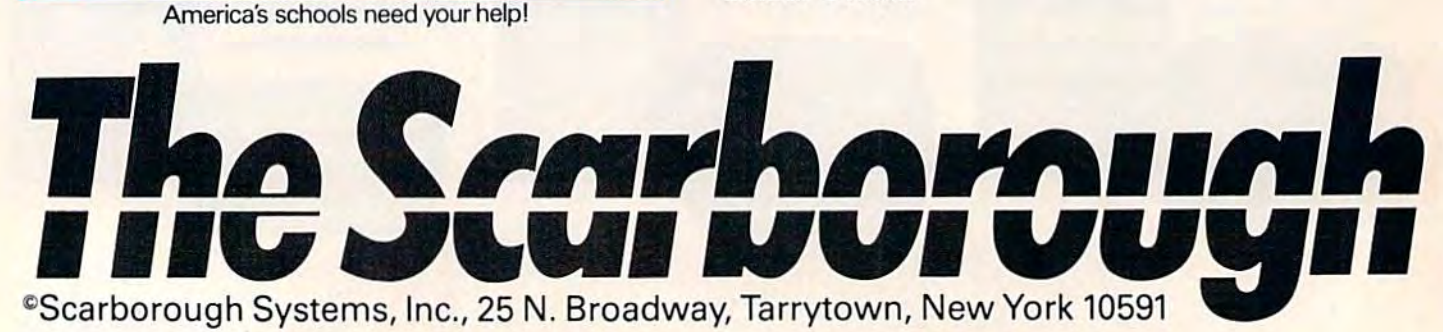

# iond software hero twice!

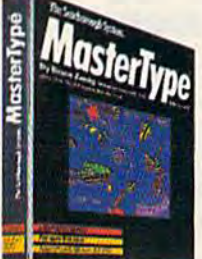

MasterType™<sup>+</sup> Sharpen typing skills and increase com puter facility. MasterType is ing skills and increase com- puter facility. MasterType is the nation's best-selling edu the nation's best-selling educational program. It's an<br>entertaining game that entertaining game that teaches typing as it increases the keyboard skills needed to the keyboard skills needed to be at home with a computer. be at home with a computer.<br>And there's a bonus on top of this bonus: when we send a<br>copy to your local school, at copy to your local school, at your request, your child will your request, your child will become even more proficient become even more proficient with a computer.

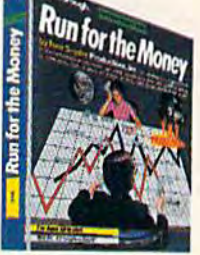

Run for the Money™ Learn to pursue profits in the real to pursue profits in the real world by escaping from an world by escaping from an<br>alien planet. Here's an excitingly different, action-packed ingly different, action-packed game of business strategy for game of business strategy for two players. Your children two plavers. Your children will have fun as they learn will have fun as they learn a lot about business. lot about business.

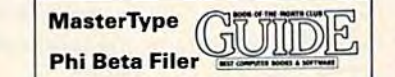

Pattern Maker.™ An amazing software program. It's geom etry. It's art. It's great fun. Kids<br>can build dazzling patterns<br>and learn a lot. PatternMaker builds a foundation that can be applied to many professions and crafts. It challenges creativity and effectively teaches symmetry, color and teaches symmetry, color and design, and it's just as much design, and it's just as much fun for grown-ups, too. PatternMaker.™ An amazing<br>software program. It's geometry. It's art. It's great fun. Kids<br>can build dazzling patterns<br>and learn a lot. PatternMaker builds a foundation that can<br>be applied to many profes-<br>sions and crafts. It challenges<br>creativity and effectively

Our programs are available for: IBM-PC/ PCjr, Apple II family. Commodore 64, Atari. PCjr, Apple II family, Commodore 64, Atari.

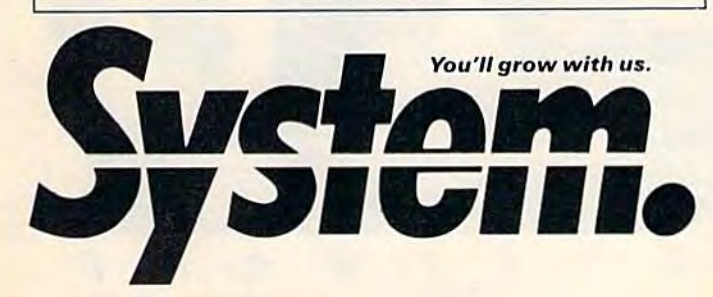

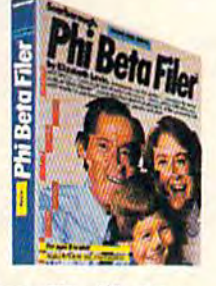

Phi Beta Filer™\* New for children and adults. Orga for children and adults. Orga-<br>nizes lists of addresses, dates, insurance and medical rec ords, hobbies and collec insurance and medical rec-<br>ords, hobbies and collec-<br>tions—even school work structures quizzes on any structures Quizzes on any subject, quickly and easily. subject, quickly and easily. {Not available for Atari.) {Not available for Atari.1

I ı

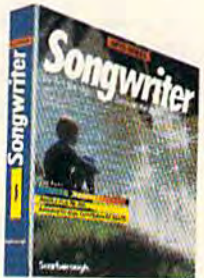

Songwriter™\* Kids and adults<br>will love making music at the will love making music at the computer. Just press a key to listen, press a key to record, and you've started your own compo you've started your own compo-<br>sition. It's a fun way to learn about music. And Songwriter<br>can be played through your<br>stereo or computer. can be played through your stereo or computer.

> • National Education Association Teacher Certified Software

### **That of Solvet Critical Software.**<br>
The centric software a school!<br>
The Signal Solution of the Software a school! Yes! I want to software a school!

'Enclosed is the completed warranty card "Enclosed is the completed warranty card and sales receipt for the purchase of a Scarborough product. I am enclosing my<br>check for \$3.50 to cover handling, shipand sales receipt for the purchase of a<br>Scarborough product. I am enclosing my<br>check for \$3.50 to cover handling, ship-<br>ping and postage required to send a free copy of a Scarborough program to the<br>school listed below. A gift card with my<br>name will be enclosed. name will be enclosed.

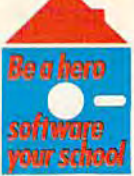

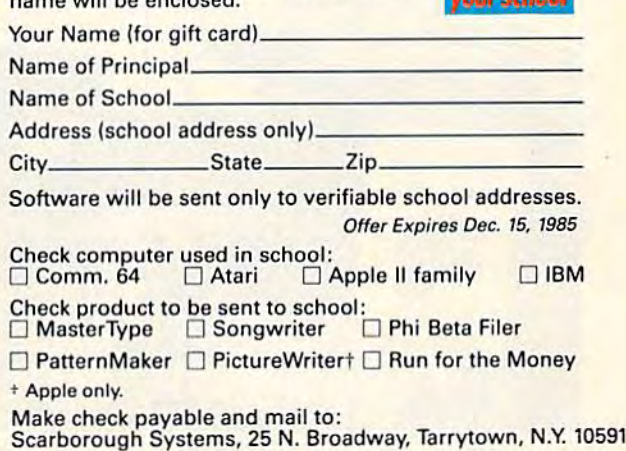

## THE FIRST FAMILY OF PRODUCTIVITY FROM **PRODUCTIVITY FROM**  CREATIVE SOFTWARE **THE FIRST FAMILY OF CREATIVE SOI**

grams designed to give you the most for your software dollar. All three programs are integrated for more computing power. power.

#### HASSLE-FREE HASSLE·FREE WORD PROCESSING. WORD PROCESSING.

Creative Writer is a word processor you can start using in just <sup>15</sup> minutes. Now anything just 15 minutes. Now anything you do with your typewriter, you'll do better and faster with Creative Writer. It lets you concentrate on the words, not the processing. processing.

Arrange and rearrange Arrange and rearrange words or paragraphs at the touch of a key. Compose, edit, save, retrieve and print docu save, retrieve and print documents almost effortlessly.

**WRITER** 

R *E* A *T* I

c

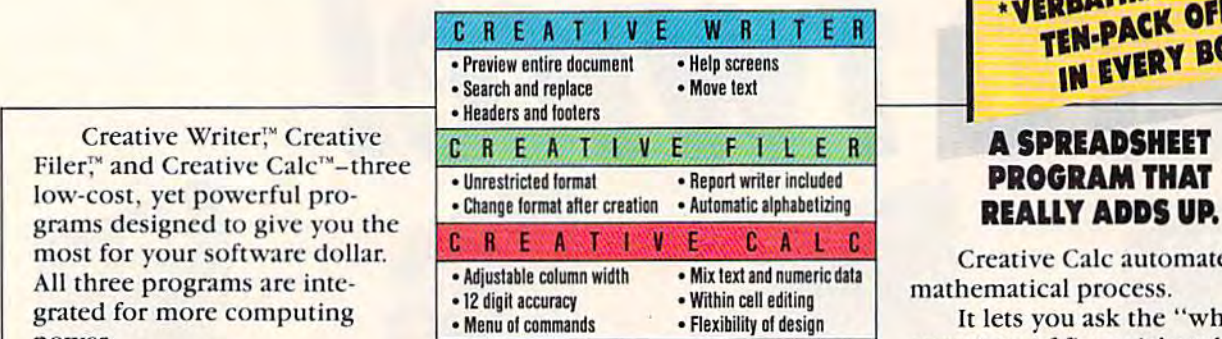

EACH PROGRAM IS FULL-FEATURED WITH INTEGRATED CAPABILITIES. COMMODORE 64<sup>\*</sup>\*, IBM PC."\* PCjr<sup>\*\*</sup>, AND APPLE'" VERSIONS AVAILABLE.

#### PUT YOUR FILING CABINET FILING CABINET ON DISK. ON DISK.

Store your collection of index cards and faded notes in the attic where they belong. Now there's Creative Filer-the simplest way to organize and access all your files.

You ean set up and maintain You can set up and maintain virtually any file with Creative Filer-names and addresses, home and auto records, club memberships, and inventories, all on a computer disk and automatically filed in alphabetical order for instant access.

ERBATIM MINIST IN EVERY BOX.

#### **A SPREADSHEET** PROGRAM THAT REALLY ADDS UP.

Creative Cale automates any Creative Calc automates any mathematical process.

It lets you ask the "what if" It lets you ask the "what if' questions of financial analysis questions of financial analysis more easily than any other spreadsheet program in its spreadsheet p rogram in its class. class.

#### ALL THREE PROGRAMS ARE INTEGRATED FOR MORE COMPUTING FOR MORE COMPUTING POWER. POWER.

Creative Filer and Creative Creative Filer and Creative Calc work together with Creative Writer, allowing you to customize documents combining text, data, and numeric tables. tables.

Ask for the first family of Ask for the first family of productivity software for your writing, filing and calculating. New from Creative

Software. Software. \*Limited time only

230 East Caribbean Drive, Sunnyvale, CA 94089 ©1984 Creative Software

v *E* S o <sup>F</sup>

**TLER** 

......... /

C-www.commodore.ca

ALC

*<sup>T</sup>*w A *R E* 

## FEATURES

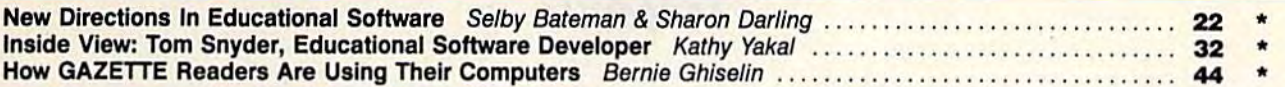

## REVIEW

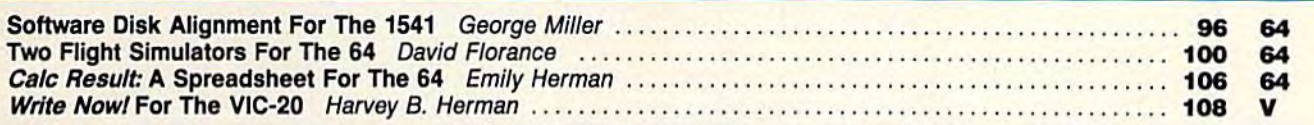

## **GAMES**

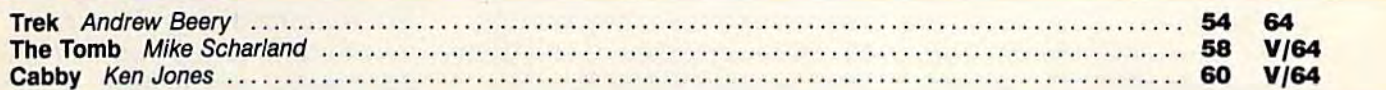

## EDUCATION/HOME APPLICATION

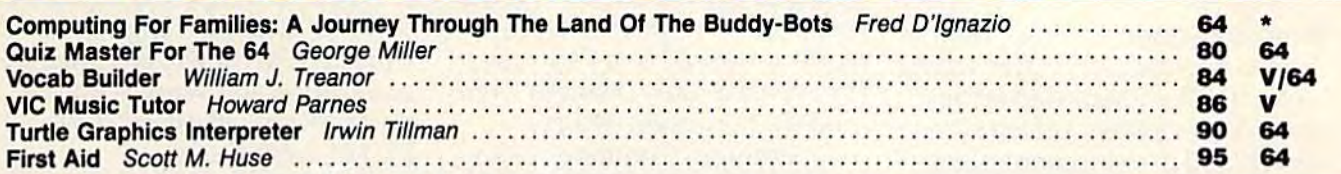

## **PROGRAMMING**

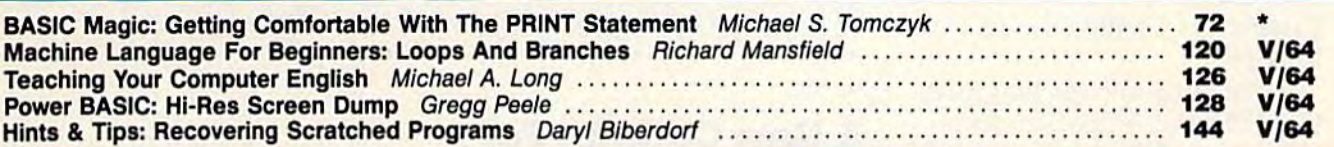

## **DEPARTMENTS**

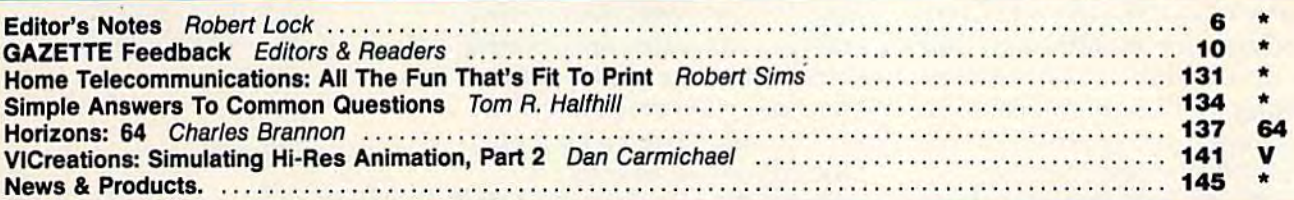

## **PROGRAM LISTINGS**

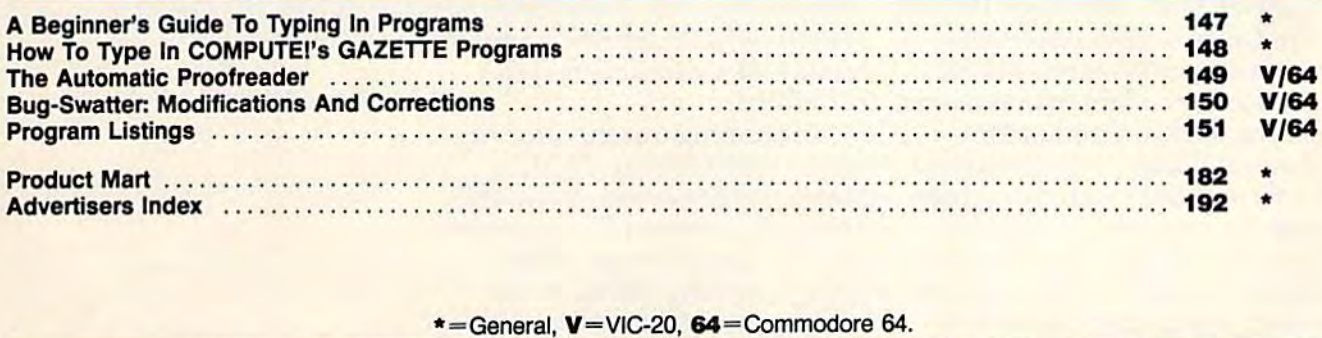

#### •=General, V=VIC-20. 64=Commodore 64.

COMPUTE!'s GAZETTE is published monthly by COMPUTE! Publications, Inc., Post Office Box 5406, Greensboro, NC 27403 USA. Phone (919)275-9809. Editorial offices are located at 324 West Wendover Avenue, Greensboro, NC 27408. Domestic subscriptions: 12 issues, \$24. Send subscription orders or change of address<br>(P.O. Form 3579) to Circulation Dept., COMPUTE!'s GAZETTE, P.O. B COMPUTEI Publications, Inc., One of the ABC Publishing Companies: ABC Publishing, President, Robert G. Burton; 1330 Avanue of the Americas; New York, New York 10019. offices are located at 324 West Wendover Avenue, Greensboro, NC 27408. Domestic subscriptions: 12 issues, \$24. Send subscription orders or change of address (P.O. Form 3579) to Circulation Dept., COMPUTE!'s GAZETTE, P.O. B

## THE EDITOR'S **THE EDITOR'S**  notes

GAZETTE Editor Lance Elko contrib GAZETIE *Editor* Lallce *Elko contrib*utes a guest editorial this month on current events at Commodore and welcomes new GAZETTE columnist. *we/comes a new* GAZETrE *columnist.*  Robert Lock, Editor hi Chief *Robert Lock, Editor /11 Chief* 

One can wonder where Commodore is now headed. After selling dore is now headed. After selling its Santa Clara manufacturing its Santa Clara manufacturing center and closing its Dallas re center and closing its Dallas research and development plant search and development plant (speech technology, robotics, (speech technology, robotics, and sound), there's been more and sound), there's been more than a little speculation about Commodore selling out to a Commodore selling out to a larger firm. larger firm.

Amid rumblings that RCA, Amid rumblings that RCA, GE, ITT, and AT & T could be prospective buyers, only the AT prospective buyers, only the AT & T rumor appears to have any substance. But, no immediate substance. But, no immediate cause for alarm, says one Com cause for alarm, says one Commodore source—although Com modore source-although Commodore and AT & T have been talking, nothing significant has developed and probably won't developed and probably won't over the next few months. over the next few months.

If this isn't enough to keep If this isn't enough to keep things buzzing at Commodore, things buzzing at Commodore, there's also Jack Trameil's pur there's also Jack Trameil's purchase of Atari. Although Trameil cha se of Atari. Although Trameil hired away Commodore's na hired away Commodore's national accounts representative tional accounts representative and vice-president of operations, and vice-president of operations, among others, Commodore among others, Commodore claims it doesn't feel threatened by its founder and former chair by its founder and former chairman. In response, several key man. In response, several key Commodore staff persons have Commodore staff persons have said they welcome the competition ("Jack is unpredictable") tion ("Jack is unpredictable") and the incentive. and the incentive.

The Plus/4s and Commo-The Plus/4s and Commo-6 COMPUTE!'s Gazette October 1984

dore 16s should be on the market dore l6s should be on the market as you read this. The manuals as you read this. The manuals have been completed, and Com have been completed, and Commodore reports a lot of dealer orders, especially for the Plus/4. orders, especially for the Plus/4.

Currently available is the Currently available is the Educator 64, which is a 64 and a monochrome (green screen) monochrome (green screen) monitor housed in a PET case. monitor housed in a PET case. It's available only through Com It's available only through Commodore Education dealers. modore Education dealers.

Although Commodore an Although Commodore announced that the MCS-801 dot-nounced that the MCS-801 dotmatrix printer was cancelled, matrix printer was cancelled, they are moving ahead on the they are moving ahead on the DPS-1101, a letter-quality printer which will sell in the \$200-\$300 which will sell in the \$200--\$300 range. range.

#### New Column For A New Column For Beginners Beginners

Since the GAZETTE's premier in July 1983, we've grown consid July 1983, we've grown considerably in magazine size, readership, and in our reader-shared ship, and in our reader-shared knowledge of computing. Our knowledge of computing. Our evolution has been a kind of mutual cause-and-effect re mutual cause-and-effect relationship with our readers and lationship with our readers and will continue to be so. But what about our newer readers? We've heard from several who have heard from seve ral who have just brought their first computer just brought their first computer home and are understandably home and are understandably befuddled. befuddled.

Beginning this month, we Beginning this month, we have a new column, BASIC Magic, for beginners. Michael S. Magic, for beginners. Michael S. Tomczyk, a former Commodore product designer and writer, product designer and writer, will be teaching BASIC from wil1 be teaching BASIC from scratch and will offer a lot of simple one- and two-line pro simple one- and two-line programs so you can see what's grams so you can see what's

going on inside your computer going on inside your computer almost immediately. If you're almost immediately. If you're new to computing, you'll find new to computing, you'll find this column very helpful. It as this column very helpful. It assumes you know only how to switch your computer on.

BASIC Magic will replace C. BASIC Magic will replace C. (Cheryl) Regena's Beginner's (Cheryl) Regena's Beginner's Corner. Cheryl will continue her Comer. Cheryl will continue her association and work with the association and work with the GAZETTE and all other COM-PUTE! Publications.

Until next month, enjoy Until next month, enjoy your GAZETTE.

Lance Elko Lance Elko Editor Editor

# Tee off with **Teeoffwith**  Tournament QOLF **Tournament** GOLF'

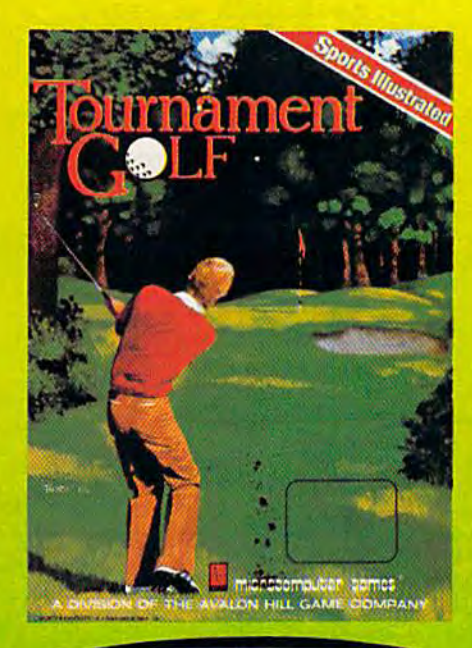

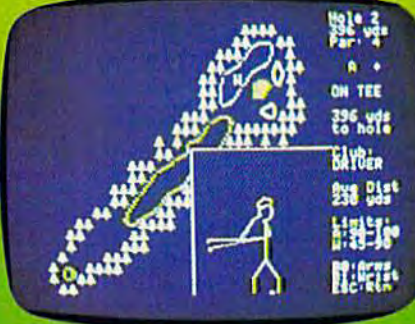

**FAIRWAY DISPLAY** 

Loaded with excitement from the amateur to pro levels. Tournament Golf features two complete 48 hole courses plus all the challenges– and frustrations of the sport of golf. sport of golf.

From the wind factors on the fairways and the break of the greens to the woods, roughs, and water hazards,<br>Tournament Golf is a game that combines Strafegy, Tournament Golf is a game that combines Strafegy. skill, and a little luck.

Playing alone or with up to three other opponents you'll choose from 14 different clubs aofually^&Titrolling your drives, hooks and slices  $-$  or whiffs and flubs. You'll master putting technique and altempt difficult shots from the fringe of the green. shots from the fringe of the green . you'll choose from 14 different clubs actually controlling your drives, hooks and slices - or

No matter rain or shine, you'll No matter rain or shi ne, you'll Golf realistic and competitive. Requiring the hand-eye coordination and skill of an advanced mighocomputer game combined with the strategy and tension of golf. Tournament Golf will score a hole-imone with you and continue to entertain and cliallenge long after you graduate from amateur *t*o Pro

Features include: Features include:

- Two graphic displays Two graphic displays • Choice of 14 different clubs Computer-updated Scorecard Computer-updated Scorecard Driving Range Driving Range Putting Green Putting Green 18-Hole Golf Courses 2 IS-Hole Golf Courses Additional Courses Additional Courses
	- (Pebble Beach & the Masters) available @ \$20 each

C-www.commodore.ca

Tournament Golf is ready to run on your Apple II<sup>®</sup> (48K) or Commodore 64\* computer with disk drive and joystick. Commodore 64 Computer with disk drive and joysitch.<br>Available for \$30 at leading computer and game stores everywhere, or call toll-free 1 (800) 638-9292 for more information. Ask for Operator G.

<sup>2</sup>Tradensarks of Apple Computers, Inc. and Commodore Business Machines. <sup>1</sup>M Trademark of Time, Inc.

microcomputer games Division of The Avalon Hill Game Company

4517 Harford Road • Baltimore. Maryland 21214 • (301) 254-9200

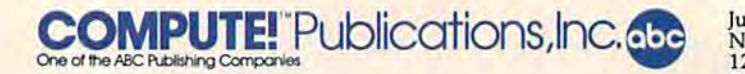

Publisher Gary R. Ingersoll Editor in Chief Robert C. Lock **Editor In Chief** Robert C. Lock Director of Administration Alice S. Wolfe **Director of Administration** Alice S. Wolfe Senior Editor Richard Mansfield **Senior Editor** Richard Mansfield **Managing Editor Kathleen Martinek** Editor Lance Elko **Editor** Lance Elko Assistant Editor Todd Heimarck Production Director Tony Roberts **Production Director** Tony Roberts

#### Editors

Tom R. Halfhill, PC and PCjr Editor; Stephen Levy, Editor,<br>COMPUTE! Books Division: Gail Walker, Production Editor; Ottis R. Cowper, Technical Editor; Charles Brannon, Program Editor; Selby Bate man, Features Editor Bateman, Features Editor COMPUTE! Books Division; Gail Walker, Production Editor; Ottis R.<br>Cowper, Technical Editor; Charles Brannon, Program Editor; Selby

#### **Assistant Editors**

Dan Carmichael (Submissions); Gregg Keizer, Steve Hudson (Books); John Krause, George Miller (Technical); J, Blake Lambert, Robert Alonso (Publications); Kathy Yakal, Editorial Assistant, Sharon Darling, Research Assistant (Features), Randall Fosner, Assistant Managing Editor (Books) Dan Carmichael (Submissions); Gregg Keizer, Steve Hudson (Books);<br>John Krause, George Miller (Technical); J. Blake Lambert, Robert<br>Alonso (Publications); Kathy Yakal, Editorial Assistant, Sharon

#### Editorial Programmers

Patrick Parrish (Supervisor), Grege Peele (Assistant), Gary Black, Tim **Editorial Programmers**<br>Patrick Parrish (Supervisor), Gregg Peele (Assistant), Gary Black, Tim<br>Victor, Kevin Martin, Chris Poer, Kevin Mykytyn Victor, Kevin Martin, Chris Poer, Kevin Mykytyn

**Programming Assistants** Mark Tuttle, David Florance Mark Tuttle. David Rorance

#### Copy Editors **Copy Edltof's**

Juanita Lewis, Joan Rouleau, Ann Davics Juanita Lewis. Joan Rouleau. Ann Davies

Proofreaders **Proofreaders**  Ethel Silver, Dwight Smith, Karen Uhlendorf, Marty Selby Ethel Silver, Dwight Smith. Karen Uhlendorf, Marty Selby Administrative Staff **Admlnl. tratlve Staff** 

Vicki Jennings, Laura MacFadden, Julia Fleming, Susan Young, Iris Brooks, Jan Kretlow

#### Production

Irma Swain, Production Manager; Janice Fary, Art & Design Director, Lee Noel, Assistant Editor, Art & Design; De Potter, Mechanical Art Supervisor; Terry Cash, Carole Dunton, Typesetting

Artists

Leslie Jessup, Larry Sullivan, (Publications), Debbie Bray (Books); Supervisor; Terry Cash, Carole Dunton, Typesetting<br>**Artists**<br>Leslie Jessup, Larry Sullivan, (Publications), Debbie Bray (Books);<br>Harry Blair, Illustrator

#### Associate Editors **Anoclate Editors**

Jim Butterfield (Toronto), Harvey Herman (Greensboro), Fred D'Ignazio (Roanoke)

#### **Operations/Customer Service**

Patty Jones, Subscriber Services Supervisor; Assistants; Chris Patty, Patty Jones, Subscriber Services Supervisor; Assistants: Chris Patty, Sharon Sebastian, Rosemarie Davis; Fran Lyons, Dealer Sales Super Sharon Sebastian, Rosemarie Davis; Fran Lyons, Dealer Sales Supervisor; Assistants: Gail Jones, Sharon Minor, Rhonda Savage visor; Assistants: Gail Jones, Sharon Minor, Rhonda Savage

**Customer Service Staff** 

Dorothy Bogan, Supervisor; Judy Taylor, Anita Roop, Debi Goforth,<br>Jenna Nash, Elizabeth White, Mary Hunt, Gayle Benbow, Betty<br>Atkins, Chris Gordon; Jim Coward (Warehouse Manager), Larry<br>O'Connor. Dai Rees. Jack McConnell. Parker, David Hensley, John Archibald; Mary Sprague, Mail Room Parker, David Hensley, John Archibald; Mary Sprague, Mail Room Coordinator Coordinator Dorothy Bogan, Supervisor; Judy Taylor, Anita Roop, Debi Goforth,<br>Jenna Nash, Elizabeth White, Mary Hunt, Gayle Benbow, Betty Atkins, Chris Gordon; Jim Coward (Warehouse Manager), Larry<br>O'Connor, Dai Rees, Jack McConnell, Eric Staley, Eddie Rice, Sam

#### **Data Processing**

Leon Stokes, Manager; Chris Cain, Assistant Leon Stokes, Manager; Chris Cain, Assistant

#### Accounting **Accounting**

Paul J. Megliola, VP, Finance & Planning; R. Steven Vetter, Director, rinance & Pianning; Robert Bean, General Accountant; Karen K,<br>Rogalski, Financial Analyst: Staff: Sybil Agee, Susan Booth, Anne Ferguson, Pat Fuller, Doris Hall, Anna Harris, Tracey Hutchins, [ill Pope, Shannon Roesler Pope, Shannon Roesler l'ope, Sh<br>Credit Finance & Planning; Robert Bean, General Accountant; Karen K. Rogalski, Financial Analyst; Staff: Sybil Agee, Susan Booth, Anne<br>Ferguson, Pat Fuller, Doris Hall, Anna Harris, Tracey Hutchins, Jill

Barry L. Beck, Credit Manager; Linda Miller, Credit Analyst Barry L. Beck, Credit Manager; linda Miller, Credit Analyst Purchasing **Purchasing**<br>Gregory L. Smith, Purchasing Manager

Gregory L. Smith, Purchasing Manager

#### Promotion

Mindy K. Kutchei, Promotion Manager Mindy K. Kutchei, Promotion Manager Advertising Sales

Ken Woodard, Director of Advertising Sales; Bonnie Valentino, Assis tant Advertising Manager; Patti Williams, Production Coordinator; Joyce Margo, Production Assistant; Kathleen Hanlon, Sales Assistant Mindy K. Kutcher, Promotion Manager<br>**Advertising Sales**<br>**Ken Woodard, Director of Advertising Sales; Bonnie Valentino, Assis-<br>tant Advertising Manager; Patti Williams, Production Coordinator;** Joyce Margo, Production Assistant; Kathleen Hanlon, Sales Assistant<br>Sales Representatives. *ntatives* 

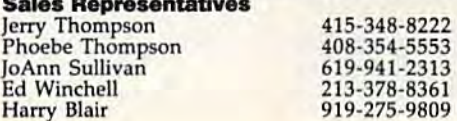

Jules E. Thompson, inc. National and Canadian Sales Representatives 1290 Howard Avenue, Suite 303 Burlingame, CA 94010 Burlingame, CA 94010 Jules E. Thompson, inc. National and Canadian Sales Representatives 1290 Howard Avenue, Suite 303

Address all advertising materials to:<br>Patti Williams, COMPUTE!'s GAZETTE <sup>324</sup> West Wendover Ave., Suite 200, Greensboro, NC <sup>27408</sup> 324 West Wendover Ave., Suite 200, Greensboro, NC 27408 **Sale. Otflces, The Thompson Company**  pany

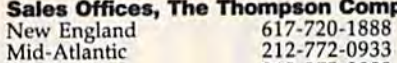

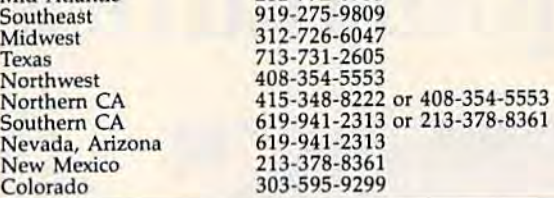

#### **COMPUTEI** Publications, Inc., publishes COMPUTEI COMPUTE! Books COMPUTE'\* QA2ETTE *COMPfJTEI* **COMPUTB looks COMPfJTEI'. GAZETTE COMPUTEI's PC & PCjr Magazine**

Corporate Office: <sup>324</sup> West Wendover Ave., Suite 200, Greensboro, NC 27408 324 West Wendover Ave., Suite 200, Greensboro, NC 27408 Mailing Address; Post Office Box 5406, Greensboro, NC <sup>27403</sup> **Mal11ng Addre.s:** Post OHice Box 5406, Greensboro, NC 27403

Distribution Center <sup>505</sup> Edwardia Drive, Greensboro, NC 27409 **DI.tribution Cente <sup>r</sup>**505 Edwardia Drive, Greensboro, NC 27409 Telephone; 919-275-9809 Telephone: 919-275-9809

Office Hours: 8:30 AM to 4:30 PM Monday-Friday

#### Chief Executive Officer Robert C. Lock **Chief Executive 0fflc8f'** Robert C. Lock **President** Gary R. Ingersoll Vice President, Finance Planning Paul J. Meglioia **Vice Presldent, FInance & Planning** Paul ). Megliola

**Executive Assistant Debi Nash** Assistant Cassandra Robinson **A.sI.tant** Cassandra Robinson

#### Subscription Information **Subscription Infonnation**

**COMPUTE!'s GAZETTE Circulation Dept.** P.O. Box 5406, Greensboro, NC 27403 **P.O. Box 5406, Greensboro, He 27403** 

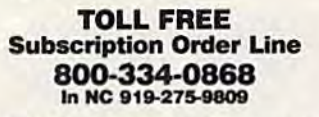

#### COMPUTE!'s GAZETTE Subscription Rates **Subscription Rates**

(12 Issue Year): US (one year) \$24. Canada, Mexico and Foreign **112 Issue Year):** US (one yea r) \$24. Canada, Mexico and Foreign Surface Mail \$30. Foreign Air Mail \$45.

The COMPUTE!'s GAZETTE subscriber list is made available to carefully screened organizations with a product or service which may be of interest to our readers. If you prefer not to receive such mailings, please send an exact copy of your subscription label to: COMPUTE!'s<br>GAZETTE, P.O. Box 961, Farmingdale, NY 11737. Include a note indicating your preference to receive only your subscription. dicating your preference to receive only your subscription.

Authors of manuscripts warrant that all materials submitted to COMPUTEI's GAZETTE are original materials with full ownership rights resident in said authors. By submitting articles to COMPUTE!'s GAZETTE, authors acknowledge that such materials, upon acceptance for publication, become the exclusive property of **COMPUTE**I Publications,<br>Inc. No portion of this magazine may be reproduced in any form without written permission from the publisher. Entire contents copy<br>right © 1984, **COMPUTE**I Publications, Inc. Rights to programs devel oped and submitted by authors are explained in our author contract. Unsolicited materials not accepted for publication will be returned if author provides a self-addressed, stamped envelope. Where programs are included in an article submission, a tape or disk must accompany the submission. Printed listings are optional, but helpful. Articles<br>should be furnished as typed copy (upper and lowercase, please) with double spacing, Each article page should bear the title of the<br>article, date, and name of the author. **COMPUTE**I Publications, Inc., assumes no liability for errors in articles or advertisements. Opinions assumes no liability (or ermrs in articles or advertisements. Opinions expressed by authors are not necessarily those of **COMPUTE** Publications, Inc. COMPUTEI Publications assumes no responsibility for damages, delays, or failure of shipment in connection with authors' offer to make tape or disk copies of programs published herein. to make tape or disk copies of programs published herein. authors acknowledge that such materials, upon acceptance for publication, become the exclusive property of **COMPUTE** Publications, Inc. No portion of this magazine may be reproduced in any form without written permission from the publisher. Entire contents copypublication, become the exclusive property of **COMPUTE** Publications<br>Inc. No portion of this magazine may be reproduced in any form<br>without written permission from the publisher. Entire contents copy-<br>right © 1984, **COMPUT** the submission. Printed listings are optional, but helpful. Articles should be furnished as typed copy (upper and lowercase, please) with double spacing. Each article page should bear the title of the article, date, and name of the author. COMPUTEI Publications, Inc.,

PET, CBM, VIC-20, and Commodore <sup>64</sup> are trademarks of Commo PET, CBM, VIC-20, and Commodore 64 are trademarks of Commo· dore Business Machines, Inc., and/or Commodore Electronics Limited. dore Business Machines, Inc., and/or Commodore Electronics limited. Other than as an independent supplier of quality information and<br>services to owners and users of Commodore products, **COMPUTE**I Publications, Inc., is in no way associated with Commodore Business Machines, Inc., or any of its subsidiaries. Other than as an independent supplier of quality information and PET, CBM, VIC-20, and Commodore 64 are trademarks of Commo-<br>dore Business Machines, Inc., and/or Commodore Electronics Limited.<br>Other than as an independent supplier of quality information and<br>services to owners and users Machines, Inc., or any of its subsidiaries.

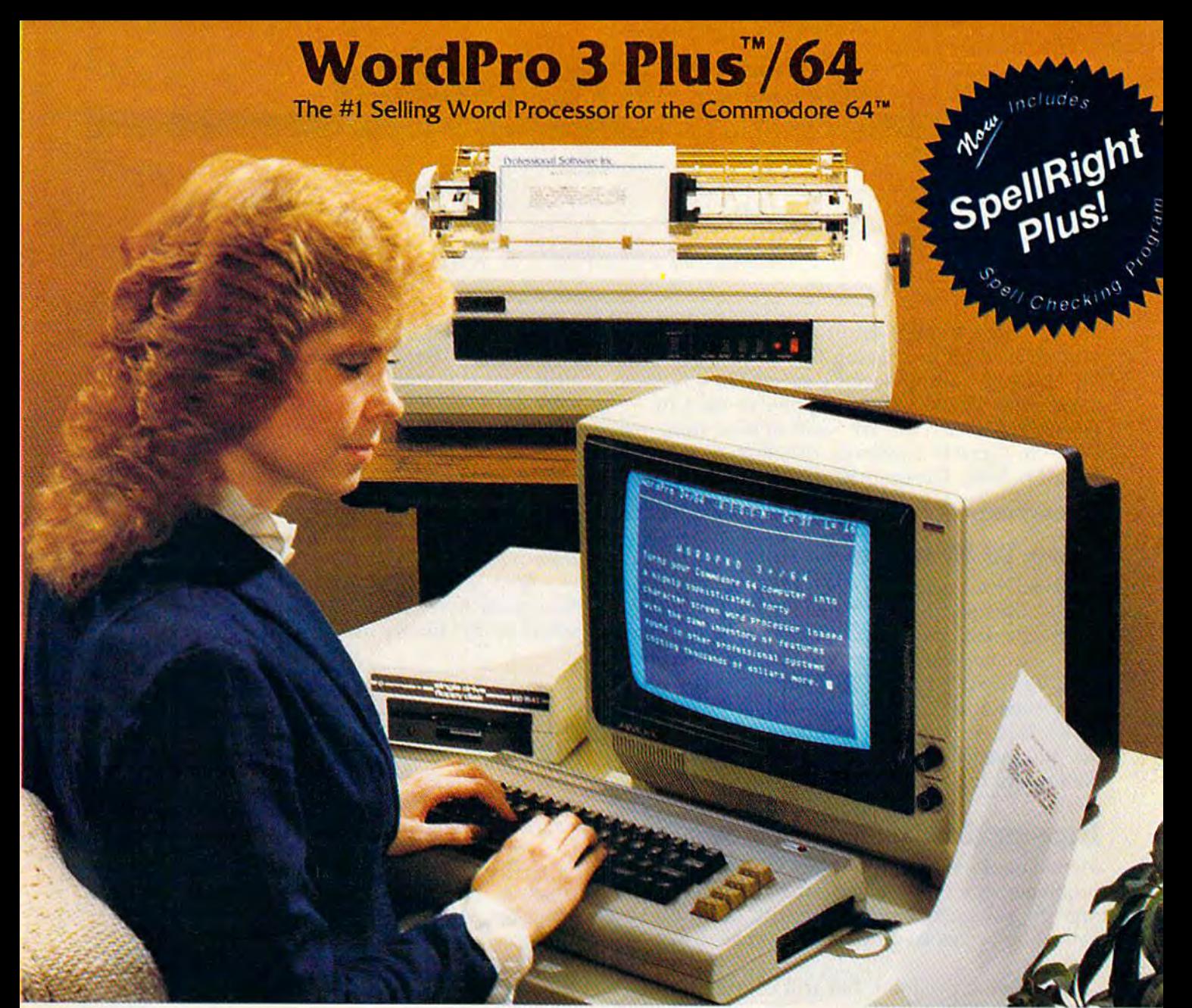

WordPro Plus"764 and SpellRight Plus7" provide total word processing solution for the Commodore 64" which gives you: WordPro 3 Plus™/64 and SpellRight Plus™ provide a total word processing solution for the Commodore 64" which gives you:

- Sophisticated Word Processing
- Built-in Mail Merging for Form Letters
- Math Functions for Column Totals
- Fast and Complete Spell Checking via SpellRight Plus \* Sophisticated Word Processing \* Built-in Mail Merging for Form Letters \* Math Functions for Column Totals \* Fast and Complete Spell Checking via Spell Right Plus \* A Super Value (two programs) for Only S99.95!
- \* A Super Value (two programs) for Only \$99.95!

WordPro and SpellRight are both specifically designed for the Word Pro and Spell Right are both specifically designed for the novice user with no computer or word processing experience novice user with no computer or word processing experience whatsoever. And with over 40,000 WordPro versions sold, you whatsoever. And with over 40,000 Word Pro versions sold, you can be sure that WordPro is a very sophisticated word processor loaded with powerful features including: Transfer, processor loaded with powerful features including: Transfer,<br>Insert, Delete, and Rearrange Text, Auto Page Numbering, Math Functions, Headers, Footers, Global Search and Replace, the Functions, Headers, Footers, Global Search and Replace, the Ability to Create Multiple Personalized Letters and Documents, Ability to Create Multiple Personalized letters and Documents. and much more. WordPro can create documents of virtually and much more. Word Pro can create documents 01 virtually any length and will print up to 165 columns wide. You get all of any length and will print up to 165 columns wide. You get all of this PLUS fast and complete spell checking using SpellRight Plus! Plus!

SpellRight Plus locates and highlights misspelled words and SpellRight Plus locates and highlights misspelled words and then allows you to quickly correct the misspellings then allows you to quickly correct the misspellings improving the quality of your letters and reports. improving the quality of your letters and reports.

And, best of all, WordPro and SpellRight's powerful arsenal And, best of all, Word Pro and Spell Right's powerful arsenal of features can be put to use almost immediately — by even the novice user. So whether you're a student, professional writer, in business, education or a hobbyist, you'll quickly become a WordPro Pro!

Both WordPro and SpellRight Plus are also available separately Both WordPro and Spell Right Plus are also available separately at popular computer outlets nationwide. at popular computer outlets nationwide.

Invest in the best . . . WordPro Plus. In a class by itself.

Professional Software Inc. **Professional Software Inc.** 

51 Fremont Street 51 Fremont Street Needham, MA 02194 Needham, MA 02194 {617)444-5224 (617) 444-5224 Telex: 951579 Telex: 951579

Dealer and Distributor inquiries are invited. Dealer and Distributor inquiries are invited.

WordPro 3 Plus™/64 and SpellRight Plus™ are trademarks of Professional Software Inc. The WordPro Plus Series was designed and written by Steve Punter of Pro-Micro Software Ltd. SpellRight Plus was designed and written by Dwight Huff and Joe Spatafora of SpellMaster Systems, Inc. Some printers may not support certain WordPro 3 Plus functions and/or require an interface. Please check with your Commodore 64" is a trademark of Commodore Electronics Ltd.

## GAZETTE FEEDBACK **GAZETTE FEEDBACK**

Do you have a question or a problem? Have you discovered something that could help other you discovered something that could help other VIC-20 and Commodore 64 users? Do you have VIC-20 and Commodore 64 users? Do you have comment about something you've read in a comment about something you've read in COMPUTEl's GAZETTE? We want to hear from you. COMPUTEI's GAZETTE? We want to hear from you. Write to Gazette Feedback, COMPUTE!'s GAZETTE, P.O. Box 5406, Greensboro, NC 27403. P.O. Box 5406, Greensboro, NC 27403.

#### Note To Readers Note To Readers

Program 2("Change Disk ID") of last month's "Disk Tricks" does not work as expected. The article cor $rectly$  described the difficulties caused by duplicate IDs. However, when disk is newly formatted, *IDs. However, whell a disk is newly formatted,*  using the NEWO: command, the ID is written to *using the* NEWO: *cot/mrolld, tile ID* is *written to*  every track and sector. The Change Disk ID pro *every track and sector. The Change Disk* ID *pro*gram changes only the header, which does not solve the problems of duplicate IDs. For more information, see this month's Bug-Swatter. *mation, see this m01lth's Bug-Swatter.* 

#### Incompatible Disk Drives

Members of our user group are experiencing Members of our user group are experiencing problems when trading diskettes. Some disks will problems when trading diskettes. Some disks will not run, save, etc. on different disk drives. not run, save, etc. on different disk drives. I believe this is caused by different disk drive believe this is caused by different disk drive speeds. speeds.

Is there a program that will continuously Is there a program that will continuously display the disk drive speeds while it is running? display the disk drive speeds while it is running? E2C ComCats E2C ComCats

All 1541 disk drives should run at the same speed: *All* 1541 *disk drives should* run *at the same speed:*  300 rpm. It's possible that a drive or two in your users' group is experiencing a hardware problem, but speed is probably not the cause of your in *but speed* is *probably not tile cause of your* incompatibility problem. *compatibility problem.* 

More than likely, the problem stems from dif *More than likely, the problem stems from dif*ferences between the drives in the READ/WRITE head's alignment. Earlier models of the 1541 had *head's alignment. Earlier models of the* 1541 *had*  problems with the step-motor mechanism (which po *problems with tile step-motor mechanism (which po*sitions the READ/WRITE head) slipping out of sitions *the READ /WRlTE head) slipping out of*  adjustment. *adjustment.* 

quick way to tell if your drive might be out *A quick way* to *tell if* your *drive migh t be out of alignment is by watching the red light on the* front of the drive. good rule of thumb is that *front of tlie drive.* A *good rule of tllumb is that*  when loading a program, the red light should stay on without any blinking. If it starts to blink (other on *without any blinki'lg. If it starts* to *blink (other*  than the steady blinking caused by a DOS error), it could be having trouble reading the diskette. When *could be lIavillg trouble reading tile diskette. When* 

you run this test, be sure to use good quality *you* TIm *this test, be sure to use a good quality*  commercial diskette. If your drive is out of alignment, take it to your local Commodore dealer for repairs. (Also see the review of CSM's 1541 disk drive alignment software elsewhere in this issue.)

#### Quick Diskette Erasing Quick Diskette Eraslng

I wish to erase a diskette with a bulk demagnetizer. Is it harmful to use this method to magnetizer. Is it hannful to use this method to erase a diskette?

Also, what is the formula for figuring out Also, what is the fonnula for figuring out how many bytes a program uses (in the computer) by the blocks used on the disk directory? puter) by the blocks used on the disk directory? Michael Montgomery Michael Montgomery

According to representative from major diskette *According to a representative from a major diskette*  manufacturing company, using bulk erasers won't harm the diskette. He noted that each box of *harm tile diskette. He noted that each box of*  diskettes manufactured at this company is bulk erased (by exposure to a strong magnetic field) as it leaves the assembly line. *leaves tile assembly line.* 

Theoretically, a diskette can be erased an infinite number of times. Wear is caused by the disk *fillite 1Iumber of times. Wear* is *caused by the disk*  drive's READ/WRITE head making contact with the diskette, not by the changes in the magnetic fields. *fields.* 

To get an estimate of the amount of memory *To get* all *estimate of the amount of memory*  used by program, divide the number of blocks *used by a program, divide the number of blocks*  used (to the left of the program name) by 4 to get the number of used, or multiply by 254 to get the *the lIumber of K used,* or *multiply by* 254 to *get the*  number of bytes. *IIumber of bytes.* 

Each sector on 1540 or 1541 diskette has 256 *Each sector* all *a* 1540 or 1541 *diskette has* 256 bytes. Two of the bytes are used by the computer, and the other 254 are used to store the program. This is *the otlier* 254 *are used to store the program. This* is why you divide by 4 to give you the amount of *memory in 1K blocks, or multiply by 254 to get the* total number of bytes used. For example, a program that uses 50 blocks on a diskette is approximately *that uses* 50 *blocks* all *a diskette* is *approximately*  12.5K (50  $\div$  4) or 12,700 bytes long (254  $\times$  50).

#### Dirty Cartridges Dirty Cartridges

I have a few cartridges on which the gold contacts have turned black after a few uses. Is it safe to periodically clean the contacts? Would it be to periodically clean the contacts? Would it be better to just let them get black? I've been told better to just let them get black? I've been told that this is harmful to the cartridge. that this is harmful to the cartridge.

Terry Kulchyski Terry Kulchyski It's a good idea to keep the contacts clean, and this

# To teach your child to spell, we had **To teach your child to spe/4 we had**  to design software that talks. **to design software that talks.**

#### Cave of the Word Wizard."A unique way **Cave of the** *Word* **Waard."A unique way**  to develop spelling skills using human **to develop spelling skills using human**  speech and arcade action. **speech and arcade action.**

Software that tries to teach spelling by jumbled Software that tries to teach spelling by jumbled letters isn't a very good teacher. The software has to talk. Now it does. Only on Cave of the Word Wizard from Timeworks, **from Timeworks.** 

The Wizard talks like a human being, not like robot.This fascinating character thrusts you into an a robot. This fascinating character thrusts you into an intriguing adventure as he teaches spelling in the intriguing adventure as he teaches spelling in the most effective way possible on a computer.

You have wandered into a mysterious cave, and the entrance terious cave, and the entrance has been sealed behind you. has been sealed behind you. Suddenly the Word Wizard Suddenly the Word Wizard appears and informs you appears and informs you that in order to leave that in order to leave his cave you **his cave you**  must find four **must find four**  magic crys magic crystals which tals which have the have the power power needed to needed to open the open the cave entrance. **cave entrance.**  You have only a flashlight to help flashlight to help you find your way you find your way through the cave, and through the cave, and your batteries are run **your batteries are run·**  ning low. ning low.

The Wizard is a funny old fellow who causes lots of mischief fellow who causes lots of mischief for anyone who enters his cave, He for anyone who enters his cave. He will appear often and ask you to spell a word-you will actually hear the old Wizard's word-you will actually hear the old Wizard's voice!—and you cannot continue your search **voice!-and you cannot continue your search**  until you spell the word correctly. until you spell the word correctly

The Wizard will use his magic powers to The Wizard will use his magic powers to replenish the energy in your flashlight if you spell the word correctly, but each time you are wrong he will word correctly, but each time you are wrong he will draw energy from your light. When your flashlight draw energy from your light. When your flashlight

runs out of **runs oul of**  energy you energy you will be doomed to doomed to roam through roam through the cave in darkness darkness forever. **forever.**  During During your search your search you will be you will be confronted confronted

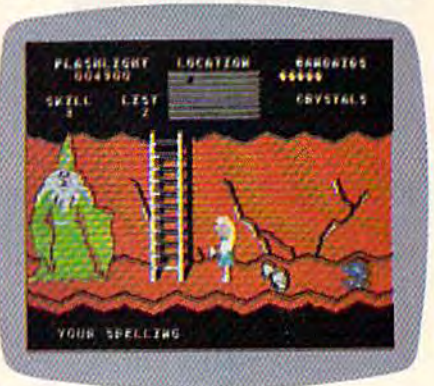

with spiders, rocks, snakes, and other dangerous obstacles that will make your dangerous obstacles that will make your quest for freedom even more quest for freedom even more challenging. challenging.

This state-of-the-art educa This state-of·the·art educa· tional program includes 500 tional program includes 500 spoken words in 10 spell spoken words in 10 spell· ing skill levels and ing skill levels and makes full use of the makes full use of the sound capabilities sound capabilities of your com of your com· puter. The Wizard will talk to you talk to you in clear **in clear**  human human speech. No speech. No additional hard additional hard· ware is needed ware is needed

for your computer for your computer system. system.

Only Timeworks offers Only Timeworks offers Cave of the Word Wizard. Now at your favorite dealer. Or Now at your favorite deale, Or contact Timeworks, Inc., 405 Lake contact Timeworks, Inc., 405 Lake Cook Road, Deerfield, IL 60015. Cook Road, Deeriield, IL 60015. Phone:312-948-9200. Phone: 312·948·9200.

#### Available for Commodore 64\* **Availabte for Commodore 64'**

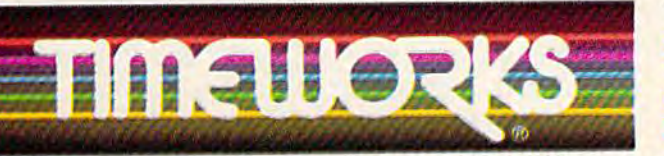

©1984 Timeworks, Inc. All rights reserved. Software Spoech by Electronic Spoech Systems<br>©1984, \* Registered trademark of Commodore Computer Systems

#### Timeworks Programs: **Tlmeworks Programs:**

B/elyn Wood Dynamic Reader Dungeons of Algebra **• Evelyn WJod Dynamic Reader . Dungeons of Algebra**  Dragons Spellbound Computer Education Kits **Dragons . Spellbound . Computer Education Kits • Robbers of the Lost Tomb <b>. Viall Street <b>a** Star Battle **• Presidential Campaign**  Money Manager **. Electronic Checkbook <b>. Data Manager . Word Writer** 

#### <del>F</del>www.commodore.ca

can be done number of ways. You can use cotton *call be done a number of ways. You can use a cotton*  swab lightly moistened with mild solvent such as *swab lightly moistell ed with a mild solvent such as*  alcohol. But be sure to use a solvent that won't damage the plastic. *damage the plastic.* 

You could also use pencil eraser. Lightly rub *You could also use a pencil eraser. Lightly rub*  the eraser across the metal contacts, then brush and *the eraser across th e metal contacts, then brush and*  blow any residual particles away before using the *blow any residual particles away before usillg the*  cartridge. *cartridge.* 

#### Colorful LISTlngs Colorful LISTings

I have a commercial game written in BASIC which LISTs parts of the program in various colors. which LISTs parts of the program in various colors. How is this done? How is this done?

Lyle H. Shaw Lyle H. Shaw

Producing colorful listings is done with REM *Producillg colorful* listings is *done with a REM*  statement followed by quotation mark and color *statemellt followed by a quotation mark and color*  tokens. To see this in action, follow these steps: *tokens. To see this hi action, follow these steps:* 

1. Find out which token represents the color you *1. Find out which tokerl represellts the color you*  want in your listing. Do this by typing a quote then holding down the CTRL key and typing the color key you want. The character printed is the token for *key you want. The character printed* is *the token for*  the color. For example, typing "CTRL-WHITE will *the co lor. For example, typing "CTRL-WHITE will*  print a reverse E. This is the token for the color white. *white.* 

2. Enter the following line:

10 PRINT "HELLO" 10 PRINT "HELLO"

3. Type the following line but do not press *3. Type the fol/ owillg line but do* 1I0t *press*  RETURN: *RETURN:* 

<sup>20</sup> REM "" 20 REM ""

After typing the second quote, press the DEL key once to delete it. This makes sure you're not in *once to delete it. This makes sure you're 1lot* in quote mode. *quote mode.* 

Now hold down CTRL and press the RVS ON *Now hold dowI' CTRL and press the RVS* ON key (since you're not in quote mode, you should not *key (since you're not* ill *quote mode, you should rIOt*  see a reversed R). This turns on the reverse character mode. Press SHIFT/M. The reverse graphics *ter mode. Press SHIFT* / M. *The reverse graphics*  character that is printed is the token for RETURN. *character th at* is *prillted* is *the tokell for RETURN.*  Now press the key to get the token for the color you *Now press the key to get the tokell for the color YOIl*  want. If you wanted the listing color to change to white, for example, you would press white in the *white, for example, you would press* E *while in the*  reverse mode. Now press RETURN to enter the line. *reverse mode. Now press RETURN to enter the line.*<br>This REM line will force the color change when the program is listed. Type and enter:

#### 30 PRINT"HELLO"

Press RUN/STOP-RESTORE and LIST the *Press RUN/STOP-RESTORE and LIST tile*  program. Lines 10 and 20, when listed, will be blue. *program. Lines* 10 *and 20, when listed, will be blue.*  Line 30, which is after the color change, will be white. (VIC users have to change the screen color from white to see line 30.) Any of the 16 colors (8 if you have VIC) can be used. *you have a VIC) ca ll be used.* 

This technique can also serve as a form of pro *This technique can also serve as a form of pro*gram protection. If you change the character color *gram protection. If YOIl challge th e character color*  to match the background color, the program will ap to *match the background color, the program will ap*pear to be LIST proof. And this technique is not *limited to color changes; you can insert tokens for* 

cursor movements, delete characters, or even clear *cursor movemellts, delete characters, or evell clear*  the screen (using reversed heart) when user tries *the screen (u sing a reversed heart) when a user tries*  to list the program. *to list the program.* 

#### PEEKing Function Keys PEEKIng Function Keys

I have a 64 and have read many articles on how to program the function keys. Most of these use to program the function keys. Most of these use the GET statement. Is there another way to detect when function key is pressed? Is there a tect when a function key is pressed? Is there a location I can PEEK?

Steve Stepleman Steve Stepleman

Yes, memory location 197 in both the VIC and 64 indicates the current key pressed. Enter and RUN this one-line program: *RUN this aIl e-line program:* 

#### 10 PRINT PEEK(197):GOTO 10

While the program is running, press the function *While the program* is *naming, press the function*  keys. As you can see, each time key is pressed, the *keys.* As *YOIl call see, each time a key* is *pressed, the*  value in memory location 197 changes. When no key *vallie in memory locatioll* 197 *challges. Whell* 110 *key*  is pressed, the value is 64. Here are the values for is *pressed, the vallie* is 64. *Here are the values for*  each of the function keys: *ea ch of the fU IlCtioll keys:* 

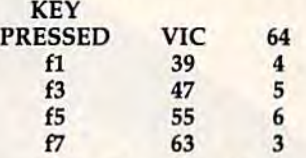

drawback to this method is that the values *A drawback to this method* is *that the values*  displayed are the same whether the keys are *displayed are the same whether the keys are*  SHIFTed or not. This means you receive values for *SHIFTed* or *IIOt. This mea* liS *you receive values for*  only four function keys. *olily fOllr function keys.* 

However, this can be circumvented by PEEKing *However, this can be circumvented by PEEKing*  another memory location, 653, which indicates *another memory location,* 653, *which indicates*  whether the SHIFT, CTRL, or Commodore keys have *whether th e SHIFT, CTRL, or Commodore keys have*  been pressed. When the SHIFT key is pressed, bit *been pressed. When the SHIFT key* is *pressed, bit* 0 will be on, the Commodore key will set bit 1, and the CTRL key bit 2. *the CTRL* key *bit 2.* 

PEEK at locations 197 and 653 can give you *A PEEK at locatiolls* 197 *arid* 653 *call give you*  more than the usual eight function keys. You can distinguish between unshifted-fl, shifted-fl, *disti"guish between u"shift ed-fl, shifted-fl,*  Commodore-fl, and CTRL-fl. *Commodore-fl, and CTRL-fl.* 

#### Unwanted Files

Is there any way to scratch an unwanted file Is there any way to scratch an unwanted file from one of my diskettes? The filename is ",". I have tried erasing it by using the SCRATCH command, but to no avail. Can you help? command, but to no avail. Can you help?

#### Andrew Hansen Andrew Hansen

Sorry, but that file is going to be tough to get rid of. *Sorry, but that file* is *going to be tough* to *get rid of.*  The computer processes comma as a delimiter—a *The computer processes a comma as a delimiter- a*  character used to separate two parts of a command. *character used to separate two parts of a command.*  For example, when you want to read a sequential disk file, you have to open it first: OPEN 2,8,2, "filename, S, R" (note how the commas separate the filename from the for Sequential and for Read). *filename from tire* S *for Sequential and* R *for Read).*  As the disk drive sees it, the commas are not As *the disk drive sees it, the commas are "at characters in the filename. They perform a special* function. Your disk drive sees your file "," as

#### 12 COMPUTE!'s Gazette October 1984

# Commodore 64<sup>m</sup> Owners, Relax...

with Mirage Concepts software

Mirage Concepts has mastered the art of uncomplicating software. Before you buy-we help you determine which Mirage Concepts package will meet your need. No guesswork! With your purchase comes a menu-driven program ranked by independent evaluators nationwide as among the finest available. Relax as you learn how to operate your program with clear, concise tutorials written by professional writers... not programmers. For consultation on your special questions, technical support personnel are standing by on a toll-free basis.

For Brochures, Support<br>and Information, Call... (800) 641-1441 In California, Call... (800) 641-1442

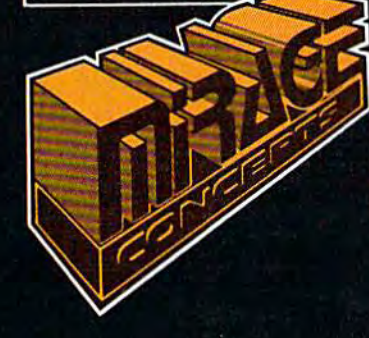

#### DATABASE MANAGER, \$89.95

. 100% Machine Language . Free Form Design . Sort On Any Field . Calculated Fields • Interfaces to W.P. • Record Size = 2,000 Characters

- **ADVANCED REPORT GENERATOR, \$49.95**
- . Companion to Database . Totals and Subtotals . Field Matching . Expanded Reports · Sorting (Up & Down) · Calculated Fields
- WORD PROCESSOR, Professional Version \$89.95
- . 80 Col w/o Addt'l Hdwr . 100% Machine Language . Spelling Checker (30,000 Words) · Over 70 Single Keystroke Commands · Printer Command File · Interfaces to Database
- **WORD PROCESSOR**, Personal Version \$39.95
- · 100% Machine Language · True Word Wrap · Printed page/line/character counters
- . Right Justify, Center . Printer Command File . Interfaces to Database

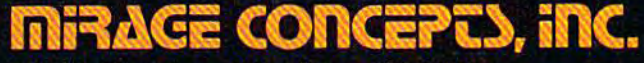

2519 W. Shaw Ave., #106 . Fresno, CA 93711 TM-Commodore 64 is a Registered Trade Mark of Commodore Electronics, Ltd.

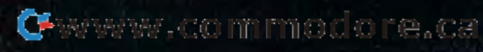

# **TKS** YOUR TIM BOTT

COMMODORE OWNERS now have an alternative to the frustrating LOAD ... wait ... UNLOAD ... wait... RELOAD ... wait pro cedure. The NEW MSD DUAL DISK DRIVE ... SUPER DISK II will eliminate those hours wasted during task performance and time lags that inflate expensive labor costs and deflate your bottom line.

One SUPER DISK II will copy, format, and verify in less than two minutes ... a procedure that normally takes 30 to 40 minutes using 2 single drives. Yes, SUPER DISK II is TWENTY TIMES FASTER!

MSD provides quality craftsmanship that is backed by an exceptional six month warranty. The SUPER DISK II workhorse drive never overheats, so why be aggravated by the loss of time and money?

Invest today in SUPER DISK II, the SMART disk drive which contains its own micro processor and memory enabling the com puter to command the drive and then con tinue. SUPER DISK II does the work quickly so that you can get on with your program.

As for the money you will save in unpro ductive labor costs ... perhaps you will invest it in a daisychain of SUPER DISKS. These workhorse drives will allow you to connect up to four drives for maximum speed and reliable, continued performance.

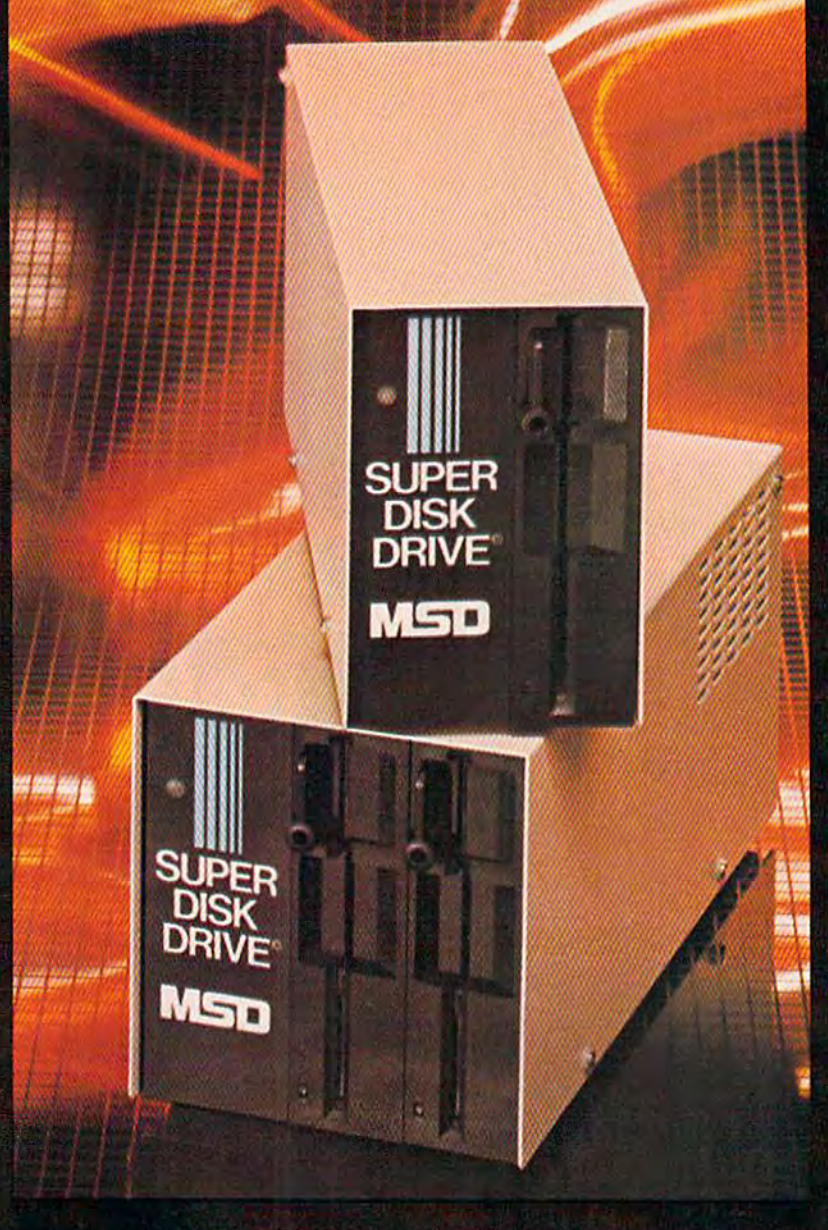

#### SUPER DISK II DESIGN ASSETS

- Sturdy sheet metal casing and heat sink
- Vertical load for ergonomic space efficiency
- Key latch secures disk position
- Smart disk contains microprocessor and memory in each drive
- Status lights to display which drive is in use
- Three steel bands for repeated accuracy of alignment
- Flexible use of serial or parallel communication
- Access flexibility configured as drive 0 or drive 1

#### SYSTEMS, INC.

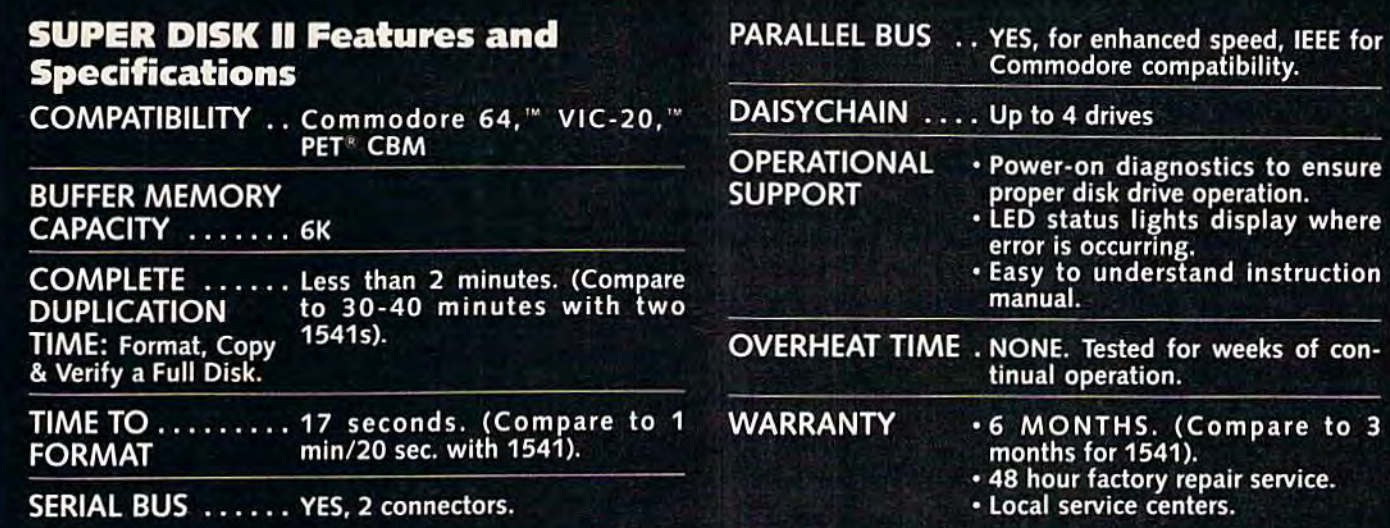

# EN YOU ARE READY TO GET DOWN TO COMPUTING

#### RELIABLE SINGLE DRIVE READILY AVAILABLE

MSD Systems also offers COMMODORE OWNERS the reliable and efficient SUPER DISK I, a single disk drive which is compatible with the COMMODORE 64, VIC-20, and PET computers. Like the dual drive, MSD's SUPER DISK I never overheats ... its internal state-of-the-art design provides exceptional durability and longer life even in continuous run cycles, with more speed and power for internal operations.

A greater 4K double capacity buffer memory allows users to open more files at any one time. The drive accomplishes many internal operations in less time than other single disk drives re quire. The SUPER DISK I can format disks in 17 seconds, and execute utility commands in a minimum amount of time.

The SUPER DISK I has both serial and parallel buses. Up to three times the serial communication's speed can be achieved by adding the MSD IEEE 488 interface (CIE) and IEEE/PET cable.

The unique vertical load architecture of MSD's SUPER DISKS reduces desktop space normally required. The durable sheet metal casing minimizes heat retention and contributes to the re liability and long life of the SUPER DISKS. MSD confidently offers an exceptional 6 month warranty to support SUPER DISK users.

#### MSD SUPER DISK DRIVE TECHNICAL SPECIFICATIONS

#### STORAGE"

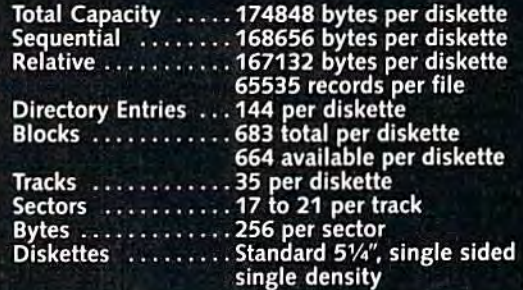

•NOTE: The SD-2 contains two disk drive mech anisms and can therefore handle two times the above capacities (one for each diskette).

#### **SOFTWARE**

16K Bytes Operating System 4K RAM buffer area (6K for the SD-2) Microprocessor based disk controller (6511O) Commodore Compatible Serial Bus Interface Commodore Compatible IEEE Parallel Bus Interface

#### PHYSICAL DIMENSIONS

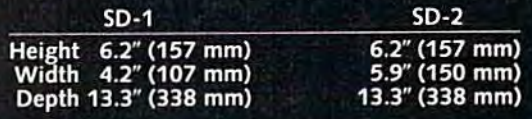

#### INTERFACE

Dual Commodore compatible Serial Bus Jumpers for selecting device number 8, 9, 10 or 11.

#### ELECTRICAL REQUIREMENTS

C<sup>r</sup>wwww.commodore.ca

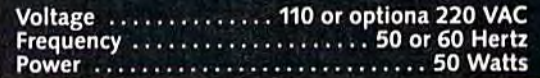

"[delimiter/end of filename]". This renders the *"[delimiter/end of filellame)". This renders the*  SCRATCH and RENAME commands useless. *SCRATCH and RENAME commands useless.* 

In general, when you're naming a disk file, stick to letters and numbers. Avoid punctuation *stick* to *letters arid llumbers. Avoid punctuation*  marks like commas, colons, and asterisks (although *marks like commas,* CO/OIlS, *and asterisks (although*  certain characters—periods, slashes, and dashes— *certaitl characters- periods, slashes, a"d dashes*are OK). One particularly troublesome character is the SHIFT-SPACE, which is used by disk drives to *the SHIFT-SPACE, which is Ilsed by disk arives* to pad out names of less than 16 characters and marks *pad out Ilames of less than* 16 *characters Qnd marks*  the end of the filename. *the end of the filename.* 

However, there is a solution to your problem. If you have disk editor (a program that can change *you have a disk editor (a program that call change a*  byte directly on the diskette), you can change the *byte directly on the diskette), you can change the*  "," on the directory to, say, an "a", then scratch the program using the new filename. *program using the new filename.* 

The other alternative is to copy any files or *The other a/temative is* to *copy any files* or programs you wish to save to another diskette, then simply reformat the diskette with the bad file. *simply reformat the diskette with the bad file.* 

#### INPUTing The TI\$ INPUTtng The T1\$

Is there a way to set the TI\$ variable with the use of an INPUT command within a program? Chris McDonough Chris McDonough

Yes, and it's easily done. Use this BASIC line in your program: *your program:* 

10 INPUT TI\$ 10 INPUT Tl\$

When the program runs and the INPUT prompt is displayed, enter your response in this format: HHMMSS, where HH=hours, MM=minutes, and *HHMMSS, where HH=/Jours, MM - minutes, and*  SS=seconds. For example, inputting "123456" will SS = *seconds. For example, inputting* "123456" *will*  set TI\$ to read 12:34:56. If you try to enter a time with more than 23 hours, 59 minutes, or 59 seconds, *with more than* 23 *hours,* 59 *minutes, or* 59 *seconds, your computer will figure out what the time should*  your computer will figure out what the time should have been. Input "123499" and the 99 seconds will *have been. Input* "123499" *alld the* 99 *seconds will be changed to 1 minute 39 seconds, resulting in* 12:35:39. 12:35:39.

#### Non-Relocatable Tape Loads

When using tape, why do you have to LOAD When using tape, why do you have to *WAD*  "filename",1,1 when just typing LOAD "filename" *"filename",1,1* when just typing *WAD '1ilename"*  will work just as well? will work just as well?

Ian Ball Ian Ball

Although both commands will successfully load *Although both commands will successflllly load a*  program into memory, they are significantly different. LOAD "filename" will load a program into memory at the start of BASIC wherever the start of *memory at the start of BASIC wherever the start of*  BASIC may be. It is called a relocatable LOAD.

LOAD "filename", 1,1 is a non-relocatable tape load, sometimes called an absolute load (the equivalent disk command is LOAD "filename",8,1). This *lent disk command* is *WAD "filellame",8,l). This means that the program will load itself into memory* at the same address from where it was saved. This *at the SQme address from wlrere it was saved. This*  is used mainly for machine language programs that .is *used mainly for machine language programs that*  must load somewhere other than the start of BASIC. *must load somewhere other than the start of BASIC.* 

For example, in the Commodore 64 you can place machine language programs in 4K block of *place machine language programs* ill *a* 4K *block of*  memory starting at address 49152. If you loaded this *memory starting at address* 49152. *If you loaded this*  program with the LOAD "filename" format, it *program with tile WAD "filet/ame" format, it*  would load into memory at 2049, the start of BASIC.

#### ML SAVES With BASIC? ML SAVEs With BASIC?

have few machine language subroutines I have a few machine language subroutines I would like to save as a BASIC program with the would like to save as a BASIC program with the BASIC line: 10 SYS 2061. I have tried saving it with Supermon using: with Supermon using:

*.S "filename",*08,0800,0900

But when I load this program back in, it looks like a mess. Can you explain why?

Also, could you list the Commodore 64 Also, could you list the Commodore 64 BASIC ROM routines (\$A000~\$BFFF) and all of BASIC ROM routines (\$AOOO-\$BFFF) and all of the Kernal routines (\$E000-\$FFFF)? the Kernal routines (\$EOOO-\$FFFF)?

Leonard Spasiano Jr. Leonard Spasiano Jr.

Your machine language program looks funny (and *YOllr maclline language program looks fUllny (and*  probably won't run) because you have it shifted *prObably won't run) because you have it shifted*  down in memory by one byte.

Although the start of BASIC in the 64 is listed as address 2048, programs are actually loaded into *as address 2048, programs are actually loaded illto*  memory starting at location 2049. Byte 2048 is al *memory startillg at locatioll 2049. Byte 2048 is al*ways 0, and signals the start of BASIC. *ways a* 0, *and sigllals the start of BASIC.* 

If you want your programs to load correctly *If you want your programs to load correctly*  using the LOAD "filename", 8 (disk) or LOAD "filename" (tape) format, start your SAVEs at ad *"filename" (tape) format, start your SAVEs at ad*dress \$0801, not \$0800 (\$1001 on an unexpanded *dress \$0801, 1I0t \$0800 (\$1001* all *a1l u1lexpanded*  VIC, or \$1201 for VIC with 8K or more expansion *VIC, or \$1201 for a VIC witlr* 8K or *more expansion*  memory). When using this method on 64, the first *memory). Wire" USi'lg this method on a* 64, *tire first*  twelve bytes should be (in decimal) 11, 8, 10, 0, 158, *twelve bytes should be* (ill *decimal)* 11, 8, 10, 0, 158, 50, 48, 54, 49, 0, 0, (the equivalent of SYS 2061, *50,* 48, 54, 49, 0, 0, 0 *(tile equivalellt of SYS 2061,*  the beginning of your ML program). The first two *the begimling of your* ML *program). The first two*  bytes are the line link, the next two the line number *bytes are tire fine link, the 1Iext two Ole line number*  (10). 158 is the BASIC token for SYS, followed by *(10).* 158 is *tile BASIC tokell for SYS, followed by*  four ASCII numbers that spell out 2061. The three *four ASClI numbers tlrat spell out 2061. Tire three*  zeros are crucial because they mark the end of the *zeros are crucial because tlley mark the end of the*  short BASIC program. When you use a relocatable LOAD (see above), BASIC automatically relinks all the lines until it reaches the end of the program. If *O,e lines lartil it reaches the end of tile program. If*  you omit the zeros, your ML routines will be treated *you omit tire zeros, your* ML *routines will be treated*  as program lines, with potentially disastrous results. *as program lines, with potentially disastrous reslilts.* 

The advantage to this method (used in "Speed-*TI,e advantage to this method (used i1l "Speed-*Script," "Campaign Manager," and "Screen-80") is *Script," "Campaign Mallager," alld "Screerl-8D") is*  that the user does not have to remember the SYS number—it is built into the program. You simply load the program and type RUN. *load tile program and type RUN.* 

BASIC and Kernal ROMs are each 8K for a total of 16,000 bytes—much too lengthy to be listed *tal of 16,000 bytes-much too lengthy to be listed*  here. However, for good explanation of both the *here. However, for a good explanatiorl of both' tire VIC and 64 ROMs, try Mapping The VIC or Map*ping The 64, both published by COMPUTE! ping The 64, *botll publislle by COMPUTE!*  **Publications.** 

#### Out Of Memory Errors Out Of Memory Errors

When loading a program from disk or tape, I occasionally get an OUT OF MEMORY error. This happens even when I type NEW before the

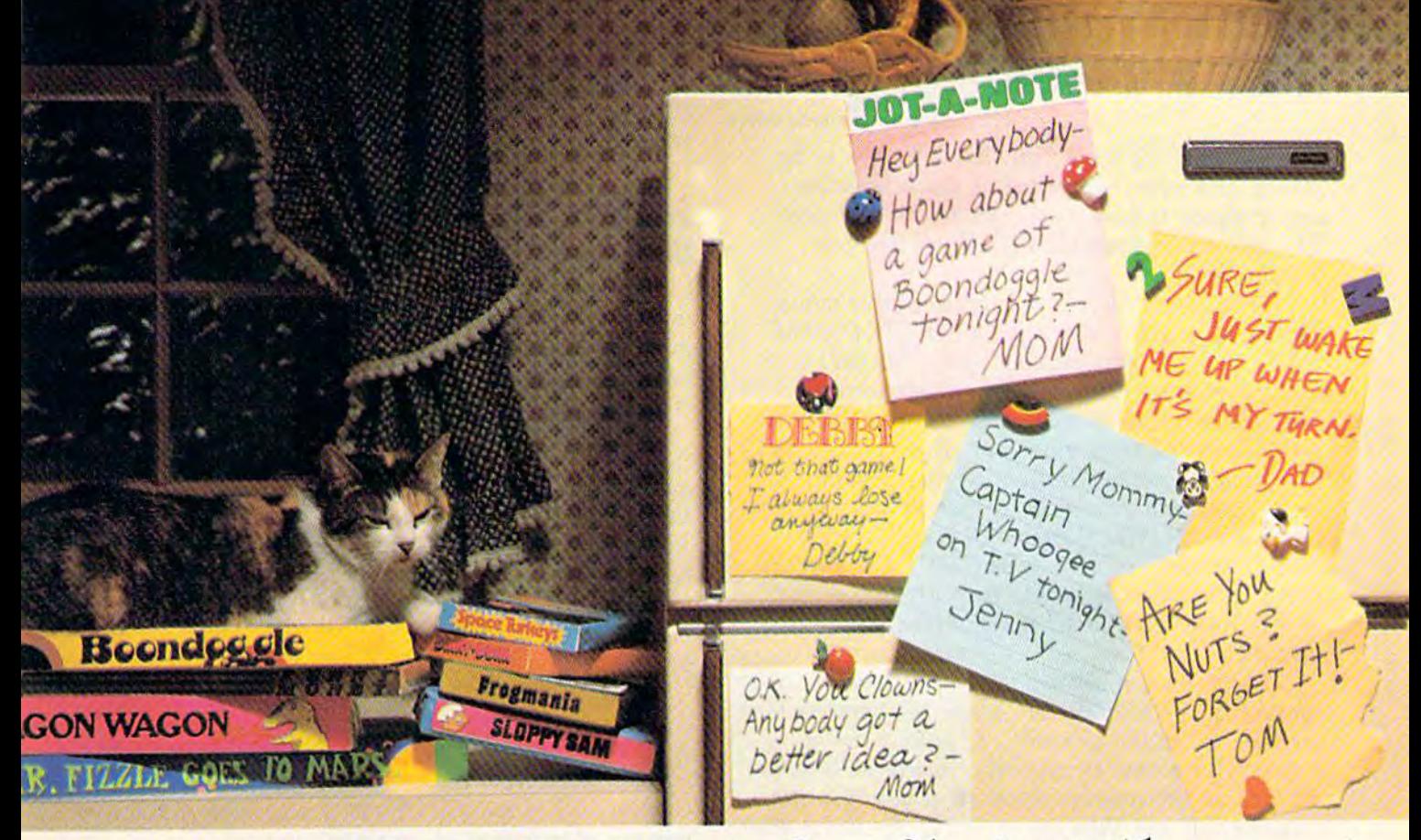

# If a set the whole family together  $\mathbf{v}$  ,  $\mathbf{v}$  and  $\mathbf{v} = \mathbf{v}$  . The set of  $\mathbf{v}$ is real challenge, maybeyou need games that really challenge the whole family.

#### Introducing a new generation of computer games, family learning of compuler games. faritl\y LearnIng Games from Spinnaker.

Ever notice how a little fun with the family can be a little hard to arrange? family can be a little hard to arrange?<br>Well, now there's a solution - Spinnaker's Family Learning Games. A whole family of great games that make getting the family great games that make getting the family together seem like child's play. And make together seem like child's play. And make "family fun" really seem like fun again. "family fun" really seem like fun again. What's more, they'll even help your kids develop some very important skills. develop some very important skills.

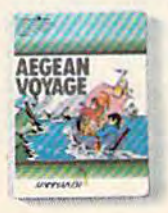

It's New! AEGEAN VOYAGE." AEGEAN VOYAGE:'

Where do monsters lurk? And to behold? Heed the oracle's words, for only his clues can words, for only his clues can<br>lead you to riches and a safe<br>return. Ages 8 - Adult, return. Ages 8 - Adult. which islands have treasures

What makes our Family Learning Games What makes our Family Learning Games so special? Well, for one thing they're so special? Well. for one thing they're designed to challenge and excite everyone designed to challenge and excite everyone in the family, from grade schoolers to in the family. from grade schoolers to grownups. Their unique combination of grownups. Their unique combination of chance and strategy makes them perfect chance and strategy makes them perfect for young players, yet challenging enough for young players,yet challenging enough that everyone will want to play them again that everyone will want to play them again and again. and again.

But what makes our Family Learning But what makes our Family Learning Games even more unique is how they help Games even more unique is how they help kids learn- about problem solving, strategiz-kids learn-about problem solving, strategiz· ing, spelling, even Greek mythology. That's

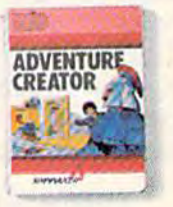

#### adventure ADVENTURE creator:" CREATOR:"

Design a challenging adventure Design a challenging adventure<br>game that everyone can play or let the computer design one for you. It's extmng.treativeand utterly addictive! Ages 1Z-Adult. Ages 12 · Adult. or let the computer design one<br>for you. It's exciting, creative -<br>and utterly addictive!

quite bit more than they'd learn from Quite a bit more than they'd learn from a typical board game (if you could even get typical board game (if you could even get them to play a typical board game).

So next time ycu want to get every So next time you want to get every-<br>body together, don't get discouraged – get Spinnaker's Family Learning Games. Spinnaker's Family learning Games,

You'll find the biggest challenge In family You'lI find the biggest challenge In family fun won't be on the refrigerator. It'll be fun won't be on the refrigerator.lffl be on the computer. on the computer.

Spirinaker games are available for ColecoVision® and<br>for Coleco Adam,™ Commodore 64™ and Atari® home computers.

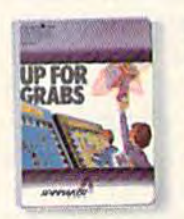

#### UP FOR GRABS.

It's a wildly exciting crossword game where everyone has to<br>think fast. More words will help you win- but den't get caught you win - but don't get caught Ages 8 - Adult.

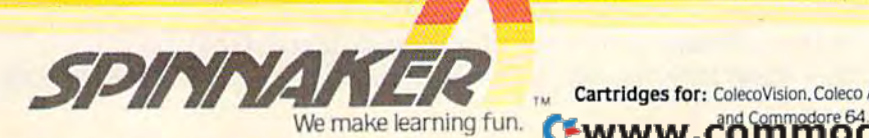

Cartridges for: ColecoVision. Coleco Adam. Atari

stries and Commodore Electronics Ltd. respectively. @1984 ColecoVision and Atari are registered trademarks of Coleco Industries and Atari, Inc. respectively. Coleco Adam and Commodore 64 are trademarks of Coleco Indu

#### LOAD or turn the computer off then on. Lyle Shoemaker Lyle Shoemaker

You may actually have programs too large to be *You may actually have* pr0Eta~Is o~ *large* to *be loaded into memory, but this is unlikely unless* you're trying to load program for an expanded *you're trying to load a program for* all *expatlded VIC into an unexpanded VIC. There are four* possibilities.

possibilities.<br>**First, when there is a hardware error while** loading program from tape, an OUT OF MEM *loadillg a program from tape, an OUT. O.F* ~EM-ORY error will often be displayed. This isn't ac *DRY error will often be displayed. Th,s* IS1l *t ac*tually a memory error, but hardware or tape *tually a memory* error, *but a hardware* or *tape*  (cassette) error. In this case, try cleaning your cas *(cassette) error.* hi *tliis case, try clealling your cas*sette tape head or moving your cassette drive away *sette tape liead* or *moving your cassette drive away*  from your television, and reload the program. *from your television, and reload the program.* 

The second possibility is that on 64, an ab *Tile second possibility* is *that* on *a* 64, an *ab*solute load (LOAD "filename",8,l) changes the *solute load (WAD "filename",8,1) changes the*  BASIC pointers, causing false OUT OF MEMORY *BASIC poillters, causing false OUT OF MEMORY*  errors. After loading an ML program, it's good *errors, After loading all* ML *program,* it's *a good*  idea to type NEW, to set the pointers back to *idea to type NEW, to set the poillters back* to normal. *1Iormal.* 

Third, most programs which put custom *Th ird, most programs which put custom*  characters in BASIC RAM change the pointers to *characters* j1l *BASIC* RAM *dla'ige tile pointers to*  the top (or bottom) of BASIC, to protect the re *the top (or bottom) of BASIC,* to *protect the re*defined characters. In this case, typing NEW does *defill ed characters. III til* is *case, typing NEW does*  not free up the reserved memory. If you turn the not *free up tile reserved memory. If you tum the*  computer off and then on, or SYS to the warm start *computer off and then 0",* or *SYS to the warnl start*  vector (64738 on 64, 64802 on VIC), the memory *vector* (64738 on *a* 64, *64802* all *a VIC), the memory*  will be available for loading other programs. *will be available for loadillg oth er programs.* 

Finally, some cartridges (Simons' BASIC is *Finally, some cartridges* (Simons' BASIC *is*  one) use part of BASIC memory, which may cause *one) use part of BASIC memory, whicll may cause*  problems when loading very long programs. If this *problems wilen loading very lo"g programs. If* til is is the case, your only option is to unplug the inter is *the case, your only option* is *to ullplug the inter* fering cartridge. *fering cartridge.* 

#### Modem Interrupts Modem Interrupts

Here's tip for all you modem users. When Here's a tip for all you modem users. When using modem, outside sound must not invade using a modem, outside sound must not invade the phone line during transmissions. If sound in the phone line during transmissions. If sound intrudes, the modem can "hang-up" and data trudes, the modem can " hang-up" and data might be lost. might be lost.

Unfortunately, the Call Waiting option avail Unfortunately, the *Call Waiting* option available in some areas causes just this problem. The able in some areas causes just this problem. The tone which signals that a call is waiting causes the terminal program to crash. However, there is the tenninal program to crash. However, there is way around this. To prevent the crashes, you a way around this. To prevent the crashes, you can use *Call Forwarding*, which turns off the tone produced by call waiting. produced by call waiting.

One drawback is that people who are calling One drawback is that people who are calling you will not get a busy signal. If you forward your calls to an automated service such as Time your calls to an automated service such as *Time*  of Day, at least callers will know your phone is *of Day,* at least callers will know your phone is tied up. tied up,

D. Martin D. Martin

Thanks for the tip. It's good idea. However, we *Thanks for the tip. It's a good idea. However, we*  don't advocate using an automated public service like *dOll't advocate using an automated public service like*  Time of Day. Perhaps users could forward calls to Time of Day. *Perhaps IIsers could forward calls to a*  phone they know won't be tied up, such as the office *pho1lc they know won't be tied up, such as tire office* 

or school during nonbusiness hours. Also consider or *schoof dllring Ilollbusi1less Iiours. Also cOllsider*  that some phones are equipped with answering machines or tie in to automatic answering services. *chines* or *tie* in to *automatic allswering services.* 

#### New SpeedScript Character A Hew *SpeedScript* Character Set From Ultrafont+ Set From Ultralont+?

I am a foreign language instructor, and have enjoyed using SpeedScript to print in foreign lan joyed using *SpeedScript* to print in foreign languages with my Gemini 10-X printer. Is there guages with my Gemini lO-X printer. Is there any way I can use *Ultrafont* + to create a new character set for SpeedScriptl character set for *SpeedScript?* 

#### Amir Findling Amir Findling

Yes and no. The VIC versions of SpeedScript and the original 64 *version published in January use the* ROM character set, which is inaccessible. But the *ROM character set, which* is *inaccessible. Bllt the*  May GAZETTE DISK version for the 64 uses a custom character set (beginning at hexadecimal \$2000, deci *character set (begillning at hexadecimal \$2000, deC/ mal 8192) which can be changed to fit your* preference. *preference.* 

If you have the 64 disk version, you can create *If you have the* 64 *disk version, YOIl can create*  new SpeedScript character set without too much *a new* SpeedScript *character set without too much*  effort. First you need to know what changes to make *effort. First you need to know what changes to make*  for your needs. For example, once you access the Gemini 10-X's Spanish character set, these characters are redefined in the printout:

[from the keyboard becomes inverted exclama *[ from tile keyboard becomes inve rted exclama- tion pojnt,*  tion point,

from the keyboard becomes inverted question *} from the keyboard becomes inverted question*  mark, and *mark, and* 

from the keyboard becomes capita! with *£ from the keyboard becomes capital* N *with*  tilde. *tilde.* 

Consult your Gemini manual to see how the characters are defined for other languages. The *characters are defined for other languages. The*  character code for the English pound sign (£) on the *character code for the E'lg/ish poulld sign* (£) on *tire*  Commodore keyboard is 92. This means that the *Commodore keyboard* is 92, *This means tlrat tile*  Gemini will print whatever character is currently ASCII 92 for the activated character set. In the *ASCII* 92 *for the activated character set. 111 tile*  Spanish set, that is the capital with tilde. In the *Span ish set, that* is *the capital* N *with tilde. In tlie*  French set, it is the lower case C with cedilla. In the USA set, it is backslash. *the USA set, it is a backslash.* 

For Spanish, then, you would want to draw the *For Spanish, tlren, you would want to draw the*  capital with tilde in the character block that con *capital* N *with tilde* in *tile ellaracter block fllat co,,- tains the English pound sign, After you have used*  tains the English pound sign. After you have used tains the English pound sign. After you have used<br>Ultrafont+ to create the character set you want, *use the S command of Ultrafont + to save the new character set. The next step is tricky. After the set is* saved, turn the computer off and on, then type:

#### POKE44,32:POKE32\* 256,0 POKE44,32:POKE32·2S6,O

followed by RETURN. Now WAD the new charac *followed by RETURN. Now WAD tire* new *cllarac- ter set you created with* Ultrafont+ : ter set you created with Ultrafont $+$ :

Cwww.commodore.ca

#### LOAD"CHRSETNAME",8

Now, to create relocated character set, *Now, to create a relocated character set,* 

SAVE"NEWSETNAME",8

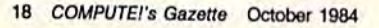

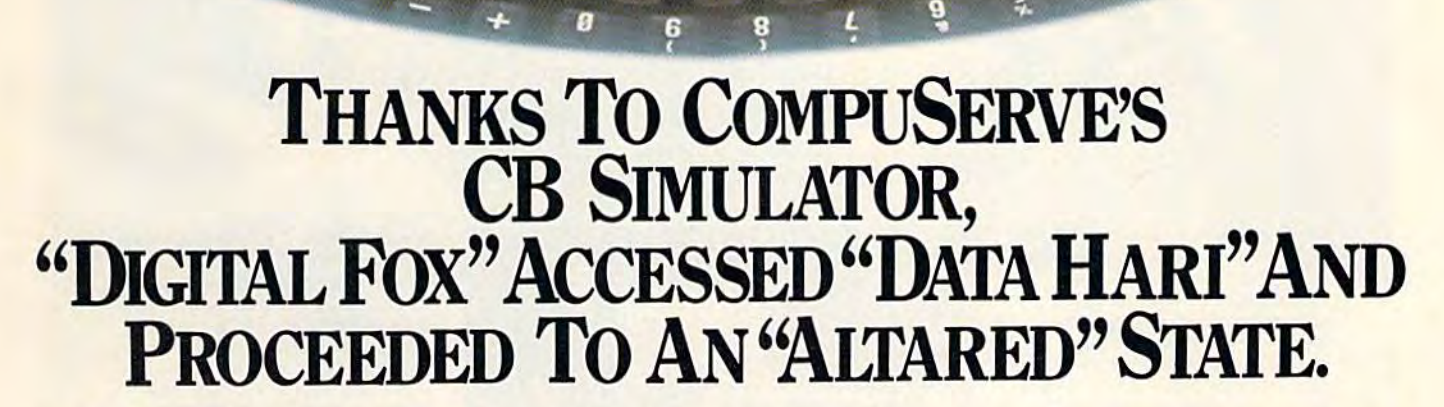

The CB Simulator, where The CB Simulator, where CompuServe Subscribers can Access Friends and Influence Access Friends and Influence People on 72 Different People on 72 Different Channels. Channels.

Just pick your handle and get Just pick your handle and get on line. From math to matrimony, on line. From math to matrimony, there's always someone out there there's always someone out there who speaks your language. Friends who speaks your language. Friends from all over the U.S. and Canada are from all over the US. and Canada are at it 24 hours a day. Talking tech or just having fun. And if you've got a secret, just use the CB Scrambler. secret, just use the CB Scrambler.

That'll fool the "lurkers," those CB "see it alls" who get their kicks "see it ails" who get their kicks by watching. Or you can always use the private talk mode for guaranteed one-to-one conversation. one-to-one conversation.

The CB Simulator is just one The CB Simulator is just one of CompuServe's many electronic communications options that communications options that include a National Bulletin Board, Professional Forums and Electronic Professional Forums and Electronic Mail. Plus, there's a world of on-line information and entertainment all information and entertainment all for the price of a local phone call plus connect time. plus connect time.

You can access CompuServe You can access CompuServe with almost any computer and modem, terminal or communicating word processor. word processor:

To receive your illustrated To receive your illustrated guide to the CompuServe Information guide to the CompuServe Infonnation Service and learn how to subscribe, Service and learn how to subscribe, call or contact:

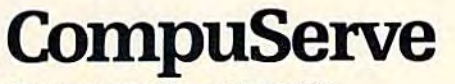

Consumer Information Service, P.O. Box 20212 5000 Arlington Centre Blvd., Columbus, OH 43220 800-848-8199 in Ohio call 614-457-080!

An H& Biocher Company

*This will make the set with a new loading address* compatible with SpeedScript. Turn the computer off *compatible with* Speed Script. *Tum the computer off*  and on, LOAD but don't RUN SpeedScript, and

#### LOAD"NEWSETNAME",8,1

Create the new version of SpeedScript with the *Create tile /lew version of* SpeedScript *with the*  following (use any name you like):

#### SAVE"NEWSPEEDSCRIPT",8 SAVE"NEWSPEEDSCRIPT",8

Refer to the discussion in the "SpeedScript Cus-*Refer* to *tile* disCllssion ill *the "SpeedScript Cus*tomizer" article in last month's issue for more infor *tomizer" article i1l last month's* isslle *for more illfor- malioll* all *prilltillg fo reign langllages. Some*  mation on printing foreign languages. Some characters are not available from the keyboard. If *characters are* IIOt *available from tile keyboard. If*  you want lowercase with tilde, for example, you *you want a lowercase* n *with tilde, for example, you*  have to redefine reverse video number in *have to redefille a reverse video numbe r* ill SpeedScript, like this:[6] 124 ([6] is obtained by SpeedScript, *like* this:[6]~124 ![6] is *obtained by*  pressing CTRL-£ then a 6). In this case you want to redefine the reverse video character as an with *redefille tir e reverse video* 6 *character as all* N *with*  tilde using Ultrafont-K This way pressing CTRL-£ *tilde usi1lg* Ultrafont+. *This way pressillg CTRL-£*   $6$  prints the correct character on the screen. Don't forget that you still must access the foreign character set before the Gemini will print what you want. You could set up a Cyrillic, Greek, or *Hebrew* alphabet for SpeedScript with Ultrafont but it *alphabet for* speedScript *with* Ultrafont+, *but* it would only be good for "video notes," since the printout would still use English letters.

#### Diskette Dangers DiskeHe Dangers

am going to be traveling overseas and I'll be I am going to be traveling overseas and I'll be taking my software (on diskette) along with me. taking my software (on diskette) along with me. What precautions should I take to protect the diskettes against the likes of x-ray machines, air diskettes against the li kes of x-ray machines, airplane altitude, etc? plane altitude, etc? Tim Farrell

Tim Farrell

We contacted a representative of a diskette manufacturing company who stated that x-ray machines pose no real dangers to floppy diskettes. *pose* 110 *real dallgers to [loppy diskettes.* 

However, there are precautions to be taken. Watch out for magnetic fields. Don't pack those *Watch alit for magllelic fields. DOII't pack those*  diskettes in such a way that they will be exposed to electric motors, magnets, etc. Also, be aware of tem-<br>peratures. Most manufacturers recommend that peratures. Most manufacturers recommend that floppy diskettes not be exposed to temperatures below 50 degrees or above 125 degrees Fahrenheit (10 *low* 50 *degrees or above* 125 *degrees Fahrenheit* (10 to 52 degrees centigrade). Because the cargo holds of <sup>~</sup>52 *degrees centigrade). Because the cargo holds of*  airplanes could exceed these limits, it might be *atrplfllles could exceed these limits,* it *mig/It be*  advisable to pack your diskettes with your carry-on *advisable* to *pack your diskettes with your carry-all*  luggage. *luggage.* 

The most obvious danger is the possibility of *Tile 1II0St obviolls danger* is *tile possibility of*  physical damage while handling. Pack the floppies *pllyslCal damage while halldlillg. Pack the floppies*  so that they will not be subjected to bending or crushing loads.

Pack them in a dust free container (plastic zip*crushing loads.*<br>*Pack them in a dust free container (plastic zip-**lock bags, for example) if possible. According to the* representative, far more disks are lost to dust<br>contamination than to magnetic fields. <sup>@</sup> contamination than to magnetic fields.  $\blacksquare$ 

# redict the Weather

#### ur Vic 20<sup>™</sup> or Commodore 64<sup>™</sup> Computer

This exciting, new weather package This exciting, new weather package allows you to learn, monitor, and predict allows you to learn, monitor, and predict the weather using the same equipment as the weather using the same equipment as the pros. the pros.

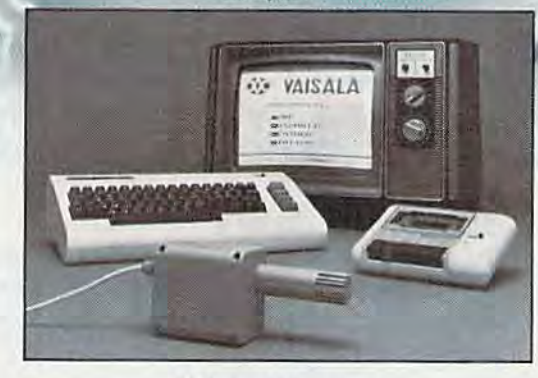

#### Ordering Information Ordering Information

Send 5199.95 in check or money order payable to Send \$199.9S In check or money order payable to Vaisala. Inc. Include name, address, telephone num Vaisala. Inc. Include name. address. telephone number, your computer model (VIC 20 or Commodore 64], ber. your com puler model (VIC 200r Commodore 54). and program preference (tape cassette or floppy disc]. and program preference (tape cassette or floppy disc).

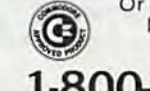

Or call toll free to place your order.<br>
Major credit cards accepted.<br>
Dealer inquiries invited.  $M$ Major credit cards accepted.<br>Dealer inquiries invited. Dealer inquiries invited.

#### 1-800-227-3800 ext haws 1·80D-227·3800 ext. H·A-W-S

VIC 20 and Commodore 64 are trademarks of Commodore Electronics Ltd.

#### Learn/Teach Meteorology Learn/Teach Meteorology

More than a toy or game, HAWS provides the first oppor HAWS provides the first opPortunity to use your computer as a data sampler and data analysis tunity to use your computer as a data sampler and data analysis system for meteorology, allow system for meteorology. allowing the user to interact with ing the user to interact with incoming data to monitor and Incoming data 10 monitor and forecast weather conditions. HAWS includes an instructive forecast weather conditions. HAWS includes nn Instructive software program and a complete user's manual that teaches plete user's manual that teaches<br>meteorological terms and equations to allow anyone to quickly grasp weather concepts either at grasp weather concepts either at home or in the classroom. Sim home or in the Classroom. Simple plug-in components and ple plug-in components and easy hookup also means you easy hookup also means you can free up your computer at can free up your computer at any time for other duties. HAWS any time for other duties. HAWS is great educational tool for Is a great educational tool for anyone. Order today. anyone. Order today.

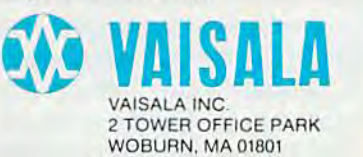

Cwww.commodore.ca

The new HAWS (Home Auto-Be Your Own Weatherman

matic Weather Station) com bines quality weather sensor bines a quality weather sensor<br>with software to let you track weather conditions inside or weather conditions inside or outside your home. HAWS moni outside your home. HAWS moni-<br>tors weather data including dew point, temperature, humidity, point. temperature. humidity, and atmospheric pressure; plots and atmospheric pressure: plOIS historical data and graphically historical data and graphica!ly displays weather trends; deter displays weather trends; determines the comfort and chill fac mines the comfort and chill fac- tors to help you dress: HAWS tors to help you dress; HAWS even forecasts the weather and even forecasts the weather and compares your predictions to compares your predictions to the local weatherman's. the local weatherman·s.

HAWS uses the same sensor HAWS uses the same sensor employed by weather services in employed by weather services in 60 countries worldwide. The 60 countries worldwide. The HAWS package costs only HAWS package costs only \$199.95 and includes the sensor, \$199.95 and includes the sensor,<br>cassette or floppy disc program,<br>15-foot cable with connector for the computer, and a complete user's manual, user'S manual. 15-foot cable with connector for<br>the computer, and a complete

Send today or call toll free to Send today or call toll Iree to order your HAWS package. order your HAWS package.

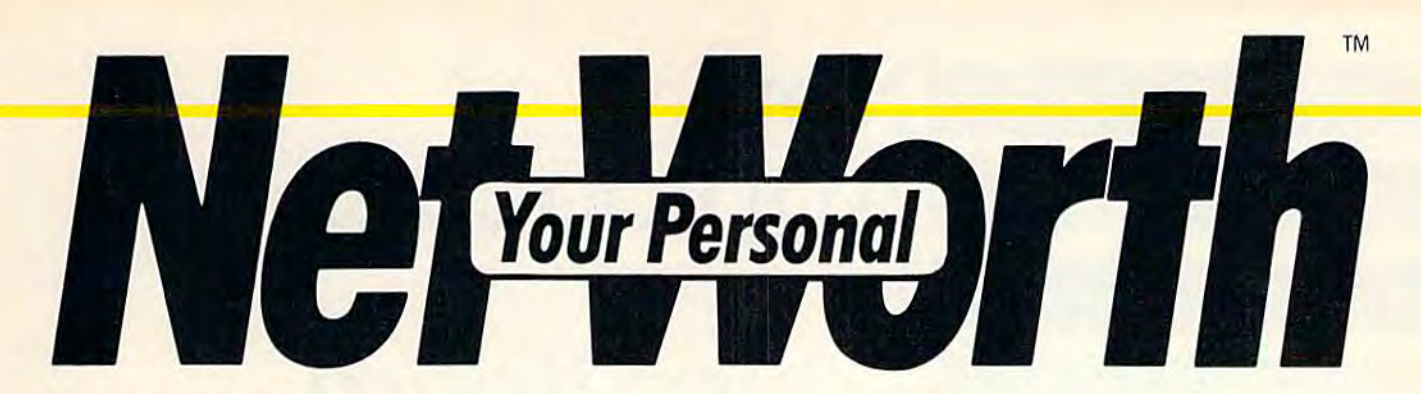

#### Its only business is managing your home finances. Its only business is managing your home finances. No program does it more quickly, more easily, more directly. No program does it more quickly, more easily, more directly.

Your Personal Net Worth systematizes the management of your household income, expenses, credit cards and check books - Nothing else - no other program at twice using methods tested for accuracy by Touche firms. using methods tested for accuracy by Touche the price — makes handling your personal firms. **than Your Personal Net Worth.** Your Personal Net Worth system'ia5t~izf. <sup>s</sup>\_\_ -Ein less time than it takes you to balance your --"!rRe"m anagern§nFofYOI'IFti151lSeIiOlll-l ncome, ~ec lflj oo .

Your Personal Net Worth puts your computer to work, keeps your records straight, in puter to work. keeps your records straight, including your personal inventory of valuables cluding your personal inventory of valuables and stock portfolio, tells you where and how and stock portfolio, tells you where and how you're spending your money or if you're mak you're spending your money or if you're making a shambles of your budget. And does it all

市场地方

in less time than it takes you to balance your check book.

Ross, one of the nation's leading accounting money matters simpler, faster and more direct Nothing else – no other program at twice money matters simpler, faster and more direct

> You'll find it at your favorite software You'll find it at your favorite software retailer in the silver box with the real silver dollar on the front. It could be the silver dollar on the front. It could be the single most valuable purchase you'll single most valuable purchase you'll ever make. ever make.

Record all banking and any credit card trans any credit ca rd trans· actions, reconcile bank actions. reconcile bank statements instantly (up statements instantly (up to 10 separate bank ac to 10 separate bank ac· counts can be handled), counts can be handled). - print checks. too. - print checks, too.

Set up a budget (as many as 350 categories) —and out up a bauget (as many<br>as 350 categories) — and<br>then compare your actual income and expenses to Income and expenses to the budget. the budget.

Never forget a tax-deductible item. Today or at tax return time.

Display or print every Display or print e very financial re port you'll financial report you'll ever need. ever need.

The home mor The home money manager. The product in portant money matters: income, example **ger.** The program that ma and budgets...quickly and east

The Scorborough System

Record stock, bond and other investment trans actions. Inventory household valuables, collectibles and important papers for papers for insurance and other purposes. purposes.

Your Personal Net Worth Your Personal Net Worth works fast because it's in works fast because it's in machine language. Docu machine language. Docu-<br>mentation in plain English is referenced for easy is referenced for easy use. "Help" functions on use. "Help" functions on<br>screen at all times. screen at all times.

#### Available for:

IBM-PC/XT/PCjr (128K) Apple II + /lle/llc (64K) Commodore 64 Commodore 64 Atari (48K) Atari (48K) The Program comes The Program comes with two disks, one of with two disks. one of which has accounts al whieh has accounts al· ready set up for entry. However, only one disk drive is necessary.

You'll grow with us.

Tha varmaminin I IIU JUUI WVI VU &> 1984, Scarborough Systems, Inc., 25 N. Broadway, Tarrytown, NY <sup>10591</sup> ww.commodore.ca

TBM PC, XT, PCr (128K, 80 column<br>display), Apple II, II - : IIe, IIs (eak), Atar<br>display), Apple II, II - : IIe, III (eak), Commodered

# New Approaches **Approaches**  In Educational **Educational**  Software **Software In**

Selby Bateman, Features Editor Selby Bateman, Features Editor Sharon Darling, Research Assistant Sharon Darling, Research Assistant

Construction sets, simulation programs, and other software innovations are bringing a new sense of interactivity and excitement to computer-based education. For Com to computer-based education. For Commodore owners, there's a new land of opportunity in learning software. opportunity in learning software.

rends in educational software often seem as volatile as the trends in the fashion or as volatile as the trends in the fashion or automotive industries. The field is cer automotive industries. The field is certainly every bit as competitive and as potentially lucrative. potentially lucrative. Trends in educational software often seem<br>as volatile as the trends in the fashion or<br>automotive industries. The field is cer-<br>tainly every bit as competitive and as<br>potentially lucrative. tainly every bit as competitive and as

Hundreds of competing companies are Hundreds of competing companies are exploring ways to take advantage of the educational software market. Educators debate the tional software market. Educators debate the merits of a dozen different approaches to computer-based learning. And while everyone agrees puter-based learning. And while everyone agrees there's room for improvement, some of the latest there's room for improvement, some of the latest packages are showing the skeptics that the com packages are showing the skeptics that the computer can be a stimulating, educationally valid learning tool. learning tool.

That's very important, says Spinnaker Soft That's very important, says Spinnaker Software Chairman William Bowman, whose com ware Chairman William Bowman, whose company has been designing educational programs pany has been designing educational programs since 1980. "Children oftentimes don't want to since 1980. "Children oftentimes don't want to learn the way you or I may want them to learn. Some kids learn visually, other kids learn in an Some kids learn visually, other kids learn in an auditory way, some learn tactilely. auditory way, some learn tactilely.

"Good software should provide for as many "Good software should provide for as many of these different ways to learn as possible by of these different ways to learn as possible by providing the child an opportunity to choose providing the child an opportunity to choose multiple paths for learning." multiple paths for learning."

Computer simulations offer one of the most Computer simulations offer one of the most fruitful means for this sort of heightened interactivity. Giving a computer user the ability to carry out everything from the dissection of to carry out everything from the dissection of a frog to the buiiding of a space station, these frog to the building of a space station, these simulated environments are thought provoking simulated environments are thought provoking

and, thus, highly educational. and, thus, highly educational.

Cell Defense, produced by ChildWare for Human Engineered Software (HES), for example, Human Engineered Software (HES), for example, is an interactive human biology program which is an interactive human biology program which simulates the way the body defends itself. Chil simulates the way the body defends itself. Children as young as ten years can take control of dren as young as ten years can take control of different parts of the body's immune system and different parts of the body's immune system and defend cells against viral attacks. defend cells against viral attacks.

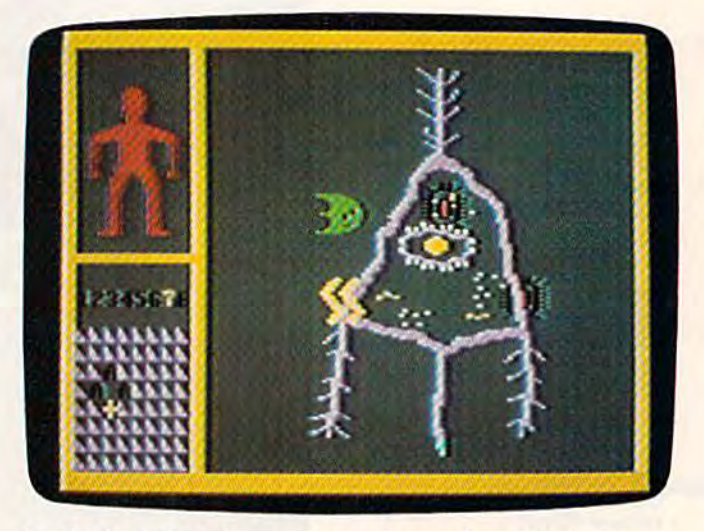

In HES's Cell Defense, players learn about the body's biological defenses through a simulation game in which *invading viruses are repelled from a variety of cells.* 

The game has multiple levels and offers The game has multiple levels and offers a brief, if simplified, introduction to human brief, if simplified, introduction to human physiological mechanisms. Skin, inner tissue, and phYSiological mechanisms. Skin, inner tissue, and nerve cells must be defended. Interferon, macro-nerve cells must be defended. Interferon, macrophages, antibodies, and B- and T-cells are used phages, antibodies, and B- and T -cells are used throughout the game to fight the viral attacks. throughout the game to fight the viral attacks.

Youngsters learn how aging, stress, drugs, Youngsters learn how aging, stress, drugs, and alcohol affect the body as the players scan and alcohol affect the body as the players scan and then defend various layers of cells. and then defend various layers of cells.

"While other biological software programs "While other biological software programs

C-www.commodore.ca

#### 22 COMPUTE!'s Gazette October 1984

# Get more out of your new Commodore.<br>Get Star's Gemini-10X personal printer. "My Commodore" computer really helps with my marketing business. It does just about every-<br>hydrogenal link envalored which would be nice for all my direct mail

but type and lick enveropes. which would be lice for an my direct man.<br>"Well, my Gemini printer solves the typing problem. And it's made to connect right to my<br>and it's thing but type and lick envelopes. Which would be nice for all my direct mail.

modore.<br>"I've used it for typesetting ads and even printing letters. The type is the most solid dot matrix er seen.<br>"And it's great having both Commodore and Gemini graphics to play with. I've even designed my own logo... Buying the Gemini-10X was a good move. It made my Commodore a better computer."<br>Steven Clarke—San Francisco, California Commodore. Steven Clarke-San Francisco, California

I've ever seen. With Star's Gemini-10X printer you get 120 characters per

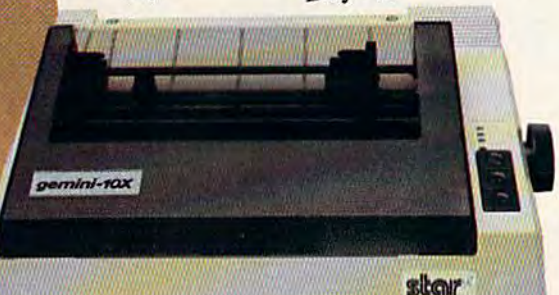

second of clean, crisp type, multi-function versatility and steady, dependable service. All at a price that works. It's everything you need in one printer.

\*Commodore is a registered trademark of Commodore Business Machines, Inc. THE POWER BEHIND THE PRINTED WORD. 200 Park Avenue - New York, NY 10166<br>200 Park Avenue - New York, NY 10166<br>Dallas, TX (214) 456-0052 - Boston, MA (617) 329-8560<br>Chicago, IL (312) 773-3717 - Irvine, CA (714) 768-4340

# WE UNLERSH<br>THE MUSIC<br>IN YOU.

÷

ė

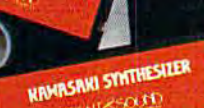

SANS OUT

**TUNE TRIVIA ATTICS** 

Sight &. Sound Music Sight & Sound Music Software can do more than Software can do more than turn your Commodore 64 tum your Commodore 64 into music synthesizer. into a music synthesizer.

Deep within every Commodore 64 Deep within every Commodore 64 lurks the unexpected. A versatile music synthesizer. A music video machine. Even a three-track recorder. All waiting for you to control. All you All waiting for you to control. All you need is Sight & Sound Music Software to make and record sounds that rival to make and record sounds that rival those of a real synthesizer. Including those of a real synthesizer. Including brass, strings, piano, guitar, electric brass, strings, piano. guitar, electric bass, drums, funky clav, space wah bass, drums, funky clav, space wah and other sounds. and other sounds.

#### It's so easy that anyone it's so easy that anyone can create and record music. can create and record music.

If you can press a few computer keys, you have all the skill it takes to create you have all the skill it takes to create and play music. They're that music and play music. They're that music friendly. Our easy-to-follow, fully documented instructions guide you documented instructions guide you through every program. through every program.

And you can let your imagination And you can let your imagination soar. Creating and recording your soar. Creating and recording your own sounds. Your own songs. Your own music. Using the polyphonic keyboard. Playing across a full 8octave range. octave range.

With one-finger, you can control With one-finger, you can control wave form, vibrato, sweep and other wave form, vibrato, sweep and other special effects. special effects.

#### No one else offers our exciting animated graphics. exciting animated graphics. musical arrangements. Or the music of the famous From learning programs to the recording artists we offer.

Every Sight & Sound Music Software got it all. program features eye popping graphics **A keyboard that makes** that explode across the screen. that explode across the screen. **Example:** easy-to-play even easier.

And you can generate your own colorful graphics. Then, synchronize them to your own music... or to melodies made famous by Michael Jackson, Lionel Richie, Billy Joel and others. them to your own music...or to Musical Keyboard. It fits over your computer keyboard and allows easy melodies made famous by Michael computer keyboard and allows easy

#### A dozen different ways A dozen different ways<br>to have fun with computer music.

Sight& Sound Music Sight & Sound Music Software offers music Software offers music for everyone's musical for everyone's musical interest. Like the interest. Like the Kawasaki Synthesizer Kawasaki Synthesizer that instantly puts that instantly puts a synthesizer's sound synthesizer's sound and flexibility at your and flexibility at your fingertips. fingertips,

Or, the Kawasaki Or, the Kawasaki Rhythm Rocker that Rhythm Rocker that creates space sounds creates space sounds and graphics to the pre-recorded and graphics to the pre-recorded

rhythms of electronic sound. rhythms of electronic sound. Or, even our Music Processor Or. even our Music Processor that allows you to create, edit, record, that allows you to create. edit. record.

No one else offers our play and even compose your own musical arrangements.

From learning programs to the recording artists we offer. Songs of your favorite artists...we've got it all.

## A keyboard that makes

And you can generate your own An easy way to get started making music is to begin with our Incredible colorful graphics. Then, synchronize music is to begin with our Incredible Jackson, Lionel Richie, Billy Joel note-by-note play. Included with this and others. **Exercise 20 and others.** Optional keyboard is an introductory A dozen different ways music software program and two music

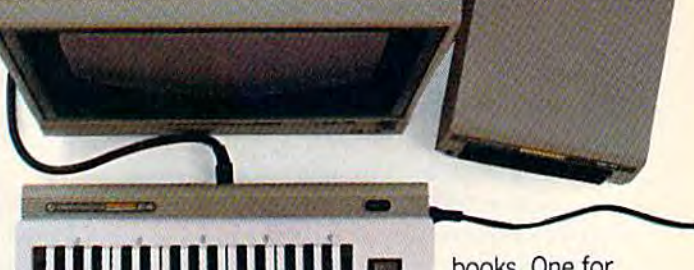

books. One for the beginner, the other for the other for the more advanced more advanced musician. **I books.** One for<br>
the beginner, the other for the more advanced the beginner, the

So, see your local computer soft So. see your local computer software dealer for all the exciting Sight ware dealer for all the exciting Sight & Sound Music Software. And unleash the Sound Music Software. And unleash the music in you. music in you.

**SIGHI (\$50UMD)** Music Software, Inc.

We unleash the music in you. We unleash the music in you.

are drill-and-practice-based, this is the first are drill-and-practice-based, this is the first biology package that actually simulates the biology package that actually simulates the spread of a virus through the human body," says Dr. Sueann Ambron, director of educational soft Dr. Sueann Ambron, director of educational software at HES. "With Celt Defense, children have ware at HES. "With *Cell Defense,* children have to make their own decisions and draw conclu to make their own decisions and draw conclusions from available data to successfully ward off sions from available data to successfully ward off the spread of disease."

Cell Defense is only one program in a new science simulation series from HES (all available science simulation series from HES (all available for Commodore 64 on disk). Among the new for Commodore 64 on disk). Among the new titles is Life Force, in which students learn the titles is *Life Force,* in which students learn the basic cell processes by simulating the splitting of basic cell processes by simulating the splitting of DNA and producing complete, animated DNA and producing complete, animated organisms. organisms.

Other programs in the series include Reflec Other programs in the series include *Reflec*tions, which teaches the physics of light reflec *tions,* which teaches the physics of light reflection, refraction, and absorption with mirrors and tion, refraction, and absorption with mirrors and light beams; Ocean Quest, in which players light beams; *Oceall Quest,* in which players search the world's oceans while aboard simulated search the world's oceans while aboard simulated research submarines; and *Project: Space Station*, which lets a player simulate the design and production of an orbiting, manned space station. production of an orbiting, manned space station.

Project: Space Station is a simulation, but it is also construction set, or builder. This type of also a *construction set,* or *builder.* This type of software represents yet another trend in com software represents yet another trend in computer education and offers one of the most inter puter education and offers one of the most interactive learning environments. active learning environments.

uilders are being used in a variety of ways,  $B$  uilders are being used in a variety of ways, and for all ages, as educational tools.

HES's space station simulation/construction set, for instance, is based on designs provided by set, for instance, is based on designs provided by NASA. It includes such real-life constraints as NASA. It includes such real-life constraints as budgeting problems, unfavorable media cover budgeting problems, unfavorable media coverage, and bad weather. Players create a budget, schedule a launch date and place, choose equipment, modify and add parts, determine the focus ment, modify and add parts, determine the focus of the mission, select a crew, and maneuver of the mission, select a crew, and maneuver construction parts with a shuttle's remote manipulator arm or with rocket pods. manipulator arm or with rocket pods.

Other construction sets, all of which received Other construction sets, all of which received their creative impetus from Bill Budge's Pinball their creative impetus from Bill Budge's *Pinball*  Construction Set (Electronic Arts), are becoming *Construction Set* (Electronic Arts), are becoming easier to find. easier to find.

Alphabet Construction Set, from Future-*Alpllabet COllstmctiotl Set,* from Futurehouse's Playground Software Series, uses Robo house's Playground Software Series, uses Robo the Alphabet Builder to help young children the Alphabet Builder to help young children learn the alphabet. Youngsters not only hear learn the alphabet. Youngsters not only hear a voice, which is generated by the program, say voice, which is generated by the program, say the letters and offer instructions, but also they the letters and offer instructions, but also they construct the letters on the screen using the construct the letters on the screen using the company's Edumate Light Pen. The program also company's Edumate Light Pen. The program also analyzes the letters that the child draws, pointing analyzes the letters that the child draws, pointing out mistakes and suggesting corrections. out mistakes and suggesting corrections.

One of the most successful builders [pre One of the most successful builders [previously available for Apple computers and now viously available for Apple computers and now converted for the Commodore 64], is Rocky's converted for the Commodore 64), is *Rocky's*  Boots, an electronic erector set in which players *Boots,* an electronic erector set in which players

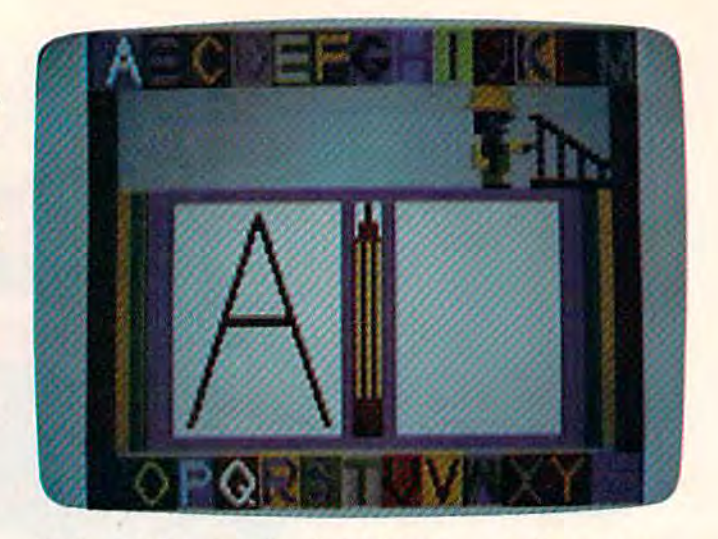

Alphabet Construction Set (Futurehouse) offers young Alphabet Construction Set *(Fllturehouse) offers young*sters a chance to see, hear, and actually form letters of the alphabet.

ages nine and above leam the basics of building ages nine and above learn the basics of building computers by playing any of 40 different games computers by playing any of 40 different games using simulated computer logic circuits. using simulated computer logic circuits.

Still another builder is used in Mindscape's Still another builder is used in Mindscape's Tonk In The Land Of Buddy-Bots, five multilevel *Tonk In The Land Of Buddy-Bats,* five multilevel games in one package for children from four to games in one package for children from four to eight years. Players help Tonk, an electronic eight years. Players help Tonk, an electronic character, find the missing parts of a Buddy-Bot robot by performing well in different learning robot by performing well in different learning games. (See Computing For Families elsewhere in games. (See *Computh'g For Families* elsewhere in this issue,) this issue.)

 $\rightarrow$  uilding creativity, fun, and interaction into educational software is crucial to the success Building creativity, fun, and interaction into educational software is crucial to the success of a program, says software developer Frieda Lekkerkerker, author of the popular typing program, Kids On Keys (Spinnaker Software), and of gram, *Kids On Keys* (Spinnaker Software), and of Linking Logic, Memory Manor, and Logic Levels *Linking Logic, Memory Manor,* and *Logic Levels*  (all from Spinnaker's Fisher-Price Learning (aU from Spinnaker's Fisher-Price Learning Software). Software).

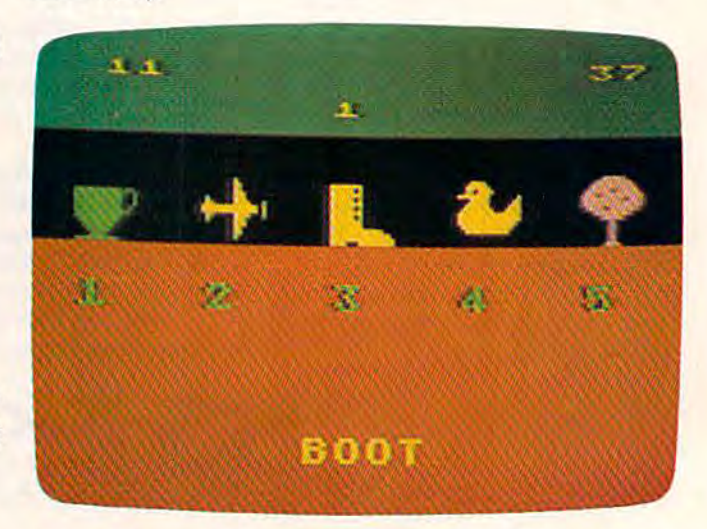

Kids On Keys *(Spinnaker), a popular typing program for* young children, created by Frieda Lekkerkerker. *young cllildren, created by Frieda Lekkcrkerker.* 

# ONE TOUGHSPELLER.

Time was, Billy would do almost<br>
anything to duck his spelling<br>
Rut since Dad brought home S*bellin* anything to duck his spelling anything to duck his spelling homework. homework.

But since Dad brought home Spellicopter\*\*\* But since Dad brought home *Spellicopter™*<br>by DesignWare™ Billy has become a spelling ace. As well as an ace chopper pilot. ing ace. As well as an ace chopper pilot. by DesignWare™ Billy has become a spell−

Each week, in addition to the words Each week, in addition to the words aiready in the game, Billy types new spell already in the game, Billy types new spell· ing words and new sentences into the game. ing words and new sentences into the game. Then he takes command of his chopper and Then he takes command of his chopper and flies a mission through crowded skies and mountainous terrain to recover the and mountainous terrain to recover the words, letter by letter, And always In the words. letter by letter. And always in the right order. right order.

So by the time Billy gets back to the base, So by the time Billy gets back to the base, he's one proud pilot. And one tough speller. he's one proud pilot. And one tough speller.

DESIGNWARE MAKES DESIGNWARE MAKES LEARNING COME ALIVE. LEARNING COME ALIVE. All DesignWare spelling programs All DesignWare spelling programs

**Commodore 64 is a trademark of Commodore Electronics Ltd, IBM PC and IBM PC Leare registered trademarks of International Business Machines, Inc.**<br>Apple is a registered trademarks of Arternational Business Machines, Inc.<br>A

combine computer game fun with sound combine computer game fun with sound educational principles to help improve your educational principles to help improve your youngster's spelling skills. That's why Spellicopter, for example, is consistently on the nation's best seller lists. You'll also the nation's best seller lists. You'll also want to keep an eye out for new matli and want to keep an eye out for new math and science games.

All DesignWare programs run on these science games. All DesignWare programs run on these computers with disk drive: Apple,<sup>®</sup> Atari,<sup>®</sup> Commodore 64™ IBM PC and IBM PC Jr. See your local software retailer or call DesignWare at (800) 572-7767 (in California OesignWare at *(BOO)* 572·7767 (in C1.lifomia 415-546-18661 for our free software catalog. 415·546·1866) for our free software catalog. You'll be delighted with the way your kids You'll be delighted with the way your kids will learn with DesignWare. willieam with DesignWare.

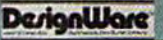

**DerignWare** 

**DerionWare CRYPIO CUBE** 

DerianWar

**SPELLAKAZAM** 

DesignWare<sup>"</sup>

LEARNING COMES ALIVE. LEARNING COMES ALIVE.

Her programs are not as curriculum-oriented, Her programs are not as curriculum-oriented, but rather "they involve more thinking, more but rather "they involve more thinking, more logic concepts—they let kids make plans ahead of time," she says. of time," she says.

In *Linking Logic,* for children from four to eight years old, the player must plan a path through a building so that he or she picks up the greatest number of matching tiles missing from greatest number of matching tiles missing from the bottom floor of the building, the bottom floor of the building.

This learning game, like her others, is an This learning game, like her others, is an attempt "to make the software transparent, to attempt "to make the software transparent, to give children the feeling they are in control," she give children the feeling they are in control," she says. says.

Lekkerkerker, a teacher who came to the U.S. from Holland, is currently working on sev U.S. from Holland, is currently working on several construction sets in which the concept of control is part of the overall game play. What she control is part of the overall game play. What she hopes to impart to these builders is a similar sense of interaction which children receive from sense of interaction which children receive from non-computerized erector sets—Lincoln Logs and non-computerized erector sets-Lincoln Logs and the like. the like.

"Basically, my games are pragmatic. They "Basically, my games are pragmatic. They come more out of watching kids play games," come more out of watching kids play games," she says. "The frustration level, I feel, is very low [in her games]."

Lekkerkerker once completely redesigned one of her programs after observing children one of her programs after observing children playing with it. "With the original concept of the playing with it. "With the original concept of the game, children would have been penalized game, children would have been penalized points for the method they devised, so I modified it," she says. it," she says.

Flexibility and long-term interest are compo Flexibility and long-term interest are components of the best educational software, says nents of the best educational software, says Lekkerkerker. "A game, or any kind of product, should be very easy to understand at first. But it should be able to be expanded on in ways the should be able to be expanded on in ways the creator doesn't even know," she adds. creator doesn't even know," she adds.

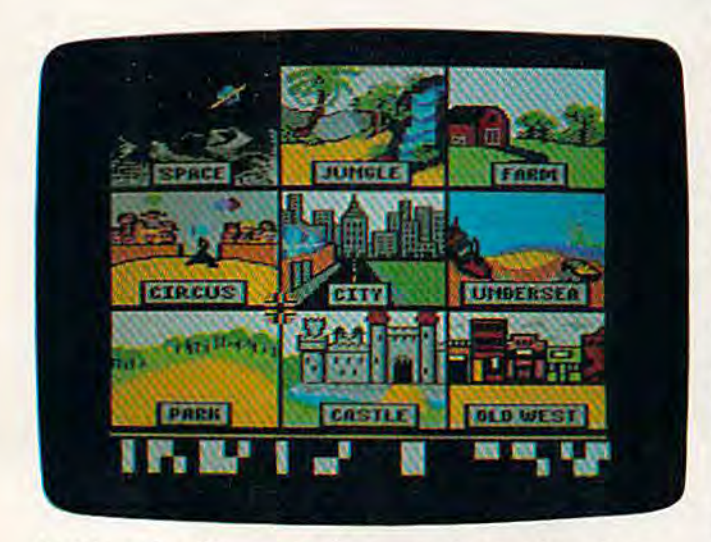

Just Imagine *(Commodore)* is a new interactive educational program which lets youngsters write their own *tiollal program which lets YO llllgsters write tlleir OWl!*  animated stories. *allimated stories.* 

U ser-software interaction is a feature of several<br>new educational software products from new educational software products from new educational software products from Commodore as well. Commodore as well.

Just Imagine, for children from 4 to 14 years old, lets youngsters create their own animated old, lets youngsters create their own animated stories. A variety of different background screens-a jungle, a farm, outer space, and other scenes-combine with animated objects and written stories to build a filmlike sequence. The child types the story, and the program provides child types the story, and the program provides graphics, music, and special effects. Up to three graphics, music, and special effects. Up to three characters can be chosen to move around the characters can be chosen to move around the scene as the story's plot is developed by the scene as the story's plot is developed by the child, child.

"That's probably our latest and greatest as "That's probably our latest and greatest as far as language arts is concerned," says a spokesperson for Commodore's educational software di person for Commodore's educational software division. "A program shouldn't try to fit a child into one particular way of thinking. It should let into one particular way of thinking. It should let them think divergently, and expand on what them think divergently, and expand on what they know." they know."

Another program from Commodore, Number Another program from Commodore, *Number*  Builder, for children from 8 to 13 years old, uses an arcade-style format with varying levels of difficulty to teach children mathematical operations. culty to teach children mathematical operations. There is a self-testing mode in the game as well.

A similar concept is used in another Commodore mathematics program, Fish-Metic (for modore mathematics program, *Fish-Metic* (for ages 7-13), in which children play a game to learn the concepts of greater than, less than, and learn the concepts of greater than, less than, and equal to. Those concepts are then applied to pos equal to. Those concepts are then applied to positive and negative whole numbers, fractions, and decimals. decimals.

One of the newest programs from Com One of the newest programs from Commodore is Sky Travel, home planetarium pro modore is Sky *Travel,* a horne planetarium program which presents sky maps from ten gram which presents sky maps from ten thousand years in the past to ten thousand years thousand years in the past to ten thousand years in the future as users learn facts about astron in the future as users learn facts about astronomy. The maps can show the sky from anywhere on earth. on earth.

Players simulate flying a plane across a map of the world as the program automatically determines longitude and latitude. mines longitude and latitude.

"What we like to do with educational soft "What we like to do with educational software is encourage the thinking process and the ware is encourage the thinking process and the questioning that goes along with learning," says questioning that goes along with learning," says the Commodore spokesperson. the Commodore spokesperson.

W hile no single article can mention the many new educational programs taking advannew educational programs taking advan new educational programs taking advantage of some of the newest computer-based tage of some of the newest computer-based learning concepts, even a cursory look at the field indicates that many programs are targeted field indicates that many programs are targeted at the Commodore 64. at the Commodore 64.

The 64's graphics and sound capabilities are The 64's graphics and sound capabilities are too good for programmers and software compa too good for programmers and software companies to ignore, according to Spinnaker's William nies to ignore, according to Spinnaker's William Bowman. Bowman.

"Our software engineers and our software "Our software engineers and our software developers will spend an enormous amount of developers will spend an enormous amount of

#### Wfe'll teach your children to spell4000 words by the time they're 14 years ok. We'll teach your children to spell 4000 words by the time they're 14 years old.

PELLING could be the PELLING could be the most important skill your children learn in (< Sechool. And proper spelling means better grades. ing means better grades. Not just on spelling tests,<br>but also on written rebut also on written re ports, essay tests-in ports, essay tests-in fact, all school work that fact, all school work that requires writing. requires writing.

#### AEC Spelling. AEC SPELLING. The newest educational The newest educational software from AEC. software from AEC.

AEC SPELLING, for grades 2-8, teaches the 4,000 words most AEC SPELLING, for grades 2-8, teaches the 4,000 words most commonly used in writing by chil commonly used in writing by children and adults. This word list dren and adults. This word list is the result of over 25 years of is the result of over 25 years of educational research and includes educational research and includes 97% of the words most people 97% of the words most people use every day in writing. use evety day in writing.

With AEC Spelling, by With AEC SPELLING, by the time your children are 14 years the time your children are 14 years old, they'll know how to spell the 4,000 words most often needed 4,000 words most often needed for written communication. for written communication.

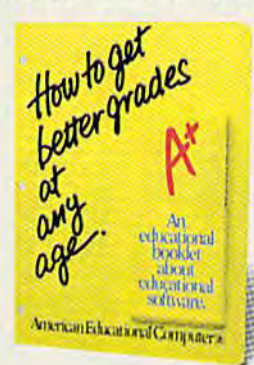

display in *yourfowrit<*  software store, and pick up your free  $\it{educational}$ leaflet.

 $_{\text{LOOR}}$  for our

#### The way AEC teaches spelling<br>is very important. is very important.

AEC uses the "test-teach-test" AEC uses the "test·teach-test" approach, one of the best ways approach, one of the best ways to teach spelling. to teach spelling.

First, a pre-test determines which words the student needs to study. Next, a learning session based on eight sequenced study based on eight sequenced study steps teaches the correct spellings. steps teaches the correct spellings. Then the student has the option Then the student has the option of using four other learning activities to master the correct spell ities to master the correct spell-<br>ings. A post-test verifies spelling mastery. mastery.

And you can easily "custom And you can easily "custom· ize" your child's spelling lessons ize" your child's spelling lessons by adding words, using the unique by adding words, using the unique authoring system built into the authoring system built into the program. program.

#### AEC knows good grades A EC knows good grades are important. arc important.

AEC publishes a complete library AEC publishes a complete library of curriculum-based software, to help your child get better grades. of curriculum-based software, to help your child get better grades. The AEC MATCHMAKER" SERIES, for grades 2-8, covers SERIES, for grades 2·8, covers

grammar, vocabulary, grammar, vocabulary, elementary science, elementary science, Spanish vocabulary Spanish vocabulary  $\delta$  skills and more. The EASYREADER' SERIES, for grades K-8, includes  $\mathbf{p}$  phonics, word  $\sim$  structure, and reading compre-

hension. AEC software is known for clarity of presentation, ease of for clarity of presentation, ease of use, and success in the teaching/

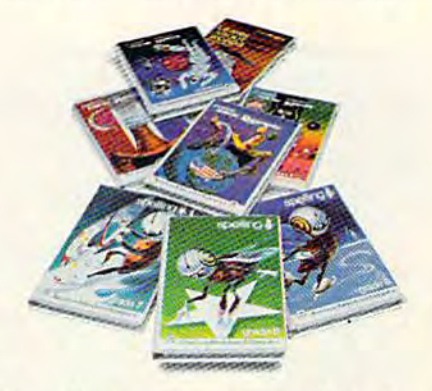

learning process. As a major publisher of educational software, learning process. As a major pub-<br>lisher of educational software,<br>AEC fully guarantees the quality of its product. For more informa of its product. For more information about any AEC programs, tion about any AEC programs, visit your favorite educa visit your favorite educational software store.

All AEC products are compatible with Apple II, Apple II+, Apple IIe,<br>Commodore 64," Atari 800," Atar<br>800 XL," Atari 1200XL," IBM<br>PC:" and IBM PCir." TM signifies manufacturer's trademark, ® signifies manufacturer's registered trademark. Apple II,\* Apple II+,\* Apple IIe,\*<br>Commodore 64,\* Atari 800,\* Atari<br>800 XL,\* Atari 1200XL,\* IBM<br>PC,\* and IBM PCjr,\* TM

# American Educational Computer

2450 Embarcadero Way, Palo Alto, CA 94303 2450 Embarcadero Way, Palo Alto. CA 94303

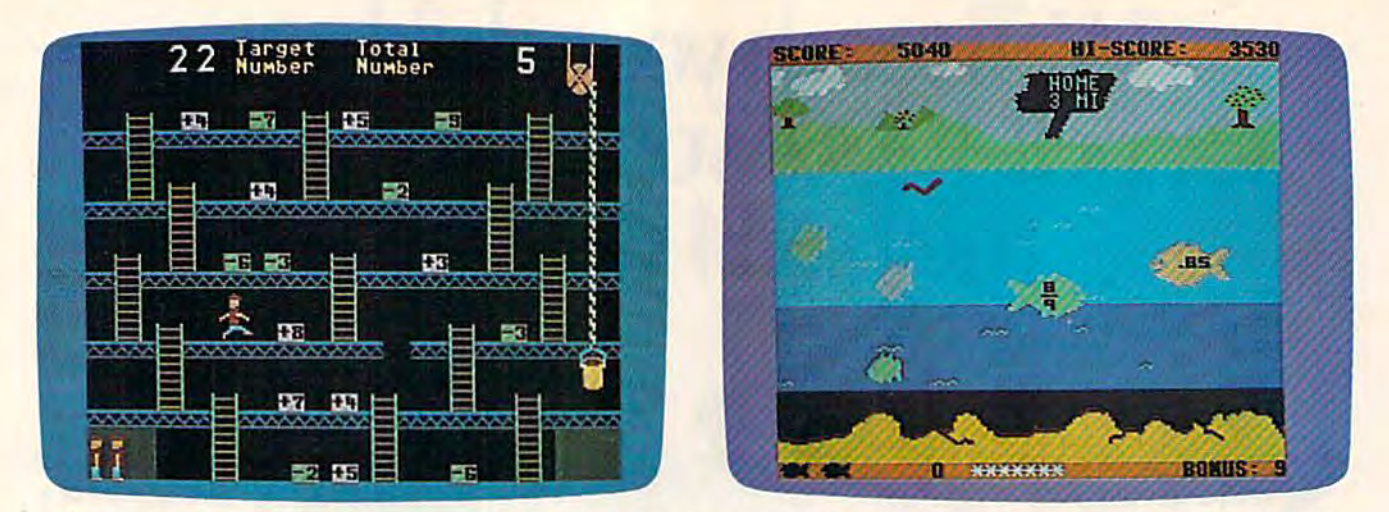

Number Builder and Fish-Metic (both from Commodore) use colorful arcade-style screens and action to help chil-<br>dren learn mathematical concepts. dren learn mathematical concepts.

time working on challenging the sound chip [in the 64], or pushing the sprite graphics just as far the 64], or pushing the sprite graphics just as far as they possibly can be pushed," he says. as they possibly can be pushed," he says.

And the results for Spinnaker's 64 software, And the results for Spinnaker's 64 software, he believes, are educational programs which are "very visually deep, and have a musical dimension and game play that takes advantage of the sion and game play that takes advantage of the machine, are consistent with the learning objec machine, are consistent with the learning objective, and, very importantly, engage the child for live, and, very importantly, engage the child for a long period of time."

Putting these characteristics into educational Putting these characteristics into educational programs is challenge many software compa programs is a challenge many software companies are eager to face. And with the huge in nies are eager to face. And with the huge installed base of 64s in the home and in schools, stalled base of 64s in the horne and in schools, almost all of these companies are aiming their almost all of these companies are aiming their efforts squarely at Commodore owners. efforts squarely at Commodore owners.

#### Cross-Pollination: The Home-School Migration Cross-Pollination: The Home-School Migration

There's a two-way migration going on among producers of educational software. producers of educational software.

While some companies are broadening While some companies are broadening their school-based software lines into the their school-based software lines into the home, those program developers who have home, those program developers who have concentrated on the home market are now concentrated on the home market are now promoting their products in school systems as promoting their products in school systems as well. well.

There are now two complementary mar There are now two complementary markets for software companies to engage. Those kets for software companies to engage. 'Those businesses that have strength both in the businesses that have strength both in the school and in the home will survive, says school and in the home will survive, says Karen McGraw, software project editor for DLM Teaching Resources. DLM Teaching Resources.

DLM, based in Allen, Texas, is an example OLM, based in Allen, Texas, is an example of a company whose software was originally aimed at the school market, but which is now aimed at the school market, but which is now designing and selling educational software to designing and selling educational software to the home market as well. the home market as well.

Much the same process is going on at Much the same process is going on at Scholastic, Inc., long associated with schools, Scholastic, Inc., long associated with schools, but now aggressively in the home educational but now aggressively in the home educational computer market. And home sales for Scholas computer market. And home sales for Scholastic are taking off, says President Richard Khaleel. tic are taking off, says President Richard Khaleel.

When American Educational Computer When American Educational Computer (AEC) began selling its line of educational (AEC) began selling its line of educational

computer software into homes, it related its computer software into homes, it related its programs almost totally to curriculum support programs almost totally to curriculum suppott by grade level and subject. by grade level and subject.

Says AEC President Thomas B. Garsh, Says AEC President Thomas B. Garsh, "The subject is there; we know that. It's been "The subject is there; we know that. It's been tested and tried [in the schools]." tested and tried [in the schools]."

A good example of how a software company can promote its own products while at pany can promote its own products while at the same time offering a genuinely helpful service to schools interested in microcomputers is demonstrated by Scarborough Systems, Inc.

The company has begun a software donation program to schools. It runs from Septem tion program to schools. It runs from Septem~ ber 15 to December 15. When you purchase ber 15 to December 15. When you purchase a piece of educational software from Scar piece of educational software from Scar~ borough, you also get a coupon that lets you borough, you also get a eloupon that lets you donate a program of your choice to a designated school and teacher. ignated school and teacher.

As microcomputers grow more prevalent As microcomputers grow more prevalent in the home and in schools, educational soft in the home and in schools, educational soft~ ware companies will continue to have two ware companies will continue to have two markets in which to compete. The result of markets in which to compete. The result of this cross-pollination between home and this cross-pollination between home and school may ultimately mean higher quality school may ultimately mean higher quality and more diversity among computer-based and more diversity among computer-based learning products.

# Instituted for the Manufacture of the Contractors of **SOLO FLIGHT**

REAL LIFE CHALLENGES FOR THE AIR FORCE MAJOR —<br>GREAT FUN AND LEARNING — FOR HIS 10 YEAR OLD SON!!!

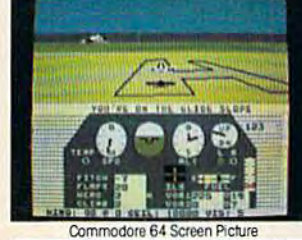

Major Bill has over 3000 hours of flying.

**icroProse Software** Hunt Valley, MD 21030

The Action is Simulated — the Excitement is REAL!! (301) 667-1151

He loves the sophistication of the SOLO FLIGHT simulation and its real life challenges of deteriorating weather, failing instruments, and overheating engines!! He knows the reality of flight with SOLO FLIGHT he can bring it home!!

Bill Jr. has no real flying hours, but just moments after he plugs in his joystick, he's airborne, experiencing the fun and learning of flight. He loves the great 3-D graphics, the takeoffs, the touch and go's, and the NEW "INSTRUCTOR PILOT" option which enables the computer to give him flight instruction just like his fighter pilot Dad would!! Bill Jr. loves the fun of flying - with SOLO FLIGHT he has it!!

SOLO FLIGHT is a real flight simulator that includes VOR's, ILS, 21 different airports, VFR, and IFR flying. SOLO FLIGHT is easy to get started with, but you will get hooked on its Fun and Excitement!! Try to master

all the challenges of SOLO FLIGHT. But be careful, because that may take many more flying hours than a Major has!!

SOLO FLIGHT is available for Commodore-64, APPLE, IBM. and ATARI computers. Suggested retail price is only \$34.95. Find SOLO FLIGHT at your local retailer, or call or write for MC/VISA, Money Order, or COD orders. Add \$2.50 for postage and handling (Int'l, add \$4.00 USD). MD residents add 5% sales tax

**Experience the reality of** these other great simulations from MicroProse:

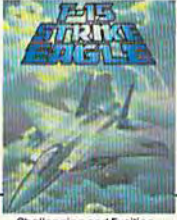

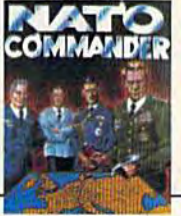

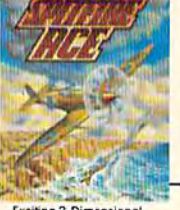

Challenging and Exciting<br>Air Combat from the Modern Electronic Cockpit!

Heart Pounding,<br>Accelerated Real-Time Defense of Europe Against **Exciting 3-Dimensional** Aerial Combat Over Europe in World War III

#### C-www.commodore.ca

Commodore-64, ATARI, APPLE, and IBM are registered trademarks of Commodore Business Machines Inc., ATARI Inc., APPLE Computer Inc., and International Business Machines Inc., respectively.

Hunt Valley, MD 21030

#### SDEVIEW

# Tom Snyder: **Educational Software** Developer

Kathy Yakal, Editorial Assistant

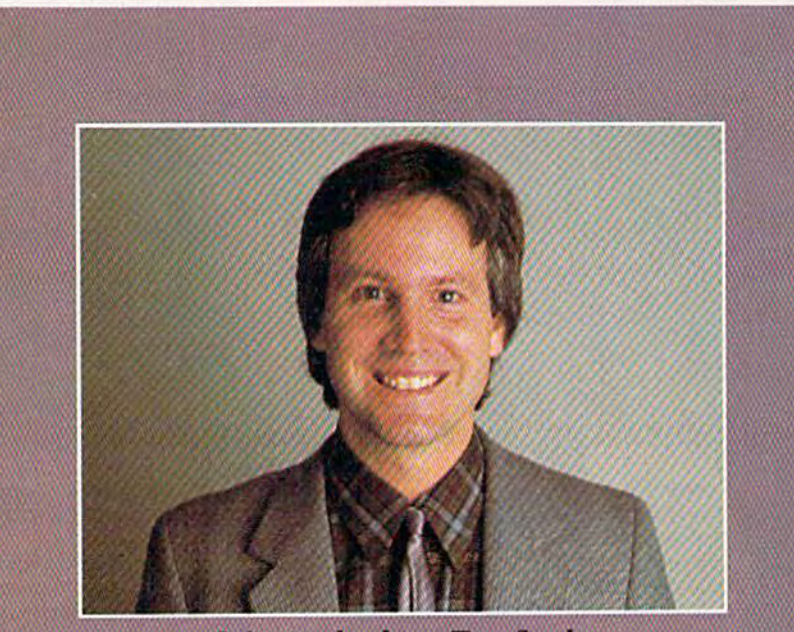

Software developer Tom Snyder

Education is changing: Instead of looking at books, teachers' faces, and phrases scrawled on the blackboard, students are looking at computer monitors and keyboards. But software developer Tom Snyder is trying to get students to look at each other, too.

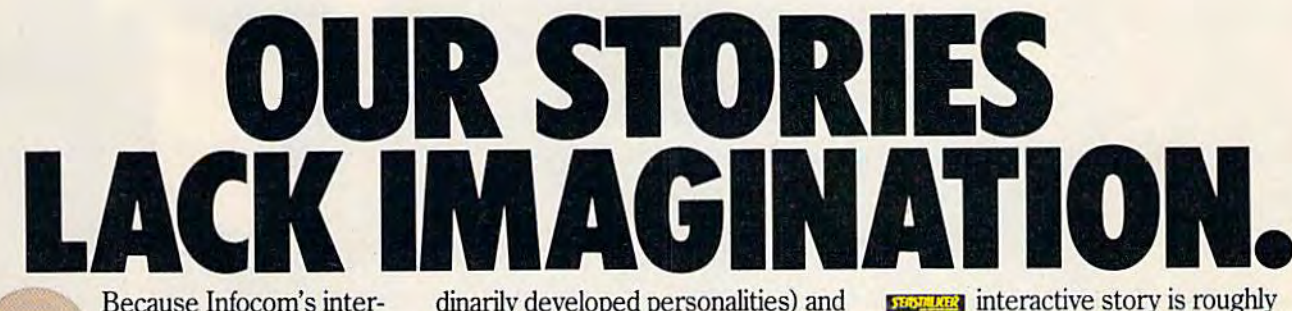

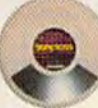

Because Infocom's interactive fiction is designed to run on *your* imagination. That's precisely why

there's nothing more interesting, challenging or interactive than an Infocom disk—but only after you've

put it in your computer. Once it's in,

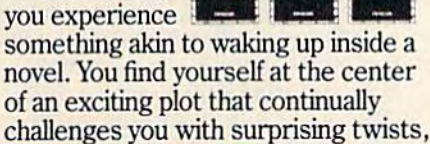

ALCOHOLICKY A DEAD NAV  $\mathbf{h}$ DEADLINE

unique characters (many of whom possess extraordinarily developed personalities) and original, logical, often hilarious puz-

zles. Communication is carried on in the same way as it is in a novel-in prose. And interaction is easy-you type in full English sentences.

But there is this key difference between our tales and conventional

novels: Infocom's interactive fiction is active, never passive. The course of

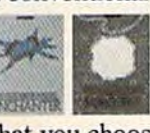

events is shaped by what you choose to do. And you enjoy enormous freeand dom in your choice of actions

-you have hundreds, even thousands of alternatives at every step. In fact, an Infocom

the length of a short novel in content, but because you're  $\blacksquare$  actively engaged in the plot, your adventure can last for weeks and months.

Find out what it's like to get inside a story. Get one from Infocom. Because with Infocom's interactive fiction,  $\blacksquare$ 

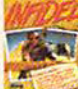

there's room for you on every disk.

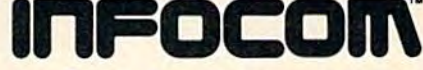

For your: Apple II, Macintosh, Atari, Commodore 64, CP/M 87<br>DEC<br/>mate, DEC Rainbow, DEC RT-11, HP 150 & 110, IBM PC<br/>e $\&$  PCir, KAYPRO II, MS-DOS 2.07, NEC APC, NEC PC-8000, Obsorte, TI Professional, TI 99/4A, T<br

\*Use the IBM PC version for your Compaq and the MS-DOS 2.0<br>version for your Wang, Mindset, Data General System 10, GRiD and many others.

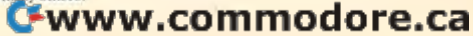

# • •

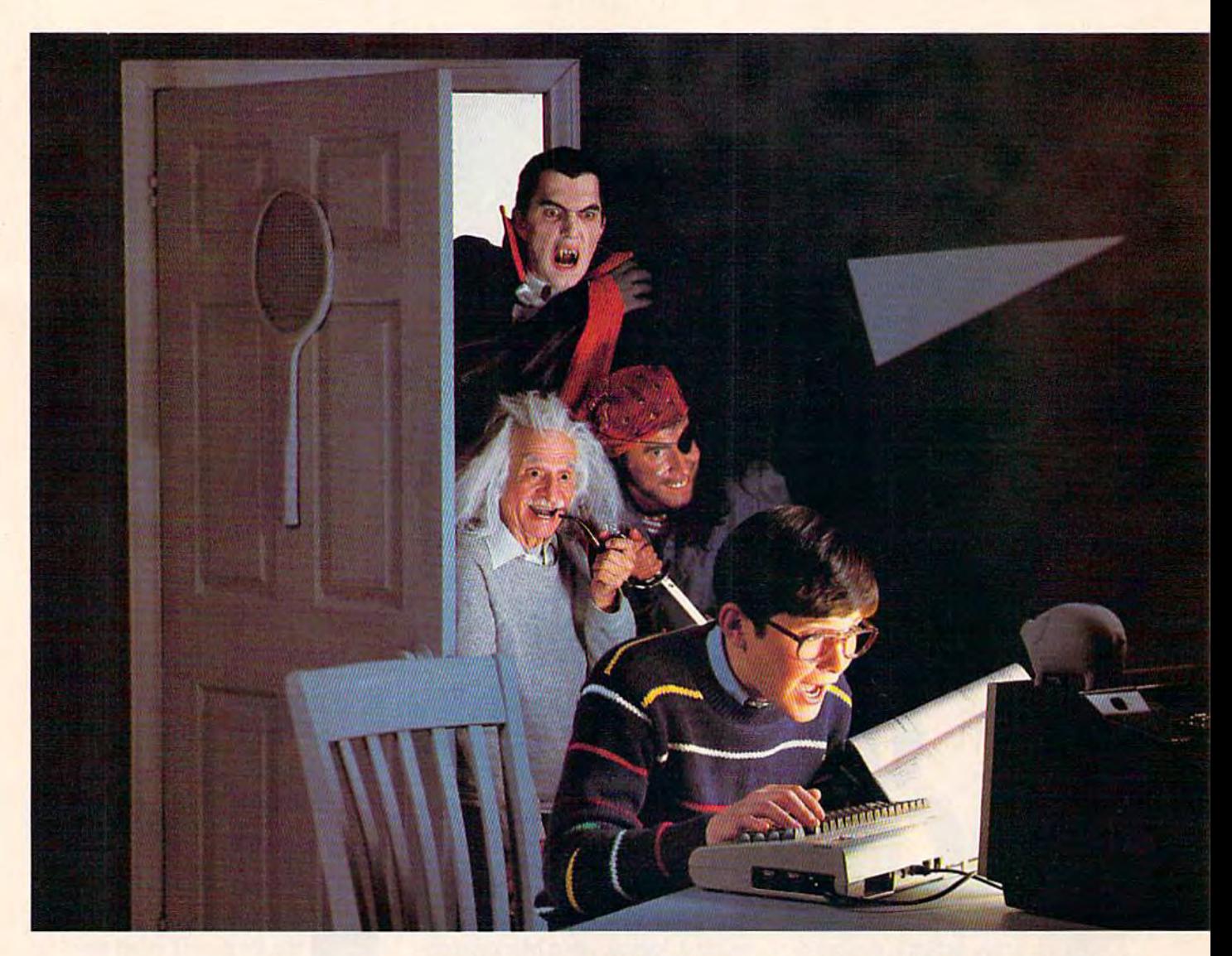

## ENTER: THE BRADYADVENTURE **ENTER:THEBRADrADVINTURE**

If you're bored with the ordinary, If you're bored with the ordinary, dreary functions you've been perform dreary functions you've been perfonning day-by-day and even games have lost their luster, Brady brings back the adventure! You and your Commodore 64 can enter a whole new colorful world of excitementif you're in command. if you're in command. ing day-by-day and even games have lost their luster, Brady brings back the adventure! You and your

Brady Communications, Inc., Brady Communications, Inc., puts you in control of the fun with a complete line of amazingly easy-to-complete line of amazingly easy-toread books, published especially for read books, published especially for

you and your Commodore 64. Whether you're beginner, an advanced user, you're a beginner, an advanced user, whiz kid, a parent, a teacher or a whiz kid, a parent, a teacher or a<br>hacker, Brady publishes the books to teach you how to make the most of teach you how to make the most of<br>your computer. From BASIC to games, from graphics to sound, from software from graphics to sound. from software to debugging, these books will let you to debugging, these books will let you<br>key into your imagination in microtime and bring it up on screen. Enter time and bring it up on screen. Enter<br>The Brady Adventure—the excitement is all yours. ment is all yours. hacker, Brady publishes the books to your computer. From BASIC to games, The Brady Adventure-the excite-
# BOREDOM

#### BLAST OFF WITH BASIC GAMES FOR YOUR BLAST OFF WITH BASIC COMMODORE <sup>64</sup> COMMODORE 64 David Busch David Busch GAMES FOR YOUR

This is the first really fun This is the first really fun approach to BASIC ever devised. The approach to BASIC ever devised. The book containing time-tested, highly book containing time-tested, highly visual games makes it easy to leam visual games makes it easy to learn<br>BASIC programming on the Commodore 64 computer. It includes 25 modore 64 computer. It includes 25 games that take advantage of the games that take advantage of the Commodore's special features Commodore's special features including graphics, sound and joysticks. The programs are even suitable sticks. The programs are even suitable for customizing for further fun. for customizing for further fun. BASIC programming on the Com-1984/128pp/paper/ISBN 0-89303-333-2/\$12.95

#### BLAST OFF WITH BASIC BLAST OFF WITH BASIC GAMES FOR YOUR VIC 20 GAMES FOR YOUR VIC 20 David Busch

Twenty-five games make it simple to Twenty-five games make it simple to learn BASIC for your Vic 20. With learn BASIC for your Vic 20. With twenty-five, time-tested, highly twenty·five. time-tested, highly visual games, this book lets you take visual games, this book Jets you take full advantage of the fun available on full advantage of the fun available on your Vic 20. your Vic 20.

1984/12H/paj>er 0-89303-334-0/S12.95 1984/ I28/paper 0 ·89303-334 ·0/SI2.95

#### COMMODORE 64: COMMODORE 64, AN INTRODUCTION TO BASIC PROGRAMMING AND PROGRAMMING AND APPLICATIONS APPLICATIONS Larry Joel Goldstein & Fred Mosher

In this volume the master teacher In this volume the master teacher has taken a hands-on approach to BASIC language and practical real-BASIC language and practical real-<br>life applications. The book gives a complete and up-to-date account of what the Commodore 64 is and how it works. Page by page, the reader is works. Page by page, the reader is<br>introduced to DOS and BASIC. It shows how to program for personal shows how to program for personal and professional needs and includes and professional needs and includes programs for mailing lists, word processing, telephone lists, graphics, cessing, telephone lists, graphics, sound, and file handling—plus exten sound, and file handling-plus exten· sive coverage on structuring, planning, and debugging programs.<br>1984/288pp/paper/ISBN 0-89303-381-2/\$14.95 introduced to DOS and BASIC. It

#### ADVANCED BASIC ADVANCED BASIC<br>PROGRAMMING FOR THE COMMODORE <sup>64</sup> AND OTHER COMMODORE 64 AND OTHER COMMODORE COMPUTERS COMMODORE COMPUTERS Michael Richter Michael Richter

This is the next step for the This is the next step for the Commodore user who has mastered Commodore user who has mastered the basics and wants to move on to the basics and wants to move on to more advanced software. In this book, more advanced software. In this book, the reader will learn how good programs are written, how to read programs are written, how to read and use them, how to know a good one when they see it, and how to gain one when they see it, and how to gain knowledge through the experience of knowledge through the experience of writing advanced software. writing advanced software. 1984/204pp/paper/ISBN 0-89303-302-2/\$14.95

#### COMMODORE 61: GETTING COMMODORE 64, GETTING THE MOST FROM IT THE MOST FROM IT Tim Onosko

Written for users with little or no Written for users with little or no previous programming experience, previous programming experience, this handy guide is the only source this handy guide is the only source with information on all three versions of the Commodore 64. It includes of the Commodore 64. It includes material on both the classroom model material on both the classroom model and the portable version. It offers a thorough and understandable intro thorough and understandable introduction to the computer—including duction to the computer—including a solid approach to BASIC programming. It covers word processing, color graphics, and sound. color graphics, and sound. 1983/320pp/paper/ISBN 0-89303-380-4/\$14.95 solid approach to BASIC program-

#### BRAIN GAMES FOR KIDS AND BRAIN GAMES FOR KJDS AND ADULTS USING THE COMMODORE <sup>64</sup> COMMODORE 64 John Stephenson John Stephenson

Between the front and back covers, this volume contains more covers, this volume contains more than 40 exciting and challenging than 40 exciting and challenging games. Designed to entertain and games. Designed to entertain and educate the reader, it teaches pro educate the reader, it teaches programming and the application of some gramming and the application of some very important mathematical concepts very important mathematical concepts, without the pain. The games are short without the pain. The games are short and precise and are targeted toward and precise and are targeted toward whose who leam best by doing. They whose who learn best by doing. They can be played and enjoyed without an can be played and enjoyed without an understanding of the mathematics understanding of the mathematics involved. This is one volume you'll involved. This is one volume you'll want to have for fun-for kids of all ages! all ages!

1984/16Opp/paper/ISBN0-89303-349-9/\$12.95 1984/16Opp/paper/lSBN *0 ·89303·349·9/ \$12.95* 

#### BRAIN GAMES FOR KIDS AND BRAIN GAMES FOR KJDS AND ADULTS USING THE VIC 20 ADULTS USING THE VIC 20 John Stephenson

This is the volume especially for This is the volume especially for your Vic 20. Containing more than 40 challenging games, the book teaches challenging games, the book teaches programming and some basic math programnung and some basic math· ematical concepts simply in the doing. ematical concepts simply in the doing. Be sure and have this book to make your Vic 20 more fun. your Vic20 more {un. 1984/160pp/paper/ISBN 0-89303-347-2/\$12.95

#### HANDBOOK OF BASIC FOR HANDBOOK OF BASIC FOR THE COMMODORE <sup>64</sup> THE COMMODORE 64

Fred Mosher & David Schneider

For the beginner, here is the For the beginner, here is the book to buy with your Commodore 64. book to buy with your Commodore 64. It is simply organized by BASIC programming statements so while programming statements so while programming, the user can go directly programming, the user can go directly to the information he needs without confusion or delay. This one-of-a-kind confusion or delay. This one·of·a·kind guide contains the same information guide contains the same information as the BASIC reference manual as the BASIC reference manual supplied with your Commodore, rewritten especially for the new user. It written especially for the new user. It presumes no knowledge of BASIC presumes no knowledge of BASIC and explains the materials supplied and explains the materials supplied in the manual. in the manual.

1984/256pp/paper/ISBN 0-89303-505-X/\$14.95

These and other Brady Books These and other Brady Books written specifically for your Commodore 64 and Vic 20 are available at modore 64 and Vic 20are available at B. Dalton Booksellers, Walden Books, B. Dalton Booksellers, Walden Books. and other fine bookstores and com puter dealers nationwide. Or, call and other fine bookstores and com· puter dealers nationwide. Or, call 800-638-0220 for information. Brady Communications, Inc. is a Prentice-Hall Company, located in Bowie, Hall Company, located in Bowie, Maryland 20715. Maryland 20715.

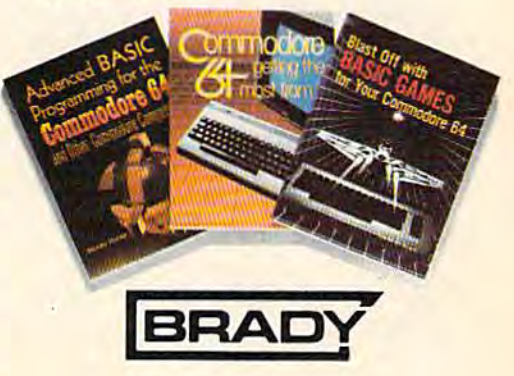

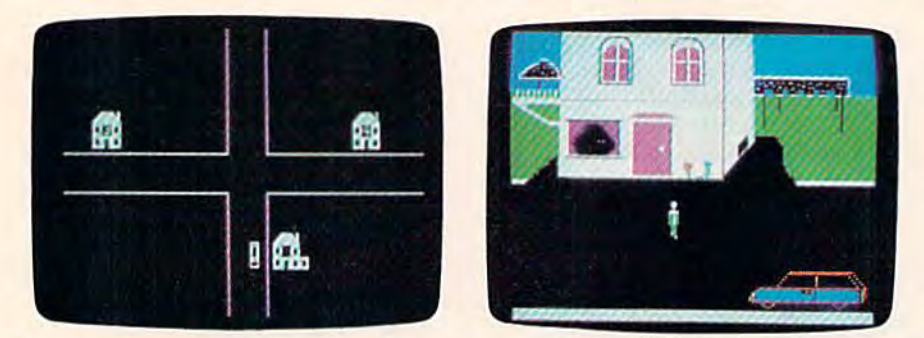

Hop in the Snoopmobile parked next to Snoop Headquarters...

...and drive around the streets of Costa Villa, questioning suspects at their *homes and over the phone to find out who fishnapped Lily the dolphin from* the Tabasco Aquarium. Snooper Troops detective games help children learn *the Tabasco Aquarium.* Snooper Troops *detective games help children leam*  to take notes, draw maps, classify and organize information, and develop *vocabulary and reasoning skills. (All photos courtesy Larry Lawfer.)* 

**You can be a diver, or a** detective, or a government agent. You'll ment agent. You'll travel on trains to dif travel on trains to difou can be a diver, or a<br>detective, or a government<br>ment agent. You'll<br>travel on trains to dif-<br>ferent cities, on ships across the ocean, or in the "Snoopmobile," trying to find out who fish-trying to find out who fishnapped Lily the dolphin. napped Lily the dolphin.

Tom Snyder's educational Tom Snyder's educational software.creates worlds for kids software . creates worlds for kids to play and learn in. His many to play and learn in. His many programs are held in high re programs are held in high regard by parents and educators gard by parents and educators for just that reason: Children are for just that reason: Children are drawn to the software because it's fun, but they come away it's fun, but they come away having learned new concepts. having learned new concepts.

And that's a difficult mar 'And that's a difficult marriage. Educational software designers and publishers struggle constantly to find the right mix constantly to find the right mix so kids like using the software, so kids like using the software, and parents and teachers are and parents and teachers are satisfied with its educational satisfied with its educational value. value.

"I'm a bit distinctive, probably, in that I was such a bad student."

Snyder's own education, as Snyder'S own education, as he describes it, was filled with 36 COMPUTE!'s Gazette October 1984

frustration and self-doubt. frustration and self-doubt. Teachers told him, "Here, learn Teachers told him, " Here, learn this set of facts. Write this this set of facts. Write this paper. This is what you must paper. This is what you must know. This is what's important." know. This is what's important."

He asked them why. When He asked them why. When they couldn't answer, he decided to learn what he thought cided to learn what he thought was important, which didn't was important, which didn't win him any points with teach win him any points with teachers. "I was extremely active in projects, but I could not figure out how to do well in school," he says. "I began to think I was not a capable person."

He made films. He wrote He made films. He wrote songs. He played around with songs. He played around with computers, and sent one of his computers, and sent one of his designs to IBM. designs to IBM.

Shortly afterward, he says, Shortly afterward, he says, "I came home from school and " I came home from school and found a couple thousand dollars worth of hardware parts on the worth of hardware parts on the lawn, with a note from IBM that said something to the effect of, 'That was good idea you had. 'That was a good idea you had. Mess around with this stuff and Mess around with this stuff and remember us when you design remember us when you design anything else.'" anything else.' "

"All it took for me to come *"All it took for me to come*  into my own was getting a

teaching job. Ever since that *teac/ting job. Ever since that*  first day when I went in as a novice and saw 25 fifth graders *Ilovice twd saw* 25 *fifth graders looking at me, I've done exactly* what I'm supposed to do."

In spite of the encourage In spite of the encouragement from IBM, Snyder's tem ment from IBM, Snyder's temporary fascination with computers faded for a while. After finishing high school After finishing high school ("definitely in the bottom half of my class"), he spent a few years playing keyboards in a years playing keyboards in a rock and roll band, with a recording contract at Capitol cording contract at Capitol Records, Records.

He returned to school, He returned to school, studying French and music at studying French and music at Swarthmore College ("I was on probation most of the time"), probation most of the time"), then got a master's degree in education from Lesley College education from Lesley College in Cambridge, Massachusetts. in Cambridge, Massachusetts.

His first day of work at His first day of work at Shady Hill School in Cambridge Shady Hill School in Cambridge confirmed what he had believed confirmed what he had believed as a student. "All I needed was non-arbitrary responsibility," a non-arbitrary responsibility," says Snyder. "If I didn't teach those kids, they were missing those kids, they were missing something. However, if I didn't write a paper on value-added tax for my economics professor who wouldn't read it anyway, who wouldn't read it anyway, nobody was worse for the wear nobody was worse for the wear except me, and I was already taking care of me." taking care of me."

"The group of people in the world which is least capable of *world which is least capable of*  learning for abstract reasons is *fearuiug for abstract reasous is*  the very group that is forced to *tlte very group that is forced to*  learn for abstract reasons at! *learu for abstract reasons all*  of the time: kids." *of tlte time: kids."* 

"If you ask second-graders " If you ask second-graders why they're studying math, it's why they're studying math, it's surprising and depressing, but

#### C-www.commodore.ca

## THE WORLD'S GREATEST BASEBALL GAME. THERE'S MUCH MORE TO WINNING THAN JUST PITCHING,<br>HITTING & FIELDING.

ROISINSON HORNSEY

RIZZUTO

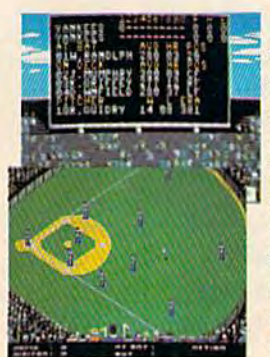

Real baseball is more than just hit-Real baseball is more than just hitting, pitching and fielding. It's also your favorite major league teams, the your favorite major league teams, the great stars of today and the All-great stars of today and the Allstars of yesteryear. It's statistics and stars of yesteryear. It's statistics and coaching, and it's managing your coaching. and it's managing your own game strategy. With the World's own game strategy. With the World's Greatest Baseball Game, you have Greatest Baseball Game, you have it all. Pick your major league line-up it all. Pick your major league line-up using the actual player and team using the actual player and team stats. Then watch the action unfold stats. Then watch the action unfold against an opponent or the computer. against an opponent or the computer.

Two modes let you choose between Two modes let you choose between managing and controlling your team or managing and controll ing your team or managing only. The World's Greatest Baseball Game—everything you could ever want except the hot dogs could ever want except the hot dogs and peanuts. and peanuts. managing only. The World's Greatest Baseball Game-everything you

One or tivo players; joystick controlled. *Olle or 11(10 players; joystick controlled.* 

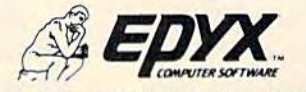

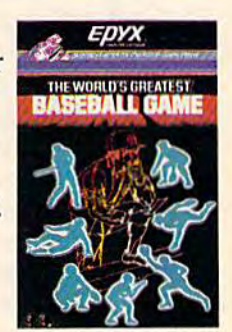

Strategy Games for the <u>Action-Game Player</u>

they'll actually they'll actually say because it's say because it's good for them," good for them," says Snyder. Or says Snyder. Or because they because they have to or have to or they're supposed they're supposed to. "These are to. "These are very arbitrary very arbitrary reasons. reasons.

"When I teach, I try to make sure the make sure the kids know kids know exactly what exactly what they're doing, they're doing, why they're why they're learning. If I can't come up can't come up

with a good reason, if I can't get the kids involved in the get the kids involved in the community or helping people or community or helping people or creating value in a real way, creating value in a real way, I create game, which is the next create a game, which is the next best option to get them excited best option to get them excited about what they're doing." about what they're doing. "

For Snyder's class of fifth For Snyder's class of fifthgraders, these games were data- computer around and let the were studying geography, they dared to turn the computer became the crew of a ship cross- around, I had to come up with ing the ocean. The kids loved it, easy ways for the kids to enter they were talking to each other. but Snyder faced a real manage- information and get informent problem just trying to mation back." keep track of all the needed keep track of all the needed information, using paper and By designing simulations in pencil. which the students were respon-which the students were responintensive simulations. If they pencil.

using it as an educational tool, using it as an educational tool, Snyder had bought a Radio Shack computer in 1979, and Shack computer in 1979, and was using it to organize notes, was using it to organize notes, help write reports, and keep help write reports, and keep track of grades. track of grades. Though he had no notion of

The management problem The management problem he was running into with his simulations sparked an idea. "It became obvious to me that became obvious to me that I could use the computer to man could use the computer to man-<br>age these simulations," he says.

"The computer could keep track "The computer could keep track of where the kids were in the of where the kids were in the game, make random choices, game, make random choices, and have an overview of what and have an overview of what the world looked like." the world looked like."

"The next step was to turn the intensive simulations. If they kids push the buttons. And as I *computer around and let the* dared to turn the computer *flroulld, T had* to *come up with easy ways for the kids to enter information and get information back."* 

Though he had no notion of sible for keeping track of the information, Snyder discovered information, Snyder discovered an unexpected bonus. "I remember walking.home the first member walking. home the first few nights I did that and thinking, gee, maybe a computer could solve some of the prob could solve some of the problems my simulations have al lems my simulations have always had," he says. ways had," he says. By designing simulations in

> One of those problems that One of those problems that disturbed him was how to get disturbed him was how to get everyone in the group involved. everyone in the group involved. "Having run the simulation with- "Having run the simulation with

out a micro, there were there were always certain always certain people left people left behind or group behind or group dynamics problems," he says. lems," he says.

To combat To combat that, he devel that, he developed programs that divided the screen into the screen into several different several different areas, each of areas, each of which contained which contained information that information that was essential. was essential. "Suddenly you "Suddenly you

can sort of cre can sort of create an expertise in each child. ate an expertise in each child. Each child has a piece of information and no one bright stu mation and no one bright student can get it all because it dent can get it all because it only lasts a few seconds on the

screen." screen." Snyder watched children who had rarely spoken or been who had rarely spoken or been spoken to by classmates sud spoken to by classmates suddenly become an important part denly become an important part of the group. They were learning, they were having fun, and they were talking to each other.

"Teachers across the country *"Teachers across tile country*  say this sofhvare is important, *say tllis software is important,*  this is a way to use the computer. Not one kid on one program, but having the computer *gram, but Iwvi"g tile computer*  actually promote group dy *flctua lly promote group dynamics, which is just the oppo*site of what people thought the *site of IU/IlII people thougllt tlte*  computer would do." *computer wOllld do."* 

Buoyed by his break Buoyed by his breakthrough, Snyder hired a New York consultant for \$500 a day (on a teacher's salary) to see if his discovery was as important his discovery was as important

#### 38 COMPUTE!'s Gazette October 1984

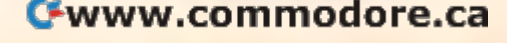

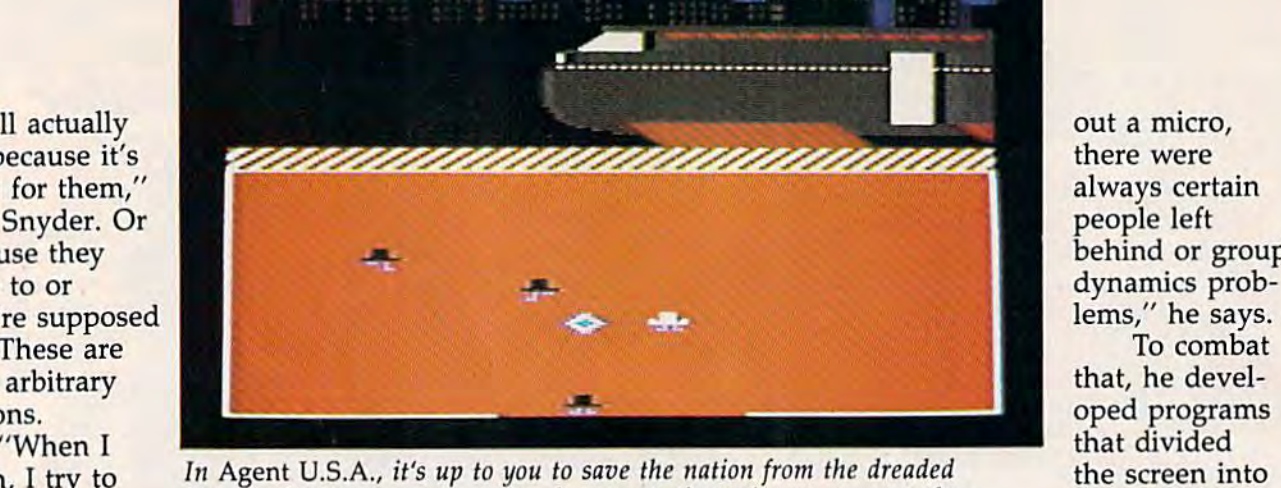

7:31:03 AM DENVER, CO

FuzzBomb. On your way across the country by train, you must gather strength by growing crystals and keeping them away from the FuzzBodies. *strength by growing crystals and keeping tll em away from the FuzzBodies.*  Make sure to read the schedule correctly at each stop, or you'll miss your *Make sure to read tile schedule correctly at each stop,* or *you'll miss your train. Agent U.S.A. helps children learn to read maps, learn more about* 

U.S. geography, and improve critical thinking and math skills.

## SILICON WARRIOR. PROGRAMMED TO BLOW YOU AWAY.

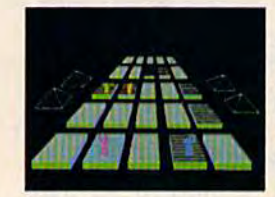

The year is 2084, and the The year is 2084, and the Silicon Valley is enveloped in Silicon Valley is enveloped in conflict of the fiercest magni a conflict of the fiercest magnitude. Warriors from the House of Peanut, the House of Apple, of Peanut, the House of Apple, the House of Adam, and the the House of Adam, and the House of Pong are competing House of Pong are competing

for a computer program which will unravel the mysteries of the Universe and lead to eventual domination. of the Universe and lead to eventual domination.

You are one of the Silicon Warriors, your mission is You are one of the Silicon Warriors, your mission is to program five of the chips in a row before any of your opponents can do the same. They will try to beat you to the task and steal the program or destroy you with you to the task and steal the program or destroy you with laser fire. Or, you might even be swallowed up laser fire. Or, you might even be swallowed up by a black hole "bug" in the program that appears when you least expect it. Using your joystick, when you least expect it. Using your joystick, you teleport from one chip to another as the battle you teleport from one chip to another as the battle intensifies through seven levels of play. intensifies through seven levels of play.

With the proper strategy and a dash of speed, you can be Master of the Silicon Valley. you can be Master of the Silicon Valley. One to four players; joystick controlled. *Olle 10 four players: joystick controlled.* 

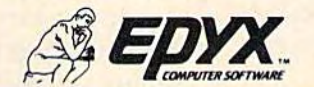

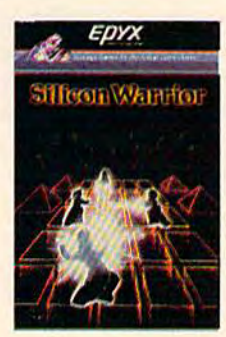

Strategy Games for the Action-Game Player

as he thought it was. Yes, said as he thought it was. Yes, said the consultant, you have some the consultant, you have some· thing extremely special. I can get you a contract.

And he did. With McGraw-Hill, who saw Snyder's simula Hill, who saw Snyder's simula· tions and bought all five tions and bought all five packages immediately. Snyder's packages immediately. Snyder's experiments with computer-experiments with computer· assisted group learning became assisted group learning became the Search Series, a group of classroom simulations for grade-classroom simulations for grade· school children, which still sells school children, which still sells well four years later. well four years later.

#### "The best software requires  $teaches,"$

Snyder recalls one time Snyder recalls one time when a student, after participating in Energy Search, went home ing in *Ellergy Search,* went home and told his parents, "The neat and told his parents, "The neat thing about it was that we got thing about it was that we got to make decisions about things to make decisions about things that really mattered." that really mattered."

But some of the grown-ups But some of the grown·ups weren't so sure. On the road in weren't so sure. On the road in 1981 to promote his series, Sny 1981 to promote his series, Sny· der was asked the same ques der was asked the same ques· tion over and over: Isn't this tion over and over: Isn't this kind of software dependent on exquisite teaching?

No, he said for a long time. Anyone can use this approach. Anyone can use this approach. It's good for everybody. It's good for everybody.

"What I've learned now is "What I've learned now is that this stuff requires a good teacher, and good teachers come teacher, and good teachers come in a lot of forms," he says. "If someone comes up with someone comes up with teacher-proof software, that's teacher-proof software, that's just the beginning of the end. just the beginning of the end. As soon as we start making soft As soon as we start making software that runs itself, we're all ware that runs itself, we're all losing control." losing control."

"You don't work by committee *" YOII dot/'t work* by *committee*  in art. You don't in software either." *citller."* 

About the same time Sny About the same time Snyder was writing simulations for der was writing simulations for his classroom, the personal his classroom, the personal computer industry started to computer industry started to pick up speed, and Snyder had pick up speed, and Snyder had new market for his learning a new market for his learning discoveries: home educational discoveries: home educational software. "I met a couple of

With Snyder, they began build With Snyder, they began building a corporate structure to channel Snyder's dreams into channel Snyder's dreams into the burgeoning home computer the burgeoning home computer market. market.

Over the last two and a half years, Tom Snyder Productions years, Tom Snyder Productions has grown from a staff of two

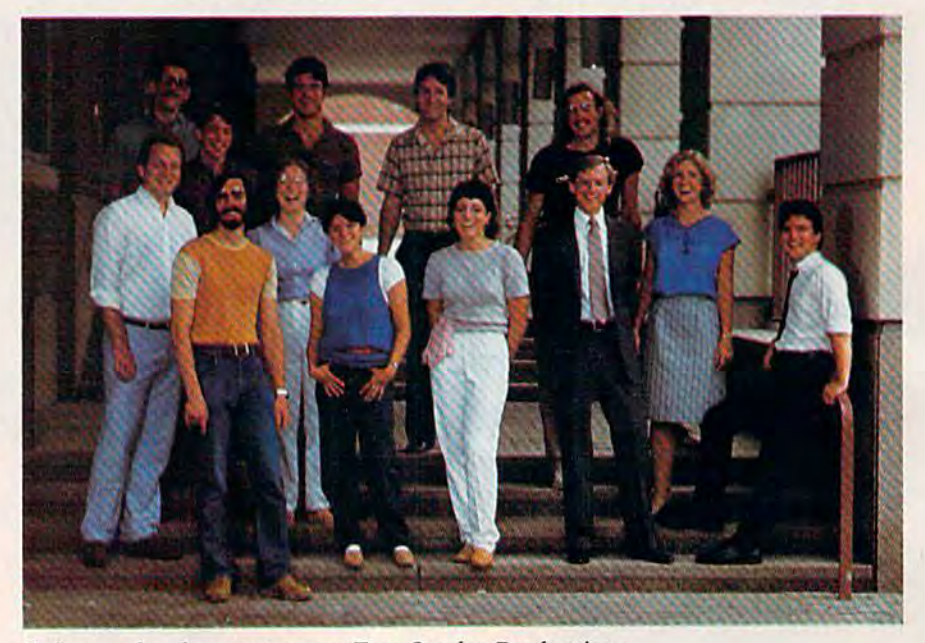

Software development group Tom Snyder Productions.

guys named Bill and Dave who guys named Bill and Dave who were thinking of starting an were thinking of starting an educational software company, educational software company, and converted one of my school and converted one of my school programs for home use. That programs for home use. That was the first program they was the first program they published." published."

That program was Snooper That program was *Snooper*  Troops, the company was Spin *Troops,* the company was Spinnaker, and "Bill and Dave" naker, and "Bill and Dave" were William Bowman and were William Bowman and David Seuss, now Chairman of David Seuss, now Chairman of the Board and President at Spin the Board and President at Spinnaker. Snooper Troops became naker. *SlIooper Troops* became the first educational game to the first educational game to make a software industry bestseller list. bestseller list.

In January 1982, Rick In January 1982, Rick Abrams, a young financial consultant, entered the picture. sultant, entered the picture.

operating out of a third-floor operating out of a third-floor apartment to offices in Harvard apartment to offices in Harvard Square with a staff of 17 software artists, writers, and other ware artists, writers, and other support people. Their profits support people. Their profits grew from less than \$50,000 in grew from less than \$SO,OOO in 1981 to more than \$500,000 in 1981 to more than \$500,000 in 1983. 1983.

But not without stumbling But not without stumbling a few times. "I had a few disasters just hiring programmers ters just hiring programmers and having them program my and having them program my dreams," says Snyder. "That dreams," says Snyder. "That undervalues programming as an undervalues programming as an art, as a personal passion." art, as a personal passion."

So what he had to do was So what he had to do was to "...go through the laborious to " ... go through the laborious approach of finding dreamers approach of finding dreamers " who wanted to get excited about who wanted to get excited about some approach, then let them some approach, then let them

Cwww.commodore.ca

### FEEL LIKE DANCIN **I FEEL LIKE DANCIN'**

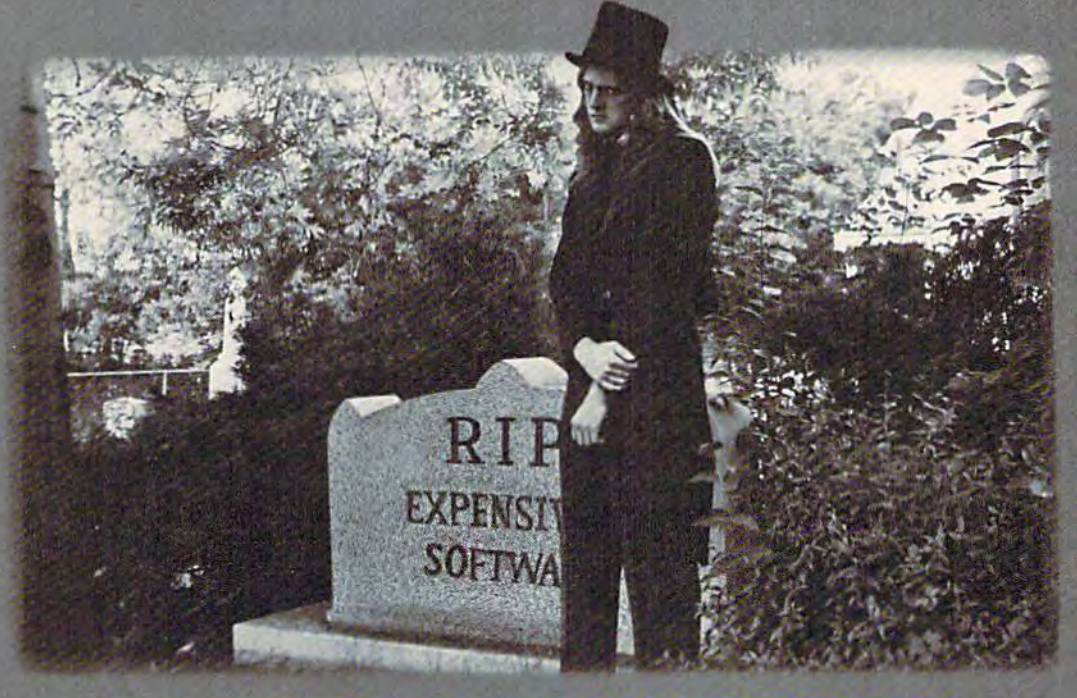

#### THE GOLD DISK\*SERIES SOFTWARE AT A PRICE THAT WILL MAKE YOU DANCE December Premier Issue **Introducing the Gold Disk** Includes:. Includes: \_\_\_\_\_\_\_ ---, December Premier Issue

- A complete data base system
- Feature article on data base systems
- Home Finance program & tutorial
- Learning Basic Part 1 tutorial
- 2 Arcade Action Games with full
- 3D Graphics !
- Music of the month • Puzzles of the month
- Programmer's corner
- and MUCH MORE !! Programmer'a corner and MUCH MORE II

#### All this for much less than All this for much less than the price of one game the price of one game

A whole spectrum of quality software for your Commodore 64<sup>\*</sup> on one disk.

Issued once a month, the GOLD DISK contains software to meet your every need. Programs that will educate, entertain and assist you.

GOLD DISK is committed to providing you with the best in high quality arcade style games, powerful and easy-to-use applications (word powerful and easy-to-use applications (word<br>processing, data bases etc.) and enlightening tutorials.

SUBSCRIBE NOW and you SUBSCRIBE NOW and you can take advantage of this can take advantage of this introductory offer introductory offer

TO START RECEIVING THE GOLD DISK SERIES, MAIL THIS COUPON (OR FACSIMILE) TODAY! TO START RECEIVING THE GOLD DISK SERIES, MAIL THIS COUPON (OR FACSIMILE) TODAY!

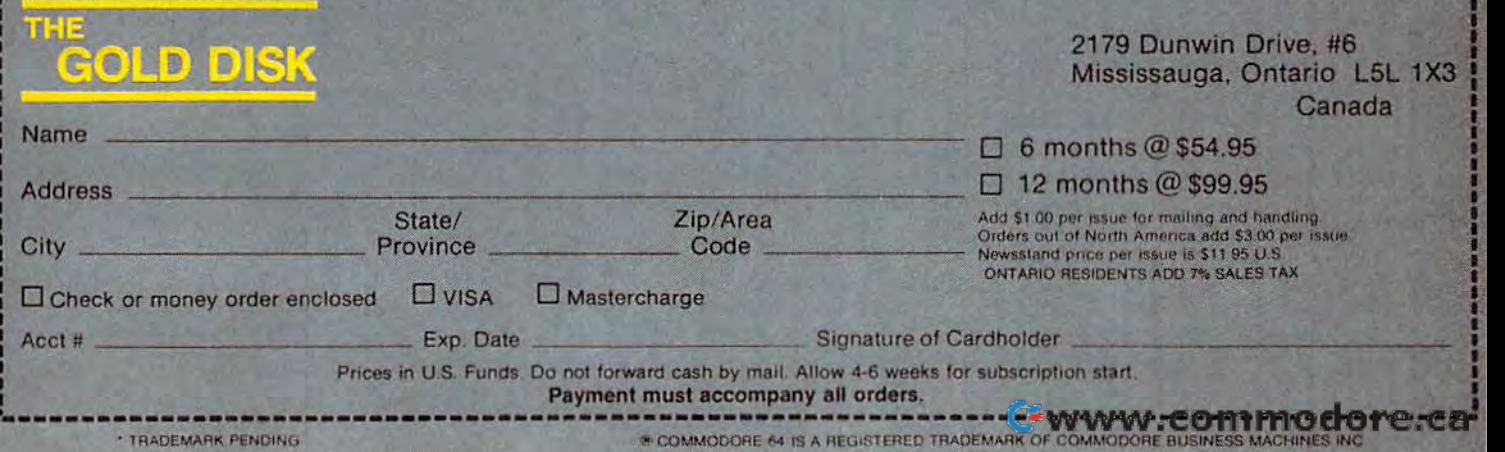

work and design on their own/' work and design on their own," he says. he says.

Snyder discovered some Snyder discovered something interesting along the way. thing interesting along the way. female visitor to the office A female visitor to the office one day had criticized a program for being sexist because all gram for being sexist because all the characters looked like men, the characters looked like men, but loved another program for but loved another program for some reason. some reason.

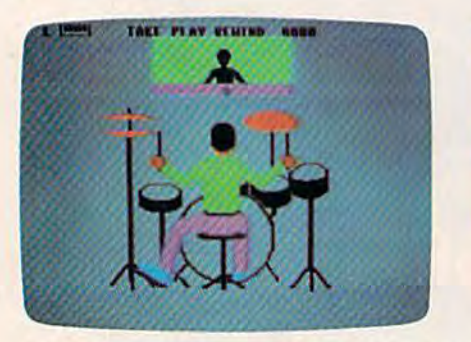

The lights are seldom out at<br>123 Mt. Auburn Street in 123 Mt. Auburn Street in 123 Mt. Auburn Street in Cambridge. The staff of Tom Cambridge. The staff of Tom Snyder Productions is encour Snyder Productions is encouraged to reach their speed, get aged to reach their speed, get into their own pace, however into their own pace, however strange those hours are. strange those hours are.

"Like most software devel "Like most software development teams, we try to keep opment teams, we try to keep corporate culture out," says corporate culture out," says

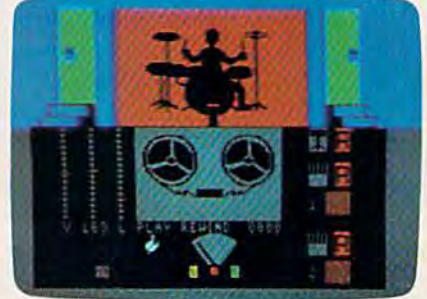

TSP's latest program, Rock 'n Rhythm, *turns your computer into a* recording studio. *recording studio.* 

The reason, believes Sny The reason, believes Snyder, is that it was programmed der, is that it was programmed by a woman. "The trick is not just to have women designing just to have women designing the software, but programming the software, but programming it," he says. "It became so obvi it," he says. " It became so obvious to me that we had a lot of women designers, but they were women designers, but they were handing them to men to handing them to men to program, "The 1.5 million judgment program. "The 1.5 million judgment

calls that Gabrielle Savage made calls that Gabrielle Savage made [when she programmed [when she programmed Spelldiver] were a women's decisions, choices of shape, color, sions, choices of shape, color, position, pacing, plot. position, pacing, plot.

"If women are just using "If women are just using tools that men build, they're not tools that men build, they're not finding out what the computer finding out what the computer is capable of, given your par is capable of, given your particular fantasy. A graphics person who is not willing to find son who is not willing to find her own tools is like a cabinet-<br>maker who has no say over maker who has no say over what tools he uses." what tools he uses."

Snyder. Art, recording, and Snyder. Art, recording, and technical studios, as well as pri technical studios, as well as private offices ("no cubicles here") help sustain that, as do frequent help sustain that, as do frequent weekend trips together. weekend trips together.

Snyder's analogy for that Snyder's analogy (or that team's relationship to the rest of team's relationship to the rest of the industry is a television production crew. "Something like duction crew. "Something like a group that is trying to have sev group that is trying to have several hit series on the air at eral hit series on the air at once," he says. "There's a lot of separate creative production, but separate creative production, but they all share production they all share production facilities." facilities."

And his "hit series" have And his "hit series" have been picked up by some of the been picked up by some of the top educational software pub top educational software publishers: The Search Series by lishers: *Tile Searell Series* by McGraw-Hill; Snooper Troops, In Search Of The Most Amazing *Search Of Tile Most Amazing*  Thing, Fraction Fever, and Rock 'n *Thing, Fraction Fever,* and *Rock* 'n Rhythm by Spinnaker; Agent *Rhythm* by Spinnaker; *Agent*  U.S.A., Spelldiver, and *U.S.A., Spelldiver,* and Bannercatch by Scholastic, Inc.;

and Run For The Money and and *Run For The Money* and Making Millions by Scarborough *Making Millions* by Scarborough Systems, Inc. Systems, Inc.

"It's one thing to do your dream; it's another thing to *dream; irs another thing to*  hire lot of people and then *hire a lot of people aud the"*  have to lay them off because *have to lay them off because*  you haven't made ends meet." *YOIl /tave,,'t made ettds meet."* 

Treating software develop Treating software development as a creative art raises ment as a creative art raises a fundamental question: Do you fundamental question: Do you design programs that satisfy you design programs that satisfy you artistically, or things that you artistically, or things that you know will sell? know will sell?

It's not so impossible to do It's not so impossible to do little of each, believes Snyder. a little of each, believes Snyder. "There are restrictions in a commercial market, but that doesn't mercial market, but that doesn't have to be the end of the have to be the end of the world," he says. "It's like world," he says. "It's like a sonnet. That has some pretty sonnet. That has some pretty explicit rules to it, but there are explicit rules to it, but there are an infinite number of ways you an infinite number of ways you can write one." can write one."

And that thought satisfies And that thought satisfies him for life. "I love working him for life. "I love working within tight restrictions. Any within tight restrictions. Anything has restrictions except for thing has restrictions except for jazz," he says. "Take the pop jazz," he says. "Take the pop song, the two-minute-fortyeight-second song-there's so much you can do. The world much you can do. The world has realized that that's just has realized that that's just limitless. Symphonies had to go limitless. Symphonies had to go through lots of transitions, but through lots of transitions, but the pop song continues to the pop song continues to amaze people with what can be amaze people with what can be done." done."

"When we successfully elimi nated Nancy Drew from our *"Wire" we stlccess/ully elimi- nated Naltcy Drf!lIJ from ollr*  book list, we may have done *book list,* we *may Irave done*  something good for proper English but we might have done *glish but* we *might have done a bad thing overall for kids' in* $v$ estment in learning."

Cwww.commodore.ca

As Snyder's software devel As Snyder's software development team continues to chip opment team continues to chip away at the boundaries of home away at the boundaries of home education, Snyder is turning his educat io n, Snyder is turning his attention back to where every attention back to whe re everything started for him: the thing started for him: the schools. sc hoo ls.

"I've stayed away from the school market for a few years, but now I'm looking back and but now I'm looking back and seeing that the kind of stuff done for schools is still the oneon-one stuff: one kid, one computer," he says. puter," he says.

Further, he's concerned Further, he's concerned about the struggle that schools about the struggle that schoo ls are going through trying to in are go ing through trying to incorporate microcomputers into corporate microcomputers into<br>their teaching process. "There is an erroneous promise, an impli an erroneous promise, an implication that you're going to be cation that you're going to be able to do quantifiable things with computers. Therefore, it's with computers. Therefore, it's excited educators and educational consultants who say, finally, we can start pinning nally, we can start pinning down this educational beast. down th is educational beast.

"Whereas good software "Whereas good software designers come along and say, des igners come along and say, sorry, this is no more quantifiable than a good book or a bad book. It's an extremely flexible book. It's an extremely flexible medium and we're going to medium and we're going to have to learn to use it just as have to learn to use it just as slowly as we learned how to slowly as we learned how to<br>use good fiction and good art."

So he's back to designing group simulations. g roup simulations.

"I'm so excited to be doing ''I'm so exci ted to be doing it again. I feel very morally clear every day when I'm walking to every day when I'm walking to work," says Snyder. "It's cool to work," says Snyder. "It's cool to think of the computer handling think of the computer has groups of kids well." $\bullet$ 

Why be someone who just plays computer games when you can be the one who writes their own impressive machine language programs? machine language programs?

WILLIAM B. SANDERS

#### LEARN

#### How to Use Assemblers How **to Use A.uemblers**

- $\bullet$  Commodore 64 Macro Assembler Development System System
- Merlin 64 Assembler Merlin 64 Assembler
- Kids' Assembler {INCLUDED In book) KIds' Assembler (INCWDEO In book)

LEARN BLY LANGUAGE

ASSEMBLY LANGUAGE

COMMODORE 64

LEARN BLY LANGUAGE 64

Most Others • Most Others

#### How to Write Assembly Language Programs How **to Write Assembly LanslUse Pros,r.ms**

- Designed for Beginners
- $\bullet$  Step-by-Step Instructions
- Lots of Example Programs lots of Example Programs
- Specifically for Commodore-64

Pick up your copy today at computer stores and book Pick up your copy today at computer slores and book stores everywhere, or order direct: Send check or stores everywhere, or order direct: Send check or money order for \$14.95 (California residents add 6% money order for \$14.95 (Callfomla residents add 6% sales tax). sales tax).

## microcomscribe

8982 Stlmson Court, San Diego, California 92129 (619) 464-3884 or (619) 578-4580

**, 1970** 

•

**IN** 

## How GAZETTE Readers Are **How GAZETTE Readers Are**  Using Their Computers **Using Their Computers**

Bernie Ghiselin Bernie Ghiselin

am totally and ut terly infatuated," terly infatuated," says Bruce Kobrin says Bruce Kobrin about his Commo about his Commodore 64. San Francisco minis dore 64. A San Francisco minister, Kobrin keeps track of infor ter, Kobrin keeps track of information about his many mation about his many parishioners by using his parishioners by using his computer. computer. Francisco am totally and utterly infatuated,"<br>says Bruce Kobrin<br>about his Commo<br>dore 64. A San Francisco minis

"It's just kind of fun to play "It's just kind of fun to play with," Roger Brensinger says about his VIC-20. Brensinger, an about his VIC-20. Brensinger, an air traffic controller in Waco, air traffic controller in Waco, Texas, admits he also computes Texas, admits he also computes loan amortization figures and is loan amortization figures and is interested in a biorhythm program for the machine as well. gram for the machine as well.

But the biggest reward for But the biggest reward for Brensinger is in watching his Brensinger is in watching his five-year-old son—"It's helping five-year-old son-"It's helping him to learn to count and recognim to jearn to count and record.<br>nize numbers''—and his twoyear-old daughter—"She just year-old daughter-"She just turns it on and listens to the turns it on and listens to the sound. She doesn't know what sound. She doesn't know what she's doing yet, but she enjoys she's doing yet, but she enjoys just sitting by it."

From educating children From educating children and playing games to helping and playing games to helping with home productivity chores with home productivity chores and learning to program, and learning to program, COMPUTE!'s GAZETTE readers are using their Commodore comput using their Commodore computers for a multitude of purposes. ers for a multitude of purposes.

How do you use your Com How do you use your Com- modore 64 or VIC-20? modore 64 or VIC-20? COMPUTE!'s GAZETTE put that question to readers in 34 question to readers in 34 states. The variety of an states. The variety of answers we received from this swers we received from this informal survey reveals informal survey reveals just how versatile these just how versatile these computers—and their computers-and their owners-can be.

Some homes have too Some homes have too many fingers chasing too few many fingers chasing too few keyboards. keyboards.

"We fight over it," says Natalie Adams, a resident of Avon, Colorado, whose 15-year-Avon, Colorado, whose 15-yearold son, Tim, usually beats her to their computer. to their computer.

"Whenever I'm not at it," says Ron Long, "they [his wife and children] get a chance occasionally. The grass is about sionally. The grass is about a foot high out there right now." foot high out there right now." Long, a school teacher in Ada, Oklahoma, has had both a VIC-20 and Commodore 64. He 20 and a Commodore 64. He spends up to five hours a day on the computer.

The situation is reversed for The situation is reversed for John Norton, an editor in John Norton, an editor in Pueblo, Colorado, whose chil Pueblo, Colorado, whose children dominate the machine: dren dominate the machine: "It's hard for me to get near the thing." And Stephen Gaudet of Rumford, Maine, insists: "I'm Rumford, Maine, insists: ' 'I'm telling you, it's on all day long. telling you, it's on all day long. When somebody's at home, it's When somebody's at home, it's on." on. "

**Commodore owners may talk** about their interests in Commodore owners may talk about their interests in computer-based learning soft computer-based learning software, programming, or simply ware, programming, or simply getting familiar with computers getting familiar with computers for themselves and their chil for themselves and their children, but the use most often dren, but the use most often mentioned in our reader survey mentioned in our reader survey was-not surprisinglyeducation. education.

"The original purpose was "The original purpose was education for me and the chil education for me and the children," says Jack Adkins of dren," says Jack Adkins of Bethany, Oklahoma. "But it pro Bethany, Oklahoma. "But it progressed into a hobby."

"Primarily for the kids to "Primarily for the kids to hack with," offers E.F. Gormel hack with," offers E.F. Gormel of Cape Canaveral, Florida, in response to a question about why he purchased a computer. "To get them familiar with the keyboard." keyboard."

Even if a parent buys the computer for personal use, there computer for personal use, there is often a son or daughter somewhere in the background, learn-where in the background, learn-

## **GET STARTED ON THE RIGHT FOOT BASIC, A TUTORIAL**

. Fra

**BASIC** 

**CARTILLE** 

COMMODO

Circum

TUTORIAL

**DREVIL** 

Đ

RT

<u>Iballenge</u>

BASIC, A TUTORIAL is a great way to get started on great way 10 gel started on your Commodore 64. It your Commodore 64. II helps you to better unders helps you to better understand your Commodore so tand your Commodore so that you can use it with ease 'and effectiveness. that you can use it with ease and effectiveness.

BASIC, A TUTORIAL IS MIST for both recent Com modore purchasers and MUST for both recent Com-<br>modore purchasers and<br>dedicated Commodore owners. It is a program that not only teaches vou about not only teaches you about<br>the functions of the 64, but also how to use them to also how 10 use them 10 design your own programs. BASIC, A TUTORIAL is a dedicated Commodore the functions of the 64, but

design your own programs.<br>Complete with two disks and a comprehensive lessonby-lesson text manual, BASIC, and a comprehensive lesson-<br>by-lesson text manual, BASIC,<br>A TUTORIAL takes you from turning on the machine, turning on the machine,<br>through lessons on all the B.A.S.I.C. keywords and commands, to finally com-<br>pleting your own pleting your own telephone/name and address telephone/name and address database. through lessons on all the

Here are some of the database. Here are some of the topics vou will cover through actual hands-on experience: the Commodore 64 perience: the Commodore 64 keyboard; B.A.S.I.C. keyboard; B.A.S.I.C.<br>keywords, punctuation, and program modes; on-screen program modes; on-screen<br>editing and printing: mathematical operations; mathematical operations; subroutines: string handling; subroutines; string handling;<br>system utilities; disk files; and using a printer. editing and printing; system utilities; disk files;

and using a printer.<br>Easy to use and fun to learn, no previous programming experience is required. BASIC, A TUTORIAL is a program that can be used by anyone—of any age. Even experienced programmers will find it to be a handy reference guide! It's the first step to your Commodore 64. learn, no previous program-<br>ming experience is required.<br>BASIC, A TUTORIAL is a program that can be used by anyone---of any age. Even experienced programmers will find it to be a handy reference guide! It's the first

BASIC, A TUTORIAL IS step to your Commodore 64.<br>BASIC, A TUTORIAL is<br>only one of 56 new educational programs in the tional programs in the Challengeware series. only one of 56 new educa-

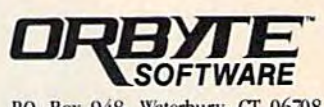

P.O. Box 948, Waterbury, CT 06708 1-800-253-2600 . CT:203-621-9361

Commodore is a trademark<br>of Commodore Business Machines. **Geomodore.ca** 

## micro fun

State registered trademarks of MicroLab, Inc. Miner 2049er and Scraper Caper are registered trademarks of MicroLab, Inc. Miner 2049er and Scraper Caper are registered trademarks of Big Five<br>Soltware and are licensed in con

Richo Fust

**CONTROLLER** 

Caribbean

 $\mathbb{Z}^2$ 

**Secret AFFERE** 

**GRO RUS** 

 $\ddot{\mathbf{o}}$ 

MINER ZOOL THERE

## $\sum_{i=1}^n \frac{1}{n}$ **Explosive** entertainment

If jumping out of the frying pan into the fire If jumping out of the frying pan into the fire is your idea of fun, MicroFun® has some of the hottest challenges to your skill. hottest challenges to your skill.

> These games are dynamite. And we've got These games are dynamite. And we've got the awards to prove that they give you the the awards to prove that they give you the biggest bang for your buck: biggest bang for your buck:

The Heist™ won the 1984 Outstanding The Heist™ won the 1984 Outstanding Software award from Creative Computing. Software award from *Creative Computing.* 

Boulder Dash™ won the Showcase Award at the 1984 Consumer Electronic Show. Boulder Dash<sup>TM</sup> won the Showcase Award at the 1984 Consumer Electronic Show.

Miner 2049er™ won the Miner 2049er™ won the 1983 Game of the Year award 1983 Game of the Year award from Electronic Games. And from *Electronic Games.* And now Bounty Bob is back for now Bounty Bob is back for more heart-pounding adventures inMiner2049erII™. more heart-pounding adventures in Miner 204ger IITM .

You need nerves of steel. A steady hand. And fast responses. Or they'll hand. And fast responses. Or they'll blow you away. blow you away.

That's the MicroFun® trademark: more fun than you can shake a joy stick at.

Find out whether you are one of the chosen Find out whether you are one of the chosen few who can make it to the highest levels of few who can make it to the highest levels of success. Challenge one of the popular new MicroFun® games — today.

<u>You'll really have a blast.</u>

micno Ru

**CONTRACTOR** 

All games are available for all Apple II's.<br>Most are also for Commodore 64 • Coleco • IBM • Atari Most are also for Commodore 64 · Coleco · IBM · Atari

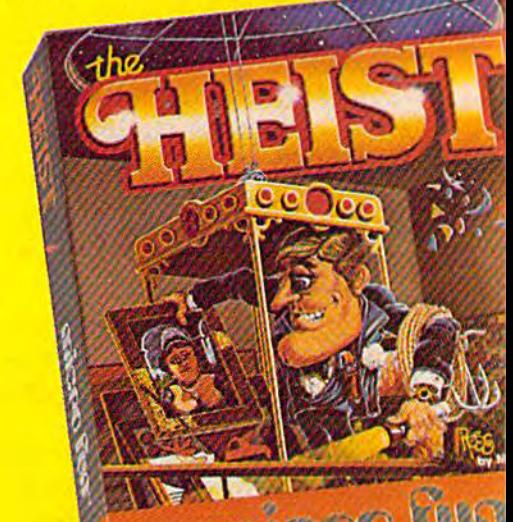

2 **•** 

#### the fun goes on forever

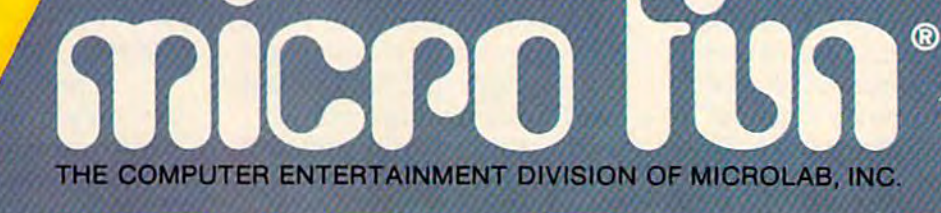

2699 Skokie Valley Road. Highland Park, IL 60035 · (312) 433-7550<br>**EWWW.commodore.ca** 

ing BASIC, playing games, or ing BASIC, playing games, or writing school papers on the writing school papers on the computer. And the frequently computer. And the frequently unspoken reason—although al unspoken reason-although almost always a factor—seems to be the thought that those chil be the thought that those children need to be exposed to dren need to be exposed to computers as soon as possible. computers as soon as possible.

For example, when Frank For example, when Frank Graham bought his Commodore Graham bought his Commodore computer, he didn't think his computer, he didn't think his children, ages 5, 7, and 13, children, ages 5, 7, and 13, would become wizards of the would become wizards of the keyboard. But Graham, a news director for WTAE-TV in Pitts director for WTAE-TV in Pittsburgh, didn't want them to face burgh, didn't want them to face the silicon society in fear or ig-<br>norance of computers. "All norance of computers. "All three know what it is and are not afraid to sit down and work not afraid to sit down and work with it," he says.

The enthusiasm of Commo The enthusiasm of Commodore owners we contacted is dore owners we contacted is typified by Jack Adkins, an effi typified by Jack Adkins, an efficiency expert for Oklahoma City ciency expert for Oklahoma City Schools: "I've talked 15 or 20 people into buying one at people into buying one at work," he says. "I'm loaded work," he says. "I'm loaded down with just about every down with just about every game for the Commodore 64." game for the Commodore 64." At last count, Adkins' software At last count, Adkins' software collection contained about 150 collection contained about 150 disks and was still growing. disks and was still growing.

An interest in educational An interest in educational computing and an enthusiasm computing and an enthusiasm for the computer came together for the computer came together for Shirley Watson of Fort for Shirley Watson of Fort Worth, Texas-but not without some initial convincing that a computer wasn't just a fancy game machine. game machine.

"I thought, '1 don't need "I thought, 'I don't need this. If you can show me there's something else we can do, then something else we can do, then OK,'" she says. "After about OK,'" she says. "After about three or four months I was amazed at all the things I could do." do."

The family's VIC-20 has The family's VIC-20 has helped her son, David, now 11, helped her son, David, now 11, to learn his multiplication to learn his multiplication tables. And between Shirley's tables. And between Shirley's and the children's use of the and the children's use of the VIC-20, her husband George VIC-20, her husband George was forced to buy a Commodore 64 just to keep peace in dore 64 just to keep peace in the home and get an opportu the home and get an opportunity to use it as well. nity to use it as well.

Shirley Watson carried her Shirley Watson carried her new-found interest to the PTA new-found interest to the PTA and a fourth-grade class at a local elementary school. "I local elementary school. "I brought a little math program, and took about ten minutes and I took about ten minutes with each child and asked them with each child and asked them if they'd worked with a computer before," she says. "They picked up on it right away. It picked up on it right away. It seemed complicated until we sat down and ran a little routine through." through."

Watson's presentation was Watson's presentation was so convincing that the PTA and so convincing that the PTA and the school principal authorized the school principal authorized money for the purchase of money for the purchase of a Commodore 64, disk drive, Commodore 64, disk drive, color monitor, and software. color monitor, and software.

**A**, lthough computer gaming remains gaming remains popular among popular among readers, it's clear that readers, it's clear that educational programs educational programs are drawing an are drawing an increasing amount of increasing amount of attention. attention.

Not long after that, five other Not long after that, five other teachers bought their own com teachers bought their own computers to keep in the classroom. puters to keep in the classroom.

The cautious first approach<br>and later conversion to com and later conversion to com and later conversion to computing have been typical for puting have been typical for many of the GAZETTE readers many of the GAZETTE readers contacted. contacted.

"I felt intimidated by it," says Sara Miller, a teacher in Sterling Heights, Michigan. "I Sterling Heights, Michigan. "I felt it was smarter than I was. I wanted to learn it and get my wanted to learn it and get my kids through that kind of feel kids through that kind of feeling. I hope my kids will be comfortable when it comes to comfortable when it comes to learning BASIC in junior high learning BASIC in junior high school. If that's all I get, I'll

be satisfied." be satisfied."

Another concerned parent, Another concerned parent, Barry Ames, is gently guiding Barry Ames, is gently guiding his four-year-old son, Robbie, his four-year-old son, Robbie, into the world of computers. into the world of computers.<br>"He sits in my lap and we have sound demonstration tape. We a sound demonstration tape. We play Pac-Man. And he's picked play *Pac-Man.* And he's picked up his sight vocabulary in the up his sight vocabulary in the last four or five months," says last four or five months," says Arnes, a high school science teacher in Philadelphia.

teacher in Philadelphia.<br>"He's learning some of the commands, and he loves to erase. I type in something, and he hits 'delete.' He thinks that's he hits 'delete.' He thinks that's great. Sometimes we play great. Sometimes we play Avenger, but that's frustrating Avenger, but that's frustrating for him," he adds. for him," he adds.

The list of uses for Commo The list of uses for Commodore computers is a long one. Sequencing grow-lights for Sequencing grow-lights for plants is something Bruce plants is something Bruce Hartigan of Ferrisburg, Vermont, Hartigan of Ferrisburg, Vermont, wants to use his VIC-20 to co wants to use his VIC-20 to coordinate. Another reader, 16- ordinate. Another reader, 16 year-old Eric Jordan of Hiram, year-old Eric Jordan of Hiram, Georgia, uses the VIC he Georgia, uses the VIC he bought mainly to help with his bought mainly to help with his math classes: plotting graphs math classes: plotting graphs and trigonometric and exponen and trigonometric and exponential functions. tial functions.

"The computer is so much "The computer is so much faster. I don't have to work it out the long way," he says. "I had to learn it all myself." had to learn it all myself."

In Brooklyn, New York, In Brooklyn, New York, Suzanne Bennett, 17, is using Suzanne Bennett, 17, is using her computer in an accounting her computer in an accounting course and for word processing course and for word processing in her English classes. Across in her English classes. Across town in Queens, Mark Peress, town in Queens, Mark Peress, also 17, is writing his own data also 17, is writing his own data base and filing programs. He has learned BASIC and is now has learned BASIC and is now working on COBOL and Pascal. working on COBOL and Pascal. Among his creations so far is Among his creations so far is a space shuttle simulator. space shuttle simulator.

"You have to figure out the "You have to figure out the speed of the launch," he says. speed of the launch," he says. "If it's not enough, you crash. It does orbits, lines up with the does orbits, lines up with the runway, reentry, everything." runway, reentry, everything."

A few teenaged readers are not only using their Commo not only using their Commodore computers for their own dore computers for their own school work; they're helping school work; they're helping others manage their affairs. In

#### COMPOTE!'s GAVAETE DISK **COMPUTES's GAZETTE DISK**

COMPUTE!'s GAZETTE is now available on disk. Each month you can receive a fully tested  $5\frac{1}{4}$ inch floppy disk which will run on either your inch floppy disk which will run on either your Commodore 64 or VIC-20 personal computer. Commodore 64 or VIC-20 personal computer. Each issue of COMPUTE!'s GAZETTE DISK will contain all the programs which appear in the corresponding issue of COMPUTE!'s GAZETTE magazine. You'll save hours of GAZETIE magazine. You'll save hours of typing time and gain hours of enjoyment typing time and gain hours of enjoyment with all the quality programs found with all the quality programs found each month in COMPUTE!'s GAZETTE.

#### Here are just a few of the quality programs which appeared in the September 1984 issue:

<sup>80</sup> Columns For The 64—A two-program package • 80 Columns For The 64-A two-program package including "Screen-80," which converts the 64 including "Screen-SO," which converts the 64 into an 80-column machine, and "Custom-80," which lets you create your own 80-column which lets you create your own SO-column character set with a joystick.

SpeedScript Customizer—Tailor the output of *• SpeedScript Customizer-* Tailor the output of your VIC or 64 version of SpeedScript with this your VIC or 64 version of SpeedScript with this easy-to-use menu-driven program. easy-to-use menu-driven program.

Disk Tricks—For 1540/1541 disk drive owners, *• Disk Tricks-For* 1540/1541 disk drive owners, this package of four programs lets you change this package of four programs lets you change a

disk name, change a disk ID, unscratch, and scratch disk files. For the VIC and 64. scratch disk files. For the VIC and 64.

• Mystery At Marple Manor—Can you discover *• Mystery At Marple* Mal/or-Can you discover who did it, to whom, how, and where? A mystery text-adventure for one to six sleuths. For the VIC and 64. and 64.

COMPUTEI'S DISK

Power BASIC: Screen Headliner—Make your *• Power BASIC: Screen Headliner-Make* your own headlines on your VIC or 64 with this routine that expands characters to four times their normal size. mal size.

#### **Ordering Information**

#### To Subscribe: To Subscribe:

Return the attached postpaid Return the attached postpaid card or call COMPUTE!'s GAZETTE TOLL FREE 800-334-0868 (in TOLL FREE 800·334·0868 (in North Carolina 919-275-9809). North Carolina 919-275-9809). All orders must be prepaid— All orders must be prepaidsend check or money order or send check or money order or charge to Visa, MasterCard, or American Express. American Express.

#### Individual Issues:

Individual issues of the GAZETTE Individual issues of the GAZETTE DISK can be ordered for \$12.95. DISK can be ordered for \$12.95. (In the US and Canada add \$1 (In the US and Canada add \$1 per issue for shipping and per issue for shipping and handling. Outside the US and handling. Outside the US and Canada add \$3 per issue). In Canada add \$3 per issue). Individual issues can be ordered dividual issues can be ordered by calling TOLL FREE 800-334- by calling TOLL FREE 800-334- 0868 (in North Carolina call 919-275-9809), or by sending 919-275-9809), or by sending your prepaid order to GAZETTE DISK, P.O. Box 5406, Greens DISK, P.O. Box 5406, Greensboro, NC 27403. boro, NC 27403.

#### Subscription Rates: Subscription Rates:

One year (12 disks) subscription One year (12 disks) subscription \$69.95 \$69.95 (add \$36 shipping and handling (add \$36 shipping and handling

outside the US and Canada) outside the US and Canada)

Two year (24 disks) subscription Two year (24 disks) subscription \$129.95 \$129.95 (add \$72 shipping and handling (add \$72 shipping and handling outside the US and Canada) outside the US and Canada)

C-www.commodore.ca

Deerwalk, West Virginia, Andy Deerwalk, West Virginia, Andy Hall, 15, is writing a data base program for a nearby sports shop-"an inventory list for sports equipment, so they don't sports equipment, so they don't have to write it down each have to write it down each time," he says.

Among Andy's more chal Among Andy's more challenging programs was a science project that graphically illus project that graphically illustrated the triple conjunction of trated the triple conjunction of the Earth, Jupiter, and Saturnphenomenon which took place a phenomenon which took place in 1981. "It's not going to happen again for 270 years or happen again for 270 years or something," he says. If he had something," he says. If he had turned the project in on time, he turned the project in on time, he would have had an "A," Andy would have had an "A," Andy admits. But he did win first admits. But he did win first place in an after-school science place in an after-school science fair with his program. fair with his program.

Marvin Winston is proving Marvin Winston is proving invaluable to his mother and his invaluable to his mother and his karate instructor because of his karate instructor because of his computer. The 17-year-old computer. The 17-year-old Conway, Arkansas youth is Conway. Arkansas youth is using data base program to using a data base program to help his mother, a nurse, keep track of about 1200 employee track of about 1200 employee accident records. And he's or accident records. And he's or· ganizing lessons and listing ka ganizing lessons and listing ka· rate movements for his karate rate movements for his karate instructor. instructor.

To dazzle his English To da zzle his English teacher, Marvin created a graph teacher, Marvin created a graph· ics program which simulated the ics program which simulated the death scene with Brutus from death scene with Brutus from Shakespeare's Julius Caesar. Shakespeare's *Julius Caesar.* Using sprites, the program in Using sprites, the program includes text, swords, and music. cludes text, swords, and music. "She really liked it," he says. "She really liked it," he says.

any GAZETTE readers get  $\bf{M}$  any GAZETTE readers get their biggest enjoyment from the sense of accomplish from the sense of accomplishment that comes with mastering ment that comes with mastering programming technique or a programming technique or a computer function: "The feeling computer function: "The feeling that did it all by myself!" one that I did it all by myself!" one high school student says. Adds high school student says. Adds teacher, "Just having the com a teacher, "Just having the computer perform something I want it to do." it to do. "

Although computer gaming Although computer gaming remains popular among readers, remains popular among readers, it is clear that educational pro it is clear that educational programs are drawing an increasing grams are drawing an increasing amount of attention. And there amount of attention. And there are those who find that educa-are those who find that educa·

tion and entertainment have tion and entertainment have a common ground. common ground.

favorite game for Bertram A favorite game for Bertram Rhoads, Jr., a 70-year-old semiretired insurance salesman in retired insurance salesman in Philadelphia, is complex Philadelphia, is a complex blackjack game which he wrote blackjack game which he wrote himself. With the help of his himself. With the help of his son, a systems analyst in Chicago, he's now writing what Chicago, he's now writing what he feels will be an improvement he feels will be an improvement over the blackjack games cur over the blackjack games currently on the software market. rently on the software market.

The new program includes The new program includes random factor which simulates a random factor whith simulates the gambling odds at Atlantic the gambling odds at Atlantic City card tables, he says. "The City card tables, he says. "The computer is the dealer," says computer is the dealer," says Rhoads. "It still has to play the Rhoads. "It still has to play the rest of the hands around the rest of the hands around the table. When it finishes with the table. When it finishes with the last player, the computer reveals last player, the computer reveals what his down card is and what his down card is and whether he hits or stays. Then whether he hits or stays. Then the computer goes around and the computer goes around and tells you whether you won or tells you whether you won or lost." lost. "

One of the most enthusias One of the most enthusiastic groups of GAZETTE readers is composed of teachers who are composed of teachers who are finding a variety of ways to use finding a variety of ways to use their machines. their machines.

Los Angeles high school Los Angeles high school teacher Jerry Woodrome has teacher Jerry Woodrome has written what he calls a subliminal reading program for his own nal reading program for his own children, ages four and six. The children, ages four and six. The program simply uses a counter and a loop, flashing a word on the screen 1500 times before the screen 1500 times before skipping to the next word. The skipping to the next word. The program helped his daughter's program helped his daughter's reading comprehension in two reading comprehension in two days. "It about blew my mind," he says. "I didn't realize it was he says. " I didn't realize it was that efficient." that efficient."

The first teacher to suggest The first teacher to suggest using a computer at Indian River Junior High School in River Junior High School in Chesapeake, Virginia, was Chesapeake, Virginia, was GAZETTE reader Kathy Dulaney, GAZETTE reader Kathy Dulaney, an eighth-grade teacher. She an eighth-grade teacher. She brought her own VIC-20 to brought her own VIC-20 to school and began using simple school and began using simple vocabulary exercises. "We can vocabulary exercises. " We can change vocabulary from week to change vocabulary from week to week," she says, "erase their week," she says, "erase their data and then put in our data and then put in our words." words."

At the younger levels, At the younger levels, William Arnold is GAZETTE William Arnold is a GAZETTE reader who teaches computing reader who teaches computing in Cape May, New Jersey, ele in Cape May, New Jersey, elementary schools. "I'm just trying to get them familiar a little bit, so they won't be intimidated bit, so they won't be intimidated by the keyboard," he says. by the keyboard," he says. "They love it. They want to "They love it. They want to know everything about it." Among the programs that he's Among the programs that he's written is a letter recognition game for youngsters. game for youngsters.

At the Oklahoma School At the Oklahoma School for the Deaf, the students have for the Deaf, the students have warmed up to computers in a big way, say Ron and Elaine big way, say Ron and Elaine Long. The Longs teach at the Long. The Longs teach at the school and have used the ma school and have used the machines extensively. chines extensively.

"Most of the programs have "Most of the programs have picture or something of identi a picture or something of identification," says Ron. "It's more fication," says Ron. " It's more fun. The deaf have a lower reading level. They don't get the reading level. They don't get the input a hearing person does."

Before the arrival of the Before the arrival of the computers, few of his students computers, few of his students could pass the driver's license could pass the driver's license test. Then they put together a computer-based tutorial. The computer-based tutorial. The result? "Everybody who's used it has gotten 100 percent," says it has gotten 100 percent," says Long. Long.

**D** espite the heavy emphasis<br>on educational uses and on educational uses and on educational uses and gaming, GAZETTE readers are involved with many more areas of interest as well. There are ham interest as well. There are ham radio operators using their computers to read Morse Code. Real puters to read Morse Code. Real estate, commodity, and stock estate, commodity, and stock brokers are running programs brokers are running programs that organize their trading activ that organize their trading activities. Whether they are college professors, hospital managers, professors, hospital managers, business executives, or any of a business executives, or any of a hundred other occupations, hundred other occupations, readers are using spreadsheets, data bases, word processors, data bases, word processors, and other applications. and other applications.

In Houston, Luther Barnhill In Houston, Luther Barnhill keeps track of monographs for keeps track of monographs for his academic papers. A retired mycologist with the U.S. De mycologist with the U.S. Department of Agriculture, Barnhill partment of Agriculture, Barnhill may need to list 150 abstracts may need to list 150 abstracts for a single paper on which he

#### The Fast BASIC Compiler The Fast BASIC Compiler

stunning show delighted the A stunning show delighted the crowd at the Whisman Theater in crowd at the Whisman Theater In Mountain View last night. Called Mountain View last night. Called BLITZ!, loaded and performed by BLITZ!, loaded and performed by Robert Skyles in a one-man virtuoso programming display, the show fea programming display, the show leatures the spectacular compiler for tures the spectacular complier tor

AT COMMODORE 64" DEALERS

NOW SHOWING

**"...BASIC pro-** the COMMODORE<br>
File BLITZ! com-<br>
piler is faster than grams running PET SPEED, and up to 20 times faster than any faster" **faster"** compiler that has

the COMMODORE 64. the COMMODORE 64. The BLITZ! com piler is faster than pller Is faster than PET SPEED, and faster than any other Commodore compiler that has appeared to date.

Shortly after Skyles took his seat -----,---,.---0 appeared to date. Shortly after Skyles took his seat and inserted BLITZ!, he had normal and inserted BUTZ!, he had normal BASIC programs running up to 20 BASIC programs running up to 20 times faster after he BLITZed them. times faster after he BLITZed them. The performer explained that The performer explained that BLITZ! translates the slow BASIC BLITZ! translates the slow BASIC

language into a much faster code, language into a much faster code, thus improving the performance of thus Improving the performance of the BASIC routines. BLITZ! reads the BASIC routines. BLITZ! reads the entire BASIC program, decides the entire BASIC program, decides which operations only have to run which operations only have to run once, and compiles the operations. once, and complies the operations. It then re-writes the program into It then re-wrltes the program into its special P-code. Its special P-code.

Skyles also showed how BLITZ! Skyles also showed how BLITZ! adds security to your programs, adds security to your programs, because once a program has been compiled, it is not readable. That complied, it is not readable. That means protection is an automatic means protection Is an automatic part of the re-writing. part of the re·writing.

The highlight of the show was, for this reviewer, when BLITZ! compiled this reviewer, when BLITZ! complied a string of BASIC programs such that one loaded the next. An im that one loaded the next. An impressed audience looked on as pressed audience tooked on as Skyles effortlessly passed informa Skyles effortlessly passed information from one program to another. lion from one program to another.

BLITZ! on disk for the Commodore 64 costs only \$99.00. BLITZ! on disk for the Commodore 64 costs only \$99.00.<br>(You can also get one for the older PET CBMs on a special-order basis. It puts on quite a show!)

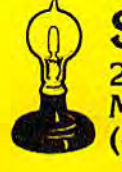

 $M$ ountain View, CA 94041 cam  $\frac{6.000-227-9998}{8.00000}$ Skyles Electric Works<br>
231E South Whisman Road<br>
Mountain View, CA 94041<br>
(415) 965-1735 231E South Whisman Road (415) 965·1735

Available from your local Available from your local Commodore 64 dealer or Commodore 64 dealer or call 1-800-227-9998.

inter and the State BLITZ! is a tradomark of Skyles Electric Works.<br>Commodore. Commodore. Commodore. Commodore. Commodore. Commodore. Commodore. Commodore. Commodore. Commodore. www.comfmodore.ca is working. is working.

Denise Van Dosen of Denise Van Dosen of Marine City, Michigan, keeps Marine City, Michigan, keeps track of Girl Scout activities track of Girl Scout activities with her computer. Policeman with her computer. Policeman Dan Mathena of North Granby, Dan Mathena of North Granby, Connecticut, records arrests, cars Connecticut, records arrests, cars stopped, mileage, and other fig stopped, mileage, and other figures. "It helps me to see things ures. "It helps me to see things I couldn't see before," he says. couldn't see before," he says. "Now we can know the per "Now we can know the percentage of drunk drivers [as centage of drunk drivers [as compared to] motor vehicles compared to) motor vehicles stopped." stopped."

When she can wrestle her When she can wrestle her children away from the com children away from the computer keyboard, Natalie Adams puter keyboard, Natalie Adams of Avon, Colorado, uses her Commodore to keep track of Commodore to keep track of condominiums for a local man condominiums for a local management company and for mass agement company and for mass mailings to the homeowners' association. association.

In Seneca, South Carolina, In Seneca, South Carolina, lab technician John McDonald lab technician John McDonald has reached the point where he has reached the point where he can send out his own programs can send out his own programs for possible publication in com for possible publication in computer magazines. He even suc puter magazines. He even suc-

cessfully interfaced his VIC-20 cessfully interfaced his VIC-20 with a home burglar alarm, although the initial efforts pro . though the initial efforts produced some overheating. "But it duced some overheating. "But it did work," he says. did work," he says.

Among the programs Among the programs McDonald has created which his McDonald has created which his family finds useful is grocery family finds useful is a grocery shopping list data base that in shopping list data base that includes about one hundred items. cludes about one hundred items. "We buy basically the same things, but not the same thing things, but not the same thing each time," he says. "We pick each time," he says. "We pick out certain items before we go, and it gives us a subtotal of the grocery bill before we go there. grocery bill before we go there. know we save ourselves I know we save ourselves money. We know when we go money. We know when we go what we want and don't let our what we want and don't let ourselves spend more."

Dale Bishop sells ads for Dale Bishop sells ads for a telephone directory publisher, telephone directory publisher, and he takes his VIC-20 along and he takes his VIC-20 along on the road trips. The Vandalia, on the road trips. The Vandalia, Illinois, salesman plugs the Illinois, salesman plugs the computer into his motel room's computer into his motel room's television set for a few quick television set for a few quick games. games.

The Rev. Jack Skirvin, The Rev. Jack Skirvin, a

country pastor for 33 years, is country pastor for 33 years, is getting plenty of use out of his getting plenty of use out of his Commodore 64 at the M46 Tab Commodore 64 at the M46 Tabernacle of the Pentecostal ernacle of the Pentecostal Church of God [M46 is a highway] in central Michigan. way] in central Michigan.

He has started a Bible school on Saturday mornings, school on Saturday mornings, and uses word processing for and uses word processing for his notes and quizzes. A data base program helps him keep base program helps him keep track of about one hundred fam track of about one hundred families. And he uses his printer for ilies. And he uses his printer for mass mailings. Skirvin is even writing his own data base pro writing his own data base pro-<br>gram now. "I would like to include more information for each clude more information for each family," he says. family," he says.

Skirvin says he's probably Skirvin says he's probably one of minority of ministers one of a minority of ministers around the country using around the country using a computer the way he does. computer the way he does. "There are not too many of "There are not too many of them that have a similar interest." est."

But when it comes to com But when it comes to computer use, he admits he knows puter use, he admits he knows the shape of the future. "I see it mostly among the young people of the church." of the church." •

## Your Commodore Just Got YOUR COMMODORE JUST GoT TWO TIMES BETTER INTRODUCING SPRINT PRINT AND COPY INTRODUCING SPRINT PRINT AND COpy Q

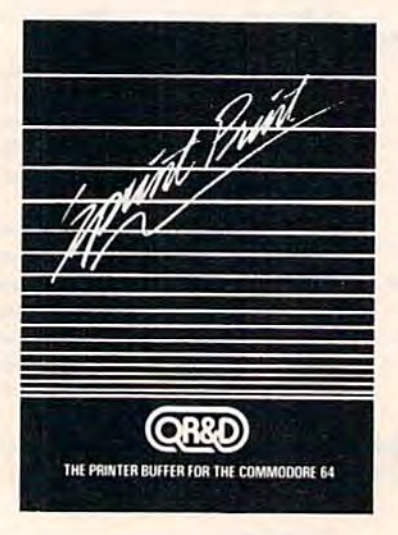

Sprint Print: The printer buffer for the Commodore 64. Sprint Print gives you control of your computer while printing, remembers everything, and enhances printer speed. Sprint Print gives the 1525 and 301 printers true gives the 1525 and 801 printers Ifue descenders and underlining \$45.95!

CopyQ: The High-Speed Disk Back CopyQ: The High·Spoed Disk Back Up Program (or the Commodore 64 Up Program for the Commodore 64 that backs up your copy-protected software. Copy Q recovers remaining data and files that have been lost to data and files that have been lost to disk errors. No other C-64 copy program works better. Copy Q is fast, more reliable and easier to use \$45.95!

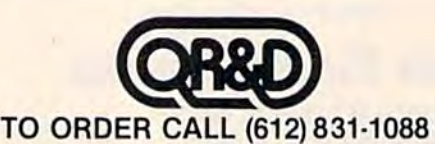

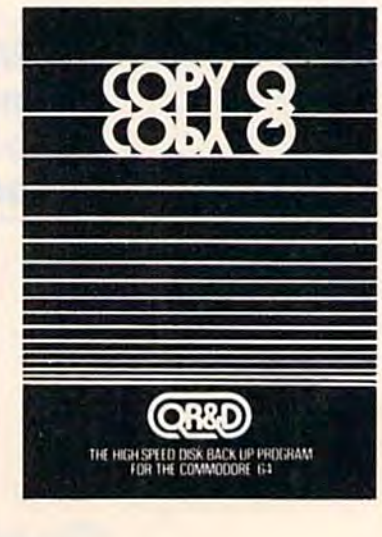

DISTRIBUTED BY RADIX MARKETING 5223 W. 73<sup>RD</sup> ST MINNEAPOLIS, MN 55435

C-www.commodore.ca

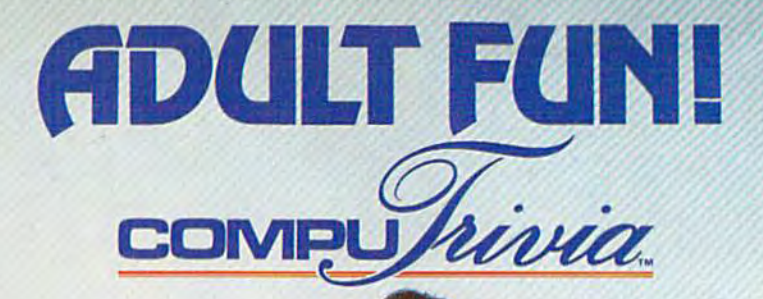

#### COMPUTRIVIA WILL CHALLENGE THE FRIENDS YOU CARE TO ENTERTAIN COMPUTRIVIA WILL CHALLENGE THE FRIENDS YOU CARE TO ENTERTAIN

6 players or teams can play in a comfortable, party atmosphere. NO CROWDING THE KEYBOARD . . sit back and enjoy! sit back and enjoyl

#### QUESTIONS, HINTS AND ANSWERS FROM GREAT CATEGORIES aUESTIONS, HINTS AND ANSWERS FROM 8 GREAT CATEGORIES

Over **1300** contemporary non-repeating questions about interesting people, places and events. Time running out? Need a hint? No problem . . . Want your favorite category? Choose it... if you can. it . .. if you can .

#### PERSONABLE GAME WITH PLENTY UP ITS SLEEVE A PERSONABLE GAME WITH PLENTY UP ITS SLEEVE

Computrivia knows your name, watches your score, provokes and jokes as you Compulrivia knows your name, walches your score, provokes and jokes as you play. With spontaneity and wit, it tells you who's ahead and who to watch out<br>
For discussions tool!<br>
FLAT THE PUSH OF A SINGLE BUTTON<br>
For questions, hints, answers and scores. NO MORE KEYBOARD BLUES!<br>
FLAT THE PUSH OF A for!! Bonus situations too!!

#### ALL AT THE PUSH OF A SINGLE BUTTON

For questions, hints, answers and scores. NO MORE KEYBOARD BLUESI For questions. hints, answers and scores. NO MORE KEYBOARD BLUES! ■FUNFORMATION' 'FUN FORMATION'

Facts to discover. Fun you'll enjoy.

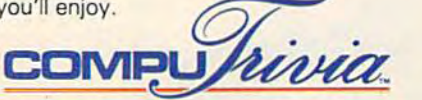

EXTEK computer aided products Inc. by The FUNFORMATION People The FUNFORMATION People P.O. Box 305, Oakville, Ontario

/

For the Apple II & IIc, Commodore-64, IBM-PC, PCjr. and their respective compatibles, see your dealer or contact Extek computer aided products Inc. Apple is a Registered Trademark of Apple Computer, Inc. Commodore-64 is a Registered Trademark of Commodore Electronics Ltd. IBM is a Registered Trademark of International Business Machines Corp. COMPUTRIVIA is a Trademark of Estek Computer Aided Products Inc.

Race through the galaxy in a dilithiumpowered starship. But watch out for drones, mountains, and the dreaded plasma cannon. For the 64.

You are the captain of a starship en route to Delta Minor on a mission of mercy. The research outpost is battling a mutant virus of their own making. Your ship has been ordered to assist in decontaminating the outpost and saving the personnel. Due to the nature of the emergency, you proceed at maximum warp.

Unknown to you, however, a defective cou pling in the main power housing is unable to support the added strain. When it fails, you tem porarily lose warp drive. In the process, the ship's dilithium crystals are destroyed. The ship must proceed on auxiliary power until new dilithium crystals can be acquired.

Long range sensors indicate a nearby planetoid that contains the needed crystals. Unfortu etoid contains the needed crystals. Unfortunately, the planetoid is guarded by numerous nately, the planetoid is guarded by numerous drones, normally not much of a threat. However, with shield energy so depleted, they can become with shield energy so depleted, they can become deadly menace. In addition, there is plasma a deadly menace. In addition, there is a plasma

cannon on the surface against which the ship's shields are totally ineffective.

Upon arriving at the planetoid, a mining team is beamed down to the larger of two moun tain ranges. While avoiding the drones you must beam up the mined dilithium crystals. Fortu nately, phasors are operational. You are reluctant to use them, however, because of the associated energy drain.

#### Avoiding The Drones

When the program is run, the screen clears and a wait message appears. At this point, the program is moving the character set to \$3800(14336). This is done to reduce sparkle, which interferes with the sprite collision registers. Then the program asks you at what level (1-4) you would like to play. This determines two things: how fast the drones adjust their orbit to collide with the starship, and how active the plasma cannon will starship, and how active the plasma cannon wi<br>be. Once fired, you must avoid the plasma ball from this cannon at all costs. It will destroy your from this cannon at all costs. It ship on contact. ship on contact.

Fortunately, the drones do not affect your Fortunately, the drones do not affect your shield energy while the plasma cannon is firing. shield energy while the plasma cannon is firing. The plasma ball has enough fuel for about two

## **OU** All Titles available from:

ee

#### QUICKSILVA INC. 426 West Nakoma San Antonio Texas78216. (512) 340 3684.

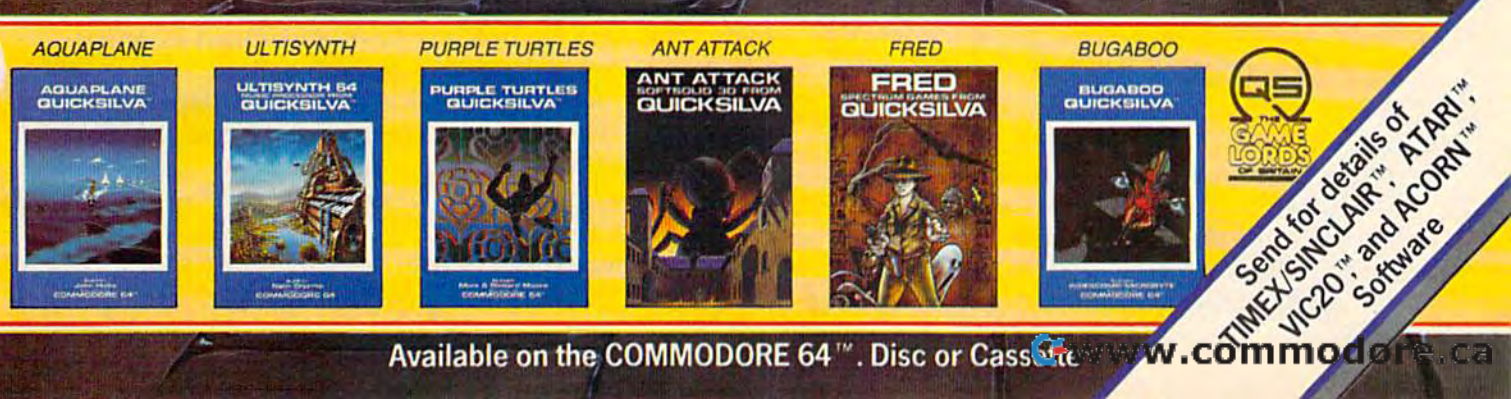

Available on the COMMODORE 64<sup>"</sup>. Disc or Cassette

Å

full orbits. In normal mode (no plasma ball), the full orbits. In normal mode (no plasma ball), the drones cost about 15 energy units per hit. If drones cost about 15 energy units per hit. If shield energy is depleted, the starship will crash shield energy is depleted, the starship will crash and the game is over. Phasors will destroy the and the game is over. Phasors will destroy the drones, but no points are awarded since your drones, but no points are awarded since your mission is peaceful, and weapons are defensive. mission is peaceful, and weapons are defensive. It should be noted that phasors do cost energy, If It should be noted that phasors do cost energy. If used sparingly they can help; but, generally, used sparingly they can help; but, generally, avoid using them. avoid using them.

When the game ends (either by completing When the game ends (either by completing two orbits or by being destroyed), you will be two orbits or by being destroyed), you will be asked to play again (P) or end the game (E). asked to play again (P) or end the game (E).

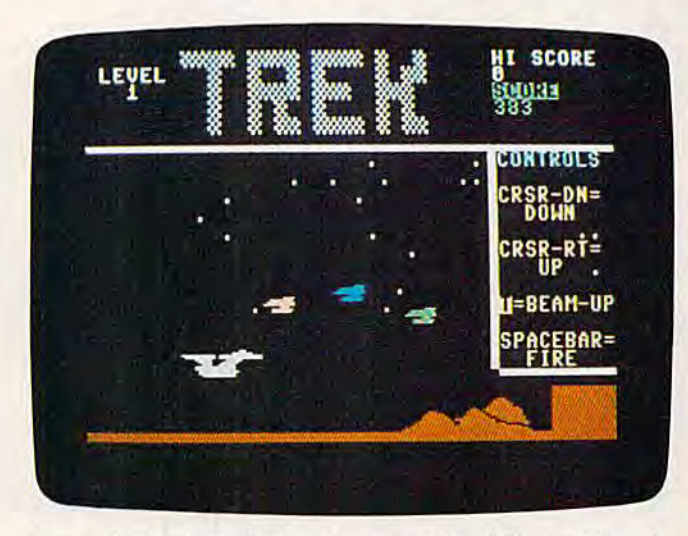

Your mission is to find energy crystals while avoiding the *Your* mission is *to filld energy crystals while avoiding the*  irksome drone ships. *irksome drone ships.* 

#### Ship Operation Ship Operation

The ship's controls are: the cursor keys, which The ship's controls are: the cursor keys, which provide positive and negative orbital thrust; the provide positive and negative orbital thrust; the space bar which engages phasors; and the T key, which controls the operation of the transporter. which controls the operation of the transporter. This can only be used directly over the large This can only be used directly over the large mountain and while in a low orbit. The mountain will flash yellow and the shield energy will tain will flash yellow and the shield energy will increase as new dilithium crystals are beamed increase as new dilithium crystals are beamed aboard. aboard.

The score is based on the time that has The score is based on the time that has elapsed since the start of the most recent game elapsed since the start of the most recent game minus the number of direct hits on the starship. minus the number of direct hits on the starship. The high score of the last successful game is The high score of the last successful game is compared to that of the present game and the compared to that of the present game and the result is logged under high score.

#### Machine Language Routines Machine Language Routines For Special Effects For Special Effects

The action in "Trek" is controlled almost exclu The action in "Trek" is controlled almost exclusively from machine language (ML). The ML Sively from machine language (ML). The ML routines are in modular form accessed from routines are in modular form accessed from BASIC via SYS commands. The various memory BASIC via SYS commands. The various memory locations are assigned variable names, such as locations are assigned variable names, such as "SYS THRST" (thrust) and "SYS MOVE".

A list of these ML modules is included in the

accompanying table along with a brief description of their individual functions. These com tion of their individual functions. These commands serve as extensions of BASIC. They are mands serve as extensions of BASIC. They are independent of one another and thus are avail independent of one another and thus are available individually for use in programs other than able individually for use in programs other than "Trek." These modules are grouped together via BASIC in lines 100-200, which form the main BASIC in lines 100-200, which form the main loop of the program. In addition, lines loop of the program. In addition, lines 8000-8035 form the plasma cannon loop. 8000-8035 form the plasma cannon loop.

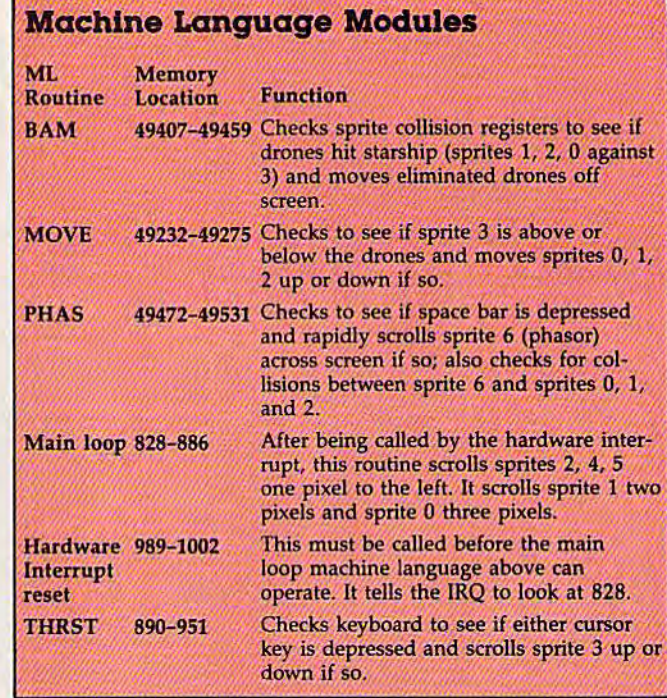

Another area where ML is used is in the Another area where ML is used is in the scrolling of the background. This is a routine inserted into the interrupt routine performed 60 times a second. This inserted routine allows the mountains and drones to be scrolled across the mountains and drones to be scrolled across the screen without taking time out from the main screen without taking time out from the main loop. This also makes the play much smoother. loop. This also makes the play much smoother.

Lines 600-899 contain the DATA statements Lines 600-899 contain the DATA statements that comprise the ML discussed above. that comprise the ML discussed above.

Lines 500-598 contain the sprite DATA Lines 500-598 contain the sprite DATA statements. Lines 900-998 set up the playfield. statements. Lines 900-998 set up the playfield. Lines 1100-1379 contain the introduction screen. Lines 1100-1379 contain the introduction screen. The lines at 3000 control the game restart and The lines at 3000 control the game restart and associated variable resets. Finally, the lines at associated variable resets. Finally, the lines at 4000 control the victory screen received after the 4000 control the victory screen received after the successful completion of this phase of the mis successful completion of this phase of the mission. The other lines are for the most part selfexplanatory. explanatory.

Sound in Trek has been embedded as much Sound in Trek has been embedded as much as possible to maintain smooth action. as possible to maintain smooth action.

If you would like a copy of Trek (tape only) send a self-addressed stamped envelope, a blank tape, and \$3 to: tape, and \$3 to:

Andrew Beery *Andrew Beery*  2020 East Park, #202 *2020 East Park, #202*  Milwaukee, WI 53211 See program listing on page 172.0 *See program listing on page* 172 .•

C-www.commodore.ca

## AV (E BREAK

## WITH NIGHT MISSION

You deserve the best. You've earned it. Now reward yourself with a session of Night Mission PINBALL, the most realistic and challenging arcade simulation ever conceived! **E** Stunning graphics and dazzling

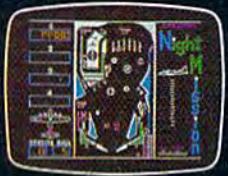

sound effects put Night Mission PINBALL in a class by itself. Game features: multi- $T$   $\mu_{\rm{max}}$  ball and multi-player capabilities, ten different professionally designed levels of play, and an editor that lets you create your own custom modes. So take a break with<br>Night Mission PINBALL from SubLOGIC. Winner of *Electronic Games* magazine's 1983 Arcade Award for Best Computer Audio/Visual Effects.

### See your dealer...

or write or call for more information. For direct orders please add \$1.50 for<br>shipping and specify UPS or first class mail delivery. Illinois residents add 5%<br>sales tax. American Express, Diner's Club, MasterCard, and Visa

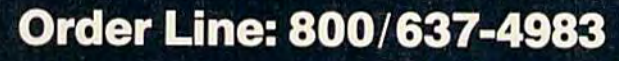

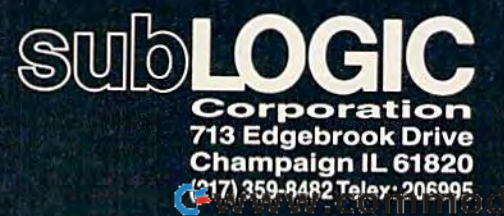

**Teaca** 

Commodore &

#### Mike Scharland

You're in the labyrinth of an ancient Egyptian You're in the labyrinth of tomb, searching for treasure. Getting through the maze to the treasure while evading the the maze to the treasure while evading the tomb's guardians is the challenge. For the VIC and 64, a joystick is required.

You are a brave Egyptologist, seeking relics and <sup>t</sup> treasure in the pharaoh's tomb. Using a joystick to maneuver your character, you must evade the to maneuver your character, you must evade the three guardians of the tomb to retrieve the treasure from its resting place in the wall.

Inside the treasure room, many columns and Inside the treasure room, many columns and walls form a labyrinth to hinder your progress. You cannot pass through these walls, but neither can the guardians. The amount of treasure you can the guardians, The amount of treasure you find depends on how quickly you travel through find depends on how quickly you travel through the labyrinth. the labyrinth .

This program consists of one very short main loop and a large number of subroutines. The main program loop, lines 18-91, is designed for speed.

There was ho need for a vertical wraparound feature to prevent you from appearing on the other ture to prevent you from appearing on the other side of the guardians by going off the screen. The side of the guard ians by going off the screen. The screen border is made of the same character which screen border is made of the same character which is used for the walls. The regular program loop checks for and does not allow a move into one of these characters, so you cannot move off the these characters, so you cannot move off the screen. screen.

**BLAIR** 

.-\*

The subroutine at line 2000 creates the random The subroutine at line 2000 creates the random screen. The subroutine beginning at line 3000 creates the custom characters. The subroutines creates the custom characters. The subroutines beginning at lines 4000 and 5000 are used when beginning at lines 4000 and 5000 are used when you either meet your end or grab the treasure. you either meet your end or grab the treasure.

If you don't want to type this program, send If you don't want to type this program, send me a blank cassette, SASE, and \$3. I'll return your tape with two verified copies of the program (VIC tape with two verified copies of the program (VIC version only). version *only).* 

> Mike Scharland *Mike Sellarland*  3640 Halsled Blvd. *3640 Halstcd Blvd.*  Steger, 1L 60475 *Steger, IL 60475*

See program listings on page 151. *See program listings* 0" *page 151.* 

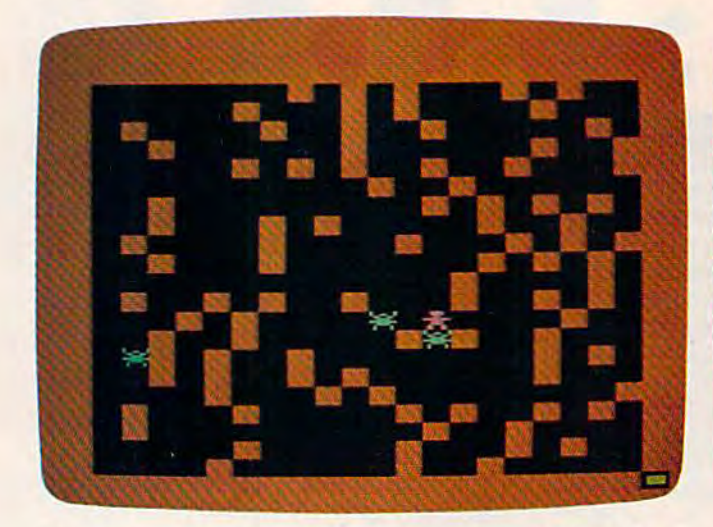

Two guardians are about to capture the player in the VIC version of "The Tomb."

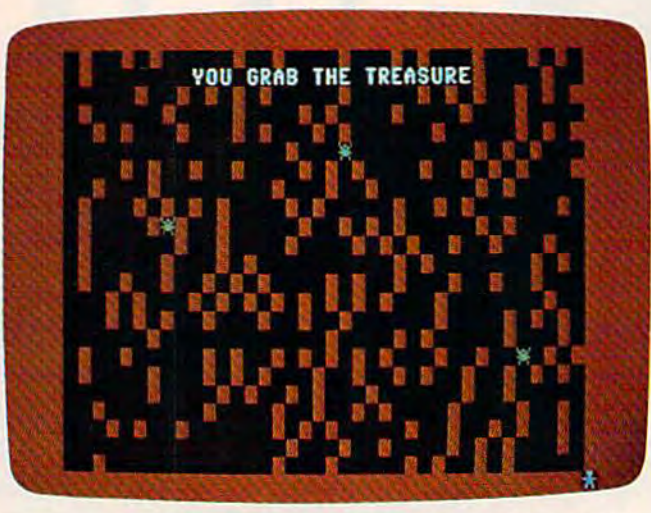

The intrepid explorer has made it through the labyrinth (64 version).

Cwww.commodore.ca

#### hy settle for hen you can have —. h. ..,..7'r-"\*" -~,~ M,,\_:. ..,' . .. . ..... , ..... ""'- ," -., ,

#### In ho during Mltey Mo, **Introdudng Mltey Mo,**  the ready-to-go modem **the ready·to·go modem**  that turns your Commodore 64<sup>®</sup> into a telecommunications giant.

Mitey Mo is the complete $-$  and affordable-telecommunications system for your Commodore 64. It will system for your Commodore 64. It will open up a world ol practical and open up a world 01 practical and exciting uses for your computer, and it will take you online faster and easier than anything else you can buy.

Now you'll be able to send and Now you'll be able to send and receive electronic mail, link up with receive electronic mail. link up with community bulletin boards, play community bulletin boards, play computer games with people in dis computer games with people In dis· tant places, do electronic banking, and tap into library resources to find and tap Into library resources to lind the material you need for your the maieria1 you need for your reports. All at your convenience. reports. All at your convenience.

Until Mitey Mo, Commodore's 1650 Automodem was the obvious 1650 Aulomodem was the obvious choice when you went looking for choice when you went looking for a modem for the C-64. Like Mitey Mo, it has "auto-answer"- it receives data while receives daia while unattended. And both modems both modems are "auto dialers", are "auto dialers" —you dial right -you dial right on the compu on the computer's key ler's keyboard. But board.Bul that's about that's about where their similarity similarity, ends. ends. **Suppose** you dial number. number,

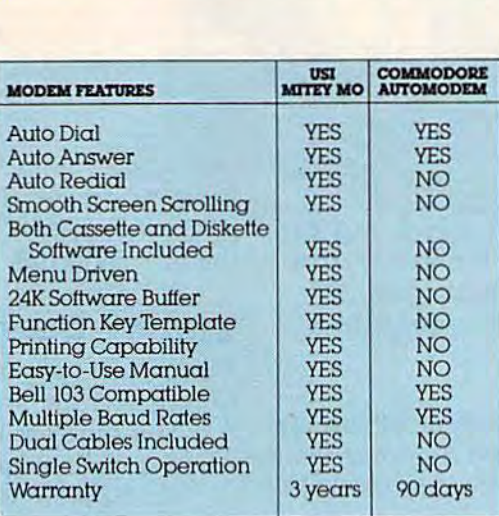

#### Some mighty interesting features—<br>ours and theirs. Yours to decide. ours and theirs. Yours to decide.

and you find that it's busy Mitey Mo has and you find tha1ll's busy. Miley Mo has "auto redial"- it hangs up and redials "auto redial"-II hangs up and redlals immediately until it gets through. With the other modem you have to redial each time—and somebody with auto each time-and somebody with auto redialing can slip in ahead ot you. redialing oon slip in ahead of you. Mitey Mo is menu-driven. It lists the things you can do on the screen. Select a number and you're on your way Since and you're on your way. Since Automodem isn't menudriven, you'll be hunting through the manual  $\alpha$  lot. Mitey Mo has only one switch, the customized soft ware does the rest. Every family member will find it

easy to use. With the other modem easy 10 use. With the other modem you'll have to remember to check you'll have to remember to check three switches, otherwise you may be answering when you mean to be answering when you mean 10 be originating. be originating.

Mitey Mo gives you access to Miley Mo gives you access to twelve pages of memory (24,000) bytes), so you can store data and bytes). so you can slore data and review or print it later. The other review or printilialer. The other modem doesn't let you store or print anything, anything.

Mitey Mo is half the size of the other modem. The very latest the other modem. The very latest technology allows miniaturization technology allows miniaturization and increased reliability, as well, and Increased reliability. as well. Mitey Mo is so reliable, we gave It Miley Mo is so reliable, we gave II three-year warranty The other a three-year warranty. The other modem gives 90 days, then you're on your own. onyourown.

Not only will you find Mitey Mo Not onlywi.ll you find Mitey Mo  $m$ ighty useful, you'll find it mighty  $\mathop{\mathrm{rea}}\nolimits$ sonably priced. When you consider how much more you get for the money how much more you gel lor the money. there's really no other choice. there's really no other choice.

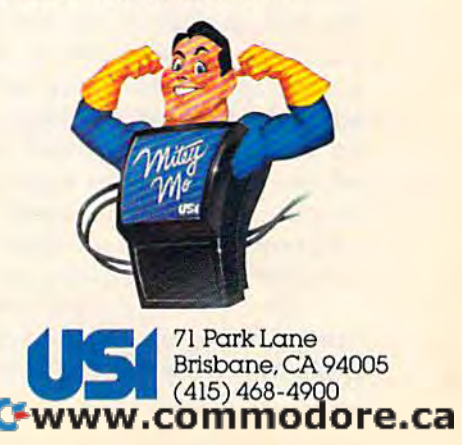

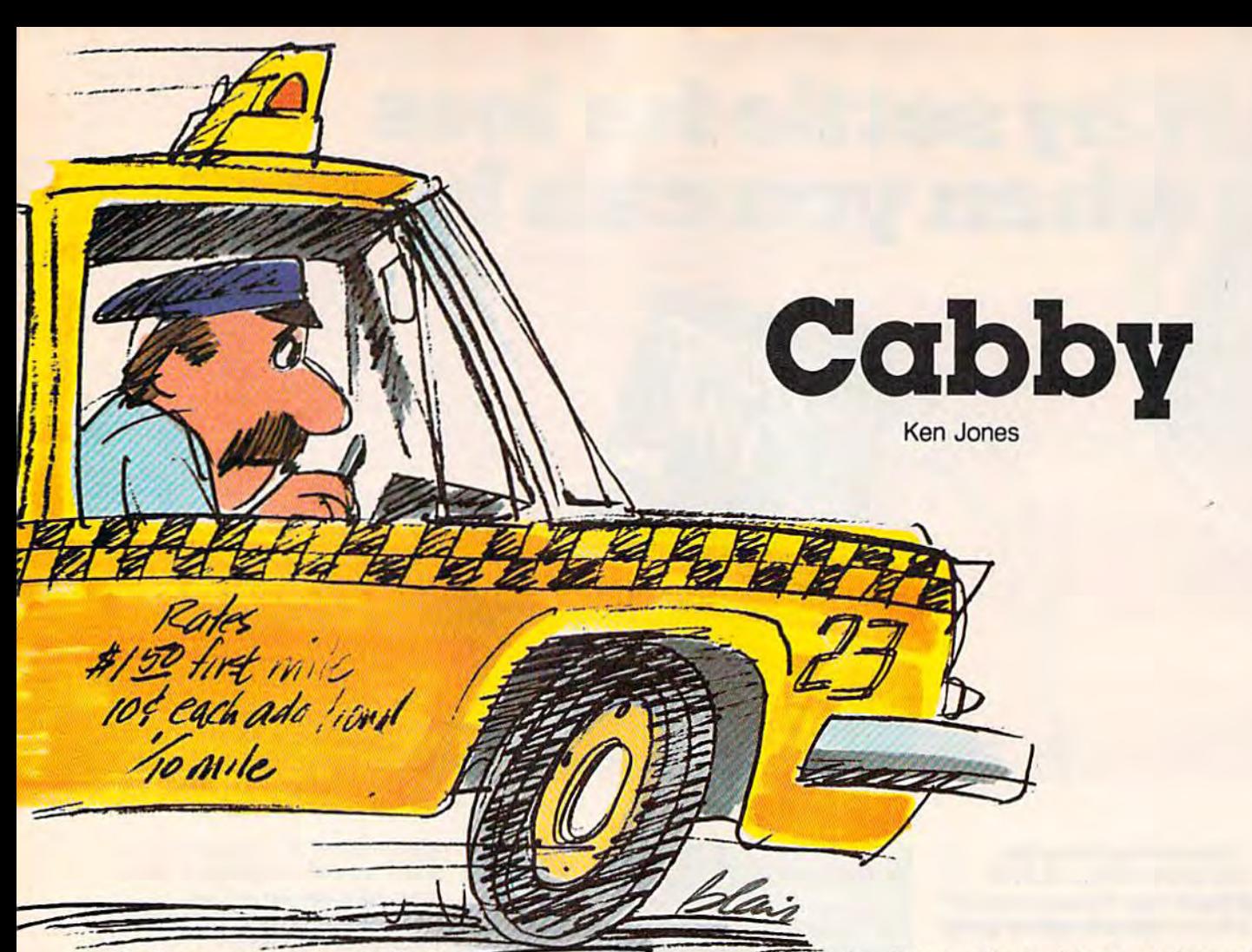

Deliver customers to their Deliver customers to their **;::::;;;**  destinations in your taxi, but watch out for the vicious trolley cars, and try not to run the fare collected. out of gas. For the VIC (with at least 3K expansion) and 64. A joystick is required.

The object of "Cabby" is to drive your cab around the city picking up passengers and dropping them the city picking up passengers and dropping them off at their desired destinations. If you earn \$200 off at their desired destinations. If you earn \$200 and get all the money back to the depot before and get all the money back to the depot before wrecking your hack, you get to buy your cab and wrecking your hack, you get to buy your cab and win the game. win the game.

#### Using The Radio Using The Radio

Messages sent from the dispatcher are flashed on Messages sent from the dispatcher are flashed on the bottom lines of the screen. The messages tell the bottom lines of the screen. The messages tell you to go to the airport, go to the zoo, etc. Head you to go to the airport, go to the zoo, etc. Head for the appropriate letter on the map (the first letter of the name of the location). You cannot pick up passengers at any destination except the one to up passengers at any destination except the one to which you have been dispatched. The one excep which you have been dispatched. The one exception to this rule is the street man, who appears tion to this rule is the street man, who appears randomly from time to time hailing your cab. You randomly from time to time hailing your cab. You can pick him up anytime your cab is empty. can pick him up anytime your cab is empty.

After picking up a passenger, you must take him or her to the required destination, which ap him or her to the required destination, which appears at the bottom of the screen, Your cab fare pears at the bottom of the screen. Your cab fare

Deliver customers to their depends on the distance from pick up to drop off destinations in your taxi, but watch out for point. You also get a random tip proportional to point. You also get a random tip proportional to the fare collected.

#### Trolley Cars And Traffic Lights

Trolley cars hate cabbies and will crunch you any chance they get. chance they get.

You can pass a traffic light only if it is green. red or yellow light stops you in your tracks. A red or yellow light stops you in your tracks.

To make things even more sticky, you have To make things even more sticky, you have to watch your gas consumption. Pushing the fire to watch your gas consumption. PUShing the fire button on the joystick gives you a gas gauge readout on the lower portion of the screen. If your tank is near empty, head for the gas pump near tank is near empty, head for the gas pump near the bottom right of the screen. You'll hear a pump sound when filling up. sound when filling up.

Don't get caught heading for a red or yellow traffic light with a trolley car close behind. Chances are it will not change in time to save you Chances are it will not change in time to save you from your fate. The trolley movement appears to from your fate. The trolley movement appears to be random and no threat to you until you move be random and no threat to you until you move into its line of sight. But they bear down on you into its line of sight. But they bear down on you when they see you. when they see you.

Don't wait too long to gas up. If you run out Don't wait too long to gas up. If you run out of gas, the trolleys get nine turns (the time it takes of gas, the trolleys get nine turns (the time it takes you to walk to the gas station and back with half a tank of gas) to close in. Head for the pump when it's clear of trolleys. Most of the time there

#### Cwww.commodore.ca

## All roads to the best strategy<br>James for the C-64 lead to SSI

As the As the hero In this hero In this fantasy ad fantasy adventure roleplaying game, playing game,<br>you must battle hordes of deadly monsters as you seek out to destroy the evil wizard, Mantor. Use your strength, dexterity, intelligence and charisma to the Fullest in your the fullest In your treacherous treacherous journey to journey to save the save the<br>Questron Empire. Empire. On 64K<br>disk.<br>san os disk. S39.95, 539.95. As the<br>hero in<br>fantasy<br>ventur<br>playing<br>you mi<br>hordes

In GEOPOLITIQUE 1990", you play the President of the United States while the computer assumes the role of the Soviet Politburo. Your objective: the economic, political and military dominance of the world. On 64K disk. 539.95.

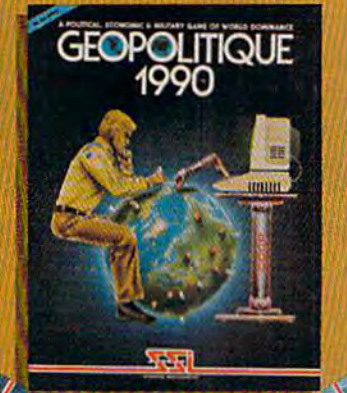

As the pilot of pilot of a World War II B-17 bomber in this role-playing game, can you survive 50 dangerous but exciting raids over France and Germany to eam the many to eam the crushed cap of a true veteran? Find out as you travel back to 1942 as part 1942 as pert of the 8th Air Force Bomber<br>Group.<br>On 64K **Group. On 64K** disk.  $539.95.$ bomber In this --'" same. can you

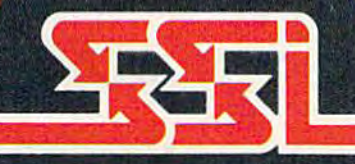

**STRATEGIC SIMULATIONS** INC.

BALTIC 1985', third in the series "When Superpowers Collide," starts with an uprising in Poland, which has siphoned off some siphoned off some: Soviet troops In East SovIet troopS In East Germany. NATO decides to attempt a rescue to attempt a rescue<br>of its forces under seige in Berlin. It must strike with utmost speed and ferocity before the<br>Russians Russians return!  $\frac{20}{100}$  64K disk. \$34.95. must strike with<br>utmost speed<br>and ferocity -<br>before the before<br>Russian<br>return!<br>On 64!<br>disk.<br>\$34.95. 5).4,95.

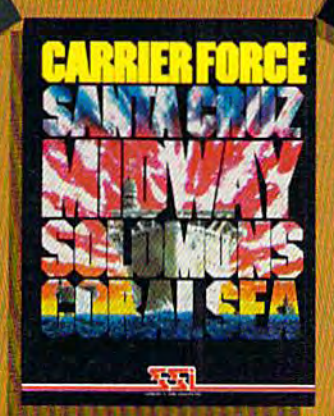

This TN. lightningfast space game not game not only lets you command command a starfleet in combat, but It allows bat, but It allows you to design your own ships. Variable own ships. Variable ship parameters include engine power dude engine power and drive, weapon and defense systems, number of transporters and space marines. On 64K disk. names.<br>On 64K<br>539.95. sterns, number<br>of transporters<br>and space<br>marines.

CARRIER FORCE" is the WWII simulation of the major flattop battles fought in the Pacific when the U.S. and Japan were still evenly matched in naval power. It is so detailed, every shfp and plane Is taken Into account It Is one monster every ship and plene Is taken Into account. tt Is one monster of a game in scale, yet it's so easy to play! On 64K disk. \$59.95.

#### our COMMODORE 64" games, write for your free copy of SSI's color catalog

If there are no convenient stores nearyou, VISA & M/C holders can order direct by calling 800-227-1617, art. 335 (toll free). In California, call 800-775-3545, x335. To orderbymail, send your Check tO: SSI, 883 Stfer-

lln Road, BUg. A-200, Mountain View, CA94043. Please include Se.OO Shipping handling. [California residents, add 6.5% sales tax.) All SSI games carry a 14-day "satisfic" would be worked a communication or

**SONATO REGISTER** 

COMMODORE 64\* Is a trademark of Commodore Electronics, Ltd.

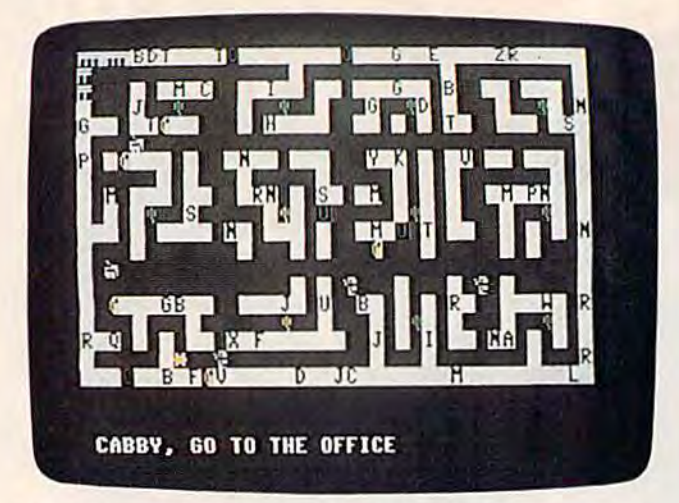

Deposit money in the depot to keep it safe (VIC version). The dispatcher's messages appear at the bottom of the

is one guarding the pump, making it difficult to is one guarding the pump, making it difficult to get gas when you need it most. get gas when you need it most.

Some letters are found on the city map more Some letters are found on the city map more often than others, for example school, theater, and restaurant. Remember, the farther ones will return restaurant. Remember, the farther ones will return you more money, You get more for north-south you more money. You get more for north-south movement than for east-west. movement than for east-west.

Finally, you can drop off your money on Finally, you can drop off your money on hand at the depot anytime. Your final score is the hand at the depot anytime. Your final score is the cash you have cached at the depot, not the cash you have cached at the depot, not the amount you are carrying. amount you are carrying.

In the VIC version there are four levels of In the VIC version there are four levels of difficulty: 1, the easiest, to 4, the hardest. At level difficulty: 1, the easiest, to 4, the hardest. At level 1, one trolley car moves for every move your cab 1, one trolley car moves for every move your cab makes. At level 4, all four trolley cars move for makes. At level 4, all four trolley cars move for every move your cab makes. It's best to start at every move your cab makes. It's best to start at level one before trying higher levels. level one before trying higher levels.

#### Adjusting For VIC Memory Adjusting For VIC Memory

Program 1 was written for the VIC with 3K memory expansion. If you only have an expander that provides 8K or more of additional memory, you provides 8K or more of additional memory, you must delete line 5 from Program 1. Then, each time you load Cabby you must first enter the time you load Cabby you must first enter the following lines: following lines:

POKE 43, 1: POKE 44, 32: POKE 8192, Ø: NEW POKE36869, 240: POKE 36866, 150: POKE 648, 30: PRINT "{CLR}"

#### Tracing The Program Tracing The Program (VIC Version) (VIC Version)

Line 5 protects memory for special characters: multicolored cabs, depot, traffic lights, the street multicolored cabs, depot, traffic lights, the street man, and trolley cars. These are protected by man, and trolley cars. These are protected by lowering the top of BASIC memory in the 3K expanded VIC to 7168 instead of 7679. panded VIC to 7168 instead of 7679.

Lines 10 and 20 alert the user that special Lines 10 and 20 alert the user that special graphics are being generated. graphics are being generated.

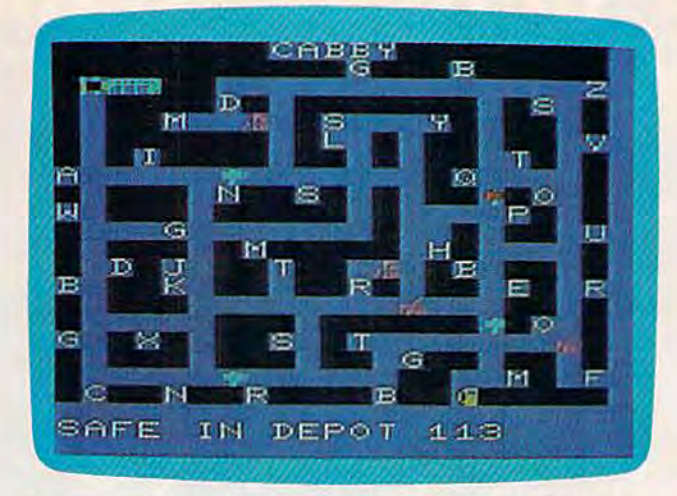

screen. A customer is waiting at the office (64 version). *The dispatcher's messages appear at the bottom of the* 

Line 50 copies the first 64 characters from the Line 50 copies the first 64 characters from the ROM character set at <sup>32768</sup> down to RAM. ROM character set at 32768 down to RAM.

Line 55 copies the special characters, 13 in Line 55 copies the special characters, 13 in all, into locations in protected memory. all, into locations in protected memory.

Line 60 sets the joystick variables. Line 60 sets the joystick variables.

Line 65 dimensions the array variables. Line 65 dimensions the array variables.

Line 66 reads place names into the string Line 66 reads place names into the string variable F\$(I). variable F\$(I).

Line 150 initializes screen variables. Line 150 initializes screen variables.

Line 160 defines two major functions used frequently throughout the program. frequently throughout the program.

 $FNA(X) = INT(RND(1)*X) + 1$  gets a random number from the 1 to  $X$  by simply using  $FNA(X)$ , where  $X$  is the highest number we want a chance to generate. For example.  $X = FNA(20)$  makes X a random number from 1 to 20. This saves memory if you are doing lots of random number generation. The second function is generation. The second function is  $\text{FNL}(Q) = H + 22*Y+X$ , which lets you plot anything on the screen at a particular spot by giving the  $\bar{X}$  and  $Y$  coordinates of the spot you want. Both  $X$  and  $Y$  must be set before the function is called. In this case, Q is a dummy variable, and its value is not important. It is required by the its value is not important. It is required by the syntax of the DEFine function statement.  $Y$  is the line or row number from  $0$  to 22.  $X$  is the column or character position from 0 to 21. For example, if we found the following line in our program if we found the following line in our program

#### $X=10:Y=10:POKE$  FNL(Q),0

the computer would put the street man character the computer would put the street man character zero 10 lines down and 10 columns across on zero 10 lines down and 10 columns across on ogr screen. our screen.

Line 170 initializes the traffic lights. Line 170 initializes the traffic lights.

Lines 180-190 determine the level of Lines 180- 190 determine the level of difficulty. difficulty.

Line 195 changes the character register to Line 195 changes the character register to point to the protected RAM area rather than the point to the protected RAM area rather than the ROM area 32768. ROM area 32768.

#### Cwww.commodore.ca

Line 200 calls the subroutine to draw the Line 200 calls the subroutine to draw the city map. city map.

Lines 210 & 220 initialize a few more variables. variables.

Lines 300-390 control the program. Lines 300-390 control the program.

The main program is set up as a series of subroutine calls. This makes adding new ideas much easier. All you have to do is write the much easier. All you have to do is write the subroutine and then add the calling line to the subroutine and then add the calling line to the main loop. main loop.

The subroutines called by the main loop are as follows: as follows:

any hardware! any hardwarel

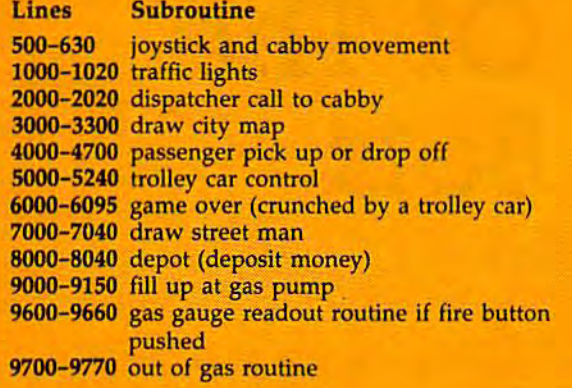

See program listings on page 153. *See program listi1lgs* ml *page 153.* 

#### The 64 Version The 64 Version

The Commodore 64 version of "Cabby" has The Commodore 64 version of "Cabby" has different trolley movements, and only two different trolley movements, and only two difficulty levels. In this version, the trolleys difficulty levels. In this version, the trolleys run on predetermined routes. If your cabby run on predetermined routes. If your cabby happens to be on the same route as one of happens to be on the same route as one of the trolleys, that trolley will chase the cab the trolleys, that trolley will chase the cab until it hits it, or reaches the end of its until it hits it, or reaches the end of its route.

Difficulty levels, in the 64 version are Difficulty levels, in the 64 version are based on the number of destinations avail based on the number of destinations available to the cabby. For instance, in both ver able to the cabby. For instance, in both versions, the computer prompts you to go to sions, the computer prompts you to go to a sions, the computer prompts you to go to a<br>specified location—say a school. In the easy level, there are several different schools on the screen, in the hard level, the computer the screen. In the hard level, the computer randomly picks one particular school as your destination. your destination.

To move the cab, use a joystick in port 2. You can move the cab in four directions—left, right, up, and down. Diagonal tions-left, right, up, and down. Diagonal movement is allowed only to enter movement is allowed only to enter a destination, or to pick up the street man. He destination, or to pick up the street man. He can get into your cab only when there is no can get into your cab only when there is no destination message flashing on the screen.

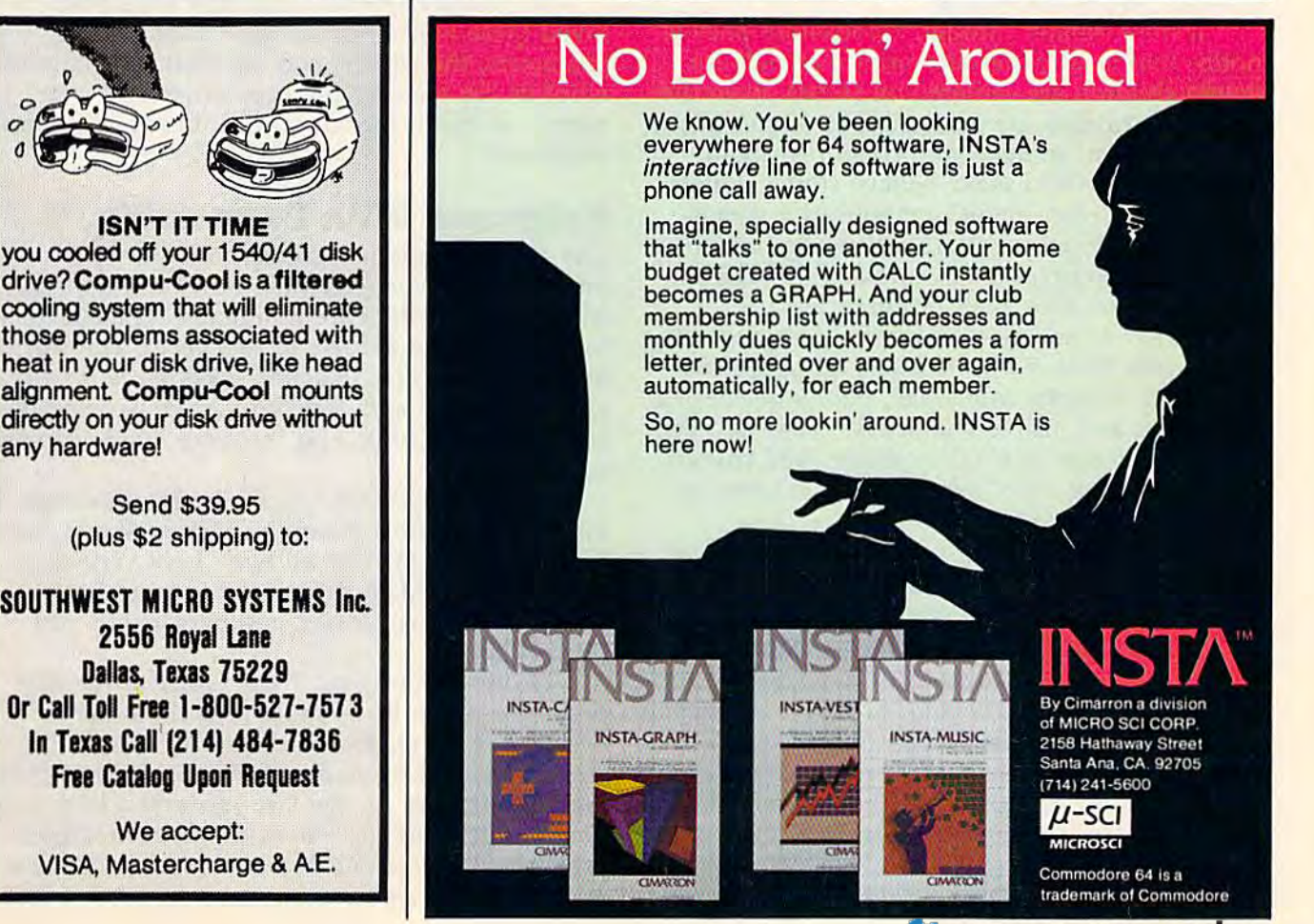

## **COMPUTING** for families

## Journey Through **A Journey Through**  The Land Of The **The Land Of** The Buddy-Bots **Buddy-Bots**

Fred D'lgnazio, Associate Editor Fred D'ignazio, Associate Editor

#### Software Fairy Tales Software Fairy Tales

Software developers looking for new approaches Software developers looking for new approaches to early-learning software could spend a profitable afternoon visiting and browsing through able afternoon visiting and browsing through a good children's bookstore. good children's bookstore.

If they wander through a bookstore, they'll notice that most paper-and-print materials for notice that most paper-and-print materials for young children are centered on stories. Even the young children are centered on *stories.* Even the youngest children are fascinated by stories about youngest children are fascinated by stories about other children, animals, and creatures-both realistic stories and make-believe stories. Often realistic stories and make-believe stories. Often these stories carry significant educational mes these stories carry significant educational messages, but the messages are artistically hidden sages, but the messages are artistically hidden within a strong plot, and expressed through the medium of lovable, realistic characters. medium of lovable, realistic characters.

I'd like to see more programs designed along I'd like to see more programs designed along these same lines. We've had enough programs these same lines. We've had enough programs for young children with weak, poorly developed for young children with weak, poorly developed story lines and insipid characters. What we need now are software fairy tales—stories and charac now are *software fairy* tales-stories and characters that "come alive" when the child turns on ters that "come alive" when the child turns on the computer. the computer.

#### Not For Children Only Not For Chlldren Only

Most families with little children have at least Most families with little children have at least a small collection of children's books. And some of those books are well-worn, well-read, and those books are well-worn, well-read, and special. special.

When my children, Catie and Eric, were When my children, Catie and Eric, were younger, they had several favorite books and younger, they had several favorite books and several favorite authors (and. illustrators). Among several favorite authors (and. illustrators). Among their favorites were Judith Viorst (Alexander and their favorites were Judith Viorst *(Alexander and*  the Terrible, Horrible, No Good, Very Bad Day), *tile Terrible, Horrible, No Good, Very Bad Day),*  H. A. Rey (Curious George), Ludwig Bemelmans H. A. Rey *(Curious George),* Ludwig Bemelmans

(Madeline), Maurice Sendak (Where the Wild *(Madeline),* Maurice 5endak *(Where the Wild*  Things Are and In the Night Kitchen), and Mercer *Things Are* and *In the Nigllt Kitchen),* and Mercer Mayer (One Monster After Another and There's Mayer *(Dlle Monster After Another* and *There's a Nightmare in My Closet).* 

My children weren't the only ones who My children weren't the only ones who loved these books. So did their parents. The characters, the stories, and the pictures charmed characters, the stories, and the pictures charmed all of us. So we read the books over and over all of us. So we read the hooks over and over again—as much for our entertainment as for our again-as much for our entertainment as for our children's. children's.

#### Programs With Personality Programs With Personality

The most important ingredient missing from The most important ingredient missing from most early-learning software now on the market most early-learning software now on the market is personality. There are no interesting characters is *personality.* There are no interesting characters for children and parents to care about. The world for children and parents *to care about.* The world in which the software action takes place is usu in which the software action takes place is usually so artificial and sketchy that we have no desire to go back to it. And the story line is usually sire to go hack to it. And the story line is usually nonexistent. nonexistent.

This is why when I saw an announcement for a new line of software by Mercer Mayer, one for a new line of software by Mercer Mayer, one of my family's favorite authors, I got very excited. Perhaps Mayer's programs would have cited. Perhaps Mayer's programs would have strong characters, stories, and personality, just like his books. like his hooks.

On the other hand, I was worried that the programs might be as shallow as the other programs might be as shallow as the other "celebrity" programs I had seen. Celebrities in sports, the movies, books, and records have been sports, the movies, books, and records have been making software for the last year and a half, lending their famous names to rather mediocre lending their famous names to rather mediocre programs. I was afraid Mercer Mayer's software might not be as wonderful as his books. might not he as wonderful as his books.

#### Cwww.commodore.ca

## Get more out of your Commodore with

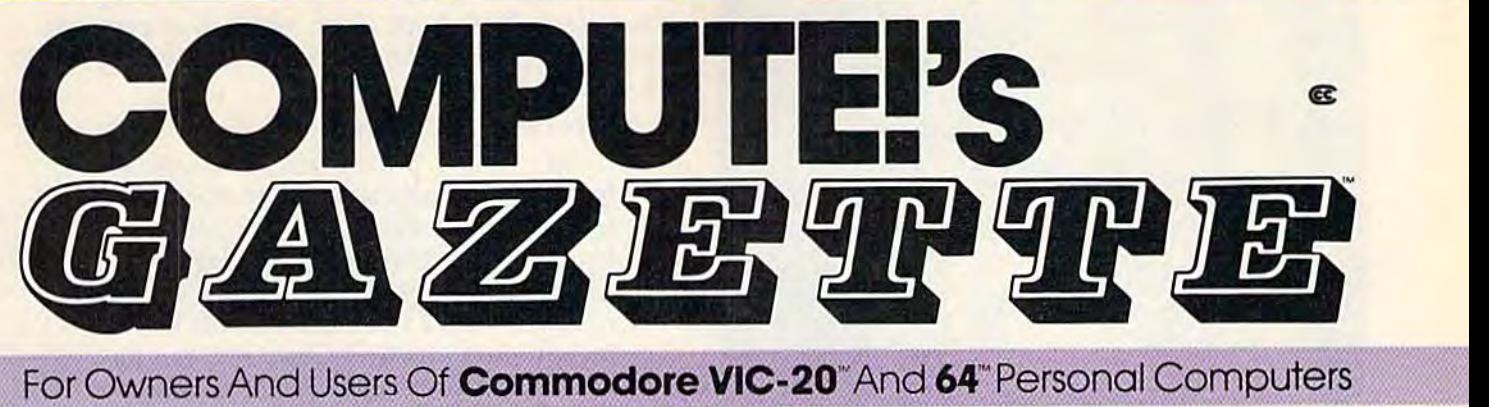

### **More fun**

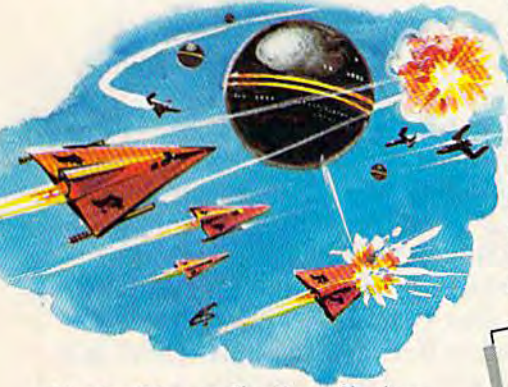

Martian Prisoner, The Viper, Skydiver, Martion Prisoner, Snake Escape, Demon Star, Cyclon Zap and Oil Tycoon are just a few of the ready-to-run games you'll find exclusively in COMPUTE!'s Gazette each month. Just type in the programs and watch Just type in the programs ond wotch your screen explode with colorful new your screen explode with colorful new computer game excitement.

## More challenge **More challenge**

Ready to tackle more advanced projects? In COMPUTEI's Gazette you'll learn How to Use Tape and Disk Files. How to Program the Function Keys. Writing Trans gram Ihe Funclion Keys. Writing Tronsportable Basic. How to Make Custom portable Basic. How 10 Make Custom Graphics Characters. New Ways to Graphics Choracters. New Ways 10 Enliven Programs with Sound. One Touch Enliven Programs with Sound. One Touch Commands for the 64. How to use Machine Language. Speeding up the Mochine Languoge. Speeding up Ihe VIC 20-and much more!

Children will learn and develop Children will learn and develop new skills with States & Capitals Tutor, Wordmatch, Munchmath, Wordspell, Connect the Dots, Aardvark Attack and Alfabug. *Computing for Kids*, a regular monthly feature, will uncover new ways monthly feature, will uncover new ways to involve your children in computing.

### More fun More programs **More programs**

Programs lo help you balance your Programs to help you balance your checkbook, store your addresses, keep che<kbook, store your addresses, keep **tax records, manage your personal** business. You con create your own pro business. You can create your own pro· grams and games, improve your word-grams and gomes, improve your word· processing, spreadsheets and data processing, spreadsheets and data base management, load and run faster base management, load and run foster with 64 Searcher, VIC/64 Program Life-with 64 Searcher, VIC/64 Program life· saver, Ouickfmd, Word Hunt, Disk Menu, saver, Quick/ind, Word Hvnt, Disk Menu, VIC Timepiece, Automatic Proofreader VIC Timepiece, Automatic Proofreader and more. and more.

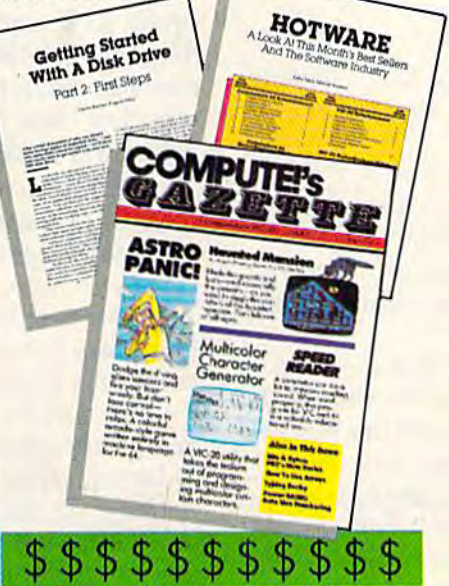

## More buying More buying guidance **guidance**

You'll profit from comprehensive reviews You'll profit from comprehensive reviews of everything from data-quality cassette of everything from dala·quality casselle tapes to software to graphics plotters and modems. Virtually anything that's compatible with your Commodore is reported ible with yovr Commodore is reported on in COMPUTE!'s Gazette. With this kind of expert help, every computer pur kind of expert help, every compvler purchase you make can be the right one! chase you make can be the right one!

# eggie<br>Glergerag<br>Sygies ah\*r

## More savings **More savings**

You can save up to 40% off the news You can save up to 40% off the news· stand price of COMPUTEI's Gazette by subscribing now, All you do is mail the subscribing now. AU you do is mail the coupon below or the postpaid cord coupon below or Ihe postpoid cord bound into this issue. But don't delay! Subscribe now to start receiving every issue of *COMPUTE!'s Gazette*.

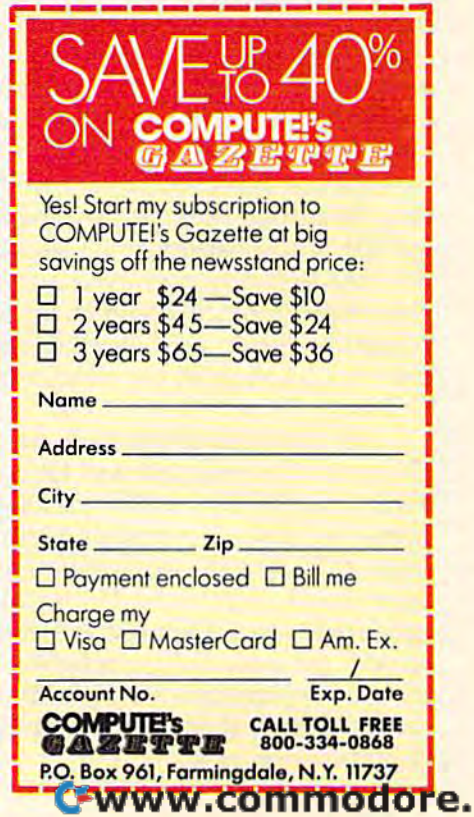

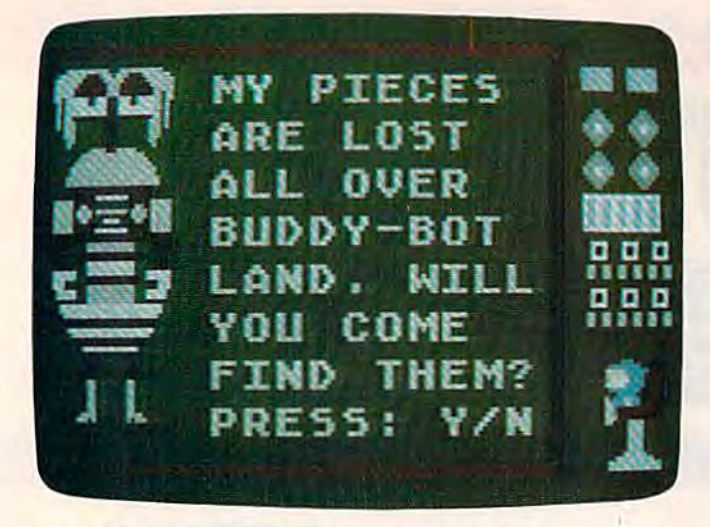

#### Tonk And The Buddy-Bots

Mercer Mayer's first program, Tonk in the Land of Mercer Mayer's first program, *Tonk in tile Land of*  the Buddy-Bots (\$39.95 for the Commodore 64), is *the Buddy-Bots* (\$39.95 for the Commodore 64), is part of a future line of eight Sprout programs for children ages 4 to 12. Mayer's software development company, Angelsoft, is publishing the pro ment company, Angelsoft, is publishing the programs through Mindscape. For more information grams through Mindscape. For more information contact: contact:

Mindscape, Inc. 3444 Dundee Road *34 44 Dundee Road*  Northbrook, <sup>11</sup> 60062 Nortilbrook, II 60062 (312) 480-7667 (312) 480-7667

#### Solid Packaging Solid Packaging

When I got Tonk in the Land of the Buddy-Bots in the mail, the first thing I noticed was the unusually nice packaging. usually nice packaging.

The program materials come inside a red hard-plastic case the size of a trade paperback book. Like a paperback, the case has a spine label so the software can be placed on a bookshelf- in a bookstore, a library, or home-along with other children's materials. with other children's materials.

On the front side of the case is a nice cartoon featuring Tonk, with some of his Buddy-Bot toon featuring Tonk, with some of his Buddy-Bot friends in the background. Tonk and the Buddy-friends in the background. Tonk and the Buddy-Bots are honestly portrayed on the cover and Bots are honestly portrayed on the cover and elsewhere in block-graphics form, instead of as elsewhere in block-graphics form, instead of as smoothly drawn cartoon characters. This smoothly drawn cartoon characters. This representation does not detract from their charm or humor. or humor.

On the back of the case are two screen On the back of the case are two screen photos of the program and lots of information photos of the program and lots of information about the contents of the package (handbook, about the contents of the package (handbook, warranty, disk), the machine requirements to make the software work (Commodore 64, disk make the software work (Commodore 64, disk drive, color monitor or TV, joystick optional), the drive, color monitor or TV, joystick optional), the age group the software is targeted for (ages 4 to age group the software is targeted for (ages 4 to 8), and the educational benefits. (Among other 8), and the educational benefits. (Among other things the programs help children improve their things the programs help children improve their concentration, their memory, and their visual discrimination skills.) discrimination skills.)

#### A Journey Inside The Computer

The manual to Tonk in the Land of the Buddy-Bots The manual to *TOllk ill the Lalld of the Buddy-Bots*  is excellent. It is short, clear, and full of cartoons is excellent. It is short, clear, and full of cartoons and screen photos. And it begins by leaping right and screen photos. And it begins by leaping right into the story: into the story:

#### Meet the TinkTonks! Meet the TinkTonks!

Imagine that you have become a beam of light and are magically swept along inside your computer. Below you is deep *side your computer. Below you* is *a deep*  blue sea crisscrossed by glowing grid. *blue sea crisscrossed by a glowing grid.*  Above you is a peach-colored sky. On the Horizon, little disk-shaped islands float in the air above the CrissCross Sea. You fly *the air above the* CrissCross *Sea. YOIi fly*  down for a closer look. On the islands are *dOWIl for a closer look.* 0" *the isla rids are*  mountains and valleys, lakes and rivers, *mountains and valleys, lakes and rivers,*  forests and fields. One island even has *fo rests and fields. Olle island even lIas a*  little town with houses and streets. You have found TinkTonk Land, the home of the TinkTonks.

The reader is introduced to the TinkTonks, The reader is introduced to the TinkTonks, including their trusty leader Tink; Zoomer, the induding their trusty leader Tink; Zoomer, the speediest TinkTonk; Boomer, the biggest speediest TinkTonk; Boomer, the biggest TinkTonk; Teep and Beep, the little twin TinkTonk; Teep and Beep, the little twin TinkTonks; and Tinka, the best Tonkerball player TinkTonks; and Tinka, the best Tonkerball player in the land, In addition, the reader meets Tonk, in the land. In addition, the reader meets Tonk, who is Tink's best friend, and the TinkTonk who who is Tink's best friend, and the TinkTonk who usually gets in the most trouble. usually gets in the most trouble.

When the program begins, the first thing we When the program begins, the first thing we see is Tonk and four Buddy-Bots on the screen dancing. The Buddy-Bots are hilarious. There is a dancing creature with rotating eyeballs, dancing creature with rotating eyeballs, a wheeled "bot" with crossed eyes and shimmy wheeled "bot" with crossed eyes and shimmy arms, and a jogging creature with bug eyes.

The music makes the dancing, gyrating crea The music makes the dancing, gyrating creatures seem part of a musical play. The creatures, Tonk, and the music whet your appetite for more Tonk, and the music whet your appetite for more story and more adventure. story and more adventure.

The next thing you see is a simple menu. If you press 1, you go directly into an adventure. If you press 2, you get to play Buddy-Bot games. you press 2, you get to play Buddy-Bot games.

My advice is to go on the adventure. The My advice is to go on the adventure. The games are good, but the charm of this program is games are good, but the charm of this program is in having your child play the part of Tonk and in having your child play the part of Tonk and helping out the Buddy-Bots. The games are much helping out the Buddy-Bats. The games are much more effective when they are played as chal more effective when they are played as challenges faced during the course of the adventure. lenges faced during the course of the adventure.

#### Find The Buddy-Bot Parts

When you and your children choose "Adven When you and your children choose" Adventure" on the menu, Tonk and a Buddy-Bot appear on the screen along with this message: appear on the screen along with this message:

"Emergency! Emergency! Trouble in Buddy-"Emergency! Emergency! Trouble in Buddy-Bot Land! A Buddy-Bot's parts are scattered everywhere. The Buddy-Bot needs Tonk to col everywhere. The Buddy-Bot needs Tonk to collect his parts and put him back together again." lect his parts and put him back together again."

If the child presses Y at this point, he'll look for scattered parts of the Buddy-Bot shown on

## *\*\** **Now Your Commodore 64\*\*** Can Print Like a Pro!"

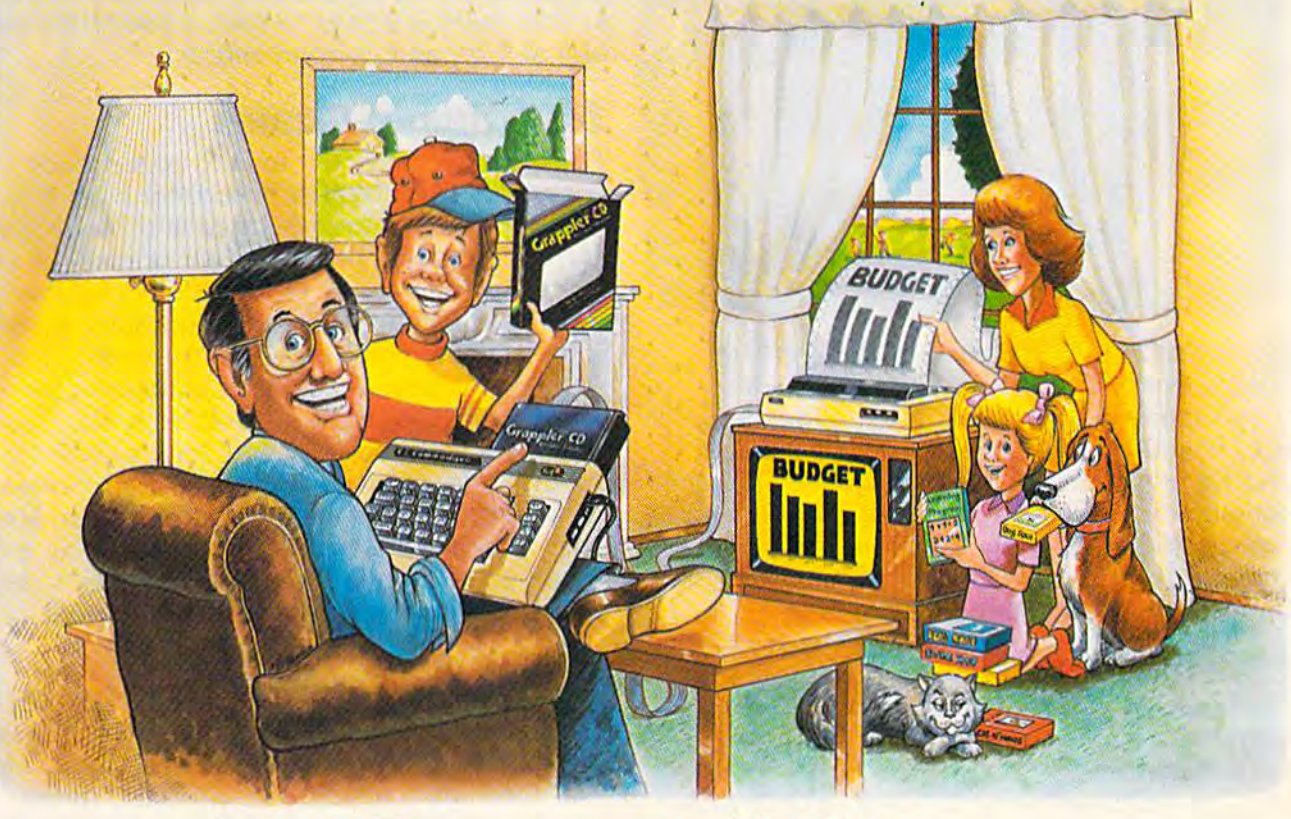

#### Grappler C2 Printer Interface **Grapping!**

#### The Revolutionary Printer Interface for the Commodore  $64^{\mathrm{TM}}$

#### New Era in A New Era in Commodore Printing Power. Commodore Printing Power.

Grappler CD offers the first complete answer to Grappler CD offers the first complete answer 10 your printer interfacing requirements, with many your printer interfacing requirements, with many powerful capabilities unique in the Commodore powerful capabilities unique in the Commodore marketplace. Complete signal translation allows marketplace. Complete signal lranslalion allows many popular name brand printers to operate many popular name brand printers to operate perfectly with the Commodore 64, or to imitate perfectly with the Commodore 64, or to imitate Commodore's own printer. Even Commodore's graphic character set can be reproduced on graphic character set can be reproduced on Epson, Okidata, Star, ProWriter and other popular Epson, Okidata, Star, ProWriter and other popular printers. printers.

Exclusive Grappler CD features provide a variety of graphic screen dumps, text screen dumps and of graphic screen dumps, text screen dumps and formatting. No other Commodore interface can formatting. No other Commodore interface can offer this. offer this.

If you own a Commodore 64...

If you're serious about quality, trouble free If you're serious about quality, trouble free printing... You need the Grappler CD. printing .. . You need the Grappler CD.

Contact your nearest Commodore dealer or call Contact your nearest Commodore dealer or call Orange Micro for a dealer near you.

Commodore 64 and Commodore 1525 are trademarks of Commodore Electronics Limited.<br>Epson is a registered trademark of Epson America. Inc.

#### Uniquely Intelligent Interface: A Uniquely Intelligent Interface:

- Prints Screen Graphics Without Software Prints Screen Graphics Without Software
- Graphics Screen Dump Routines Include Graphics Screen Dump Routines Include Rotated, Inversed, Enhanced and Double Sized Rotated, Inversed, Enhanced and Double Sized Graphics. Graphics .
- Full Code Translation From Commodore's PET Full Code Translation From Commodore's PET ASCII to Standard ASCII, the Language of Most ASCII to Standard ASCII, the Language of Most Printers. Printers.
- Complete Emulation of the Commodore 1525 Complete Emulation of the Commodore 1525 Printer for printing of Commodore's Special Printer for printing of Commodore's Special Characters. Characters.
- Dip Switch Printer Selection for Epson, Star, Dip Switch Printer Selection for Epson, Star, Okidata, ProWriter and other popular printers. Okidata, ProWriter and other popular printers.
- Conversion Mode for Easy Reading of Special Conversion Mode for Easy Reading of Special Commodore Codes. Commodore Codes.
- Text Screen Dump and Formatting Commands Text Screen Dump and Formatting Commands

C-www.commodore.ca

22 Unique Text and Graphics Commands · 22 Unique Text and Graphics Commands

**Orange Micro** 1400 N. LAKEVIEW AVE.. ANAHEIM. CA 92807 U.S.A. 1400 N. LAKEVIEW AVE .. ANAHEIM. CA 92807 U.S.A.

(714)779-2772 TELEX: I83511CSMA (71 4) 779·2772 TELEX: 183511CSMA

C Orange Micro, Inc., 1983

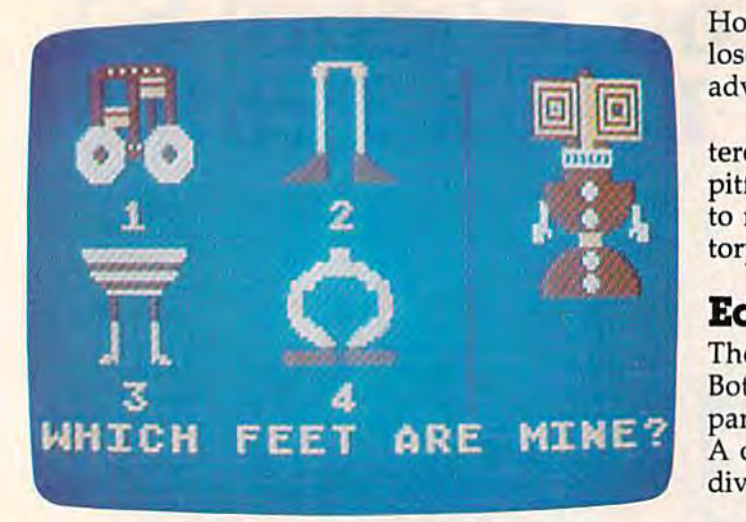

the screen. If the child presses N, he gets to choose from 128 different Buddy-Bots. choose from 128 different Buddy-Bots.

moment later the child sees Tonk leave A moment later the child sees Tonk leave his treehouse, climb into a little flying saucer, and fly to the land of the Buddy-Bots. Then the and fly to the land of the Buddy-Bots. Then the computer transfers control to the child. From computer transfers control to the child. From now until the end of the adventure, the child now until the end of the adventure, the child controls Tonk and guides him on his quest for controls Tonk and guides him on his quest for the missing Buddy-Bot parts. the missing Buddy-Bot parts.

The child uses the joystick or the keys I, J, The child uses the joystick or the keys I, J, K, and M to move Tonk around Buddy-Bot Land. The land is divided into 65 screens (pictured to The land is divided into 65 screens (pictured together in a map on pages 12 and 13 of the handbook). handbook).

The child has many different options as he The child has many different options as he explores Buddy-Bot Land. If he is tired of his explores Buddy-Bot Land. If he is tired of his adventure, he can press the RUN/STOP key to adventure, he can press the RUN/ STOP key to stop an adventure or the fl key to go back to the stop an adventure or the f1 key to go back to the main menu. He can call up a HELP screen to review the rules. He can press the B key, and the computer will show him the Buddy-Bot parts he computer will show him the Buddy-Bot parts he has found and what they look like when they are has found and what they look like when they are assembled into a complete Buddy-Bot.

#### Watch Out For The Great Gorki Watch Out For The Great Gork!

No story is complete without danger and villains. No story is complete without danger and villains. The stories that appeal most to small children are The stories that appeal most to small children are miniature morality plays pitting the forces of evil miniature morality plays pitting the forces of evil against the forces of good. against the forces of good.

In a computer game the "good guys" should In a computer game the "good guys" should be under a child's direct control. In Mercer Mayer's first adventure, there is only one good Mayer's first adventure, there is only one good guy—Tonk. But there are plenty of bad guys and guy-Tonk. But there are plenty of bad guys and dangers, including the Great Gork, Gork's Sol dangers, including the Great Gork, Gork's Soldiers, Black Holes, and Sky Holes. diers, Black Holes, and Sky Holes.

If the child bumps into Gork, he is sent If the child bumps into Gork, he is sent away from Buddy-Bot Land. If the child meets away from Buddy-Bot Land. H the child meets the soldiers, they will steal one of his Buddy-Bot the soldiers, they will steal one of his Buddy-Bot parts and capture him and send him to Gork's parts and capture him and send him to Gork's castle. castle.

If a child falls through a Black Hole, he lands inside Gork's castle. If he falls into a Sky Hole, he is carried back to his treehouse. He Hole, he is carried back to his treehouse. He loses all his Buddy-Bot parts and must start the loses all his Buddy-Bot parts and must start the adventure all over again. adventure all over again.

Buddy-Bot Land is complex enough to be in Buddy-Bot Land is complex enough to be interesting, varied, and challenging. Along with the pitfalls and villains, there are cable cars and rafts pitfalls and villains, there are cable cars and rafts to ride, there is a river to ford, a Buddy-Bot factory to visit, and caves to enter. tory to visit, and caves to enter.

#### Educational Games Educational Games

There are two ways for Tonk to collect Buddy-There are two ways for Tonk to collect Buddy-Bot parts. He can search Buddy-Bot Land for Bot parts. He can search Buddy-Bot Land for parts, or he can enter the caves and play a game. child can go on the adventure or play the in A child can go on the adventure or play the individual games at any of four levels of difficulty. dividual games at any of four levels of difficulty.

The games are standard educational games you see in computer programs for young children, but they are enhanced significantly by being embedded in the adventure. A child can play them with the story and Tonk's quest for play them with the story and Tonk's quest for Buddy-Bot parts as backdrop that galvanizes Buddy-Bot parts as a backdrop that galvanizes his imagination and engages his emotions. He his imagination and engages his emotions. He isn't just matching shapes in the games, he is trying to rescue a Buddy-Bot. This provides a strong incentive to concentrate, learn, and do well. incentive to concentrate, learn, and do well.

There are six games: There are six games:

1. Different/Alike—The child has to pick the *1. Different/Alike-The* child has to pick the minibot (Buddy-Bot) on the screen that is minibot (Buddy-Bot) on the screen that is different from the rest. As in all the games, different from the rest. As in all the games, there are four levels of difficulty. At the there are four levels of difficulty. At the highest level, the child has to pick out the highest level, the child has to pick out the two minibots that are *exactly* alike.

2. Match the Shadow—The child moves *2. Matcll tile Sliadow-*The child moves a large cross-shaped cursor around on the large cross-shaped cursor around on the screen until it falls on the shadow of the screen until it falls on the shadow of the minibot pictured on the lefthand side of the minibot pictured on the lefthand side of the screen. There are six minibot shadows to choose from in the easiest level, and ten choose from in the easiest level, and ten shadows in the hardest level. shadows in the hardest leveL

3. Minibot Shuffle-This is my favorite. It resembles the old "shell" game in which someone hides a pea inside a walnut shell, then shuffles the shells around on a table trying to confuse you so you don't know trying to confuse you so you don't know which shell hides the pea. In Minibot Shuf which shell hides the pea. In Minibot Shuffle, the shell is replaced by a colored box, and the pea is replaced by a minibot. The speed of the shuffling minibot boxes increases along with the level of difficulty. creases along with the level of difficulty. This is challenging, fun, and different kind This is a challenging, fun, and different kind of computer game. And it is an excellent device for strengthening a child's sequencing ability, eye-tracking ability, and understand ability, eye-tracking ability, and understanding of spatial relationships.

4. Remember Me—This is another nice game. 4. *Remember* Me-This is another nice game. First the child sees a minibot on the screen. Then the minibot disappears, and the child

#### Cwww.commodore.ca

68 COMPUTE!'s Gazette October 1984

## Look at these **Look at these**  Features **Features**

- Fully screen-oriented Fully screen-oriented
- Horizontal and vertical scrolling
- Terminal mode never seen before on a wordprocessor
- Supports Commodore disk and cassette handling Supports Commodore disk and cassette handling
- Imbedded commands Imbedded commands

#### **BLIZTEXT** WORDPROCESSOR **WORDPROCESSOR**  FOR THE SUC-20 are trademarks<br>
Business Machines.<br>
Business Machines. COMMODORE 64 **COMMODORE 64**  VIC-20 are trademarks of Commodore **Business Machines.**

#### BLIZTEXT -- SUPER WORDPROCESSOR for the Commodore-64

 $-$  ON SALE NOW!  $-$ 

- Fully screen-orienied, up/down, loft and right • Fully screen-oriented, up/down, left and right<br>scrolling – Upper and Iower case
- More than 70 commands
- · Full I/O compatibility with Commodore peripherals Upper and lower case
- Works with practically every printer on the market, user definable printer control commands
- **INCLUDE command allows handling large files** on up to 4 diskettes or on cassette.
- Build in terminal software for electronic mail and networking. Telecommunications mode, upload and download, save on disk or cassette.
- Dynamic formatting, Imbedded commands
- **•** Single keystroke for disk directory and error channel
- Program comes on disk or cassette
- Program comes on disk or cassette<br>● Double line spacing, left and right margin justification, centering, page numbering, and practically everything one expects from a good wordprocessor.

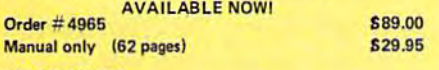

#### **MACROFIRE**

MACROFIRE -<br>Editor/Assembler for the Commodore-64

#### ON SALE NOW<br>AVAILABLE IMMEDIATELY

One outstanding tool, consisting of 3 powerful elements combined into one efficient program!

- 1.) Fully screen-oriented Editor (more than 70 commands)
- 2.) Very fast assembler with macro capability 2.) Very fast assembler with ma<br>3.) Machine Language Monitor
- 

3.) Machine Language Monitor<br>Assembly can be started from the editor. Translates in 3 passes. More than 1,000 lables, screen oriented/no line numbers, scrolling, includes disk files.

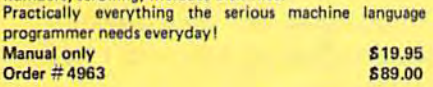

#### THE GREAT BOOK OF GAMES. VOL.1, THE GREAT BOOK OF GAMES, VOLI. by Franz Ende

46 programs for the Commodore 64

Introduction to graphics and sound. How to program your own games. Walking pictures, animation, high resolution graphics, programming tips and tricks, hints and useful subroutines for the beginner and advanced programmer. This book is a MUST for every C-64 owner. Come and get it  $-$  It's yours for only  $\qquad \qquad$  \$ 9.95  $Order # 182$   $128 \text{ paqes}$   $$9.95$ Programs from the book on disk. 128 pages

Order #4988 \$19.95

MORE ON THE SIXTYFOUR, by H.-C. Wagner<br>How to get the most out of your powerful Commodore How to get the most out of your powerful Commodore 64. Very important subroutines, tricks and hints in machine language for your C-64. How to modify DOS. How to connect a parallel and serial printer. How to design your own terminal program for communication and networking. Dig into I/O for cassette and disk. Order #183 **69.95** 

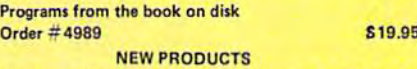

Watch out for our new books, software and add-ons to<br>come soon, ON SALE NOW! -- ORDER TODAY! come soon. ON SALE NOW! -- ORDER TODAY!

How to program in 6502 Machine Language on your C-64, by S. Roberts (Introduction) Order-#184 \$12.95

Commodore-64 Tune-up, Vol. I, by S. Roberts How to expand and customize your C-64.

Order #185 **\$12.95** Small Business Programs for the Commodore-64 by S. Roberts

How to make money using your C-64. Mailing list, invoice writing, inventory, simple wordprocessing and much more. Order # 186 S12.95

#### Dealer and Distributorinquiries are invited.

PAYMENT: check, money order, VISA, MASTER<br>CARD, Eurocheck, ACCESS, Interbank<br>Prepaid orders add S3.50 for shipping (USA)<br>S5.00 handling for C.O.D.<br>All orders outside USA: add 15 % shipping, Califor nia residents add 6.5% sales tax, PAYMENT: check, money order, VISA, MASTER<br>CARD, Eurocheck, ACCESS, Interbank<br>Prepaid orders add \$3.50 for shipping (USA) 55.00 handling for C.O.D.<br>All orders outside USA: add 15 % shipping, Califor-<br>nia residents add 6.5 % sales tax.

■feat-Book NQ.1S3 £9.95

Hardware Add-Ons:

NEW NEW NEW NEW NEW NEW

**Riztex** 

Parallel printer interface KIT Order # 4990 \$ 19.95 Universal Experimenter Board Order #4970 \$ 9.95 Expansion Board, space for four ex-Oniversal experimenter Board Order #4970 \$ 9.95<br>Expansion Board, space for four ex-<br>perimenter boards(board only) Order #4992 \$ 29.95 Tricks for VICs, No. 176 S9.95 Universal Experimenter board for VIC \$9.95

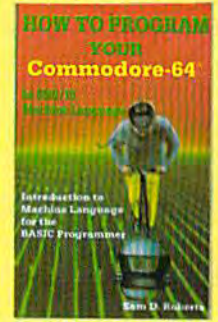

lore on the tvrour

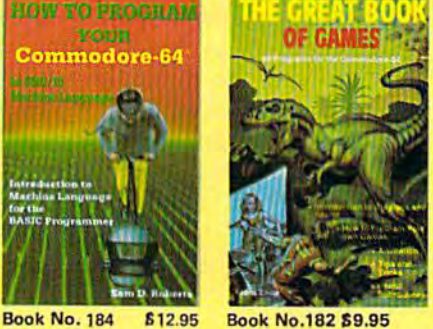

**BLIZTEXT** is a trademark of ELCOMP PUBLISHING. INC.

**BUSINESS**  $\sum_{i=1}^{n}$ 

NEW Products for the<br>C-64 C-64

SUPERMAILING (D) Order No. 4962 \$49,-Superinventory (D) Order-No. 4961 S 49,-BUSIPACK 1 (D) Order-No. 4963 \$99,-Sixty FORTH (D) SIXTYPON TH TDT<br>FigFORTH for C-64<br>Order-No. 4960 \$39,-Order-No. 4960 \$39,-

For your VIC-20 Tricks for VICs<br>Order-No. 176 S9.95<br>Universal Experimenter board Order-No. 4844\$9.95 **Tricks for VICs** Order-No. 176 *S*9.95<br>Universal Experimen-

ELCOMP PUBLISHING, INC El COMP PUBLISHING, INC 53 Redrock Lane Pomona, CA 91766 Phone: (714) 623 8314

Telex: <del>29 81 91</del>

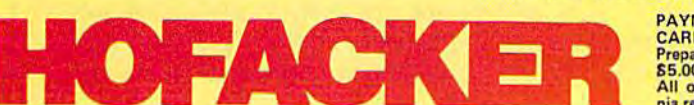

NEW NEW NEW NEW NEW NEW NEW NEW NEW NEW NEW NEW NEW

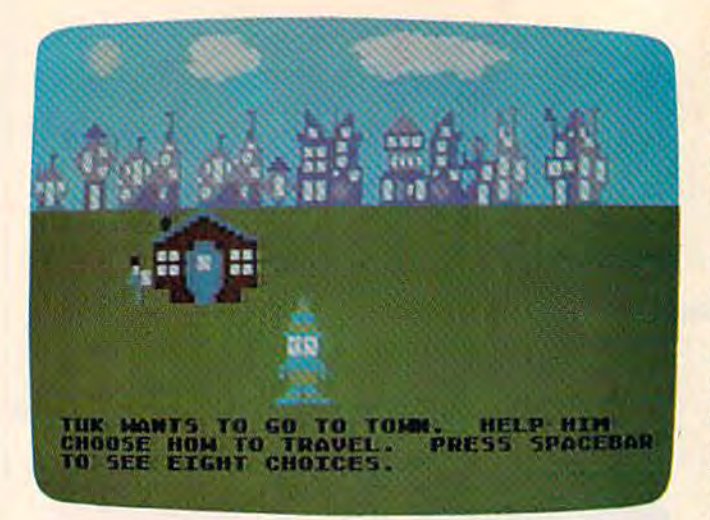

has to reassemble it from an assortment of has to reassemble it from an assortment of body parts. The task is divided into three body parts. The task is divided into three steps related to parts of the body. The child has four heads to choose from, then four has four heads to choose from, then four trunks, followed by four sets of legs and trunks, followed by four sets of legs and feet. At the highest level, a child has only two seconds to look at the assembled two seconds to look at the assembled minibot at the beginning of the game before minibot at the beginning of the game before it disappears. it disappears.

5. Buddy-Bot Puzzle-This time the pieces of the Buddy-Bot and the entire, assembled the Buddy-Bot and the entire, assembled Buddy-Bot are on the screen at the same Buddy-Bot are on the screen at the same time. On the right side of the screen is time. On the right side of the screen is a puzzle box where the child assembles the puzzle box where the child assembles the Buddy-Bot. A flashing cursor points to one of 12 sections inside the box that corresponds to one of 12 puzzle pieces on the sponds to one of 12 puzzle pieces on the center of the screen. At the highest level, center of the screen. At the highest level, the cursor jumps randomly around the puz the cursor jumps randomly around the puzzle box, the Buddy-Bot parts are randomly zle box, the Buddy-Bot parts are randomly arranged (from A to L), and when a child makes choice, he cannot change his mind. makes a choice, he cannot change his mind.

6. Minibot Factory—After the other challeng *6. Millibot* Factory-After the other challenging games, this game is a relief. It's just for fun. The child pilots Tonk inside a Minibot Factory and watches minibot parts roll by Factory and watches minibot parts roll by across the top of the screen on a conveyor belt. A large, hollow, block-shaped cursor frames the parts momentarily as they roll by. The child selects a part when he presses the space bar. The fun of this game is to the space bar. The fun of this game is to make silly Buddy-Bots—with heads under make silly Buddy-Bats- with heads underneath legs underneath bodies; or with three heads, or three bodies, or three sets of legs. heads, or three bodies, or three sets of legs. Once the child has built the minibot, the Once the child has built the mini bot, the computer animates it, and the jaws open computer animates it, and the jaws open and close, the eyes rotate, the arms wave, and close, the eyes rotate, the anns wave, and the legs jump up and down. and the legs jump up and down.

#### What Eric Thought What Eric: Thought

After I previewed Tonk in the Land of the Buddy-70 COMPUTE!'s Gazette October 1984

Bots, found my five-year-old son Eric, and we *Bats,* I found my five-year-old son Eric, and we played together. played together.

Eric liked the adventure and the games as Eric liked the adventure and the games as much as I did. Together we had only one serious criticism: the way right and wrong answers were criticism: the way right and wrong answers were handled. handled.

For example, in playing Same or Different, For example, in playing *Same or Differellt,* when Eric picked the wrong minibot, the com when Eric picked the wrong minibot, the computer responded with: YOU'RE WRONG! puter responded with: YOU'RE WRONG!

This answer was a real shocker. Most earlylearning software developers these days adhere learning software developers these days adhere to the philosophy that software for little children to the philosophy that software for little children should not be judgmental, or that, at least, the should not be judgmental, or that, at least, the judgments should be gentle. This is not gentle. judgments should be gentle. This is not gentle. Eric and I thought that software that yells at us (with exclamation points) is very unfriendly and (with exclamation points) is very unfriendly and not very nice. not very nice.

We also had other problems with the mes We also had other problems with the messages. For example, they were not accompanied sages. For example, they were not accompanied by any sound. This seemed to be a great oversight-both in terms of entertainment and educational value. The Commodore 64 has such good tional value. The Commodore 64 has such good sound (used so well in other parts of the pro sound (used so well in other parts of the program) that it's a shame when it's missing. The contrast with the other parts of the game in contrast with the other parts of the game in which sound accompanies the action was very which sound accompanies the action was very noticeable and unpleasant. noticeable and unpleasant.

Finally, after Eric and I got zero out of six answers correct on one game, the Great Gork ap answers correct on one game, the Great Gork appeared on the screen to tell us that we didn't get peared on the screen to tell us that we didn't get all the answers right, and to try again. Later, all the answers right, and to try again. Later,<br>after we got four out of five answers correct on another game, Gork reappeared with the same another game, Gork reappeared with the same message. message.

I found this a great let-down. When we got all the answers wrong, we thought Gork was all the answers wrong, we thought Gork was being nice to us, but when we got almost all the being nice to us, but when we got almost all the answers correct, we were proud of our efforts. answers correct, we were proud of our efforts. We expected Gork to come on the screen and We expected Gork to come on the screen and congratulate us. Instead he told us we weren't congratulate us. Instead he told us we weren't perfect ("You did not get all answers right."), perfect ("You did not get all answers right. "), and he ignored our achievement and he ignored our achievement.

Later, when we were playing the Remember Later, when we were playing the *Remember*  Me game, we had a similar experience. We remembered two out of three of the minibot remembered two out of three of the minibot parts, but the minibot still told us, "You forgot parts, but the minibot still told us, "You forgot me!" I would have preferred to have had the minibot congratulate us for remembering two out minibot congratulate us for remembering two out of three parts, and then call our attention to the of three parts, and then call our attention to the part we missed. part we missed.

#### Encore!

These are serious grievances, but they are still These are serious grievances, but they are still minor compared to the pleasure Eric and I had playing with the programs. playing with the programs.

The games are innovative, and Tonk and the The games are innovative, and Tonk and the minibots are delightful. There are lots of nice minibots are delightful. There are lots of nice little touches, too, which show careful design. little touches, too, which show careful design.

#### Cwww.commodore.ca
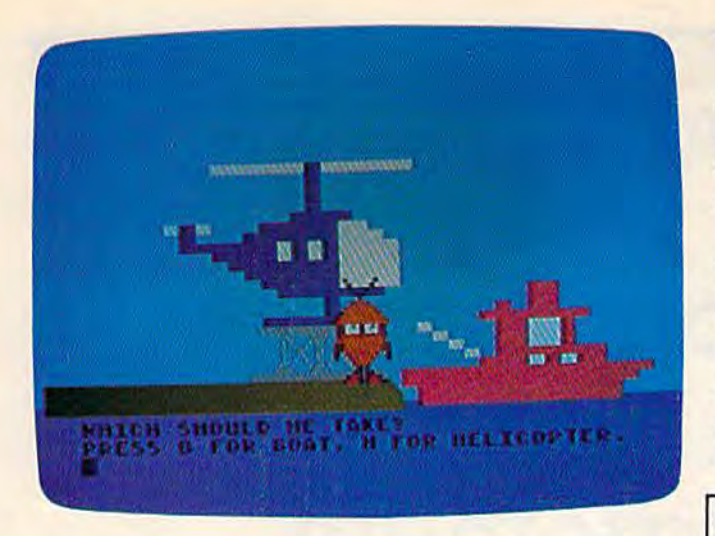

For example, when Tonk bumps into a wall, he falls back, gently, on his bottom.

falls back, gently, on his bottom.<br>Mercer Mayer's first "software fairy tales" are not as good as his books, but they are still are not as good as his books, but they are still superior to most of the programs now on the superior to most of the programs now on the market for young children. market for young children.

Eric and I hope that in future programs the computer's responses to our answers will be im computer's responses to our answers will be improved, and we hope to go on new adventures proved, and we hope to go on new adventures with Tonk and the other TinkTonks really soon. with Tonk and the other TinkTonks really soon.

#### Run, Tonk, Run!

Tonk in the Land of the Buddy-Bots allows your *Tonk* in *the La nd of the Buddy-Bots* allows your child to play using the I, J, K, and M keys on the keyboard or using a joystick.

Your natural tendency might be to have Your natural tendency might be to have your child abandon the complicated keyboard in favor of the joystick. But you might want to favor of the joystick. But you might want to reconsider.

First, joysticks are notoriously hard for small First, joysticks are notoriously hard for small children to control. They are stiff and hard for children to control. They are stiff and hard for little children to move. They are awkward for little children to move, They are awkward for little children to hold in their small hands or in little children to hold in their small hands or in their laps. And young children frequently get the their laps. And young children frequently get the joystick turned upside down so that the joystick joystick turned upside down so that the joystick action is reversed from what the child expects action is reversed from what the child expects (left is right and up is down). All in all, this adds (left is right and up is down). All in all, this adds up to a very frustrating experience for a small child. child.

Second, keyboards are not as frightening to Second, keyboards are not as frightening to small children as they are to adults. Also, chil small children as they are to adults. Also, children find that once they learn the direction keys dren find that once they learn the direction keys on a program, they have more control over the motion of the computer character on the screen motion of the computer character on the screen than they do with a joystick.

Teachers and parents can help small children Teachers and parents can help small children recognize the I, J, K, and M keys on the keyboard by putting small colored dot stickers on each of by putting small colored dot stickers on each of the keys. For example, a red dot could go on I, a blue dot on M, a yellow dot on J, and a green dot on K. This helps children associate the dots dot on K. This helps children associate the dots

with the letters and the respective directions. with the letters and the respective directions.

If you plan to use a joystick anyway, you might consider one of the new Wico joysticks. might consider one of the new WICO Joysticks. After experimenting with several joysticks, my After experimenting with several joysticks, my son Eric and I have decided that the Wico sticks are the easiest to control. are the easiest to control.

Wico Analog Joysticks have the softest touch Wico Analog Joysticks have the softest touch and are the best for small children. Another good and are the best for small children. Another good Wico joystick for the Commodore 64 is the Wico Wico joystick for the Commodore 64 is the Wico Command Control. You can learn more about Command Control. You can learn more about these joysticks and others by going to your these joysticks and others by going to your dealer or by contacting: Wico Corporation, Con dealer or by contacting: Wico Corporation, Consumer Division, 6400 West Gross Point Road, sumer Division, 6400 West Gross Point Road, Niles, IL 60648, (800-323-4014).

> To receive additional To receive additional information from advertisers information from advertisers in this issue, use the in this issue, use the handy reader service cards handy reader service cards in the back of the in the back of the magazine. magazine.

**Make Your Personal Computer Even More Useful and Versatile!** 

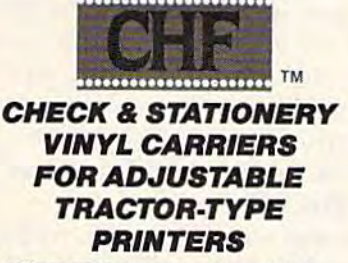

........•.....•.....

- Allows quick computer processing of conventional checks, stationery, index cards. Invoices, purchase orders etc. Also use on friction-type printers or
- regular typewriters. cards, invoices, purchase orders etc.<br>• Also use on friction-lype printers or<br>• regular typewriters.<br>• Check Carrier comes with BASIC
- Check Carrier comes with BASIC program

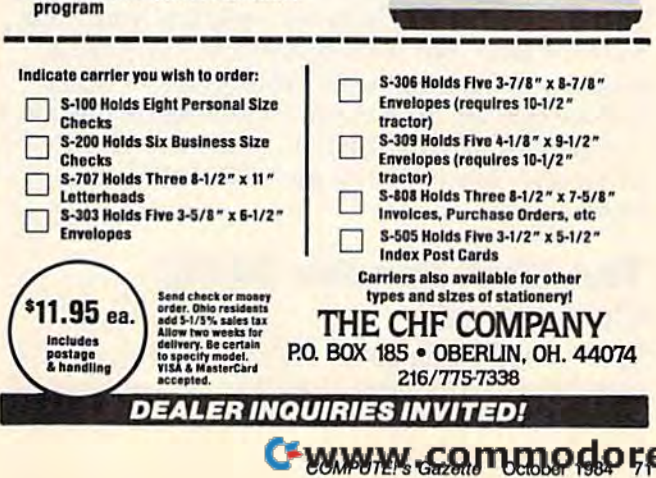

## Magic

## Getting Comfortable **Getting Comfortable**  With The **With The**  PRINT Statement **PRINT Statement**

We're pleased to welcome Michael S. We're pleased to welcome Michael S. Tomczyk and his new column, BASIC Tomczyk and his new column, BASIC Magic, to COMPUTE!'s GAZETTE.

Michael's background includes four Michael's background includes four years at Commodore, where he served in years at Commodore, where he served in key marketing, design, and publishing key marketing, design, and publishing capacities. He was also co-author of the capacities. He was also co-author of the VIC-20 User's Guide and the VIC and 64 *VIC-20 User's Gllide* and the VIC and 64 Programmer's Reference Guides. His column *Programmer's Reference Guides.* His column will focus on BASIC for beginners. will focus on BASIC for beginners.

I'm happy to be writing a new column for COM-PUTE!'s GAZETTE. I've always felt COMPUTE!'s magazines to be the best in the industry. BASIC magazines to be the best in the industry. BASIC Magic will be written for beginners, but I'll try to Magic will be written for beginners, but I'll try to include a lot of information that will apply to most programming interests. most programming interests.

Our discussions will apply to the VIC-20 OUf discussions will apply to the VIC-20 and Commodore 64, as well as the Plus/4 and and Commodore 64, as well as the Plus/4 and the 16, expected out this fall. the 16, expected out this fall.

We'll look at as many examples, tips, tricks, We'll look at as many examples, tips, tricks, and secrets as we can pack into each column, so and secrets as we can pack into each column, so you'll have a lot of material to experiment with between columns. This month we'll start with between columns. This month we'll start with a quick overview of the PRINT command. We're quick overview of the PRINT command. We're going to move fast, because we know you want going to move fast, because we know you want to learn fast-but we'll proceed in very small steps so nobody gets lost. Your job is to study steps so nobody gets lost. Your job is to study the lessons we cover, then experiment with the the lessons we cover, then experiment with the techniques and use them in your own BASIC techniques and use them in your own BASIC programs. Are you with me? OK. Let's jump programs. Are you with me? OK. Let's jump right in. right in.

#### The Most Popular BASIC The Most Popular BASIC Command Command

The PRINT statement is the most popular BASIC The PRINT statement is the most popular BASIC command. It has more uses than any other com command. It has more uses than any other com· mand and you can have a lot of fun with it. In

this lesson, we'll give you a very quick tour of the PRINT statement and see what it can do, the PRINT statement and see what it can do, then show you how to "mix and match" dif then show you how to "mix and match" dif· ferent types of PRINT commands in your own ferent types of PRINT commands in your own BASIC programs. BASIC programs.

REM: Before you begin, here's a helpful hint to save wear and tear on your fingers. You don't have *save wear a"d tear* all *your fi"gers. You do,,'t have*  to type out the whale word PRINT. You can abbre viate it by typing question mark (?) instead. In to *type out tile whole word* PRINT. *You can abbre- viate it* by *typh'g a question mark* (?) *instead. 111*  other words, ?"MAGIC" is the same as allier *words.* ?"MAGIC" is *the same as*  PRINT'MAGIC". To use this shortcut, hold down PRINT"MAGIC". *To use this shortcut. hold dow"*  the SHIFT key and type the key with the question *tile SHIFf key and type the key with til e question*  mark on it.

#### Displaying Information Displaying ln1onnaHon On The Screen On The Screen

The PRINT command is mostly used to display The PRINT command is mostly used to display or "print" information on the screen of your TV or monitor. You can do this directly just by or monitor. You can do this directly just by typing the command like this (remember, you typing the command like this (remember, you have to hold down the SHIFT key to type the have to hold down the SHIFT key to type the quotation marks): quotation marks):

#### PRINT"MAGIC" PRINT "MAGIC "

Now press the RETURN key, and you'll see that Now press the RETURN key, and you'll see that the computer PRINTed the word MAGIC. Try the computer PRINTed the word MAGIC. Try PRINTing your name. You can PRINT all the characters on your computer keyboard, including characters on your computer keyboard, including letters, numbers, graphic symbols, punctuation letters, numbers, graphic symbols, punctuation marks, blank spaces, and even sentences, like marks, blank spaces, and even sentences, like this: this:

PRINT"I LIKE BASIC PROGRAMMING." PRINT" I LIKE BASIC PROGRAMMING ."

#### PRINTing Graphic Symbols PRINTing Graphic Symbols

When you look at your keyboard, you'll see that When you look at your keyboard, you'll see that most of the keys have two graphics symbols on most of the keys have two graphics symbols on

## COMPUTE! Books **COMPUTE! Books**

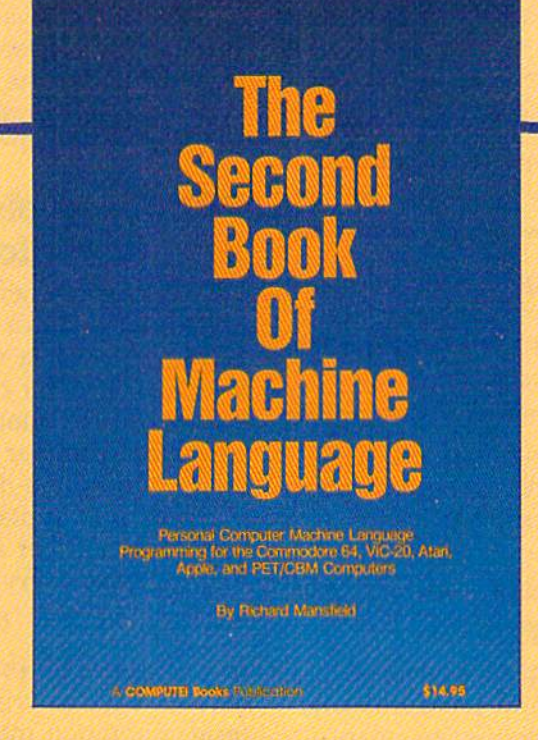

#### SECOND BOOK OF MACHINE **SECOND BOOK OF MACHINE**  LANGUAGE **LANGUAGE**

Richard Mansfield Richard Mansfield

The follow-up to the best-selling Machine Language The follow-up to the best-seiling Machine Language for Beginners, this book leads the programmer deeper into the most powerful and efficient program deeper Into the most powertul and efficient programming techniques available for personal computers. **ming techniques available for personal computers.**  Fully tutorial, with easy step-by-step explanations, the Fully tutorial, with easy step-by-step explanations, the book shows how to construct significant, effective ma book shows how to construct significant, effective machine language programs. Included Is high-speed, chine language programs. Included Is a high-speed, professional-quality, label-based assembler. Every professional-quality, label-based assembler. Everything that's needed for optimized programming on the Commodore 64, Atari, VIC-20, PET/CBM, and fhe Commodore 64, Afarl , VIC-20, PET/ CBM, and Apple computers. Apple computers.

> \$14.95 **\$ 14\_95**  ISBN #0-942386-53-1 ISBN # 0-942386-53-1

Coming in October Coming In October

**COMPUTE!** Publications, Inc. 63

One of the ABC Publishing Companies<br>324 W. Wendover Avenue, Suite 200 Greensboro, NC 27408 919-275-9809.

To order your copy, call 1-800-334-0868. To order your copy, call 1-800-334-0868.

the front, one on the left and one on the right. the front, one on the left and one on the right. You can PRINT these symbols just like you You can PRINT these symbols just like you would words or sentences. They're handy for would words or sentences. They're handy for making interesting designs, pictures, or even making interesting designs, pictures, or even business charts. business charts.

Let's draw a horizontal line across the screen using the left graphics symbol on the T key, like<br>this:<br>**PRINT**" this: this:

#### PRINT"

To make this line, hold down the Commodore To make this line, hold down the Commodore key and press the T key 22 times if you have a VIC, or 40 times if you have a 64, Plus/4, or 16.

**REM:** To type a left side graphics symbol, hold down the Commodore key and press the graphics *down the Commodore key and press the graphics*  key. To type right side graphics symbol, hold down key. *To type a right side graphics symbol, hold dawn*  the SHIFT key while pressing the graphics key. *the SHIFT key while pressillg the graphics key.* 

Now try a right side graphics symbol, the heart {found on the key). Remember to hold down (found on the 5 key). Remember to hold down the SHIFT key to type the heart. the SHIFf key to type the heart.

#### CLEARlng The Screen CLEARIng The Screen With The PRINT Command With The PRINT Command

Find the CLR/HOME key on your keyboard. Find the CLR/HOME key on your keyboard. When you hold down SHIFT and press this key, When you hold down SHIFT and press this key, the screen is completely erased and the cursor the screen is completely erased and the cursor moves to the top lefthand corner of the screen, moves to the top lefthand comer of the screen, which is called the home position. You can use which is called the *home position.* You can use the PRINT command in a program to clear the screen and home the cursor like this: screen and home the cursor like this: PRINT"[CLR]" PRINT" (CLR)"

The CLR in braces indicates that you should hold The CLR in braces indicates that you should hold down the SHIFT key and press CLR/HOME at down the SHIFf key and press CLR/HOME at the same time. A reverse heart will appear. This symbol represents the CLR/HOME command in symbol represents the CLR/ HOME command inside quotation marks. side quotation marks.

You can put the CLR/HOME command in You can put the CLR/HOME command inside quotation marks at the beginning of a message, like this: sage, like this:

PRINT"{CLRjYOUR MESSAGE HERE" PRINT" ICLR)YOUR MESSAGE HERE"

By including the CLR/HOME command in front By including the CLR/HOME command in front of the message, you automatically erase the of the message, you automatically erase the screen and your message appears at the top left screen and your message appears at the top left corner of the screen. comer of the screen.

#### PRINTing Editing Commands PRINTIng EdIting Commands

The PRINT command is so versatile you can The PRINT command is so versatile you can even print cursor movements. For example, if even print cursor movements. For example, if you want to tell the computer to clear the screen, you want to tell the computer to clear the screen, move the cursor five spaces down, move the move the cursor five spaces down, move the cursor five spaces to the right, then PRINT cursor five spaces to the right, then PRINT<br>"HELLO", you can use a one-line command:

PRINT" [CLR] [5 RIGHT] [5 DOWN] HELLO"

74 COMPUTE!'s Gazette October 1984

The {5 RIGHT} means to press the cursor right *The* (5 RIGHT} means to press the cursor right key five times, and the {5 DOWN} means to key five times, and the {5 DOWN} means to press the cursor down key five times. Notice that press the cursor down key five times. Notice that pressing the cursor down key inside quotation pressing the cursor down key inside quotation marks makes a reverse Q appear. Cursor right is shown as a reverse bracket. Cursor up is shown shown as a reverse bracket. Cursor up is shown as a reverse ball, and cursor left is a reverse vertical line. These reverse graphics (like the reverse heart for the CLR/HOME command) help verse heart for the CLR/HOME command) help you see where cursor controls and other editing you see where cursor controls and other editing commands appear inside your BASIC programs. commands appear inside your BASIC programs.

#### PRINTing Numbers, Values, PRINTIng Numbers, Values, And Calculations And Calculations

Let's take a moment to look at how the computer Let's take a moment to look at how the computer tells the difference between a number which is PRINTed inside a message, and a numeric value which is used for calculation. If you include which is used for calculation. If you include a number inside quotation marks, your computer number *inside* quotation marks, your computer treats that number just like a letter or graphics symbol, simply a displayed character. If the number is outside quotation marks, the computer ber is *outside* quotation marks, the computer treats the number as a *value* which can be used for calculation. Try these examples: for calculation. Try these examples:

PRINT"5 PLUS EQUALS 8" PRINT"5 PLUS 3 EOUALS 8"

In this example, the numbers have no value In this example, the numbers have no value because they're printed as part of a messageinside quotation marks. *inside* quotation marks.

Numbers used as values are always Numbers used as values are always PRINTed outside quotation marks like this: PRINTed *outside* quotation marks like this:

PRINT 35 PRINT 35

You can use the PRINT command to calculate the result of a mathematical operation, like the the result of a mathematical operation, like the examples shown below. (When you press RE-TURN, the computer automatically displays the TURN, the computer automatically displays the answer.) answer.)

Addition: PRINT 2+2 Subtraction: PRINT 100 - 40 Multiplication: PRINT 5\*4 Division: PRINT 288/12 Division: PRINT 288/12 Combined: PRINT  $(288/12)+(100-40)+(5*4)$ 

To combine a message with a mathematical operation you have to put the message *inside* quotation marks, and the calculation outside quotation marks, and the calculation *outside*  quotation marks. Notice in this example, even quotation marks. Notice in this example, even the dollar sign which goes with the answer is the dollar sign which goes with the answer is still part of the message because a dollar sign is not a number (value) and is not really part of the calculation. calculation.

PRINT"155.00 DIVIDED BY 2.4 EQUALS: \$" 155/2.4 1 55/2 .4

#### PRINTing Commodore Colors PRINTIng Commodore Colors

Commodore's special color keys make it easy to Commodore's special color keys make it easy to program in color. The VIC-20 has eight color program in color. The VIC-20 has eight color keys—just hold down the CTRL key and press keys-just hold down the CTRL key and press

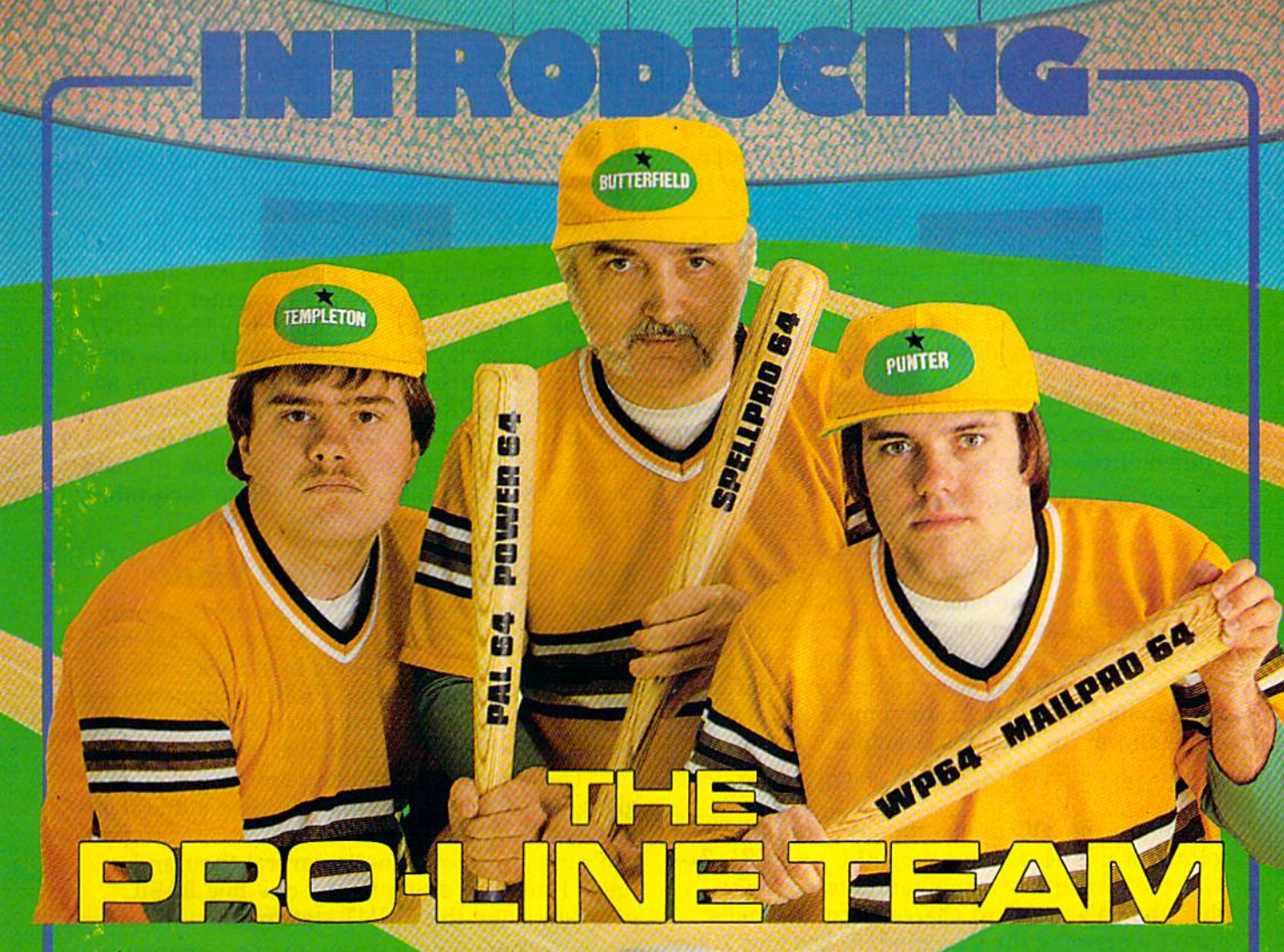

#### **PAL 64**

**PAL 64**<br>The fastest and easiest to use The tastest and easiest to use<br>Pal 64 enables the user to perform **PAL 64**<br>The fastest and easiest to u<br>Pal 64 enables the user to perform assembly language programming using the standard MOS mnemonics. \$49.95

POWER 64 Is an absolutely indispensible aid to the programmer using Commodore 64 BASIC. Power 64 turbo-charges =~~~~'S aPOWEIlM ...................... Convnoda<e 64 BASIC. POWft' 64 turboodw'ps resident BASIC with dozens of new super useful commands like MERGE, UNDO, TEST and DISK as well as all the old standbys such as RENUM and SEARCH & REPLACE. Includes MorePower 64. \$49.95

TOOL BOX 64 Is the ultimate programmer's utility package. Includes Pal 64 assembler -/t:TOOL BOX M II the ultimate procrammer'l utIity PH' .... """"'" Pol .. \_ and Power 64 BASIC ~ kit at and Power 64 BASIC soup-up kit all together in one fully integrated and economical package. \$89.95

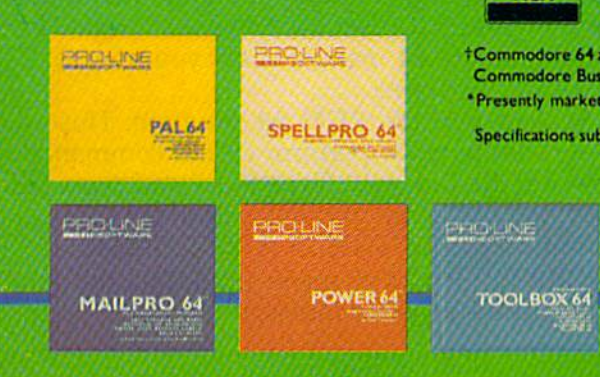

#### SPELLPRO 64

Is an easy to use spelling checker with a standard dictionary expandable to 25.000 words. SpellPro 64 quickly adapts itself to your personal vocabulary and business jargon allowing you to add and delete words to/from the dictionary, edit documents to correct unrecognized words and output lists of unrecognized words to printer or screen. SpellPro 64 was designed to work with the WordPro Series 'and other wordprocessing programs using the WordPro file format. S49.95

#### NOW SHIPPING!!! NOW SHIPPING!!! TOLL FREE ORDER PHONE TOLL FREE ORDER PHONE 1-800-387-3208 1-800-387-3208

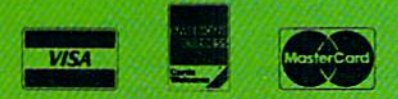

+<br>Commodore 64 and Commodore are trademarks of Commodore on and Commodore are<br>Commodore Business Machines Inc. †Commodore 64 and Commodore are trademarks<br>• Commodore Business Machines Inc.<br>• Presently marketed by Professional Software Inc.

Specifications subject to change without notice...

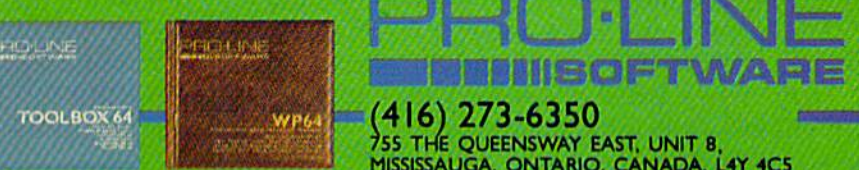

#### $A$ -WP64

This brand new offering from the originators of the WordPro Series\* brings professional wordprocessing to the Commodore 64 for the first time. Two years under development, WP64 features 100% proportional printing capability as well as 40/80 column display, automatic word wrap, two column priming, alternate paging for headers & footers, four way scrolling, extra text area and brand new 'OOPS' buffer that magically brings back text deleted in error. All you ever dreamed of in wordprocessor program, WP64 sets a new high standard for the software industry to moot. \$49.95 Induscry to meet.

#### MAILPRO

A new generation of data organizer and list manager, MailPro 64 is the easiest of all to learn and use.<br>Handles up to 4,000 records on one disk,<br>prints multiple labels across, does minor Handles up to 4,000 records on one disk, prints multiple labels across, does minor text editing ie: setting up invoices. Best of all, MailPro 64 resides entirely within memory so you don't have to constantly memory so you don't have to constantly<br>juggle disks like you must with other data base managers for the Commodore 64.<br>
S49.95 S49.95 industry to meet.<br> **MAILPRO 64**<br>
A new generation<br>
organizer and list

. INE

PRO-LINE

MISCOF

755 THE QUEENSWAY EAST, UNIT 8.<br>MISSISSAUGA, ONTARIO. CANADA, L4Y 4C5

(416)273-6350

one of the color keys to PRINT messages or graphics in that color. The Commodore 64 has 16 colors but only 8 are shown on the keyboard (the rest are obtained by using the Commodore (the rest are obtained by using the Commodore key instead of CTRL). The new Commodore 16 key instead of CTRL). The new Commodore 16 and Plus/4 have 16 colors controlled by the and Plus/4 have 16 colors controlled by the CTRL and Commodore keys, with the added fea CTRL and Commodore keys, with the added fea· ture of luminance, which regulates the intensity. ture of *luminance,* which regulates the intensity.

To set a color inside a PRINT statement, hold down CTRL and press the appropriate color hold down CTRL and press the appropriate color key-a reverse graphics character will appearand everything after the color command will and everything after the color command will PRINT in that color until you change colors with PRINT in that color until you change colors with new color command. This short example prints a new color command. This short example prints different colored balls (SHIFT-Q) on the screen: 4 different colored balls (SHIFf .Q) on the screen:

#### PRINT" {BLK}Q{ RED }Q{ GRN }Q{ PUR }Q"

The underline (as in Q) is the GAZETTE's way of showing that you should hold down the SHIFT key while typing the character. Notice that the key while typing the character. Notice that the computer stays set in the last color that was computer stays set in the last color that was set-in this case, purple. If you want to go back to the standard color, or to another color after to the standard color, or to another color after the command, add the color command you want the command, add the color command you want at the end of the line. For example: at the end of the line. For example:

#### PRINT" {BLK }Q{ RED }Q{ GRN }Q{ PUR }Q{ BLU }"

will return the VIC to it's normal blue PRINT color. For the 64, replace the {BLU}—CTRL-7— color. For the 64, replace the {BLV}-CTRL-7 with the proper key combination to get light blue, the 64's standard character color. That's blue, the 64's standard character color. That's done by pressing the Commodore key and 7 key simultaneously. Simultaneously.

#### PRINTlng Reverse Characters PRINTIng Reverse Characters

You can PRINT any of the Commodore symbols You can PRINT any of the Commodore symbols in reverse by using the RVS ON and RVS OFF in reverse by using the RVS ON and RVS OFF keys. (These keys are enabled by pressing the keys. (These keys are enabled by pressing the CTRL key first.) Here's quick example: CTRL key first.) Rere's a quick example:

PRINT" [RVS] NEGATIVE [OFF] POSITIVE"

#### PRINTing Variables PRINTing Variables

We'll cover variables much more thoroughly in a future column, but for now here's a quick introduction. A variable is like a code you can use to stand for something else. For example, let's to stand for something else. For example, let's say variable A stands for the value of the number 1, and variable B stands for the value of the number 2. Let's PRINT A + B and see what happens: happens:

A=1:B=2: PRINTA+B

The computer displays the answer (3) because The computer displays the answer (3) because  $PRINT A + B$  is the same as  $PRINT 1 + 2$ , and we defined the variable A as 1 and the variable B as 2. Now, here's a real teaser for you. Can you figure out how this program works? ure out how this program works?

A=1:B=2:P\$="PLUS":E\$="EQUALS":PRINTA;P\$;B ;E?;A+B ; E\$; A+B

This is a more complex example, so let's look at the line closely. A and B are numeric variables used to stand for numbers  $1$  and  $2$ . P\$ and E\$ (\$ is pronounced "string") stand for the words PLUS and EQUALS, (String variables work like PLUS and EQUALS. (String variables work like numeric variables—they represent something else. The dollar sign tells the computer that the else. The dollar sign tells the computer that the variable is alphabetic, not numeric.) The PRINT command displays the numbers and words defined by the variables.  $A + B$  is a calculation, so the answer is PRINTed. The colons (:) allow you the answer is PRINTed. The colons (:) allow you to put more than one command on one line to put more than one command on one line (more on this later), and the semicolons (;) make (more on this later), and the semicolons (;) make the words and numbers print next to each other. the words and numbers print next to each other. Try it without the semicolons. Try it without the semicolons.

#### How BASIC Programs Work How BASIC Programs Work

So far, we've typed all of our examples directly So far, we've typed all of our examples directly into the computer—now we're going to see how into the computer-now we're going to see how we can use these commands in a BASIC program. Actually, any of the PRINT commands we gram. Actually, any of the PRINT commands we used so far can be turned into BASIC program used so far can be turned into a BASIC program simply by adding a line number.

The way to tell the computer that you're The way to tell the computer that you're giving it a BASIC program is to type a line number first, then your command. A BASIC program can range from one line to several thousand can range from one line to several thousand lines. Here's an example of a one-line BASIC program using the PRINT statement: program using the PRINT statement:

10 PRINT"THIS IS A VERY BASIC PROGRAM."

When you press RETURN, your computer reads When you press RETURN, your computer reads the line number (10) and realizes this is a BASIC program. Your computer then stores the program program. Your computer then stores the program in its temporary memory and keeps it there until in its temporary memory and keeps it there until you tell it what to do next. From here you have you tell it what to do next. From here you have several choices. several choices.

First, you can LIST the program by typing First, you can LIST the program by typing the word LIST and pressing the RETURN key. the word LIST and pressing the RETURN key. Try it. Try it.

After you LIST the program, you can correct After you LIST the program, you can correct or edit it by "cursoring" (moving the cursor with the cursor keys) to the place you want to change, the cursor keys) to the place you want to change, and then use the INSERT/DELETE key {INST/ and then use the INSERT/DELETE key (INST / DEL) to insert where you want to add infor DEL) to insert where you want to add information, or delete characters you want to elimi mation, or delete characters you want to elimi· nate. After editing, remember to press RETURN. nate. After editing, remember to press RETURN. Page 8 in your VIC user's manual and page 34 in Page 8 in your VIC user's manual and page 34 in the Commodore 64 manual show you how to the Commodore 64 manual show you how to edit BASIC programs. edit BASIC programs.

Second, you can RUN the program. This Second, you can RUN the program. This tells the computer to perform all the commands tells the computer to perform all the commands or execute the program. Type RUN and press RE-TURN and the computer will follow the com TURN and the computer will follow the com· mand and PRINT "THIS IS A VERY BASIC PROGRAM." If you've made a mistake, the computer displays an error message. puter displays an error message.

## IS YOU **64 STIL** PLAYING **GAMES WITH YOU?**

If you've been having a hard time teaching your newly-adopted computer teaching your newly-adopted computer there's more to life than fun and games, there's more to life than fun and games. you're not alone. you're not alone.

Now, you can introduce your Commodore 64™ to the Work Force: affordable, easy-to-Now. you can introduce your Commodore 64'· to the Work Force: affordable. easy-touse software and hardware that will unleash the power you always expected from your use software and hardware that will unleash the power you always expected from your Commodore 64<sup>"</sup>, but thought you might never see.

#### PaperCMp'" PaperClip"

is simply the best word processing program of its Is simply the best word processing program of Its kind—loaded with advanced features, yet so easy to use even novice can get professional results. With use even a novice can get professional results. With<br>**SpellPack''',** it even corrects your spelling! Once you've tried it, you'll never use a typewriter again. tried It. you'll never use a typewriter again. **SpeIIPack**", it even corrects your spelling! Once you've

#### The Consultant" (formerly Delphi's Oracle) *The Consultant* <sup>~</sup>(rormerty DelphI's O,acle)

is like a computerized filing cabinet with a is like a computerized filing cabinet with a<br>brain, Organize files for recipes, albums, or the membership of your service club. or the membership of your service dub. Then search, sort, arrange and analyze your information with speed analyze your Infonnatlon with speed and flexibility that's simply astounding. brain. Organize flies for recipes. albums.

#### SpellPack

teaches your 64 to spell. It checks an entire document in 2 to 4 minutes against dictionary of over 20.000 words. And you can add up to 5,000 of your own specialized terms. Type letter perfect every specialized terms, Type letter perfect every time! **SpellPack**<br>teaches your 64 to spell. It checks an entire document In 2 to 4 minutes against a dictionary of over 20,000 words. And you can add up to 5,000 of your own

ellPack

#### *BusCard II*

is a magic box that lets you transform your humble home computer into a powerful business machine. It gives you the added power of BASIC 4.0, and lets you add IEEE disk drives, hard disk, virtually any parallel printer, and other peripherals without extra interfaces. Completely software invisible. Interfaces. Completely software Invisible. gives you the added power of BASIC 4.0, and lets you add IEEE disk drives. hard disk, virtually any parallel printer, and other peripherals without extra

#### B.I.-80<sup>\*</sup> Column Adaptor

gives you crystal clear 80 column gives you crystal clear 80 column display. Using the highest quality hardware, we've eliminated the problems display, Using the highest quality of snow, fuzzinessand Interference. of snow. ruzzlness and interference, Basic 4.0 commands greatly simplify disk drive access. Switches easily from 40 to 80 column display. hardware, we've eliminated the problems Basic 4.0 commands greatly simplify disk drive access. Switches easily from 40 to 80 column display.

Discover the true power of your DIscover the true power of your Commodore 64 ™. Ask your dealer about the Commodore 64'" Work Force, from e Commodore 64™ Work Force, from<br>Batteries Included—the company that doesn't leave anything out when it comes doesn't leave anything out when It comes to making things simple for you. to making things simple for you. Commodore 64™. Ask your dealer about the Commodore 64'" Work Force. from

BATTERIES<br>Excellence in Software<sup>\*</sup>

**TEL D tusCard Ulli** 

"Excellence in Software'

"Excellence in Software"<br>These products have been developed specifically for Commodore computers by Batteries Included and are totally compatible with each other. For a full color brochure write to:

186 Queen Street West, Toronto, Canada M5V 1Z1 (416) 596-1405 / 3303 Harbor Blvd., Costa MyBANAM 9202017119192020071

64 AND COMMODORE 64 ARE REGISTERED TRADE MARKS OF COMMODORE BUSINESS MACHINES

You can also SAVE your program on tape or You can also SAVE your program on tape or disk, or print the program on paper if you have disk, or print the program on paper if you have a printer. printer.

Finally, you can erase the program from Finally, you can ·erase the program from memory by using the NEW command, which memory by using the NEW command, which tells the computer to erase its memory to get tells the computer to erase its memory to get ready for <sup>a</sup> new program. But be careful if you ready for a new program. *But be careful* if you use this command because everything in your use this command because *everythhlg* in your computer's memory will be lost. To erase the computer's memory will be lost. To erase the program you just entered, type the word NEW program you just entered, type the word NEW and press RETURN. The program is immediately and press RETURN. The program is immediately gone. If you try to LIST the program, you'll see it gone. If you try to LIST the program, you'll see it isn't there any more. isn't there any more.

#### BASIC Programs With More BASIC Programs With More Than One Line Than One LIne

Now let's type a longer BASIC program with PRINT statements on several different program PRINT statements on several different program lines. Type NEW and press RETURN, then type lines. Type NEW and press RETURN, then type this: this:

- <sup>10</sup> PRINT"{CLRlBASIC" lB PRINT" {CLR}BASIC"
- <sup>20</sup> PRINT"IS" 20 PRINT"IS"
- <sup>30</sup> PRINT"FUN 1" 30 PRINT"FUNI"
- <sup>40</sup> PRINT"[RED}S5SSSSS{BLU} 40 PRINT"(RED}SSSSSSS{BLU}"

The SHIFTed-S characters in line 40 should appear as heart shapes. For the 64, you'll need to appear as heart shapes. For the 64, you'll need to change the final {BLU}—CTRL-7—to Commodore key-7. When you run this program, your modore key~7. When you run this program, your computer will display this on the screen: computer will display this on the screen:

BASIC BASIC is FUN FUN IS •••••••

Seems like a lot of typing to get this simple message, doesn't it? There's an easier way. You can sage, doesn't it? There's an easier way. You can put all these PRINT messages on one line if you put all these PRINT messages on one line if you separate each command with a colon (:). For example, our entire example can fit on one program line. To try this, type NEW and press RE gram line. To try this, type NEW and press RE~ TURN, then enter this new line 10: TURN, then enter this new line 10:

10 PRINT" [CLR]": PRINT" BASIC": PRINT" IS": PR INT"FUN 1":PRIHT"(RED JSSSSSSSJBLU)" INT"FUNI ":PRINT" (RED}SSSSSSS(SLU) "

Type LIST and press RETURN, then type RUN Type LIST and press RETURN, then type RUN and press RETURN to see the program in action. and press RETURN to see the program in action. The result is the same as our first example, but The result is the same as our first example, but only required one program line. only required one program line.

#### PRINTing Blank Rows PRINTIng Blank Rows

You can insert a blank row by using the PRINT command all by itself. Type NEW and press RE command all by itself. Type NEW and press RE~ TURN to erase any previous programs from your TURN to erase any previous programs from your computer's memory, then enter this short computer's memory, then enter this short program: program:

```
10 PRINT" { CLR } ONCE"
20 PRINT"UPON"
30 PRINT"A TIME"
```
78 COMPUTE!'s Gazette October 1984

Type the word RUN and press RETURN. The Type the word RUN and press RETURN. The words are all on top of each other. We can add words are all on top of each other. We can add more space by inserting blank rows between the more space by inserting blank rows between the words, but you don't have to retype the program. words, but you don't have to retype the program. Just type two new lines numbered <sup>15</sup> and <sup>25</sup> and Just type two new lines numbered 15 and 25 and they'll automatically be inserted in your program. they'll automatically be inserted in your program. Try this: Try this:

<sup>15</sup> PRINT 15 PRINT <sup>25</sup> PRINT 25 PRINT

Now LIST your program and lines <sup>15</sup> and <sup>25</sup> are Now LIST your program and lines 15 and 25 are automatically included. Now RUN the program. automatically included. Now RUN the program.

Here's another way you could have done the Here's another way you could have done the same thing. You could have put the PRINT command on lines 10 and 20 by adding a colon and then the PRINT command, like this: then the PRINT command, like this:

10 PRINT"{CLR}ONCE":PRINT <sup>20</sup> PRINT"UPON"sPRINT 212l PRINT"UPON":PRINT

30 PRINT"A TIME"

#### PRINTing Long Messages: PRINTIng Long Messages: Beyond <sup>80</sup> Characters Beyond 80 Characters

Each line of BASIC program can contain up to Each line of a BASIC program can contain up to 88 characters on a VIC and up to 80 characters on the 64, Plus/4, and 16. But what if your mes on the 64, Plus/ 4, and 16. But what if your mes~ sage is too long for one program line? You then sage is too long for one program line? You then have to use several PRINT messages on different have to use several PRINT messages on different lines, and tie them all together with semicolons. lines, and tie them all together with semicolons. Here's an example: Here's an example:

```
10 PRINT"{CLR}";
```
- 20 PRINT"THIS MESSAGE IS LONGER THAN 80 C HARACTERS, SO WE HAVE TO CONTINUE"; HARACTERS, SO WE HAVE TO CONTINUE";
- 30 PRINT"ON ANOTHER LINE, USING MORE THAN ONE PRINT STATEMENT AND PUTTING"; ONE PRINT STATEMENT AND PUTTING";
- 40 PRINT"SEMICOLONS AT THE END SO ALL THE PRINT LINES LOOK LIKE ONE LONG "; PRINT LINES LOOK LIKE ONE LONG ";
- 50 PRINT"SENTENCE."

Notice how we begin each program line with Notice how we begin each program line with a PRINT command, but continue the message PRINT command, but continue the message uninterrupted in quotation marks. If there's a natural space between words at the end of <sup>a</sup> line, natural space between words at the end of a line, you have to include a space in your program, either at the end of the previous line or the either at the end of the previous line or the beginning of the next line; otherwise the words beginning of the next line; otherwise the words run together. The semicolon at the end of each run together. The semicolon at the end of each PRINT message program line is used like PRINT message program line is used like "programming glue" to make all the messages "programming glue" to make all the messages display right next to each other. Make sure the display right next to each other. Make sure the semicolon is *outside* the quotation marks.

We'll continue our discussion of the PRINT We'll continue our discussion of the PRINT statement with some more advanced examples statement with some more advanced examples next month. In the meantime, as you learn more next month. In the meantime, as you learn more about BASIC you'll discover there are usually about BASIC you'll discover there are usually many different ways to program BASIC action. many different ways to program a BASIC action. As we continue, we'll try to show you some of As we continue, we'll try to show you some of these techniques so you can perform some these techniques so you can perform some BASIC magic. **@** 

# BANK  $\bullet$   $\bullet$   $\bullet$ THE

Presenting PRONTO<sub>\*</sub> the home banking and information system banking and information system from Chemical Bank. from Chemical Bank.

A state-of-the-art system that lets you bank on your own home lets you bank on your own home computer in the privacy of your computer in the privacy of your own home. And on your own hours, instead of the bank's. instead of the bank's.

Twenty-four-hour access to your bank accounts means you can check bank accounts means you can check your daily balance nightly. Or your daily balance nightly. Or check which checks and deposits check which checks and deposits have cleared. You can even transfer have cleared. You can even transfer

funds on the PRONTO system, and business and economic news, check pay bills to over 1,000 different mer chants and services. pay bills to over 1,000 different mer- out the monthly consumer reports, or keep up with the latest changes chants and services. or keep up with the latest changes

**MHRITH** 

Then there's PRONTO's elec tronic mail service which lets you send messages to the bank and to other PRONTO users. other PRONTO users. dore, Compaq, or IBM\*).

And with PRONTO's information services, you can even get an up-tothe-minute list of the latest lending and interest rates at Chemical Bank. and interest rates at Chemical Bank. about the ultimate use of your You can even services, you can even get an up-to- brochure, call our toll-free hotline the-minute list of the latest lending at 1-800-782-1100. And learn more

screen the current

 $\cdot$  .

1984 Chemical Bank,

business and economic news, check Then there's PRONTO's elec- in tax laws. And you can do all this banking on almost any home computer (Apple, Atari® Commo dore\* Compaq? or IBM\*). tronic mail service which lets you this banking on almost any home send messages to the bank and to computer (Apple,<sup>®</sup> Atari,<sup>®</sup> Commo-

For further information and/or about the ultimate use of your You can even **personal home computer-your**<br>screen the current  $\overline{\phantom{a}}$ And with PRONTO's information For further information and/or a

—. —■» personal bank. =- \_ = **- ===.=** \_ \_\_ - \_ **.= =-.::;::** M .... botI'OIC,

Member FDIC THE HOME INFORMATION SYSTEM FROM CHEMICAL BANK.

## Quiz Master For The 64 **Quiz Master For The 64**

George Miller, Assistant Technical Editor George Miller, Assistant Technical Editor

This two-program package for disk users This two-program package for disk users offers an effective and uncomplicated way to set up and administer multiple-choice to set up and administer multiple-choice quizzes. It's menu-driven for ease of use, quizzes. It's menu-driven for ease of use and ideal for school or home study. and ideal for school or home study. '

"Quiz Master" for the 64 is package of two "Quiz Master" for the 64 is a package of two programs, "Quiz Generator" and "Student programs, "Quiz Generator" and "Student Quiz." Together, they can be used to create and Quiz." Together, they can be used to create and administer quizzes. The first program allows administer quizzes. The first program allows parents or teachers to create multiple choice tests. parents or teachers to create multiple choice tests. The second program gives the test to the student. The second program gives the test to the student. The only input required from the student is to The only input required from the student is to type the answers for the quiz. type the answers for the quiz.

#### Menu Options

Quiz Generator begins with a display of the main menu: Enter New Questions, Review Questions, menu: Enter New Questions, Review Questions, Change A Question, Load Previous Data, Add To Test In File, Initialize Disk, or End. Test In File, Initialize Disk, or End.

Type 1 to enter new questions and create a quiz. Each quiz can hold up to 100 questions. quiz. Each quiz can hold up to 100 questions. You'll then be asked if a file of quiz names exists. If this is the first time you've used the program, If this is the first time you've used the program, or if you're starting a new group of tests on a new disk, answer N. You'll then be asked to pro new disk, answer N. You'll then be asked to provide a name for your quiz. Type in the name, exactly as you want it to appear. The quiz name actly as you want it to appear. The quiz name will be stored in a SEQuential file called TEST TITLES. Quiz Generator will accept up to 15 quiz TITLES. Quiz Generator will accept up to 15 quiz files for each disk because of the screen format files for each disk because of the screen formatting of the menu. (If you're covering more than ting of the menu. (If you're covering more than one subject, you may want to have a separate disk for each one. For instance, a disk for history quizzes, another disk for math quizzes, and so quizzes, another disk for math quizzes, and so on.) on.)

Now follow the screen prompts to enter Now follow the screen prompts to enter your quiz. You have full use of all screen editing your quiz. You have full use of all screen editing functions, including the cursor control keys and functions, including the cursor control keys and the DELete/INSerT key. Be careful to make the DELete/INSerT key. Be careful to make changes only where you intend to and don't changes only where you intend to and don't move the cursor to areas where other text move the cursor to areas where other text appears. appears.

You shouldn't be concerned about word You shouldn't be concerned about word wraparound, the breaking of words at the end wraparound, the breaking of words at the end of the 40-column line. Just type each sentence of the 40-column line. Just type each sentence using spaces where they normally occur, and using spaces where they normally occur, and standard punctuation, including commas and standard punctuation, including commas and colons. Quiz Generator will look at your sen colons. Quiz Generator will look at your sentences and find the proper place to break each tences and find the proper place to break each line. Each question can contain up to 80 charac line. Each question can contain up to 80 characters, counting spaces. ters, counting spaces.

Type in the four answer choices to the ques Type in the four answer choices to the question, and give the correct letter choice when tion, and give the correct letter choice when prompted. prompted.

To store the quiz, type the British pound To store the quiz, type the British pound symbol (£). The program will open a file with the quiz name you specified and store your infor quiz name you specified and store your information. A file to store the student's grades will also be created. also be created.

When you return to the menu, type 2 to review the questions. The screen formatting section view the questions. The screen formatting section of the program will now right-justify your questions, and the screen display will have each line tions, and the screen display will have each line ending with the last word that will fit on a 40column line without breaking the word. column line without breaking the word.

Follow the screen prompts to review each Follow the screen prompts to review each question. You'll be shown the questions, answer question. You'll be shown the questions, answer choices, and the letter of the correct answer to choices, and the letter of the correct answer to make sure that no typing errors were made when make sure that no typing errors were made when you entered the quiz. If you notice any mistakes, you entered the quiz. If you notice any mistakes, jot down the number of the question so you can jot down the number of the question so you can change it later. change it later.

If you want to change any questions, enter If you want to change any questions, enter 3, and answer the prompts from the computer. 3, and answer the prompts from the computer. You'll have to enter the number of the question You'll have to enter the number of the question you want to change, so this is where you'll need you want to change, so this is where you'll need the numbers you jotted down when you re the numbers you jotted down when you reviewed the quiz (option 2). The computer will viewed the quiz (option 2). The computer will display the question and answer choices, and display the question and answer choices, and then you may enter the correct question and then you may enter the correct question and answer choices. answer choices.

Option 4, Load Previous Data, loads a quiz previously stored. You can then review this quiz. previously stored. You can then review this quiz.

Select option 5 if you want to add questions to a quiz already stored on your disk. You'll start entering questions at the first unused question entering questions at the first unused question number in the file. number in the file.

The Initialize Disk routine, option 6, will format, or NEW, a disk, and give you several chances to abort the routine prior to formatting chances to abort the routine prior to formatting

## Learn robotics and industrial control as you build thi **Learn robotics and industrial control as youbuild**

#### New NRI home training prepares you for rewording career in Americas newest high-technology field. New **NRI** home training prepares y,ou for a rewarding career in Americas newest high-technology field.

The wave of the future is here. Already, advanced robotic systems are producing everything from precision electronic circuits to automobiles and giant locomotives. By everything from precision electronic circuits to automobiles and giant locomotives. By 1990, over 100,000 ''smart'' robots will be in use.

#### Over 25,000 New Jobs

Keeping this robot army running calls for well-trained technicians . . . people who understand advanced systems and controls. By the end of the decade, conservative estimates call for more than 25,000 new technical jobs. These are the kind of careers that pay \$25,000 to \$35,000 a year right now. And as demand continues to grow, salaries have no place to go but up! place 10 go but up!

#### Build Your Own Robot As You Train at Home

Now, you can train for an exciting, rewarding career in robotics and industrial control right at home in your spare time. NRI, with 70 years of experience in technology training, offers a new world of opportunity in one of the most fascinating growth fields since the computer.

You need no experience, no special education. NRI starts you at the You need no experience, no special education. NRI starts you at the beginning, takes you in easy-to-follow, bite-size lessons from basic electronics right on through key subjects like instrumentation, digital and computer controls, servomotors and feedback systems, fluidics, lasers, and optoelectronics. And it's all reinforced with practical, hands-on experience to give you a priceless confidence as you build a programmable, mobile robot.

#### Program Arm and Body Movement, Even Speech Program Arm and Body Movement, Even Speech

Designed expecially for training, your robot duplicates all the key elements of industrial robotics. You learn to operate, program, service, and troubleshoot using the same techniques you'll use in the field. It's on-the-job training at home!

Building this exciting robot will take you beyond the state of the art into the next generation of industrial robotics.

You'll learn how your completely self-powered robot interacts with its You'll learn how your completely self-powered robot interacts with its environment to sense light, sound, and motion. You program it to travel

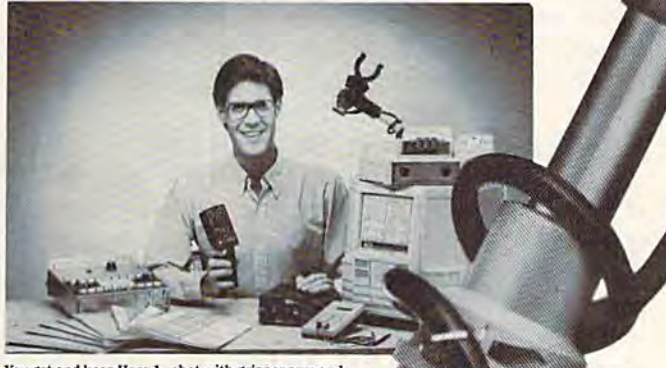

'-<br>Alimany mension on the tentant

You get and keep Hero 1 robot with gripper arm and<br>speech synthesizer, NRI Discovery Lab for electronic<br>experimentation. professional multimeter with 3½-<br>digit LCD readout. 51 fast-track training Iessons.

-

over a set course, avoid obstacles using its sonar ranging capability. Program In complex arm and body move ments using Its special teaching pendant. Build teaching pendant. BuUda wireless remote control device demonstrating independent robot control in hazardous robot control in hazardous<br>environments. You'll even learn to synthesize speech using the lop-mounted hexadecimal keyboard. synthesize speech using the *top-* mounted hexadecimal keyboard. over a set course,<br>avoid obstacles<br>using its sonar ranging<br>capability. Program in<br>complex arm and body move-<br>ments using its special

#### Training to Build a Career On Training to Build a Career On

NRI training uniquely incorporates hands-on building experience to reinforce your learning on a real-world basis. force your learning on a real-world basis.<br>You get professional instruments, including a digital multimeter you'll use in experiments and demonstrations, use later in your work. And you get the exclusive NRI Discovery Lab\*, where you examine and prove out theory from basic electrical concepts to the most ad from basic electrical concepts to the most advanced solid-state digital electronics and micro processor technology. Devised by an experienced team of engineers and educators, your experiments, team of engineers and educators, your experiments.<br>demonstrations, and equipment are carefully integrated with 51 clear and concise lessons to give you complete confidence as you progress. Step-by-step. NRI takes you from the beginning, through today, and into an amazing tomorrow. vanced solid-state digital electronics and micro-

#### Send for Free Catalog Now Send for FreeCataiog Now

Send for NRI's big free catalog describing Robotics and industrial Control plus over a dozen other righ-technology<br>courses. You'll see all the equipment you get in detail, get complete<br>descriptions of every lesson, find out more about career opportunities<br>for trained technician If coupon has been removed, write: NRI, 3939 Wisconsin Ave., Washington. D.C. 20016 Industrial Control plus over a dozen other high-technology<br>courses. You'll see all the equipment you get in detail, get complete<br>descriptions of every lesson, find out more about career opportunities<br>for trained technician

#### r: NRI SCHOOLS

- McGraw-Hill Continuing Education Center 3939 Wisconsin Avo.
	- Washington, DC 20016

#### CHECK ONE FREE CATALOG ONLY

- Robotics and Industrial Control **Microcomputers** and
- Microprocessors
- TV/Video/Audio Servicing
- Digital Electronics

**Data Communications** 

- Electronics Design Technology
- $\Box$  Industrial Electronics
- Air Conditioning, He<br>Refrigeration & Solar □ Building Construction & Remodeling<br>tint)

Communications Electronics • FCC<br>License • Mobile • Aircraft • Marine

□ Basic Electronics Graal Engine Servicing [\_ Appliance Servicing □ Automotive Servicing

All career courses ved under G.I. But

Check for facts

Name

Street

City<br>Accredited by the Accrediting Commission of the National Home Study Council 153-104 www.commodore.ca

(Please Print)

□

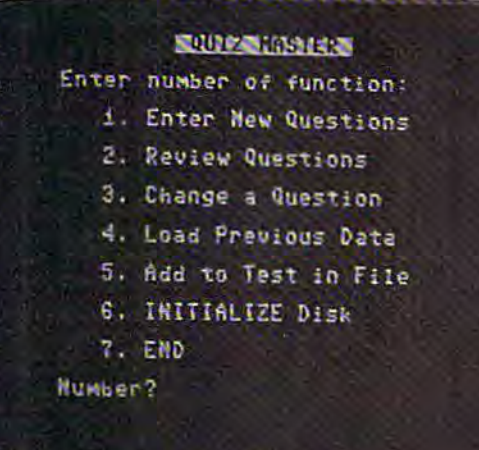

the disk. Make certain the disk in the drive is the the disk. Make certain the disk in the drive is the one you want formatted, as all information on that disk will be destroyed by the routine. You that disk will be destroyed by the routine. You can't enter this routine by accident, because you can't enter this routine by accident, because you are actually taken out of the program before you are actually taken out of the program before you can run the routine. can run the routine.

#### Abbreviations Required Abbreviations Required

Type in Quiz Generator and save it on a new disk. You'l! be using Quiz Generator to generate disk. You'll be using Quiz Generator to generate sequential files, which can use up disk space sequential files, which can use up disk space rather quickly, so it's best to start with a fresh disk. You'll find that a few program lines extend beyond the 80-character limit of the 64, so it will beyond the SO-character limit of the 64, so it will be necessary to use keyword abbreviations. be necessary to use keyword abbreviations. These can be found in Appendix D of the *User's* Guide or Appendix of the Programmer's Ref *Guide* or Appendix A of the *Programmer's Ref*erence Guide. *erence Guide.* 

Some of the abbreviations you'll find most Some of the abbreviations you'll find most useful in entering Quiz Master are? for PRINT, P SHIFT-R for PRINT# (?# is not correct), GO SHIFT-S for GOSUB, I SHIFT-N for INPUT#, P SHIFT-O for POKE, and P SHIFT-E for PEEK. To make entering and reading the text easier, hold make entering and reading the text easier, hold down SHIFT and press the Commodore logo key to shift to upper- and lowercase text. You'll find to shift to upper- and lowercase text. You'll find this easier to read than the graphics characters this easier to read than the graphics chara cters the SHIFTed keys will normally print to the the SHJFTed keys will normally print to the screen. You must use keyword abbreviations for screen. You *must* use keyword abbreviations for lines 140, 790, and 1940 of Quiz Generator, and lines 40, 120, and 520 of Student Quiz. If it's necessary to edit these lines after entering and listing the lines, you'll have to reenter the entire line, with the keyword abbreviations. line, with the keyword abbreviations.

Next, type in Student Quiz and save it. (Be Next, type in Student Quiz and save it. (Be sure to save this program before typing RUN as sure to save this program before typing RUN as mistakes in typing will cause a return of a scrambled, tokenized BASIC listing.) If you plan to use bled, tokenized BASIC listing.) If you plan to use Quiz Generator to give tests to groups of stu Quiz Generator to give tests to groups of students, save Student Quiz on a second disk for use by the students. This will safeguard Quiz Generator from accidental erasure. Generator from accidental erasure.

#### Student Quiz Student Quiz

When a student loads and runs Student Quiz, RUN/STOP-RESTORE and LIST are disabled, as RUN/STOP-RESTORE and LIST are disabled, as are all cursor controls. The student can only are all cursor controls. The student can only answer the prompts from the computer. The stu answer. the prompts from the computer. The student will be asked which quiz has been assigned, dent will be asked which quiz has been assigned and that quiz will be loaded and run. With the checks built into the program, all the student can che~ks built into the program, all the student can do is enter A, B, C, or D for answer choices.

If you want to guard Student Quiz from pry . If you want to guard Student Quiz from prying eyes, enter the following sequence of 109 eyes, enter the following sequence of characters: characters:

1, 0, R, E, M, ", ", DEL, RVS ON, SHIFT-M, SHIFT-S, 1,0, R, E, M, ", ", DEL, RVS ON, SHIFT-M, SHIFT-S, Q, Q, Q, Q, Q, Q, Q, Q, Q, RVS OFF, SPACE, SPACE, SPACE, SPACE, D, O, N, T, T, SPACE , D, O, SPACE, T, H, A, T, !, RVS ON, S, ", SHIFT-L Q, Q, Q, Q, Q, Q, Q, Q, Q, Q, RVS OFF, SPACE,<br>SPACE, SPACE, SPACE, D, O, N, ',T , SPACE , D, O, SPACE, T, H, A, T, I, RVS ON, S, ", SHIFT-L

These keystrokes must be made in this order These keystrokes must be made in this order for the line to work correctly, Don't type the for the line to work correctly. Don't type the commas, just the indicated characters. Check commas, just the indicated characters. Check your typing carefully before you press RETURN your typing carefully before you press RETURN to enter the line; after you enter the line, you to enter the line; after you enter the line, you won't be able to edit it. (If you can LIST line 10, you've done something wrong.) DEL is the you ve done something wrong.) DEL is the unSHIFTed position of the INST/DEL key at the unSHIFTed pOSition of the INST JOEL key at the upper right of the keyboard. RVS ON is CTRL-9, upper right of the keyboard. RVS ON is CTRL-9, and RVS OFF is CTRL-0; these keys will not print any character on the screen, but all characters in between will appear in reverse video. ters in between will appear in reverse video.

The strange combination of characters in this The strange combination of characters in this REM statement will cause any printing on the REM statement will cause any printing on the screen to be deleted, move the cursor down ten screen to be deleted, move the cursor down ten rows and over four spaces, and print DON'T DO THAT! on the screen. The listing will then end THAT! on the screen. The listing will then end with a SYNTAX ERROR, leaving the cursor in the upper left corner of the screen. the upper left corner of the screen.

This technique will also work on any other This technique will also work on any other program you might like to protect. It's not fool program you might like to protect. It's not foolproof, but it will prevent most students from listing the program. Of course, deleting line 10 will ing the program. Of course, deleting line 10 will allow the program to be listed normally, as will allow the program to be listed normally, as will listing from line 11 on (LIST 11). listing from line 11 on (LIST 11).

random number routine is used to scram A random number routine is used to scramble the order of the questions, so the quiz will be ble the order of the questions, so the quiz will be different each time. Quiz Generator also uses one different each time. Quiz Generator also uses one question less than you have placed in memory. question less than you have placed in memory. In effect, each student will be taking a different quiz, and each time anyone takes the same quiz quiz, and each time anyone takes the same quiz it will be slightly different. The more questions it will be slightly different. The more questions you store in the file, the more variations Quiz you store in the file, the more variations Quiz Generator has to work with. Generator has to work with.

Since the random number generator searches Since the random number generator searches for new numbers every time, it can take several for new numbers every time, it can take several minutes to generate a quiz, especially if you have many questions in the file. The screen will be many questions in the file. The screen will be blank during this process, and all keys will be blank during this process, and all keys will be disabled. Everything will return to normal when disabled. Everything will return to nonnal when the quiz is ready. the quiz is ready.

quiz is ready.<br>See program listings on page 163.

## MAKE YOUR MAKE YOUR COMMODORE 64 WORK **COMMODORE64WORK**  LIKE CRAZY, WHILE YOU KEEPIT FROM **YOU** KEEP 1-1-**FROM**  DRIVING YOU NUTS. **DRIVING YOU NUTS.**

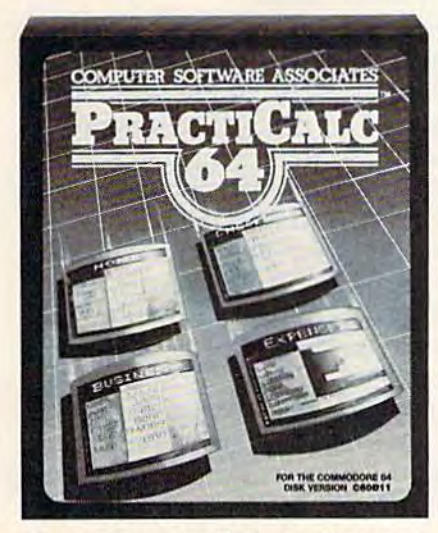

PractiCalc 64" Only \$54.95\* PractiFile" Only \$54.95\* 64 Doctor" Only \$29.95\*

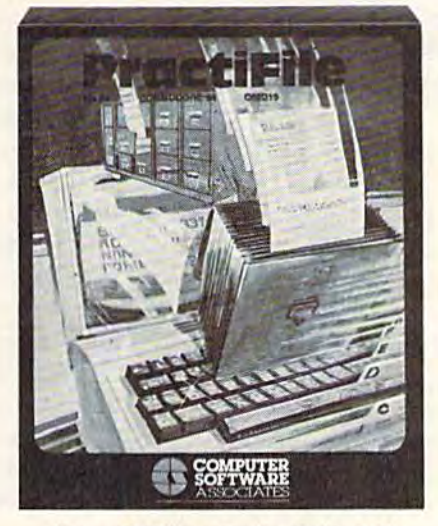

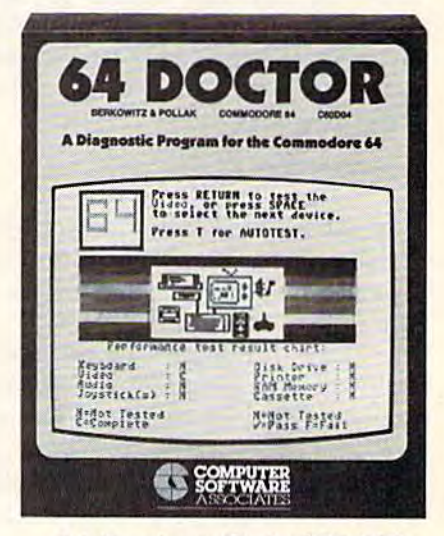

One way to make your Commodore work like crazy | of filing, and do plenty more-all at the touch of a is to give it a shot in the arm with PractiCalc 64. It's the key and the blink of an eye. And all at a price to make most potent electronic spreadsheet you can buy at the  $\Box$  your eyes light up. And, it integrates with PractiCalc. least cost. You can track expenses, inventories, invest- The way to keep you from going crazy when somements. Make charts and graphs. Keep mailing lists. Project profits. Sort alphabetically or numerically, instant- with 64 Doctor. You know that maddening feeling you ly and easily, of course. And at the price, it can pay for itself the first time you use it.

Another way to make your computer system work like crazy is to boost it with PractiFile. It's like having a that takes the guesswork out of troubleshooting your library full of information you can call on for just about computer system. With simple, plain-English instrucriorary full of information you can call on for just about<br>everything while you pay practically nothing. A fully pro-<br>fessional data base for your Commodore, it can handle<br>mailing list entries by the data set and disk driv fessional data base for your Commodore, it can handle RS-232 port, keyboard, video, audio, joystick, printer, Another way to make your computer system work It's an inexpensive and versatile diagnostic program

mailing list entries by the thousands. You can change records, numbers, methods mailing list entries by the<br>thousands. You can change **PRACTICORP** Think of it as low-cost health

of filing, and do plenty more-all at the touch of a key and the blink of an eye. And all at a price to make your eyes light up. And, it integrates with PractiCalc.

The way to keep you from going crazy when somements. Make charts and graphs. Keep mailing lists. **thing in your computer system goes haywire is to treat it** with 64 Doctor. You know that maddening feeling you ly and easily, of course. And at the price, it can pay for  $\Box$  get when something's wrong but you don't know exactly itself the first time you use it. what? Well, kiss it goodbye with this powerful medicine. that takes the guesswork out of troubleshooting your computer system. With simple, plain-English instruc tions. Use it to test your Commodore's RAM memory, RS-232 port, keyboard, video, audio, joystick, printer, data set and disk drive.

Think of it as low-cost health insurance for your computer. No-Nonsense Software No-Nonsense Software thousands. You can change **PRACTICORP** Think of it as low-cost health

The Silk Mill, 44 Oak St., Newton Upper Falls, MA 02164 · (617) 965-9870

\*Prices are suggested retail for disk versions of these programs. Actual prices can vary. Tape versions are slightly lower.<br>†Commodore 64 is a trademark of Commodore Business Machines Inc. \_\_\_\_\_\_\_\_\_\_\_\_\_\_\_\_\_\_\_\_\_\_\_\_\_\_\_\_\_\_\_\_\_

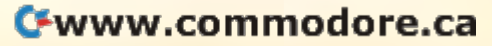

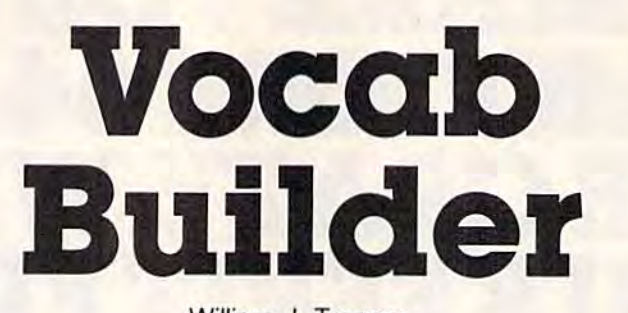

William J. Treanor William J. Treanor

This program not only helps increase This program not only helps increase vocabulary, but also assists students who vocabulary, but also assists students who must memorize words for spelling, biology, history, or other classes. Up to 100 words history, or other classes. Up to 100 words and definitions can be entered and saved to and definitions can be entered and saved to tape or disk. For the 64 and expanded (any tape or disk. For the 64 and expanded (any amount) VIC. amount) VIC.

My son's sixth grade teacher regularly distributes My son's sixth grade teacher regularly distributes lists of words and their definitions to the stu lists of words and their definitions to the students. The children then take a spelling test at the end of the week. the end of the week.

"Vocab Builder" was originally written to "Vocab Builder" was originally written to help my son prepare for these tests. But it was help my son prepare for these tests. But it was soon obvious that it could be used for other sub soon obvious that it could be used for other subjects—a history drill, say, with facts and dates in jects-a history drill, say, with facts and dates in place of vocabulary words. Vocab Builder has place of vocabulary words. Vocab Builder has even been used by college students learning medical terminology. The program flow is fairly straightforward; modifications (using a printer, for example) should be easy to make. for example) should be easy to make.

#### Four Menu Options Four Menu Options

Enter the program, save it, and type RUN. First, Enter the program, save it, and type RUN. First, you are asked to input your name, which is you are asked to input your name, which is . printed at the top of the screen. prin ted at the top of the screen.

Next, you'll see the main menu, which gives Next, you'll see the main menu, which gives you four options: Enter new words, Study, Test, you four options: Enter new words, Study, Test, or End. or End.

If you choose to enter new words, you are If you choose to enter new words, you are asked how many words will be in this particular asked how many words will be in this particular file. You must then type in the words and their file. You must then type in the words and their definitions. If you make a mistake, don't worry, you'll have a chance to correct it later. When all words and definitions are entered, they are words and definitions are entered, they are printed on the screen. You can fix mistakes at printed on the screen. You can fix mistakes at this point. this point.

The program then saves the word list as The program then saves the word list as a sequential file on tape or disk. You are prompted sequential file on tape or disk. You are prompted for the date, which becomes part of the filename. for the date, which becomes part of the filename. (Note: Since the date is part of the filename, and (Note: Since the date is part of the filename, and the filename must be unique, be sure to use the filename must be unique, be sure to use a different filename <mark>if</mark> you create a second quiz on

the same day. For example, if you create a quiz named 11-21-84, use 11-21-84.1.) The program named 11 -21 -84, use 11-21-84.1.) The program then returns to the main menu. then returns to the main menu.

The second option from the menu allows The second option from the menu allows you to study words which were previously entered. First, you enter the date of the test and the tered. First, you enter the date of the test and the file is loaded from tape or disk (depending on file is loaded from tape or disk (depending on your response, T or D, to the prompt).

The list is put into random order. A definition appears on the screen and the student is nition appears on the screen and the student is given three chances to enter the corresponding given three chances to enter the corresponding word. Spelling is important. If the word is cor word. Spelling is important. If the word is correct, the student is congratulated. If the first two letters are correct but the word is misspelled, the letters are correct but the word is misspelled, the message YOU'RE CLOSE appears. message YOU'RE CLOSE appears.

When all words have been covered, the When all words have been covered, the score (number of answers right and wrong) is score (number of answers right and wrong) is displayed. Any word which was answered wrong displayed. Any word which was answered wrong on the first attempt is counted as incorrect. The on the first attempt is counted as incorrect. The student is then given a list of which words were incorrect and need further study. incorrect and need further study.

The test option is similar to the studying The test option is similar to the studying option, but the student has only one chance to supply the correct word. supply the correct word.

The final option, End, allows you to exit the The final option, End, allows you to exit the program. program.

#### Tireless Teacher A Tireless Teacher

For young children, Vocab Builder may help de For young children, Vocab Builder may help develop a sense of responsibility. They can choose when to study and how long. They don't have to when to study and how long. They don't have to wait until a parent or sibling has some free time to help them with schoolwork. to help them with schoolwork.

The child is addressed by name, so it be The child is addressed by name, so it becomes his or her computer program. A computer doesn't tire of helping the child, or lose its pa doesn't tire of helping the child, or lose its patience. And it does not chastise the child for tience. And it does not chastise the child for answering incorrectly. Words are randomized answering incorrectly. Words are randomized automatically (so the student actually has to automatically (so the student actually has to learn the words rather than memorize them in learn the words rather than memorize them in order). order).

Memorizing can be a chore. Vocab Builder can help relieve some of the tedium. can help relieve some of the tedium.

See program listing on page 178.<sup>6</sup>

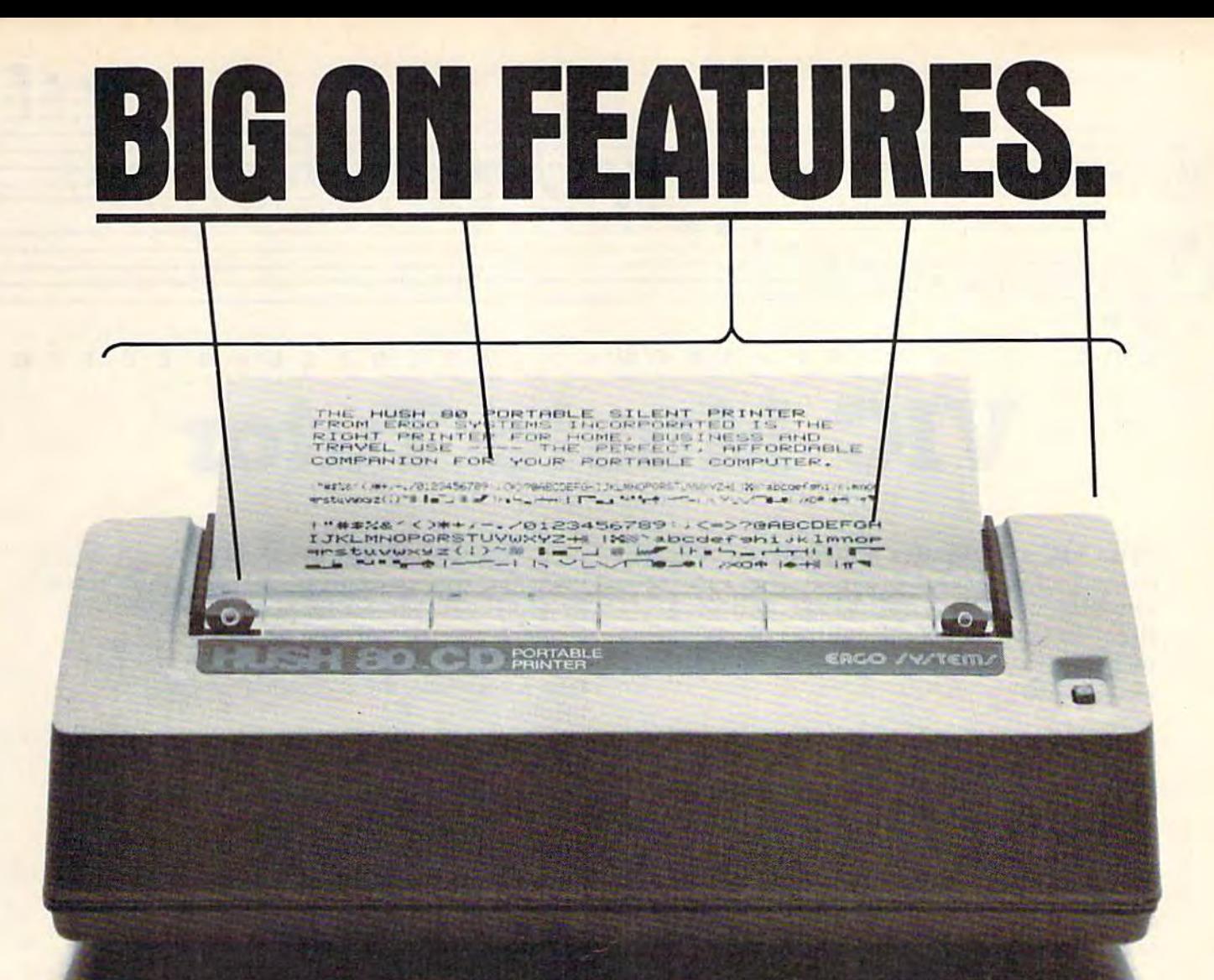

You read that right. A full 80 column, 80 characler-per-second, column, 80 character-per-second, Commodore-compatible dot matrix Commodore-compatible dot matrix thermal printer, complete (with a 90 ft. paper roll, interface cable 90 II. paper roll, interface cable and power pack), ready-to-run— and power pack), ready-to-runat 800 words per minute - for only \$139.99. But your wallet isn't the only thing the HUSH 80 CD is compatible with. It's compatible compa tible with. It's compatible with all Commodore models; with all Commodore models;

including the Commodore 64, the including the Commodore 64, the VIC 20, and the new Commodore 264.

And you'll find the HUSH 80 CD And you'll find the HUSH 80 CD printer is big on lots of small things printer is big on lots 01 small things too. It weighs about one-half the too. It weighs about one-half the amount of it's nearest competitor (it's compact size fits conveniently into a briefcase). And it's extremely quiet, with fewer working parts, quiet, with fewer working parts, which means less noise and less which means less noise and less to go wrong.

Ask your local computer store or Ask your local computer siore or dealer for the HUSH 80 CD today. dealer for the HUSH 80 CD loday. And if he doesn't carry it. call us And if he doesn't carry it, call us at 415/322-ERGO. And find out at 4151322·EAGO, And find oul where to get the little printer that does the big jobs. does the big jobs.

HUSH 80.CD LESS PRICE, LESS NOISE, lESS PRICE, lESS NOISE, LESS SIZE, LESS SIZE. **PAlNIER** 

\$139" **\$13999** 

 $\overline{L}$ 

SMALL ON PRICE. **SMALL PRICE.** 

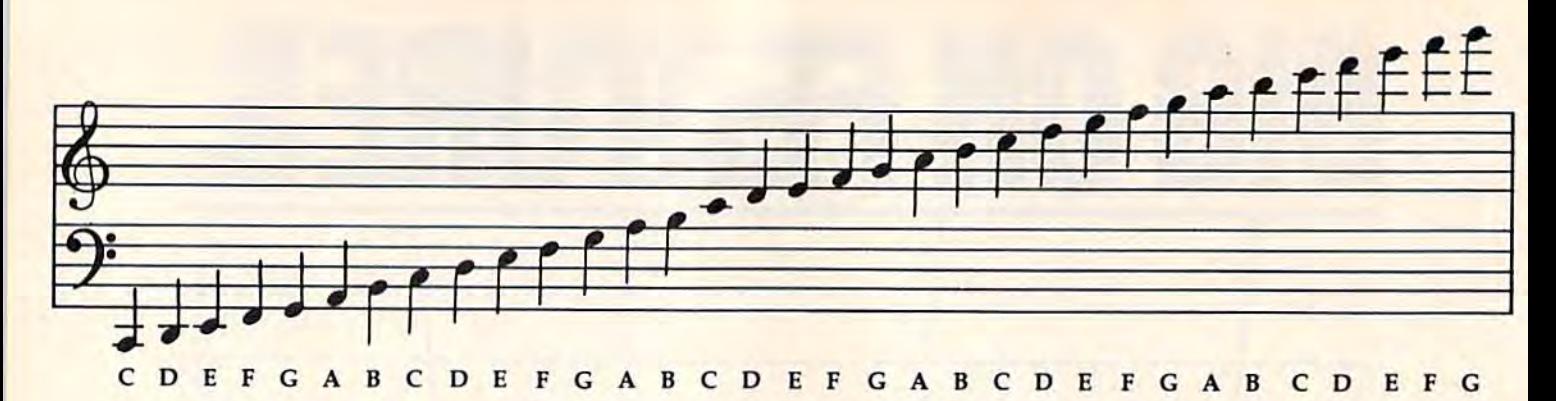

## VIC Music Tutor **VIC Music Tutor**

Howard Parnes Howard Parnes

Your VIC-20 becomes a melody-editing machine in this useful program. You can cre chine in this useful program. You can create, play back, and edit songs, and save ate, play back, and edit songs, and save them to tape or disk. Requires 8K or more them to tape or disk. Requires 8K or more memory expansion. memory expansion.

This music aid for .the VIC can help overcome This music aid for .the VIC can help overcome certain problems faced by new musicians. It al certain problems faced by new musicians. It allows you to enter a tune from written music, or to compose your own, to play all or part of the to compose your own, to play all or part of the music back at varying tempos, and to save it on tape or disk for later use. Insert at least 8K mem ta pe or disk for later use. Insert at least 8K memory expansion, turn on your VIC, and enter and save the program. save the program.

After typing RUN, you encounter the first After typing RUN, you encounter the first option in the program: to enter a new tune or load and play back an old one. Once you've en load and play back an old one. Once you've entered and saved a tune, you can play back an old one, but the first time you use the program you'll one, but the first time you use the program you'll be entering a new one. Give the song a number and type in the name. Then start entering the and type in the name. Then start entering the song note by note.

#### The Note Names

Each individual note in a music score provides two kinds of information: the pitch of the note, two kinds of information: the pitch of the note, and its duration or time played. For simplicity, let's refer to the pitch as "note" and duration as let's refer to the pitch as "note" and duration as "value." "value."

First you enter the note. Since each of the First you enter the note. Since each of the three music voices on the VIC is limited to three three music voices on the VIC is limited to three octaves, we have a three-octave limit on the range of the notes we enter. Each octave starts range of the notes we enter. Each octave starts with note. First determine which octave you with a C note. First determine which octave you want. If the note falls in the lowest octave, just want. If the note falls in the lowest octave, just enter the note itself-C or F or G, for example. If it is a sharp or flat, add either an S or F after the letter. An E-flat in the lowest octave would be entered as EF, an F sharp as FS, and so on. To entered as EF, an F sharp as FS, and so on. To move up to the next octave, add a 1 after the

note. So C-sharp one octave higher than the note. So a C-sharp one octave higher than the lowest octave is entered as CS1, an E one octave up as El, etc. Add a 2 for notes two octaves up: up as El , etc. Add a 2 for notes two octaves up: C2, FS2, etc. C2, FS2, etc.

If you have difficulty figuring in which octave a note falls, the diagram above may be helpful. helpful.

Press RETURN after you've entered the data for the note. Now you enter the value for the for the note. Now you enter the value for the note. Referring to "Time Values," you can note. Referring to "Time Values," you can readily see how to enter standard whole, half, quarter, eighth, sixteenth, and thirty-second quarter, eighth, sixteenth, and thirty-second notes. If you encounter a dotted note, simply add a D after the letter for the note value. For instance, HD is a dotted half note.

You may enter triplets and grace notes as You may enter triplets and grace notes as well. Note in "Time Values" that there are di well. Note in "Time Values" that there are diwell, in the lime values that there are divisions listed for each note—16 for the whole note, for the half, etc. You may also enter note note, 8 for the half, etc. You may also enter note values in numerical form. Triplets, for instance, may take the form of three notes of equal dura may take the form of three notes of equal duration played in the space of one quarter note. tion played in the space of one quarter note. Thus each note in the triplet has a value of 1.33. Add the 3 triplets together and you get a value Add the 3 triplets together and you get a value Add the 3 triplets together and you get a value.<br>of 4—our quarter note value. Grace notes are played very quickly in front of a note of normal played very quickly in front of a note of normal value. To place a grace note in front of a quarter note, for example, assign a short value to it like .2 and subtract it from the value of the quarter .2 and subtract it from the value of the quarter note. The grace note has a value of .2 and instead of entering a  $Q$  for the quarter note, enter  $3.8$ .

To enter a rest simply enter R for the note followed by the value for the duration of the followed by the value for the duration of the rest. After you enter each note and its value you rest. After you enter each note and its value you will have a final check before the information is preserved in memory. The note and its value are preserved in memory. The note and its value are displayed and you type either Y or N. Typing N lets you re-enter the note and value, while lets you re-enter the note and value, while Y moves you on to the next note and value entry. moves you on to the next note and value entry. To stop entering notes simply enter the English To stop entering notes simply enter the English pound sign (E) instead of a note. This moves you pound sign (£) instead of a note. This moves you to the next part of the program.

## GET THE MOST OUT OF YOU COMMODORE-WITH ABACUS SOFTWARE WITH ABACUS SOFTWARE THE MOST OUT OF

#### CADPAK-64 CADPAK·64

This advanced design package has outstan. ding features-two Hires screens; draw ding features - two Hires screens; draw<br>LINEs, RAYs, CIRCLEs, BOXEs; freehand DRAW; FILL with patterns; COPY areas; SAVE/RECALL pictures; define and use intricate OBJECTS; insert text on screen; UNDO last function. Requires high quality UNDO last function. Requires high quality lightpen. We recommend McPen. Includes ligh\pen. We recommend McPen. Includes manual with tutorial. LI n N g Es, features -RAYs, CIRCLEs. two Hires BOXEs screens : Ireahand

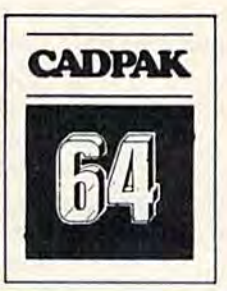

DISK \$49.95 McPen lightpen \$49.95

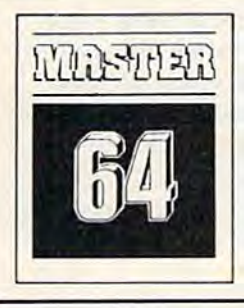

#### MASTER 64 MASTER 64

This professional application development This professional application development package adds 100 powerful commands to BASIC including fast ISAM indexed files; BASIC Including fast ISAM Indexed files: simplified yet sophisticated screen and printer management:. programmer's aid; printer management; programmer's aid;<br>BASIC 4.0 commands; 22-digit arithmetic; machine language monitor. Runtime macnine language monitor. Runtime package for royalty-free distribution of your package lor royalty·lree distribution of your programs. Includes 150 pp. manual programs. Includes 1 SO pp. manual. BASIC 4.0 commands; 22-digit arithmetic;

DISK SS4.95 DISK \$84.95

#### CHARTPAK-64 disk \$42.95 CHARTPAK·64 DISK \$42.95

This finest charting package draws pie, bar and line charts and graphs from your data and line charts and graphs Irom your data or DIF, Mulitplan and Busicalc files. Charts or OIF, Muiliplan and Busicalc lites. Cnarts are drawn in any of 8 formats. Change format and build another chart immediately. mat and build another chart immediately. Hardcopy to MPS801, Epson, Okidata, Hardcopy to MPS801 , Epson, Okldata. Prowriter. Includes manual and tutorial. Prowriter. Includes manual and tutorial.

#### CHARTPLOT-64 disk \$S4.95 CHARTPLOT ·64 DISK \$84 .95 Same as CHARTPAK-64 for highest quality ouput to most popular pen plotters. ouput to most popular pen plotters.

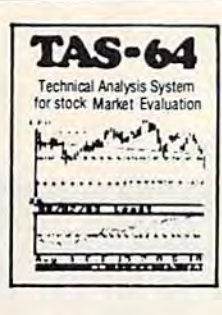

#### TAS-64 FOR SERIOUS TAS·64 FOR SERIOUS INVESTORS INVESTORS

This sophisticated charting and technical This sophisticated charting and technical analysis system is easy to use. Plot more analysis system Is easy to use. Plot more than 15 technical indicators on a split screen (price vs. volume); moving averages; (price vs. volume): movIng averages; oscillators; trading bands; least squares; trend lines; superimpose graphs; five volume indicators; relative strength, volumes, etc. Includes 100 page manual. volumes, etc. Includes 100 page manuat.

DISK \$84.95 DISK \$84.95

How Zealand: VISCOUNT ELECTRONICS 306-308 Church Streel Palmerston North

#### **FREE CATALOG** Ask for a listing of other Abacus Software for Commodore-64 or Vic-20

#### DISTRIBUTORS

Great Britain: ADAMSOFT ro Norwich Ave.<br>Rochdale, Lancs. Great Britain: Belguim: France: Canada

706-524304 west Germany: Swaden: DATA BECKER<br>Merowingerstr 30<br>4000 Dusseldorf<br>0211/312085 TIAL TRADING<br>PO 516<br>34300 Almhuli<br>476-12304 Rochdale, Lancs. Brussel 1160, Belguim Rueill Malmaison, France Montreal, Quebec H3S1Z6<br>1732-9254 514/737-9335 West Germany: **Sweden:**<br>
Mark Becker TIAL TRADING CW ELECTRONICS VISCOUNT ELECTRONICS<br>
Merowingerstr 30 PO 516 476 Logan Road 306-308 Church Street<br>
1000 Dusseldorf 34300 Almhult Brisbane, Queens Palmerston North<br>
2211/312

Bilgulm: Franco: Canada Inter, Services MICRO APPLICATION KING MICHOWARE LTD.<br>AVGuilaume 30 147 Avenue Paul-Doumer 5950 Cots des Nelges<br>Brussel 1160, Belguim Rueill Malmaison, France Montreal. Quebec H3S1Z6<br>2-660-1447 1732-9254 514/737-9335 Brussel 1160, Belguim ADAMSOFT Inter. Services MICRO APPLICATION KING MICROWARE LTD.<br>18 Norwich Ave. No Guilaum 30 147 Avenue Paul-Doumer 5950 Cote des Neiges

Australia: CW ELECTRONICS 416 Logan Road Brisbane. Queens 07-397-08O8

Commodore 64 is a reg. T.M. of Commodore Business Machines

#### VIDEO BASIC-64 disk \$59.95 VIDEO BASIC-64 DISK S59.95

This superb graphics and sound develop This superb graphics and sound develop. ment package lets you wrile software for ment package leis you write software lor distribution without royalties. Has hires, multicolor, sprite and turtle graphics; audio multicolor, sprite and turlls graphics; audio commands for simple or complex music and sound effects; two sizes of hardcopy to most dot matrix printers; game features such as sprite collision detection, lightpen, game paddle; memory management for multiple graphics screens, screen copy, etc.

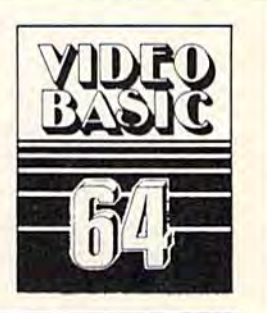

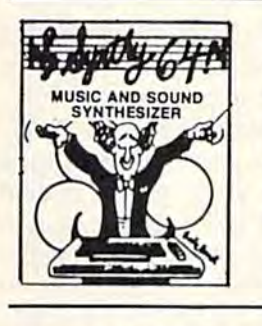

#### SYNTHY-64 SYNTHY·64

This is renowned as the finest music synthesizers available at any price. Others may thesizers available at any price. Others may have a lot of onscreen frills, but SYNTHY-64 makes music better than them all. Nothing comes close to the performance of this package. Includes manual with tutorial, package. Includes manual with tutorial, sample music. sample music.

DISK S27.95 TAPE \$24.95 DISK \$27.95 TAPE \$24 ,95

#### ULTRABASIC 64 UL TRABASIC·64

This package adds 50 powerful commands (many found in VIDEO BASIC, above) (many found in VIDEO BASIC, above) ·<br>HIRES, MULTI, DOT, DRAW, CIRCLE, BOX, FILL, JOY, TURTLE, WOVE, TURN, BOX, FILL, JOY, TURTLE, MOVE, TURN, HARD, SOUND, SPRITE, ROTATE, more. HARD, SOUND, SPRITE, ROTATE, more. All commands are easy to use. Includes All commands are easy to use. Includes manual with two-part tutorial and demo. manual wiln two-part tutorial and demo. HIRES, MULTI, DOT, DRAW, CIRCLE,

DISK S27.95 TAPE \$24.95 DISK \$27.95 TAPE \$24 .95

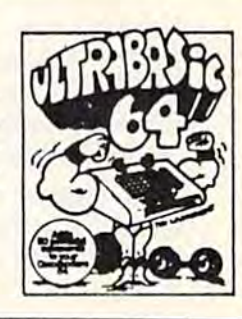

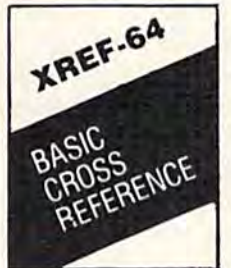

#### XREF-64 XREF·64 BASIC CROSS-REFERENCE BASIC CROSS-REFERENCE

This tool allows you to locate those hard-tofind variables in your programs. Cross-find variables in your programs. Cross· references all tokens (keywords), variables references all tokens (keywords), variables and constants in sorted order. You can even and constants In sorted order. You can even add your own tokens so that you can cross-add your own lokens so that you can cross· reference tokens from other software such as ULTRABASIC or VICTREE. Listings to as ULTRABASIC or VICTREE. LIstings to screen or all ASCII printers. DISK \$17.95 **SCREEN OF SCREEN INCORPORATION**<br>Screen or all ASCII printers. DISK \$17.95<br>**X DEALER INQUIRIES INVITED** 

## AVAILABLE AT COMPUTER STORES, OR WRITE: AVAILABLE AT COMPUTER STORES, OR WRITE: Abacus **IIIIIIIII** Software

**P.O. BOX 7211 GRAND RAPIDS, MICH. 49510** 

For postage & handling, add \$4.00 (U.S. and Canada), add \$6.00 for foreign. Make payment in U.S. dollars by check, money order or charge card. (Michigan Residents add 4% sales tax)

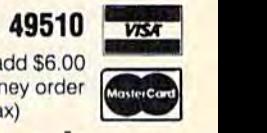

### FOR QUICK SER**VICE PHONE 618-241-5516-**

#### How Does It Sound? How Does II Sound?

After typing the pound sign, you are asked if you After typing the pound sign, you are asked if you want to hear the song. Type N and you skip to the editing phase. If you want to hear the song, the editing phase. If you want to hear the song, type Y and select a tempo from 0 to 10. Most songs play best at a speed between 3 and 7 but you can slow them down or speed them up as you can slow them down or speed them up as you like. Next select the playback pitch, either you like. Next select the playback pitch, either 1 for low, 2 for medium, or 3 for high. There is an for low, 2 for medium, or 3 for high. There is an octave difference between each of these. octave difference between each of these.

After you've made your selection, press RE After you've made your selection, press RE· TURN again and the song will play. At the end of the song you have two options. Press RE-TURN again and the song will replay exactly as TURN again and the song will replay exactly as before. This is an important and useful feature we'll look at more closely later on. If you do not we'll look at more closely later on. If you do not hit RETURN, pressing any other key takes you to the next option. the next option.

Here you are asked if you want to hear the Here you are asked if you want to hear the song again. The first time you listen to your song you may select the tempo and pitch but you you may select the tempo and pitch but you must listen to the entire song (or all you've en must listen to the entire song (or all you've entered up to that point). This time, however, you tered up to that paint). This time, however, you may choose to listen to only a part of the song. If you respond with a Y to "Do you want to hear it again?" you are then asked if you want to hear again?" you are then asked if you want to hear just part or the whole song. If you respond with just part or the whole song. If you respond with "just part," you'll be told the total number of notes in the song and asked to select the starting notes in the song and asked to select the starting and ending note of the part you want to hear. and ending note of the part you want to hear. Then you may re-enter the tempo and pitch. Then you may re-enter the tempo and pitch. Press RETURN and it will play according to your Press RETURN and it will play according to your selected parameters. After it ends you'll return to the same series of options. the same series of options.

The choices may seem to be confusing and The choices may seem to be confusing and unnecessary at first, but they actually make the program flexible and easier to use. For example, program flexible and easier to use. For example, most musicians, when learning a new piece of music, leam it in sections. They break the piece music, learn it in sections. They break the piece into smaller sections, practice these until they are smooth, then go on to the next section, until they've mastered the whole piece. "Music Tutor" they've mastered the whole piece. "Music Tutor" is ideally suited for this. You can select any section to work on. You can then play the tune at a very slow tempo at first, and speed it up later, very slow tempo at first, and speed it up later. Sitting near the computer with your instrument you can listen to a section, then practice playing you can listen to a section, then practice playing it. To hear the same section again at the same tempo, press RETURN once and it will repeat. As tempo, press RETURN once and it will repeat. As you get familiar with the section, speed up the tempo. Since values have already been assigned tempo. Since values have already been assigned to all the variables from the previous playback, to all the variables from the previous playback, merely pressing RETURN for any option will merely pressing RETURN for any option will leave that variable unchanged. If all you want to leave that variable unchanged. If all you want to change is the tempo, simply press RETURN for change is the tempo, simply press RETURN for the other options. But when the tempo selection the other options. But when the tempo selection comes up enter the new speed and then press comes up enter the new speed and then press RETURN. RETURN.

#### Editing The Music

When you no longer want to hear the song, you When you no longer want to hear the song, you then pass on to the next option. In this instance then pass on to the next option. In this instance you can choose to single step through the song. you can choose to single step through the song. Pressing f1 will play the notes one by one. When each note is played, the number, note, and value each note is played, the number, note, and value appear on the screen. If you want to change a note or its value, press 17. You then enter the note or its value, press f7. You then enter the replacement note and value and continue to single replacement note and value and continue to single step through the tune. To add a note, press f2, enter the new note and value then continue to single step through the song. If at any time you single step through the song. If at any time you want to stop the single step mode, press f5. want to stop the single step mode, press f5.

If you choose not to go into the single step If you choose not to go into the single step mode, your next choice is whether to add more mode, your next choice is whether to add more notes to the song. You are sent back to the notes to the song. You are sent back to the record mode where once again you enter notes record mode where once again you enter notes and values. These notes are added to the end of the tune already in memory.

In this manner you can enter a song pieceby-piece instead of all at once. Enter one section, by-piece instead of all at once. Enter one section, then listen to it. Make any corrections via the then listen to it. Make any corrections via the single step process. You may then save this section. RUN the program again, load the song back, then add more notes. Check the song by back, then add more notes. Check the song by listening again. Save it, and continue. This is an listening again. Save it, and continue. This is an especially effective way to work when entering especially effective way to work when entering longer works. longer works.

The last option in the program asks if you The last option in the program asks if you want to save the tune. If you respond Yes, save to tape or disk. A negative response ends the program. program.

The program requires at least 8K expansion. The program requires at least 8K expansion. It allows songs of up to 371 notes to be entered. It allows songs of up to 371 notes to be entered. With 16K expansion, you can have a maximum of 883 notes, and with 24K a whopping 1395 notes.

For those of you who would rather not type For those of you who would rather not type in the program, I'll make a copy (tape only) if you send a prepaid mailer, a cassette tape, and \$3 to: \$3 to:

Howard Parties *Howard ParJIes*  115 Chestnut Street Frostburg, MD <sup>21532</sup> *Frostbllrg,* MD 2J532

See program listing on page 176.

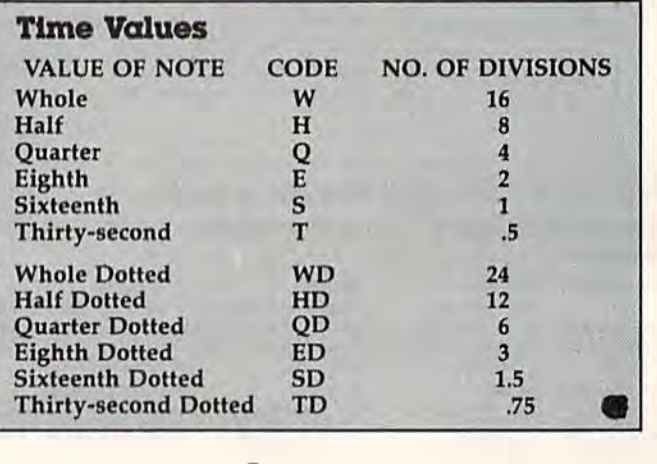

### COMMODORE-64 **HACKERS ONLY!** The ultimate source for Commodore-64 for Commodore·64 Computer information Compuler Infonnatlon The ultimate source

THE ANATOMY THE ANATOMY OF THE 1541 OF THE 1541 DISK DRIVE DISK DRIVE

**COMMUNITY** 

THE **ANATOMY OFA COMMODORE** 

MACHINE MACHINE LANGUAGE LANGUAGE BOOK BOOK FOR THE FOR THE COMMODORE COMMODORE

64

TRICKS TRICKS &TIPS &TIPS

FOR YOUR **COMMODORE** 

64

#### THE ANATOMY OF THE ANATOMY OF THE COMMODORE 64 THE COMMODORE 64

is the insider's guide to the lesser known features of the Commodore 64. Includes chapters on graphics, sound synthesis, in chapters on graphics, sound synthesis, Input/output control, sample programs using put/output contrOl, sample programs using the kernal routines, more. For ihose who the kernal foutines. more. For those who need to know, it includes the complete need to know, it Includes tho completo disassembled and documented ROM disassembled and documented ROM listings. listings.

ISBN-0-916439-00-3 \$19.95 tSBN-O·916439·00·3 S19.95

#### THE ANATOMY OF THE ANATOMY OF THE 1541 DISK DRIVE THE 1541 DISK DRIVE

unravels the mysteries of using the misunderstood disk drive. Details the use of misunderstood disk drive. Details the use 01 program, sequential, relative and direct access files. Include many sample pro grams-RLE PROJECT, DIRECTORY, DISK MONITOR, BACKUP, MERGE, COPY, others. Describes internals of DOS COPY. others. Describes Inlornals of OOS with completely disassembled and com with completely disassembled and commented listings ol the 1541 ROMS, mented listings 01 the 1541 ROMS. access files. Include many sample program<mark>s - FILE PROJECT, DIRECTORY,</mark><br>DISK MONITOR, BACKUP, MERGE,

iSBN-0-916439-01-1 \$19.95 ISBN- O·918439·01·! S19.95

#### THE C-64 MACHINE THE C- 64 MACHINE LANGUAGE BOOK LANGUAGE BOOK

is aimed at those who want to progress beyond BASIC. Write faster, more memory efficient programs in machine language. efficient programs In machine language. Test is specificall geared to Commodore 64. Test is speclficall geared to Commodore 64. Learns all 6510 instructions. Includes Learns all 6510 Instructions. Includes listings for 3 full length programs: ASSEMBLER. DISASSEMBLER and amaz ASSEMBLER, DISASSEMBLER and amaz· ing 6510 SIMULATOR so you can "see" the ing 65tO SIMULATOR so you can "588" tha operation of the '64. operation of the '64 .

ISBN-0-916439-02-X \$14.95 ISBN-0-916439·02·X \$14.95

#### TRICKS & TIPS FOR THE COMMODORE 64 COMMODORE 64

is a collection of easy-to-use programming techniques for the '64. A perfect companion' for those who have run up against those for those who have run up against those hard to solve programming problems. hard to solve programming problems.<br>Covers advanced graphics, easy data input, BASIC enhancements, CP/M cartridge on BASIC enhancements, CP/M canrldge on the '64, POKEs, user defined character sets, joystick/mouse simulation, transferring data Joyslick/mouse simulation. translerrlng data between comuters, more. A treausre chest. ISBN-0-916439-03-B \$19.95 ISBN-O·91 8439·03·8 S1 9.95 Covers advanced graphics, easy data input,

### DEALER INQUIRIES ARE INVITED

If any of the titles featured above are not available at your local bookstore or computer outlet, ask them to order direct local bookstore or computer outlet. ask them to order direct from Abacus Software. from Abacus Software.

#### IN CANADA CONTACT: IN CANADA CONTACT:

The Book Centre, 1140 Beaulac Street The Book Centre, 1140 Beaulac Street Montreal, Quebec H4R1R8 Phone: (514) 322-4154 Montreal, Quebec H4A1 AS Phone: (514) 322·4154

Commodore 64 is a reg. T.M. of Commodore Business Machines OTHER NEW BOOKS ARE COMING SOON! OTHER NEW BOOKS ARE COMING SOON!

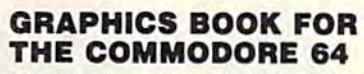

takes you from the fundamentals of graphic takes you from the fundamentals 01 graphic to advanced topics such as computer aided design. Shows you how to program new ed design. Shows you how to program new character sets, move sprites, draw in HIRES character sets, move sprilas, draw In HIRES and MULTICOLOR, use a lightpen, handle IRQs, do 3D graphics, projections, curves lAOs, do 3D graphics, projections, curves and animation. Includes dozens of samples. and enimation. Includes dozens of samplas.

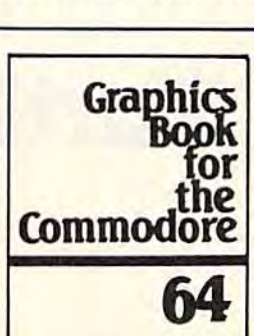

**ADVANCED MACHINE LANGUAGE BOOK FOR THE COMMODORE** 

ISBN-0-916439-05-4 \$19.95 ISBN -0·916439·05·4 S19.95

#### ADVANCED MACHINE ADVANCED MACHINE LANGUAGE FOR THE LANGUAGE FOR THE COMMODORE 64 COMMODORE 64

gives you an intensive treatment of the powerful '64 features. Author Lothar Englisch delves into areas such as interrupts, the video controller, the timer, the real rupts, the video controller, the timer, the real time clock, parallel and serial I/O, extending BASIC and tips and tricks from machine BASIC and tips and tricks from machine language, more. language, more. Englisch d<br>
rupts, the v<br>
time clock,<br>
BASIC and<br>
language,

ISBN-0-916439-06-2 \$19.95 ISBN-0·918439·08·2 S19.95

#### THE C-64 IDEA BOOK

with your '64. It is written for the novice and presents dozens of program listings the many, many uses for you computer. Themes include: auto expenses, electronic calculator, recipe file, stock lists, constructioin cost estimator, personal health record, diet planner, store windo advertising, computer poetry, party invitations and more.

ISSN-0-916439-07-0 \$12.95 ISBN- 0·918439·07·0 S12.95

#### C-64 SCIENCE ENGINEER C-64 SCIENCE ENGINEER

is an introduction to the world of computers is an Introduction to the world of computers in science. Describes variable types, com in science, Describes variable types, com· putational accuracy, computers in science. putatlonal accuracy, computers In science. Describes variable types, computational ac Describes variable types, computational ac· curacy, various sort alogrithms. Topics in curacy, various sort alogrllhms. Topics In· clude linear and nonlinear regression, CHI-clude linear and nonlinear regression, CHIsquare distribution, Fourier analysis, matrix square distribution. Fourier analysis. matrlK calculations, more. Programs from calculations, more. Programs Irom chemistry, physics, biology, astronomy and chemistry, physics, biology, astronomy and electronics. Includes many program listings.

ISBN-0-91 G439-09-7 S19.95 ISBN-O·9 16439·09·7 S19,95

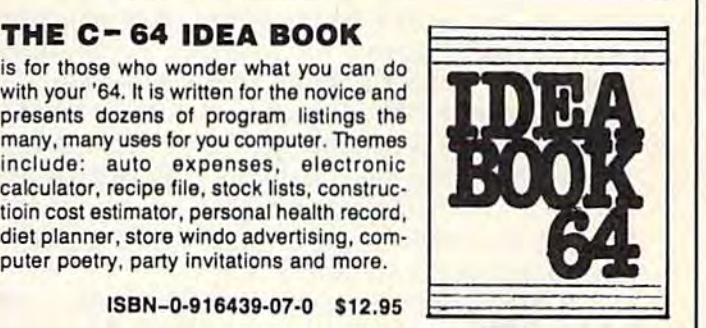

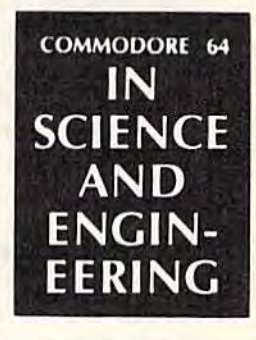

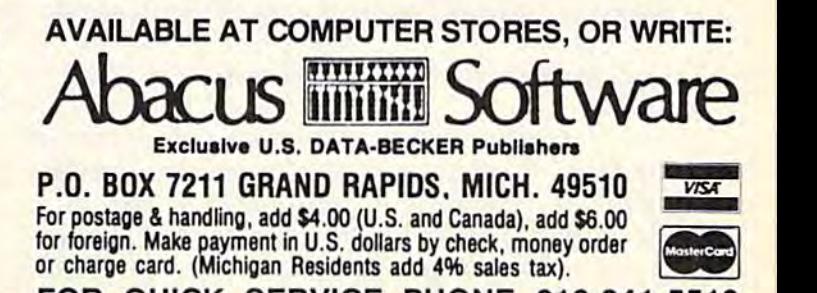

FOR QUICK SERVICE PHONE 616-241-5510 FOR QUICK SERVICE PHONE 616·241 ·5510

P.O. BOX 7211 GRAND RAPIDS. MICH. 49510 P.O. BOX 7211 GRANO RAPtoS. MICH. 49510 For postage handling, add \$4.00 (U.S. and Canada), add \$6.00 (or foreign. Make payment in U.S. dollars by check, money order or charge card. (Michigan Residents add 4% sales tax).

For postage & handling, add \$4.00 (U.S. and Canada), add \$6.00 for foreign. Make payment in U.S. dollars by check, money order **or charge card. (Michigan Residents add** 4% sales tax).

## Turtle Graphics Interpreter **Turtle Graphics Interpreter**  For The 64 **For The 64**

#### Irwin Tillman Irwin Tillman

This comprehensive three-program package gives your 64 full turtle graphics capabili gives your 64 full turtle graphics capabilities. It's an excellent learning tool for chil ties. It's an excellent learning tool for children, and it offers a new graphics capacity for all ages. For disk or tape users. for all ages. For disk or tape users.

Turtle geometry is fast becoming the first expo Turtle geometry is fast becoming the first expo· sure to computers for many children. Instead of sure to computers for many children. Instead of printing their names on the screen, they are more printing their names on the screen, they are more likely drawing squares and triangles. While such likely drawing squares and triangles. While such facilities are generally found with specific lan facilities are generally found with specific languages (such as PILOT and Logo), the concept of guages (such as PILOT and Logo), the concept of turtle geometry is not unique to any single lan turtle geometry is not unique to any single language. One of the reasons for its popularity is that guage. One of the reasons for its popularity is that it's not only a natural introduction to computing, but also an excellent tool to teach thinking (see but also an excellent tool to teach thinking (see Seymour Papert's Mindstorms).

If you're not familiar with turtle graphics, the basic concept involves moving a turtle around the screen, leaving a trail as it goes. This is accomplished through a series of English commands, plished through a series of English commands, such as FORWARD and RIGHT. Other commands such as FORWARD and RIGHT. Other commands control the color scheme, define loops, and allow control the color scheme, define loops, and allow you to assemble a series of commands into procedures. procedures.

#### **Coordinating The Turtle** Programs Programs

"Turtle Graphics Interpreter" consists of three "Turtle GraphicS Interpreter" consists of three programs designed originally for use with a disk drive; if you are using a tape drive, be sure to read the appropriate section elsewhere in this read the appropriate section elsewhere in this article. article.

The first program, "Interpreter," does most of The first program, " Interpreter," does most of the work. It accepts and executes the commands the work. It accepts and executes the commands you enter. Program 2, "Turtle Data," POKEs in you enter. Program 2, "Turtle Data," POKEs in the shape tables for the turtle sprites and a number of machine language routines. Finally, "Turtle ber of machine language routines. Finally, "Turtle

Boot" (Program 3) runs the whole thing. Boot" (Program 3) runs the whole thing.

It is very important that you type the DATA in Program 2 correctly; otherwise the machine language routines may crash the machine when language routines may crash the machine when the Interpreter is run. Also, you should leave out the Interpreter is run. Also, you should leave out the CHR\$(31) in line 140 of Program 3 until you're sure everything is working right. This will you're sure everything is working right. This will make the operation of the Boot program visible. make the operation of the Boot program visible. When you are sure that the Boot is loading and When you are sure that the Boot is loading and running Turtle Data and Interpreter, reinsert the running Turtle Data and Interpreter, reinsert the CHR\$(31). Then, to run the whole package, just CHR\$(31), Then, to run the whole package, just load and run the Boot program. load and run the Boot program.

#### Turtle Commands Twtle Commands

The Interpreter recognizes 30 commands, some of The Interpreter recognizes 30 commands, some of which can be abbreviated. In addition, the which can be abbreviated, In addition, the CLR/HOME key will clear the text portion of the CLR/HOME key will clear the text portion of· the screen and home the cursor (regardless of whether the SHIFT key is pressed), Pressing the whether the SHIFT key is pressed), Pressing the fl function key will change the border color; f3 f1 function key will change the border color; f3 handles the text-background color. In addition, handles the text-background color. In addition, trying to move from the text window into the hi trying to move from the text window into the hires screen will be treated as a CLR/HOME.

The commands are as follows: The commands are as follows:

FORWARD x (can be abbreviated as FD)—moves the turtle a distance of  $x$  in the direction it is pointing. The value of x must be greater than zero. The turtle will normally leave a trail as it moves (see PENUP, PENDOWN, PENDRAW, and PENERASE). You cannot leave the screen. and PENERASE). You cannot leave the screen.

RIGHT  $x$  (RT), LEFT  $x$  (LT)-turns the turtle right (clockwise) or left (counterclockwise) x degrees (x is at least zero). Because there are only grees (x is at least zero). Because there are only eight turtle sprites, the turtle will not always seem eight turtle sprites, the turtle will not always seem to be pointing in exactly the direction it should, to be pointing in exactly the direction it should, but it will still draw and move properly. but it will still draw and move properly.

SETHEADING x (SETH), PRINTHEADING— Setting the heading to x will turn the turtle without changing its position. Headings range from 0

## SERIOUS 64 SOFTWARE INDISPENSIBLE TOOLS FOR YOUR COMMODORE 64 INDISPENSIBLE TOOLS FOR YOUR COMMODORE 64 SERIOUS 64

OTHER NEW SOFTWARE COMING SOON! OTHER NEW SOFTWARE COMING SOONI

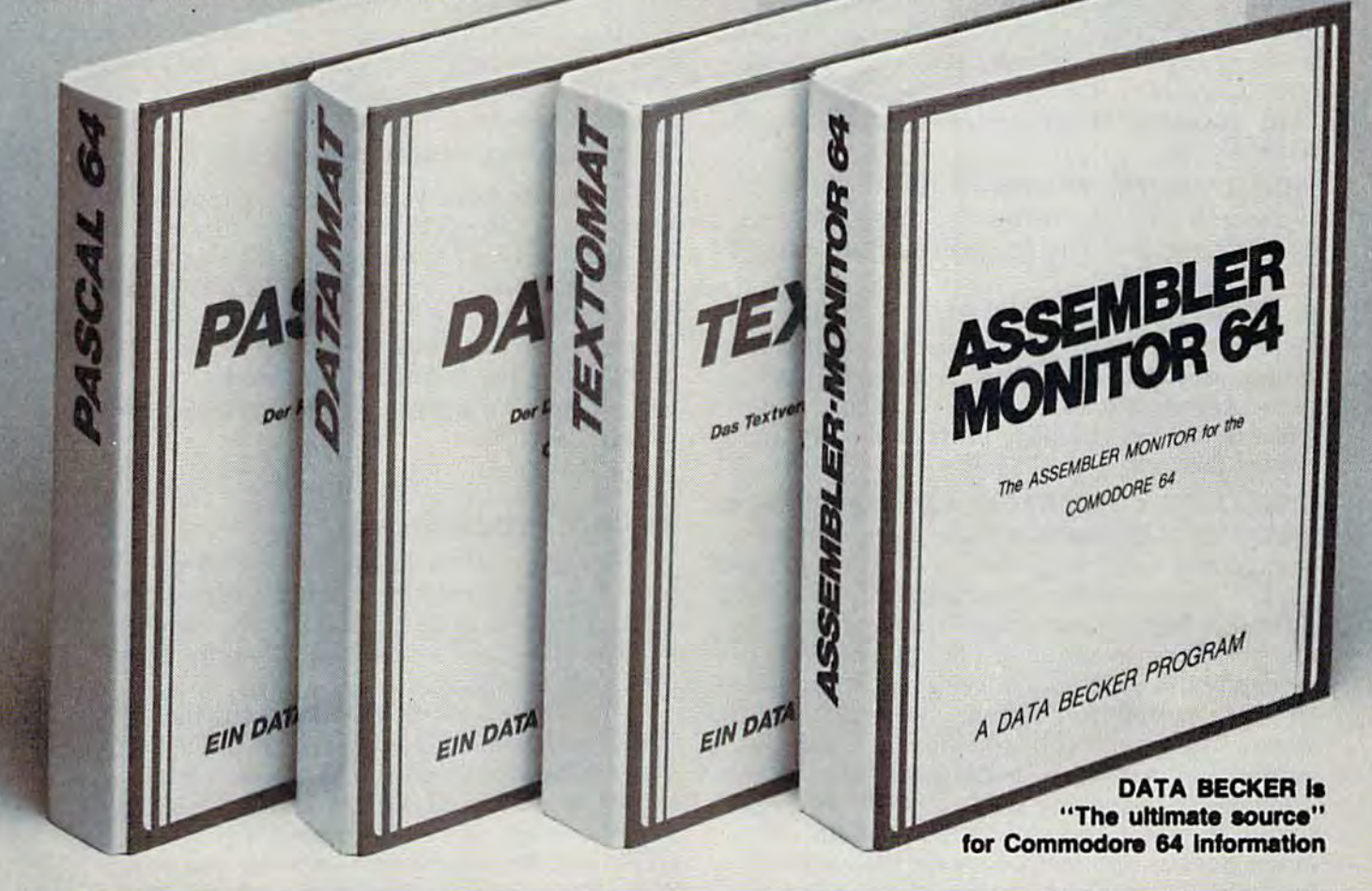

### PASCAL 64 PASCAL 64

This full compiler produces fast 6502 machine code. Supports major data Types: REAL, INTEGER, BOOLEAN, CHAR, REAL, INTEOER. BOOLEAN, CHAR, multiple dimension arrays, RECORD, FILE, SET and pointer. Offers easy string handling, procedures for sequential and relative data management and ability to write IN data management and ability to write IN-**TERRUPT routines in Pascal! Extensions** Included for high resolution and sprite Included for high resolution and sprite graphics. Link to ASSEM/MON machine language. language.

DISK \$39.95

### DATAMAT 64 DATAMAT 64

This powerful data base manager handles up to 2000 records per disk. You select the screen format using up to 50 fields per record. DATAMAT 64 can sort on multiple fields in any combination. Complete report writing capabilities to all COMMODORE or ASCII printers. ASCII printere. screen format using up to 50 fields per record. DATAMAT 84 can sort on multiple

> Available November DISK 939.95 DEALER INQUIRIES INVITED DEALER INQUIRIES INVITED Available November DISK \$39.95

### TEXTOMAT 64

This complete word processor displays 80 columns using horizontal scrolling. In memory editing up to 24,000 characters plus chaining of longer documents. Com plus chaining of longer documentl. Com· plete text formating, block operations, form letters, on-screen prompting.

Available November DISK \$39.95

#### ASSEMBLER/ ASSEMBLER I MONITOR 64 MONITOR 64

This complete language development package features a macro assembler and package reatures a macro assembler and offers freeform input, complete assembler listings with symbol table (label), conditional assembly. The extended monitor has all the standard commands plus single all the standard commands plus alngle step, quick trace breakpoint, bank swlt-step, quick trace breakpoint. bank swlt· ching and more. DURK \$39.95

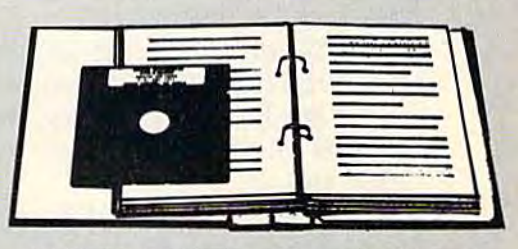

All DATA BECKER software books have inside disk storage pockets, and heavy vinyl ring-binder covers for maximum durability and easy reference access.

AVAILABLE AT COMPUTER STORES, OR WHITE: AVAIlABlE AT OOMPUTER STORES. OR WRrTE:

Abacus **Tillii** Software P.O. BOX 7211 GRAND RAPIDS, MI 49510 Exclusive U.S. DATA BECKER Publishers **D**o, MI 49510<br>Publishers<br>.S. and **WSA** 

For postage & handling, add \$4.00 (U.S. and Canada), add \$6.00 for foreign. Make payment For postage & handling, add \$4.00 (U.S. and<br>Canada), add \$6.00 for foreign. Make payment<br>in U.S. dollars by check, money order of<br>charge card. (Michigan Residents add 4% charge card. (Michigan Residents add 4% sales tax.)

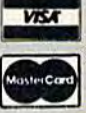

FOR QUICK SERVICE PHONE (616) 241-5510 FOR QUICK SERVICE PHONE (616) 241-5510<br>Commodore 64 is a reg. T.M. of Commodore Business Machines to 360. Straight up is degrees, and the values to 360. Straight up is 0 degrees, and the values increase clockwise. PRINTHEADING returns the increase clockwise. PRINTHEADING returns the current value of the turtle's heading. current value of the turtle's heading.

SETPOSITION **x y** (SETP), PRINTPOSITION— Setting the position to (x,y) moves the turtle Setting the position to (x,y) moves the turtle without changing its heading. The value of x should be between  $-159$  and 160, and y values range from  $-106$  to 106. Note that the range of will change if you change the "crunch factor" y will change if you change the "crunch factor" (see "Crunching the Screen"). The turtle starts at (see "Crunching the Screen"). The turtle starts at (0,0), the center of the screen. PRINTPOSITION (0,0), the center of the screen. PRINTPOSITION returns (x,y). returns (x,y).

PENERASE (PE), PENDRAW (PW)—These commands control whether the turtle will leave commands control whether the turtle will leave a trail or erase one. The program starts in draw trail or erase one. The program starts in draw mode. mode.

PENDOWN (PD), PENUP (PU)-Normally the turtle's pen is down. Penup raises it so the turtle turtle's pen is down. Penup raises it so the turtle cannot leave or erase a trail. You may still set draw or erase modes, but you will not see any draw or erase modes, but you will not see any effect until after you have lowered the pen and effect until after you have lowered the pen and moved forward. moved forward.

PENCOLOR (PC), BACKGROUNDCOLOR PENCOLOR x (PC), BACKGROUNDCOLOR x (BC), TURTLECOLOR x (TC)-Each of these changes the color to  $x$ , where  $x$  is between 0 and 15. The first two will also perform a CLR/HOME. (It's not a bug, it's a feature.) There can only be one pen color on the screen at any time, so executing the PENCOLOR command will recolor executing the PENCOLOR command will recolor all the lines that have already been drawn on the all the lines that have already been drawn on the screen. Try a number of combinations of background and pen colors, because of the hardware ground and pen colors. Because of the hardware problems in displaying isolated pixels on the problems in displaying isolated pixels on the screen, the same pen color will appear as different hues at different points on the screen. ferent hues at different points on the screen. Experiment-you may like the effect, which is known as "artifacting." known as "artifacting."

SHOWTURTLE (ST), HIDETURTLE (HT)— SHOWTURTLE (ST), HIDETURTLE (HT)- Hiding the turtle is useful when you want to Hiding the turtle is useful when you want to view a finished design. These commands have no effect on the turtle's color, movement, po no effect on the turtle's color, movement, position, etc. sition, etc.

HOME—moves the turtle to (0,0) and sets the HOME- moves the turtle to (0,0) and sets the heading to 0 degrees. heading to 0 degrees.

CLEAN—erases the hi-res screen. Note that CLEAN-erases the hi-res screen. Note that pressing CLR/HOME will not disturb the hi-res drawings. drawings.

CLEARSCREEN (CS)-performs a CLEAN and HOME. HOME.

#### Combining Commands Combining Commands

The Interpreter will accept lines of up to 78 The Interpreter will accept lines of up to 78 characters, and you may include numerous com characters, and you may include numerous commands on each line—just be sure to use spaces mands on each line- just be sure to use spaces between commands (no commas or colons). between commands (no commas or colons). Here's a simple demonstration to animate the turtle: turtle:

#### FORWARD <sup>100</sup> RIGHT <sup>90</sup> FORWARD <sup>100</sup> RIGHT <sup>90</sup> FORWARD 100 RIGHT 90 FORWARD 100 RIGHT 90 FORWARD <sup>100</sup> RIGHT <sup>90</sup> FORWARD <sup>100</sup> FORWARD 100 RIGHT 90 FORWARD 100

These commands cause the turtle to draw These commands cause the turtle to draw a square. Because the Interpreter is in BASIC, the turtle won't move at breakneck speed. (If you are turtle won't move at breakneck speed. (If you are extremely ambitious, you could convert the plotting routine to machine language.) ting routine to machine language.)

If you are willing to give up a little more time in interpretive overhead, you can use the power in interpretive overhead, you can use the powerful REPEAT (RP) command. We can rewrite the ful REPEAT (RP) command. We can rewrite the commands to draw a square as:

#### REPEAT 4 [FORWARD 100 RIGHT 90]

The statements you want to be repeated The statements you want to be repeated should be enclosed in square brackets and pre should be enclosed in square brackets and preceded by  $REPEAT$  x, where x is the number of times they should be repeated. REPEATS may be times they should be repeated. REPEATS may be nested to a depth of 255 (although procedure calls will decrease this, as detailed below). For calls will decrease this, as detailed below). For example, try the following commands: example, try the following commands:

CS REPEAT 8 [REPEAT 4 [FORWARD 100 RIGHT] 90] RIGHT 45] 90) RIGHT 45)

#### Using Procedures Using Procedwes

The full power of turtle graphics is realized with The full power of turtle graphics is realized with procedures. A procedure is like a program; it's just series of commands given a specific name. That a series of commands given a specific name. That name is added to the commands that the inter name is added to the commands that the interpreter will recognize. preter will recognize.

To make up a new procedure, use the DE-FINE command. For example, type DEFINE BOX. FINE command. For example, type DEFINE BOX. You will be prompted with BOX?, after which you You will be prompted with BOX?, after which you should type REPEAT 4 [FORWARD 100 RIGHT 90]. The interpreter will respond with BOX 90]. The interpreter will respond with BOX DEFINED. From now on, whenever you type DEFINED. From now on, whenever you type BOX (either from the keyboard or from within BOX (either from the keyboard or from within another procedure) the commands REPEAT 4 [FORWARD 100 RIGHT 90] will be executed. We [FORWARD 100 RIGHT 90J will be executed. We could define the design above as 8BOXES: CS REPEAT 8 [BOX RIGHT 45].

Each time you call a procedure counts as a level of nesting (just as a repeat loop does). One very important warning: Don't allow a procedure to call itself (or to call another procedure that may eventually call the first). This will result in may eventually call the first). This will result in a loop that you will have to break by pressing the loop that you will have to break by pressing the STOP key. When you restart the program by STOP key. When you restart the program by typing RUN, you will lose your procedure definitions and any designs on the screen. nitions and any designs on the screen.

There are a number of commands which facilitate working with procedures. NAMES will print the names of all the current procedures print the names of all the current procedures (limit of 255). PRINTPROCEDURE x (PPROC) will print the commands associated with the procedure named x. ERASE x will erase the procedure x, and RENAME x y will change the name of procedure x to y. ERASEALL will erase all the current procedure definitions. all the current procedure definitions.

#### Saving And Loading Saving And Loading Procedures Procedures

Procedures may also be saved to and loaded from Procedures may also be saved to and loaded from disk or tape. SAVE will save al! the current disk or tape. SAVE x will save *all* the current procedures (a "workspace") to a file named "x.turtle"; LOAD x will copy the procedures in "x.turtle" into memory. These will be *added* to those already defined, so you can merge those already defined, so you can merge workspaces. Files may be erased from the disk workspaces. Files may be erased from the disk with SCRATCH x, which will erase "x.turtle." While these commands are operating, the screen will seem to go awry; ignore this as it will be restored when the operations are complete. stored when the operations are complete.

QUIT will exit the program, but leave the QUIT will exit the program, but leave the machine in an unusual state. The screen will still machine in an unusual state. The screen will still be split, but this may be corrected with RUN/ STOP-RESTORE. Since memory is reconfigured, STOP- RESTORE. Since memory is reconfigured, you'll want to return it to its normal state. If you you'll want to retum it to its normal state. If you don't want to power off and back on again, type don't want to power off and back on again, type

POKE 204B,0: POKE 44,8: NEW POKE 2048,0: POKE 44,8: NEW

#### **Crunching The Screen**

Because each brand of TV and computer monitor Because each brand of TV and computer monitor has a different vertical aspect ratio, you may notice that your squares aren't square, circles look tice that your squares aren't square, circles look like eggs, etc. If so, type like eggs, etc. If so, type

#### REPEAT 180 [FORWARD 2 RIGHT 2]

If your design isn't a circle, take a centimeter ruler and measure the diameter along the x and y axes. (These should be easy to identify; just slide axes. (These should be easy to identify; just slide the ruler along the screen until you get the maxi the ruler along the screen until you get the maximum measurements in the horizontal and vertical mum measurements in the horizontal and vertical directions.) Divide the x value by the y value. This is the "crunch factor." Change line 50 of This is the "crunch factor," Change line 50 of Program 1 to set CR to this value. If you are using Commodore color monitor, the value I've sup a Commodore color monitor, the value I've supplied in the program (.74) is appropriate. Note that changing this value changes the scaling on that changing this value changes the scaling on the y axis. The new limits will be  $\pm$  79/CR.

#### For Tape Users For Tape Users

You can modify the package to use a tape drive with the following changes: with the following changes:

Change the device numbers in lines 150 • Change the device numbers in lines 150 and 170 of Program 3 from 8 to 1.

Change the word DISK to TAPE in line 80. • Change the word DISK to TAPE in line 80.

Delete lines 7000-7100, 25000-25060, and • Delete lines 7000-7100, 25000-25060, and

line 1280 in Program 1.

Change these lines in Program 1: • Change these lines in Program 1:

```
23010 GOSUB 5000:IF WD$<>""THEN23018
2301 0 GOSUB 5000: IF WD$ () " "THEN23018 
23014 ER=-1:PRINT"YOU MUST SUPPLY A NAME"
          iRETURN
I RETURN 
23018 OPEN2, 1, 0, WD $+". TURTLE"
23060 CLOSE2iRETURN
23060 CLOSE21 RETURN
```

```
24010 GOSUB 5000:IF WD$<>""THEN24018
```
24014 ER=-liPRINT"YOU MUST SUPPLY A NAME" <sup>240</sup> 14 ER- -l ,PRINT"YOU MUST SUPPLY A NAME "

:RETURN : RETU RN 24018 0PEN2,1,1,WD\$+".TURTLE" 240180PEN2 , I,I,WD\$+" . TU RTLE" 24040 CLOSE2:RETURN 24040 CLOSE2: RETURN

Program 3 should be saved first on the tape, followed by Program 2, and then Program 1. followed by Program 2, and then Program 1. When Program 3 is loaded and run, it will then load and run the other two programs. For this load and run the other two programs. For this autoload feature to work properly, you must save autoload feature to work properly, you must save the programs with the names shown in lines 150 the programs with the names shown in lines 150 and 170—TURTLE GRAPHIC 2 for Program and 170- TURTLE GRAPHIC 2 for Program 2 and TURTLE GRAPHIC 1 for Program 1. Alternately, you could change the names in those lines na tely, you could change the names in those lines to match the names under which you saved the to match the names under which you saved the programs. programs.

There is one additional requirement for the There is one additional requirement for the autoload feature to operate properly. You must autoload feature to operate properly. You *must*  leave the PLAY button depressed after Program leave the PLAY button depressed after Program 3 finishes loading. If you release the button, the PRESS PLAY message will be printed to the PRESS PLAY message will be printed to the screen when Program 2 is loaded, which will prevent the loading of Program 1. vent the loading of Program 1.

#### How It Works How It Works

Short of rewriting the Interpreter in machine lan Short of rewriting the Interpreter in machine language, there are still a number of modifications you may wish to make to customize the program. you may wish to make to customize the program. I've included these details to briefly give you an I've included these details to briefly give you an idea of how the package functions. idea of how the package functions.

Program 3 reconfigures memory to start load Program 3 teconfigures memory to start loading programs at \$4000, leaving \$0800-\$03FF free ing programs at \$4000, leaving \$OBOO-\$03FF free for turtle sprite data. Only the last 512 locations are used, so you could put additional sprites be are used, so you could put additional sprites below them. The LOADs and RUNs are accom low them. The LOADs and RUNs are accomplished by printing the appropriate commands on plished by printing the appropriate commands on the screen and filling the keyboard buffer with the screen and filling the keyboard buffer with RETURNS. RETURNs.

Program 2 POKEs in the 512 bytes of sprite data below \$0400, and then puts a number of machine language routines in memory beginning at chine language routines in memory beginning at SCOOO. The first routine is an interrupt-driven \$COOO. The first routine is an interrupt-driven split screen routine. It also takes care of checking split screen routine. It also takes care of checking for f1, f2, CLR/HOME, and keeps text from scrolling onto the hi-res screen. This routine is initialed with SYS 49322. To clean the hi-res screen, tialed with SYS 49322. To clean the hi-res screen, use SYS 49295. SYS 49235 will clean under the use SYS 49295. SYS 49235 will clean under the hi-res screen (1024-1823) and erase the text hi-res screen (1024-1823) and erase the text screen (1824-2023). The hi-res bitmap is stored screen (1824-2023). The hi-res bitmap is stored beginning at 8192. beginning at 8192.

Here are the important sections of the Inter Here are the important sections of the Interpreter (Program 1):

10-170: Initialization. Frequently used variables 10-170: Initiali zation. FrequentJy used variables and constants are created first to improve speed. and constants are created first to improve speed. Here are most of the variables' functions: Here are most of the variables' functions:

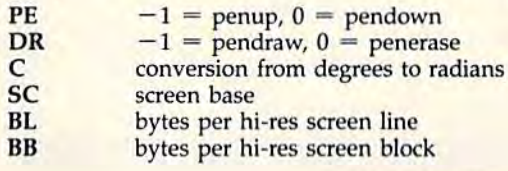

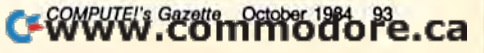

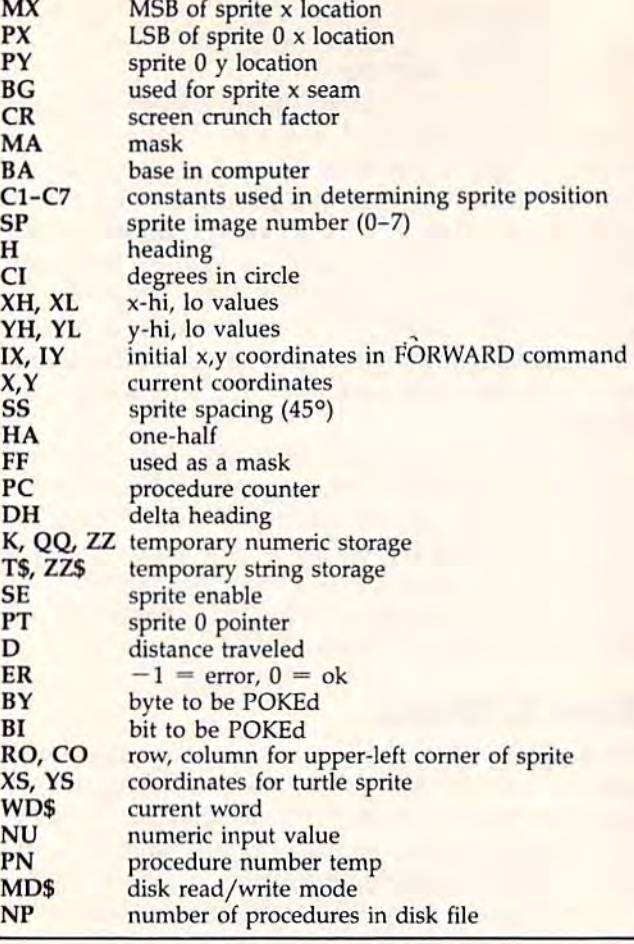

## LOW COST SOFTWARE

Are you tired of paying high prices for your software? Let John Henry Software save you money!

We distribute public domain software for your VIC 20" We distribute public domain software for your VIC 20'" or Commodore 64". We've tested and documented each program lo guarantee you hours of fun and useful program to guarantee you hours of fun and useful learning experiences. We specialize in prompt delivery learning experiences. We specialize in prompt delivery<br>of your software, even if you order tapes, and we guarantee our product. guarantee our product. of your software, even if you order tapes, and we

You'll also receive our free program reference book when you place your order. when you place your order.

#### VIC 20

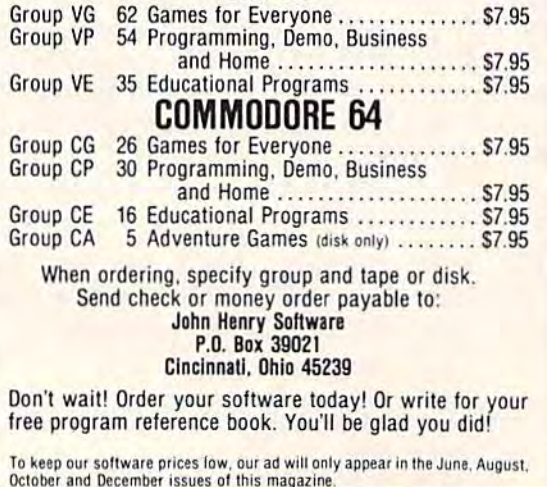

200-620: The parser routine is the most com 200-620: The parser routine is the most complicated part of the program. NE keeps track of plicated part of the program. NE keeps track of the nesting level. The command line typed at the keyboard is assigned to ST\$(0). This serves as keyboard is assigned to 5T\$(0). This serves as a permanent copy of the command line. ST(0) is an permanent copy of the command line. ST(O) is an index into this string (how much has been pro index into this string (how much has been processed). These are copied into IN\$ and IN, which cessed). These are copied into IN\$ and IN, which is what we actually work from. Commands are is what we actually work from. Commands are read off (and removed) from the left end of IN\$ read off (and removed) from the left end of IN\$ and executed in 1000-1300; IN and ST(0) are con and executed in 1000-1300; IN and ST(O) are constantly updated.

Whenever a repeat command is found, the Whenever a repeat command is found, the nesting level is incremented, the repetition factor nesting level is incremented, the repetition factor is put in RP(NE), and the contents of the loop are put in new command line, ST\$(NE). The parser put in a new command line, ST\$(NE). The parser then executes ST\$(NE) as already described. then executes ST\$(NE) as already described. When we reach the end of a command line, we "pop" up by decrementing NE and continuing "pop" up by decrementing NE and continuing where we left off in the previous command line. where we left off in the previous command line. Advanced programmers may recognize this as Advanced programmers may recognize this as a stack used to simulate recursion. stack used to simulate recursion.

Procedures are implemented in the same Procedures are implemented in the same way. Whenever a procedure name is encountered, we drop down a nesting level, and treat the procedure's commands as the contents of a repeat loop with a repetition factor of 1.

1000-1300: Identifies and executes commands. If 1000-1300: Identifies and executes commands. If you choose to permanently change the name (or you choose to permanently change the name (or abbreviation) of a command, do it here. This section also clears the error flag to 0 (false) before each command. Any command that fails will set the error flag to  $-1$  (true). The parser keeps track of the flag, and aborts all pending commands of the flag, and aborts all pending commands when the flag is set true. The individual com when the flag is set true. The individual commands all have good diagnostics, and you may mands all have good diagnostics, and you may assume that your commands have been success assume that your commands have been successfully executed if no message to the contrary is fully executed if no message to the contrary is printed. printed.

2000-8000: These subroutines are used by the 2000-8000: These subroutines are used by the Interpreter in executing various commands. In terpreter in executing various commands.

9000-22000: Each of these subroutines corre 9000-22000: Each of these subroutines corresponds to a single command; consulting the variable list should help clarify them. able list should help clarify them.

#### Sample Designs Sample Designs

Here are some simple designs to get you started: Here are some simple designs to get you started: RECTANGLE: RP 2 [FD 80 RT 90 FD 30 RT 90] HEXAGON: RP [FD <sup>100</sup> RT 60] HEXAGON: RP 6 [FD 100 RT 60} PENTAGON: RP 5 [FD 100 LT 72] PENTAGRAM: RP 5 [FD 161.8 LT 144] TWOPENTAS: SETP -60 -80 SETH 90 PENTAGON LT <sup>36</sup> PENTAGRAM 36 PENTAGRAM ARROW: RECTANGLE LT 90 FD 15 LT 135 RP 2 [FD 42.4 LT 90] LT <sup>45</sup> FD <sup>15</sup> PE FD <sup>28</sup> PW LT 90] LT 45 FD 15 PE FD 28 PW HONEYCOMB: SETP - 30 30 SETH 330 RP 6 [RP 6 [FD 25 RT 60] RT <sup>120</sup> PU FD <sup>25</sup> LT <sup>60</sup> PD] RT 60J RT 120 PU FD 25 LT 60 POI

see program listings on page 167.

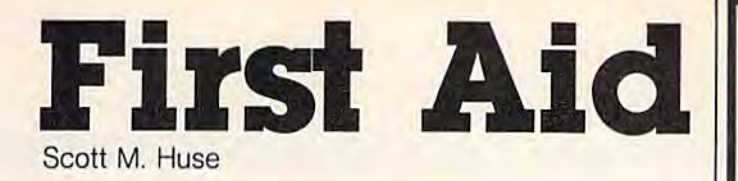

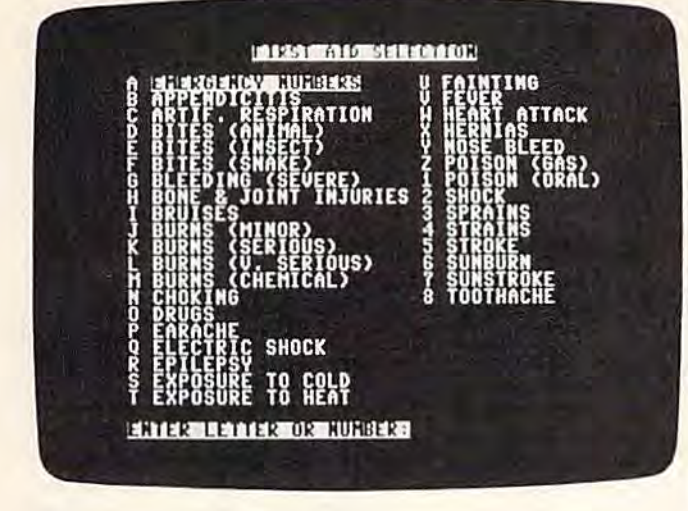

What do you do for an earache? For faint What do you do for an earache? For fainting? For a sunburn? This program can be helpful for babysitters, students learning helpful for babysitters, students learning first aid, or parents who want to know how first aid, or parents who want to know how to react to common medical problems. For to react to common medical problems. For the Commodore 64. the Commodore 64.

"First Aid" is practical, menu-driven program "First Aid" is a practical, menu-driven program for the Commodore 64. It provides a useful tutorial on suggested first aid treatment steps for torial on suggested first aid treatment steps for thirty-three major and minor medical emer thirty-three major and minor medical emergencies, as well as space for critical emergency gencies, as well as space for critical emergency phone numbers. phone numbers.

This program is not designed to be com This program is not designed to be comprehensive and is certainly not intended to re prehensive and is certainly not intended to replace formal first aid training or professional place formal first aid training or professional medical treatment. Rather, it should be consid medical treatment. Rather, it should be considered a valuable educational tool to teach and drill basic first aid steps for a variety of medical situations. situations.

Although the medical advice presented in Although the medical advice presented in this program is based upon sound, nationally this program is based upon sound, nationally recognized first aid training courses, the pub recognized first aid training courses, the publisher and author must disclaim any and all lisher and author must disclaim any and all liability in the use of this program for medical liability in the use of this program for medical treatment. treatment.

To use this program, simply type it in and To use this program, simply type it in and RUN. To select a specific category from the main RUN. To select a specific category from the main menu, push the corresponding letter or number. menu, push the corresponding letter or number. Any key will return the user to the main menu. Any key will return the user to the main menu. In order to.customize the emergency phone num In order to.customize the emergency phone numbers to your specific area, simply substitute your bers to your specific area, simply substitute your local numbers in lines 550-600. local numbers in lines 550-600. or see program listing on page 159.

#### 1541 DISK DRIVE 1541 DISK DRIVE ALIGNMENT PROGRAM

Finally, a complete disk drive alignment program! No special equipment needed! A two disk (program and calibration) program allows anyone with average mechanical skills to properly align the 1541 disk drive. Complete instruction manual.

\$39.95 plus \$2.50 shipping (U.S.)

#### PROGRAM PROTECTION MANUAL PROGRAM PROTECTION MANUAL FOR THE C - C4 2ND EDITION

This is the book you've been waiting for! All the latest tips and secrets. A complete reference guide to software protection on the C - 64. Covers the disk drive, bad tracks and sectors, modified directories, cartridges to disk and much, much more. A complete and up to date guide to program protection of all types. Covers both basic and machine language protection schemes. A complete memory map and a disk with many helpful programs is included. Over 100 pages of valuable information. \$29.95 plus \$2.50 shipping (U.S.)

#### PROGRAM PROTECTION NEWSLETTER PROGRAM PROTECTION NEWSLETTER

A monthly newsletter covering the latest advances in program protection. Each issue will examine 3 to 5 specific programs and their protection schemes. This will be a complete 'HOW' and 'WHY' approach to individual program protection schemes. A full explanation of each protection scheme will be included.

> SOFTWARE P.O. Box 563 P.o. Box 563 Crown Point, IN 46307 (219) 663-4335 VISA AND MASTER CARDS ACCEPTED DEALER INQUIRIES INVITED

\$35.00 per year post paid in the U.S. C. S. M. c. s. M.

8 GAMES PLUS... The ''PREMIER COLLECTION" The "PREMIER COLLECTION " disk packed full of games and A disk packed full of games and other interesting programs for the other interesting programs for the Commodore 64. For all ages and Commodore 64. For all ages and interests. ALL for \$34.95. interests. ALL for \$34.95 .

BULLRIDE. How long can you SULLRIOE. How long can you ride the wild bull in this fast animated computer simulation?

DARTS. Use a joystick to deflect darts toward the target. Scores like English Darts. 1-2 players.

EUCHRE. This solitaire version of the fast paced trump card game pits you against the computer.

-MAXWELL'S DEMON. In this ·MAXWELL·S OEMON. In this unique action game you must try to break the Second Law of Thermodynamics!

PHONE DIALER. A personal phone directory with automatic tone dialing. Stores 364 entries and 2 access codes per file.

THE SOFTWARE *THE y;;;:* SOFTWARE

REVERSI. 7 level machine language version of this familiar game. We bet you can't beat it on level 5' on level 5'

GREAT **ECTION NEW** 

SLIDE SHOW. Animated sequence of outer space scenes using the multi-color graphic mode. mOde.

SOPWITH CAMEL. Outfly the Red Baron and you'll win this one.

SQUABBLE. You have 3 minutes SQUABBLE. You have 3 minules to find more words than the computer can find in the random  $4x4$ letter grid. The computer knows over 4,700 words. Do you?

WORDTIME. if Squabble's too WORDTIME. II SQuabble's too tame for you, try shooting missiles at letters to form words. 2 Players. 2 Players.

Commodore 64 is a registered trademark of Commodore Electronics Ltd. (Works with most 1541 format Serial Drives) **Examples of a is a registered modern or Send S4.95 (OH. Res. add \$1.93 tax) to:**<br>• (Works with most 1541 format Serial Drives)<br>• Phone or Send \$34.95 (OH. Res. add \$1.93 tax) to:

**SECTOR, INC.** 613) 848-2888

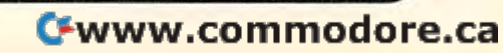

 $^{\circ\circ\circ}$ 

(513) 848-2888

**P.O. BOX 273** Bellbrook, OH 45305<br>(513) 848-2888

## REVIEWS

## Software Disk Alignment For **Software Disk Alignment For**  The 1541 George Miller, Assistant Technical Editor

Sooner or later it happens: You Sooner or later it happens: You try to load that exciting new try to load that exciting new software, but after your disk software, but after your disk whirs and clatters for several whirs and clatters for several minutes, you get READ minutes, you get a READ ERROR. That's not possible, you ERROR. That's not possible, you say. This is a brand new disk. Surely the disk must be defec Surely the disk must be defective. So it's back to the dealer, tive. So it's back to the dealer, who successfully loads the pro who successfully loads the program into his computer on the gram into his computer on the first try and then says, "Sorry, first try and then says, "Sorry, your disk drive must be out of your disk drive must be out of alignment," alignment."

Can that be true? Of course Can that be true? Of course not. Last night you formatted not. Last night you formatted a disk and saved a program that loads and runs perfectly. But all that tells you is that your drive that tells you is that your drive can read disks it has formatted can read disks it has formatted itself. It reveals nothing about itself. It reveals nothing about the alignment since those disks the alignment since those disks have been formatted with the have been formatted with the tracks misaligned, tracks misaligned.

Head misalignment is Head misalignment is a common problem with heavily common problem with heavily used 1541 disk drives. Almost used 1541 disk drives. Almost all of the dozen or so 1541 all of the dozen or so 1541 drives in daily use here at drives in daily use here at COMPUTE!'s offices have experienced the problem at some perienced the problem at some point in their service lives. point in their service lives. Many of the drives seem to be Many of the drives seem to begin to experience head align gin to experience head alignment problems six months to ment problems six months to a year after being put into service year after being put into service {unfortunately, beyond the ex (unfortunately, beyond the expiration date of Commodore's piration date of Commodore's warranty). warranty).

The symptoms include the The symptoms include the inability to load programs from inability to load programs from commercial disks and frequent commercial disks and frequent READ ERRORS when using READ ERRORs when using disks formatted when the drive disks formatted when the drive was comparatively new. Such was comparatively new. Such errors are generally caused by errors are generally caused by the inability of the disk drive to the inability of the disk drive to access track 1 or track 35 of the disk. disk.

Commodore 1541 align Commodore 1541 alignment problems are often related ment problems are often related to the fact that the drive's head to the fact that the drive's head is logic seeking. In other words, is logic seeking. In other words, it looks for data on the disk and it looks for data on the disk and aligns itself to read the data. aligns itself to read the data. This is done by bumping a cam attached to a stepper motor against a fixed stop mounted on against a fixed stop mounted on the frame of the drive; from the frame of the drive; from there the drive searches for there the drive searches for information to indicate that it information to indicate that it has found track one. has found track one.

Unfortunately, Commodore Unfortunately, Commodore has used a pressure fitting method to secure the cam to the method to secure the cam to the shaft of the stepper motor. shaft of the stepper motor. Repeated bumping against the Repeated bumping against the end stop will eventually begin to bump the drive out of align to bump the drive out of alignment, and that's when your ment, and that's when your problem begins. problem begins.

Misalignment can come Misalignment can come about through ordinary use. In about through ordinary use. In addition, commercial software addition, commercial software using bad tracks and sectors for using bad tracks and sectors for copy protection may contribute copy protection may contribute to an eventual alignment prob to an eventual alignment problem. Every attempt to read lem. Every attempt to read a

bad track forces the cam to hit bad track forces the cam to hit the end stop, eventually causing the end stop, eventually causing slippage of the cam. It should slippage of the cam. It should be noted that many normal be noted that many normal functions of the DOS (Disk Op functions of the DOS (Disk Operating System) can cause the erating System) can cause the end stop to be hit by the cam. end stop to be hit by the cam.

Until now, the only remedy Until now, the only remedy was to visit a service center (if you could find one), wait until you could find one), wait until the service technician finds the the service technician finds the time to squeeze you in, and time to squeeze you in, and then pay the going rate. The then pay the going rate. The price could range from \$40 to price could range from \$40 to \$85, and repairs could take two \$85, and repairs could take two weeks to a month or more.

#### Quick And Easy Fix A Quick And Easy Fix

But with 1541 Disk Drive Alignment from CSM Software, you *ment* from CSM Software, you can fix it yourself in an hour or can fix it yourself in an hour or so and the program will pay for so and the program will pay for itself the first time you use it. itself the first time you use it. Besides allowing you to bring Besides allowing you to bring wayward drives up to specs, it wayward drives up to specs, it also provides a ready reference to let you determine when your to let you determine when your drive is beginning to slip before drive is beginning to slip before the problem becomes critical. In the problem becomes critical. In fact, if you wait too long to cor fact, if you wait too long to correct alignment problems, you rect alignment problems, you might well find that the disks might well find that the disks you wrote most recently are un you wrote most recently are unreadable on your newly aligned readable on your newly aligned drive. drive.

Previously, most disk align Previously, most disk alignment procedures required at ment procedures required at least a calibration disk, a dual trace oscilloscope, and precision trace oscilloscope, and precision alignment tools. This program, alignment tools. This program, however, requires only a 64, a disk drive able to read the pro disk drive able to read the program disk, a screwdriver to disassemble the plastic disk drive assemble the plastic disk drive

## 80 Column Smart Terminal For Your C64 Without Any Hardware Change!

VIP Terminal ready and the state of the state of the state of the state of the state of the state of the state of the state of the state of the state of the state of the state of the state of the state of the state of the Dear Pepper,

You're right. This VIP Terminal is the only terminal for the C64 worth owning. That freebie software that came with my modem just didn't work. especially with my new smartmodem. The 80 column display alone was well worth the \$59.95 -- much less the 40, 64 and 106 character displays -- and it doesn't need any hardware changes. Imagine 106 characters on 25 lines. Heck, there's<br>more text on my screen than on my uncle's Apple or my dad's IBM-PC! more text on my screen than on my uncle's Apple or my dad's IBM-PC!

I put auto-dial to work right away. I auto-dialed CompuServe, but couldn't get through, so I had VIP Terminal redial 'til it got through - it dialed five minutes straight! Then I auto-logged on with one of my 20 programmed keys, and downloaded some graphics screens, and stock quotes for dad. I printed it and saved it to disk as it came on the screen. Wow! And now I can send you my programs automatically. I got yours and they worked right off.

Those icons - you know, like the Apple Lisa - are a lot of fun. I also like the menus, function keys, highlights, help tables - great for a newcomer like me. And with the many options there isn't a computer I can't talk to

What's really neat is that Softlaw has a whole VIP Library of interactive programs, including a word processor, spreadsheet and database. which will be out soon. Sis promised me the whole set for my birthday.

I see by the built-in "old clock" on the screen that long-distance rates are down. Got to call that L.A. BBS. Yep, there goes the alarm. Later.

- Lone

## VIP TERMINAL™

They're right! To start with the best you've got to have the VIP Terminal!

- Built-in 40, 64, 80 and 106 columns
- **Talk to any computer**
- **Flawless 1200 baud operation**
- **Use any modem and printer**
- Written in fast machine code
- 16 entry phone book/20 message keys
- Word wrap for a formatted display
- Auto dial, redial, up/download, log-on answer with your 1650 or Hayes
- **Protocol: CBM-Punter, ASCII,** Xon/Xoff, G4 Graphics & VT52
- п Full screen editor
- **B** Simultaneous on line printing and saving of files to disk
- Use and save files as big as your disk!

Get yours NOW! \$59.95

■ E Mail & E-COM Compatible

#### The Library Concept

The VIP Terminal is only the first in a whole series of elegant software for your Commodore 64 called the VIP Library. This complete collection of easy-to-use, serious, high quality, totally interactive productivity software includes VIP Writer, VIP Speller, VIP<br>Calc. VIP Database, VIP Disk-ZAP, VIP Accountant and VIP Tax. All are equal in quality to much more expensive software for the IBM PC. and all are very affordable!

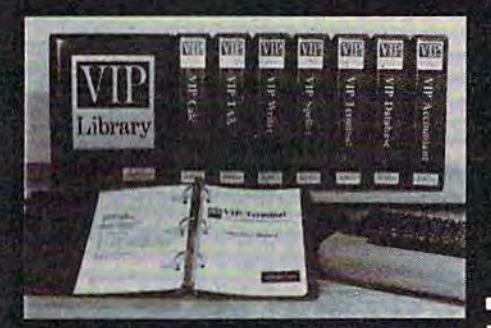

#### Virtual Memory

VIP Library programs are not limited by the size of your computer's memory. All programs use virtual memory techniques to allow creation and use of files larger than your computer's available work area. You're only limited by the space on your disk!

II983 by Softlaw Corporation

#### Icons Make Learning Easy

Introducing The VIP Library

Hi-res technology and sprites allow VIP Library programs to bring you task Icons, made famous hy the Apple Lisa'" and the Xerox Star™. With these advanced sprite representations of the task options open to the user, even the total novice can, at glance, perform every task wilh ease. Jusl look at the icon and press a key! No programs are easier or more fun to learn and use!

#### Total Compatibility

All VIP Library programs are compatible with each other and oiher computers for easy file transfer. Each uses ASCII, the universal language of computer communications so that files can be sent to and received from other computers without modification! The Library also gives you the benefit of consistent icon and command structure. Once you have learned one program, the others will come easily.

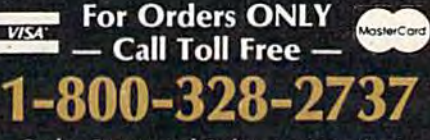

Order Status and Software Questions call (612) 881-2777

Available at Dealers everywhere. If your Dealer is out of stock ORDER DIRECT!

MAIL ORDERS: \$3,00 U.S. Shipping (\$5.00 CANADA; \$10.00 OVERSEAS. Personal checks allow 3 weeks.

#### Professional Displays

The 40-characters-per-line display of the Commodore 64 is inadequate for serious computing. An 80-column display is the industry standard. VIP Library programs bring this standard to your Commodore 64 with state-of-theart graphics, without need for costly hardware modifications. With VIP Library programs you can freely choose from four displays: the standard 40 column display, plus a 64, 80 and even 106 column by 25 line display. Wilh these programs you can have more text on your screen than on an IBM PC or an Apple IIe with an 80-column board! Welcome to the professional world!

#### Who Is Softlaw?

Softlaw Corporation has years of soft ware experience in micros. Wo currently offer the full-line VIP Library for other micros in the U.S. and in Europe. Now we are bringing this experience to the Com modore 64 so you get ultra-high quality software at very affordable prices.

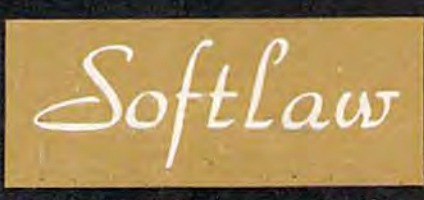

9072 Lyndale Avenue South Minneapolis, Minnesota 55420

 $\mathbf{C}$  even and a manifest  $\mathbf{e}_n$  as

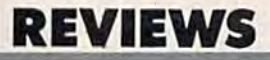

case, a small screwdriver for an internal adjustment, and a feeler gauge to set the end stop. gauge to set the end stop.

In practice, after completing In practice, after completing the other adjustments, the end the other adjustments, the end stop is usually well within toler stop is usually well within tolerance, and no further adjust ance, and no further adjust-

ments are necessary. No ments are necessary. No technical expertise is required to technical expertise is required to accomplish the alignment proce accomplish the alignment procedures, and the manual accompa dures, and the manual accompanying the program thoroughly nying the program thoroughly describes the procedures. describes the procedures.

To use the CSM program, To use the CSM program,

## **AARDVARK L**

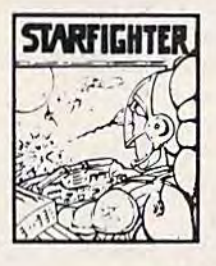

THE ALL NEW STARFIGHTER IS HERE I

The Best Blasted Spacewar Game I ever saw! Multiple screens, fantastic graphics, fast action - including one of the best first person battle scenes ever done. This will put you right in the turret.

Available On: Commodore 64 Only TAPE \$24.95

DISK \$29.95

### VIDEO ADVENTURES™

**BAGIT MAN** .c

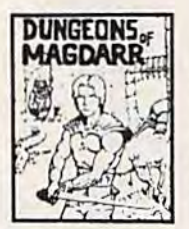

**DURGEDKS OF MAGGARR - Serious**<br>O of D for up to 8 players<br>"Features full 3d GRAPHICS"<br>You get a choice of several<br>game to game and are Cuingeons of Death game A<br>
real dungeon with level after<br>
level of monsters to cor quer<br>
and treasures to find - all in<br>
h-res 3d graphics<br>
<br>
h-res 3d graphics<br>
ME198 34 148 **DUREDES OF MAGEARS** - Services Contracted functions of the characted function of the characted function of the characted function of the characted function of the characted function of the characted function of the charac

UUST A different kind of CHILIT WILL Fast action<br>Graphic Adventure it is animation featuring Chiliy a<br>generated map of Alesia being chased by the nasty<br>generated map of Alesia being chased by the nasty<br>and teed them, throu 0UST A citerent of a computer<br>Graphic Adventure it is<br>generated map of Alesia<br>You'll have to build an army<br>and the in through<br>can all the map in through<br>ration of ruins and temples<br>and outroph banditry Takes<br>and computer i Graphic Adventure it is<br>generated map of Alexan<br>generated map of Alexan<br>generated map of Alexan<br>would have to build an army<br>and head therm important ration of runs and temples.<br>2 - 5 hours to play and is<br>2 - 5 hours to pla 2. . 5 hours to play and is<br>
2. . 5 hours to play and is<br>
interent each time<br>
is the play and is<br>
14 the play and the search time<br>
14 the play and the play and the search of the play.

TAPE STARS DEALERS

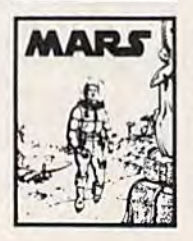

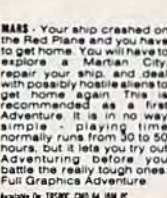

TREADE, CAID BA 1988 PC **BURE SIGNS DSI DIE**  nable showrnen) - r<br>completely helpless<br>has blocks of ice to the<br>sound and fun Available De Commission S4 7832EE EN

arcade game for Ina three<br>ACODES --- CARTS & ELE-<br>CODES --- CARTS & ELE-<br>CODES TO RIDE IN MINE<br>SHAFTS and TWO NASTY<br>GNOR GORE SHAFTS and TWO NASTY<br>COLOR CHAR DES SHAFTS and CONTINUOUS<br>RAFTS and CONTINUOUS<br>RAFTS AND SHAFTS

**MY DIR** 

**PYRAMIO . ONE OF THE TOURNEST**<br>ADVENTURES . Average time PTRAMS ONE OF THE TOUSEST<br>Involup the pyramid is 50 -<br>TO hours examined and anne<br>warrywhere and aome<br>this popular eround the<br>this popular eround the simple - playing time this popular around the<br>normally runs from 30 to SO - World FULL GRAPHIC<br>hours but it lets you try out - ADVENTURE AMID . DRE OF THE TOUSNEST<br>RETURN : Average in the state of the state of the state of the state<br>original process and some<br>envelope process in the state of the state of the state of the<br>individual public GRAPHIC<br>VENTURE \_ ""....... "'''' -....... . ' ... ",. ... .. .

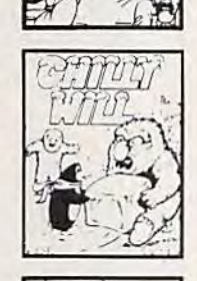

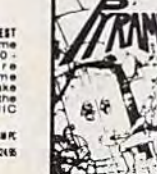

NEWI GRAPHIC ADVENTURES Ion Uoliar for high quality 1-313-669-3110 OPTO A COLORED A LEST WON FRI NEWI GRAPHIC ADVENTURES<br>
NEWI GRAPHIC ADVENTURES<br>
Mathos - MARVAR Days lop dollar for mgh quality<br>
non-fidence of the state of the state of the state of the state of the state of the state of the state of the state of the **MEWI GRAPHIC ADVENTURES**<br>Send one dollar for a current catalog and federal programs AMBYAK pays top dollar for migh quality<br>Send one dollar for a current catalog and receive a \$1.00 programs. Send a copy today for a perso

CN1064 IHSBQC IBMPC VICZO TI99 CM064 ! TASBOC I IBMPC I VIC2D I 1199

simply load it into your 64 and simply load it into your 64 and follow the instructions in the follow the instructions in the manual. If your drive is very far manual. If your drive is very far out of alignment, the program out of alignment, the program may need to be loaded from may need to be loaded from a working drive, although it working drive, although it worked fine with each of the misaligned drives we tested it misaligned drives we tested it on at COMPUTE!.

The program includes The program includes checks for proper operating checks (or proper operating speed, a program to set the stepper motor correctly, and a test program for proper alignment, which allows you to ad ment, which allows you to adjust for the best possible just for the best possible alignment of your drive. alignment of your drive.

For disk drives that are For disk drives that are badly worn and simply will not badly worn and simply will riot hold an alignment, the Fix is in hold an alignment, the Fix is included. This is a method of securing the cam to the stepper curing the cam to the stepper motor shaft. It requires some ad motor shaft. It requires some additional tools, as well as bit ditional tools, as well as a bit more technical and mechanical more technical and mechanical ability, but it may give your old ability, but it may give your old drive new life. It certainly beats drive new life. It certainly beats the price of a new one. the price of a new one,

Included in the CSM pack Included in the CSM package are 1541 Disk Drive Alignment, 2541 Disk Drive Alignment *menf,* 1541 *Disk Drive Alignment*  Calibration, and the instruction manual. Anyone with average manual. Anyone with average mechanical ability, patience, and mechanical ability, patience, and a little caution (you're working with an exposed circuit board with an exposed circuit board and power supply plugged into and power supply plugged into potentially dangerous 117 a potentially dangerous 117 volts) can do his own align volts) can do his own alignment, or at least run a reliable<sub>.</sub><br>test to judge the alignment. test to judge the alignment.

The program is compatible The program is compatible with the 1541 and with the with the 1541 and with the built-in disk drive on the SX-64. built-in disk drive on the SX-64. Due to the difference in speeds Due to the difference in speeds between the 1540 and the 1541 between the 1540 and the 1541 disk drives, the speed check and disk drives, the speed check and adjust program included with adjust program included with the program will not work prop the program will not work properly on the faster 1540s. 1541 erly on the faster 15405. 1541 Disk Drive Alignment should *Disk Drive Alignment* should surely be part of every user's surely be part of every user's group library, and is a wise addi-

## NewAge **Age**  awns

As you read this, As you read this, programming on the programming on the Commodore enters a new age. If you've been frustrated by If you've been frusuatcd by programming in BASIC, now, there's plogramming In BASIC, now, there's relief...PROMAL. The first truly structured programming language and compiler with operating system and full-screen editor is operati ng system ard full·screen editcr is now available for the Commodore world.

No longer do you have to accept slow No longer doyou have to acceptslow execution. Or large memory demands.<br>
Or slow development time. Or limited and Or slow development time. Or limited and awkward editing. Or the lack of operating system support. Or working with an unstructured lansuage. Or difficulty unstructured language. Or difficulty interfacing to machine-level functions. interfacing to machine·level functions.

Now, you have PROMAL, a "real" programming language and programming language and development system on 64K developmentsystcm on a 64K machine. Now, you have another language to choose. One that's simple to language tochoose. One that's simple to learn. And one that's powerful, too...like Pascal or C but without their complexity. Now, you can realize higher performance

from your Commodore. In fact, you can practically have machine language performance...for music, for graphics, for text processing...without ever writing the first line in machine language. first fine in machine language..

See for yourself how good PROMAL is. See for yourself how a new age dawns. If PROMAL sounds too good to be true, order your copy and try it out. If, after 30 days, you don't find yourself in a new age of programming, we'll refund your money programming. we'll refundyour money.

Or you can get a glimpse of this new age of programming with a demo disk. And, of course, you can read about the new age by using the Reader Service Card to request more information. Call us at (919) request more information. Call us at (919) 7877703, today, to order your copy of 787·7703, today, to order your copy of PROMAL or a demo diskette.

- $\Box$  I'm ready to see the dawning of a new □ I'm ready to see the dawning of a new<br>age. Please send me my copy of PROMAL<br>at \$49.95 plus \$5.00 for shipping and handling at a total cost of \$54.95.
- □ I'm ready to see a glimpse of the new age. Please send me a demo diskette at \$10 for the diskette and \$2.50 for postage and Hease send me a demo diskette at 310 m<br>the diskette and \$2.50 for postage and<br>handling for a total cost of \$12.50.
	- $\square$  My check is enclosed.  $\square$  Please charge my purchase to my... Misa D MasterCard

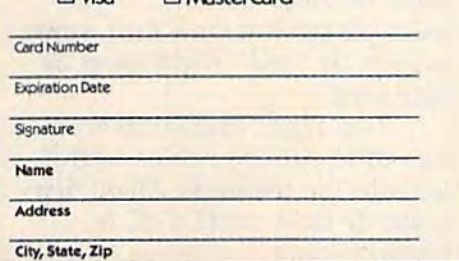

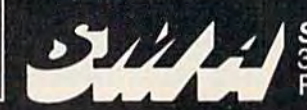

SYSTEMS MANAGEMENT ASSOCIATES 3700 Computer Drive, Dept. CG-1 Raleigh, North Carolina 27609 Œ www.yao ni madane, ca

PROMAL runs on Commodore 64s with disk drives.

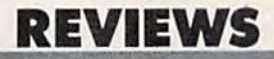

tion to your home disk library. ticn to your home disk library.

You should note that if You should note that if your disk drive is still covered your disk drive is still covered by warranty, you will void your by warranty, you will void your warranty as soon as you open warranty as soon as you open the case. Commodore takes the case. Commodore takes a

authorized service center adjust authorized service center adjusting or modifying the drive. ing or modifying the drive. 1541 Disk Drive Alignment 1541 Disk Drive Alignment C.SM. Software *C.S.M. Softwa re*  P.O. Box 563 P.O. Box 563 Crown Point, IN 46307 *Crow" Point, IN 46307* 

## Two Flight **Two Flight**  Simulators **Simulators**  For The 64 **For** The 64

David Fiorance, David Florance, Programming Assistant Programming Assistant

Commercial flight simulators Commercial flight simulators were developed for one very were developed for one very good reason: Airplanes cost good reason: Airplanes cost a good deal of money. When good deal of money. When a student learning to fly makes student learning to fly makes a mistake, it's better for the mis mistake, it's better for the mistake to happen in simulation take to happen in a simulation of an airplane safe on the of an airplane safe on the ground than to lose an entire ground than to lose an entire aircraft. aircra ft.

Some software companies Some software companies have recently adapted flight have recently adapted flight simulators to personal comput simulators to personal computers. You can't expect to use ers. You can't expect to use these programs to qualify for these programs to qualify for a pilot's license, but they're both pilot's license, but they're both fun and educational. fun and educational.

A flight simulator combines strategy (how much fuel is left, strategy (how much fuel is left, what the airspeed and altitude what the airspeed and altitude are, etc.) with action (split-sec are, etc.) with action (split-second decisions to climb or dive). ond decisions to climb or dive). Often you can choose the level Often you can choose the level of difficulty. You may want to of difficulty. You may want to go for a joy ride, swooping up and down among the clouds. Or and down among the clouds. Or you can make it into a game, where you have a specific goal—delivering the mail on goal-delivering the mail on time or shooting down enemy time or shooting down enemy planes, for example. planes, for example.

Since flying a plane is more complex than driving a car, there must be some tradeoffs. If there must be some tradeoffs. If you want realism, the program you want realism, the program must be fairly detailed. If you must be fairly detailed. If you want playability (and fun), some aspects of "real flight must be sacrificed. sacrificed. want playability (and fun), some aspects of "real" flight must be

Two flight simulators from Two flight simulators from two different companies well il two different companies well illustrate the tradeoffs. Flight Sim lustrate the tradeoffs. *Flight Sim*ulator II from subLOGIC is *ulator II* from subLOGIC is

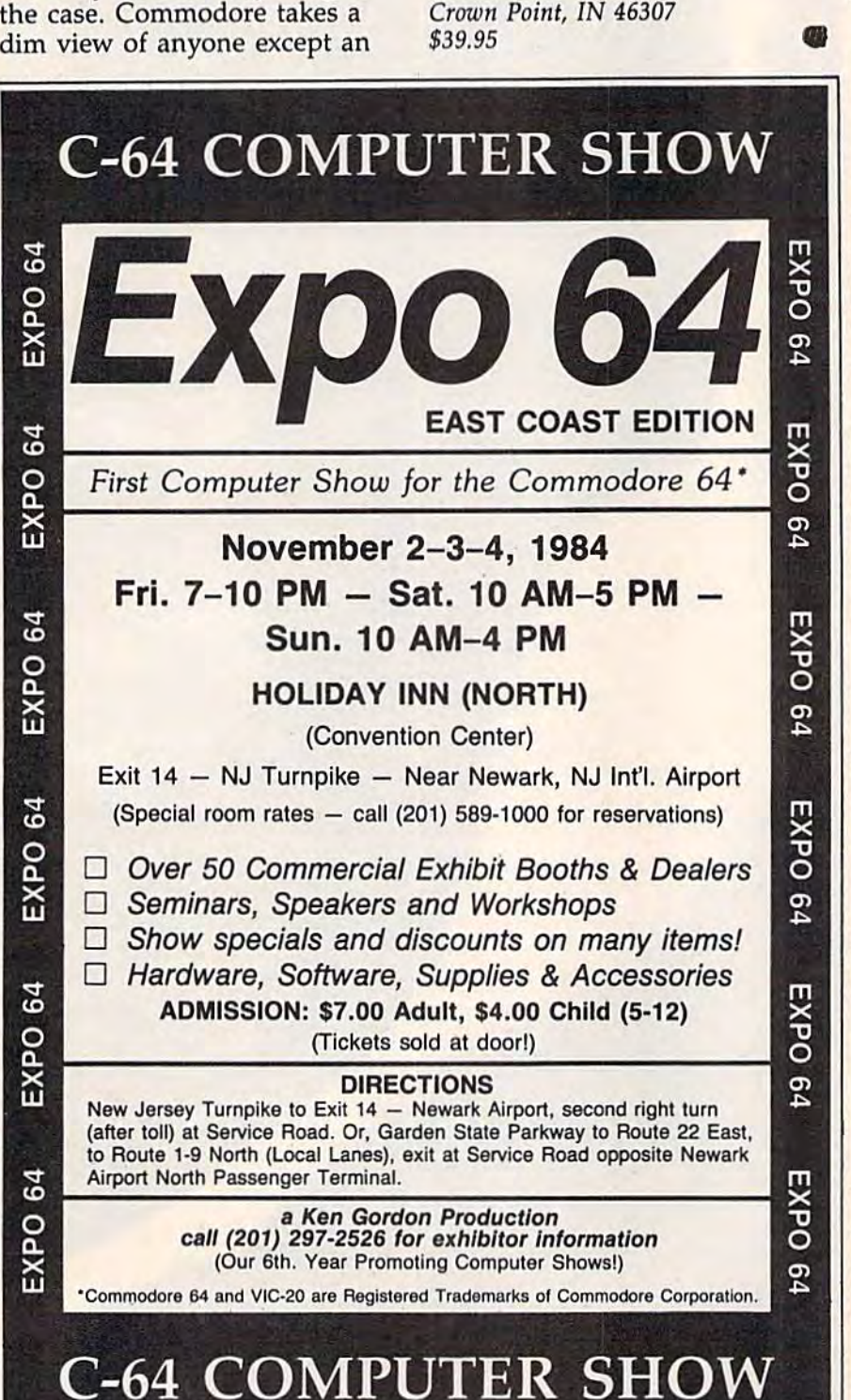

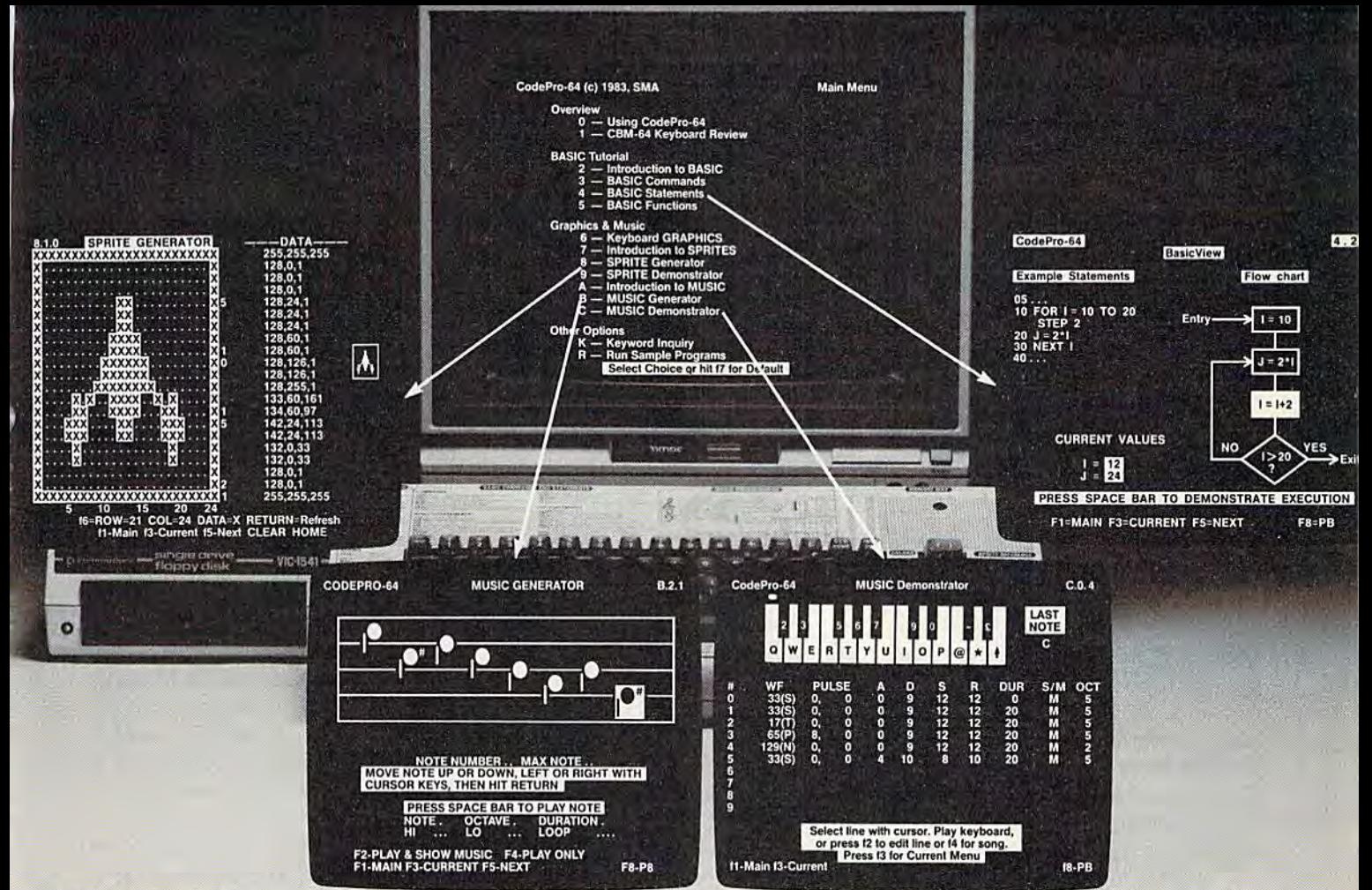

## Simply incredible. Incredibly Simple. Simply Incredible. Incredibly Simple.<br>CodePro-64 For Your Commodore. Instructional Software That Will Amaze You Instructional Software That Will Amaze You With What You Learn.

CodePro-64 is the easy way to learn. CodePr0-64ls the easywayto learn.

CodePro-64 astonishes you with how much you can learn. And how easy learning can be. With CodePro-64, you'll learn to writeyour own With CodePro-64, you'll learn to write your own<br>programs. You'll develop advanced programming skillswith graphics, sprites and prosrnmmire skillsVvith graphics, spites and music. And best of all, you'll learn visually mUSIc. And bestofall, you'll leam'v1sualty. CodePro-64 is complete package. programs. You'll develop advanced

**CociePro-64 is a complete package.**<br>First and foremost, it's a comprehensive BASIC language tutorial. With it, you learn by seeing as well as by doing. You watch variables change

value. You see statement branching occur. You value. Yousee statementbranchire occur. You can even see "For-Next" statements executed, caneven see "Fer-Next" statements executed. There's graphics Instruction, too.

There's graphics instruction, too.<br>CodePro-64 also has a SPRITE Demonstrator and Generator. With it, you'll master the concepts and techniques of graphics programming with sprites. And you'll be able to create and save your own sprites for use in your programs. And we don't forget the music.

And we don't forget the music.<br>You'll use the MUSIC Demonstrator and Generator to learn how to get the musical effect GeneratO'to learn *hoN* to get the musical effect you want. Exactly. And in seconds. You'll use it to compose simple tunes on the screen and then save the tune toa diskette file. save the tune toa diskette file.

Discover how good CodePro-64 really is.<br>We ship CodePro-64 as a package of 16 We ship CodePro-64 as a package of 16 integrated programs, distributed on two integrated programs, distributed on two diskettes, and containing sample programs for diskettes, and containing sample programs for unlimited use. It is supported by a 140-page unlimited use. It is supported by a 140-page<br>manual and is packaged in an attractive threering binder.

ring binder.<br>**CodePro-64. Incredible. And simple.** 

#### **HOW TO ORDER** residents add 41⁄2% sales tax. Corporate quantity

Send personal check, money order or ^tasterCard/VISA credit card information. Please add \$3.00 for shipping and handling per order; Canada). US funds only. Sorry, but no COD's. NC 919-787-7703. Send personal check, money order or residents add 4½% sales tax. Corporate quantity<br>MasterCard/VISA credit card information. Please discounts available. Dealer inquiries invited.<br>add \$3.00 for shipping and handling per ord

foreign orders must add \$15.00 per unit (except call Toll Free 1-800-762-7874. In North Carolina call discounts available. Dealer inquiries invited. And for faster service on credit card orders call Toll Free 1-800-762-7874. In North Carolina call 919-787-7703.

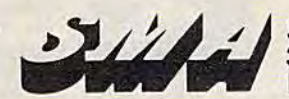

SYSTEMS MANAGEMENTASSOCIATES SYSTEMS MANAGEMENT ASSOCIATES 3700 Computer Drive, Dept. CPG 3700 Computer Drive, Dept. CPG Raleigh, North Carolina 27609 Raleigh, North Carolina 27609

CodePro-64 is a trademark of Systems Management Associates. ©SMA 1984

-Our Guarantee. Use CodePro-64 for 10 days. If you are not completely satisfied return it to us (undamaged) for a full refund.

likely the most realistic in its likely the most realistic in its approach; but its complexity approach; but its complexity may be daunting to a beginner. Solo Flight by MicroProse is per *Solo Flight* by MicroProse is perhaps easier to learn, but less re haps easier to learn, but less realistic as simulator. alistic as a simulator.

#### subLOGIC's Flight Simulator II Simulator 11

If you know nothing about fly If you know nothing about flying, Flight Simulator U, by Bruce ing, *Flight Simulator II,* by Bruce Artwick, may overwhelm you. Artwick, may overwhelm you. This is not a simple simulation. Your first step should be to read Your first step should be to read the manuals which are included the manuals which are included in the package. The main handbook explains the keyboard and book explains the keyboard and joystick operation of the aircraft. joystick operation of the aircraft. The FS2 is designed to simulate The FS2 is designed to simulate the performance characteristics the performance characteristics of a Piper Cherokee Archer II.

Before you begin, perhaps Before you begin, perhaps you should read Flight Physics, you should read flight Physics, the manual that explains how the manual that explains how an aircraft operates. Once you an aircraft operates. Once you know a bit about flying, you'll be better prepared to enjoy (and be better prepared to enjoy (and understand) the simulation. understand) the simulation. Even if you've done some fly Even if you've done some flying, you'll benefit by reading ing, you'll benefit by reading the flight physics manual. It

provides good overview of a provides a good overview of a flight instruction class. flight instruction class.

Once you've learned a little about flight physics, you should about flight physics, you should become familiar with Figure 1 in the handbook. It explains the the handbook. It explains the various instruments you'll be va rious instruments you'll be working with. These instru working with. These instruments should be constantly ments should be constantly monitored during flight because monitored during flight because they indicate your airspeed, atti they indicate your airspeed, attitude, altitude, heading, and tude, altitude, heading, and throttle at a glance. throttle at a glance.

Practice makes perfect. Practice makes perfect. When using the keyboard, re When using the keyboard, remove the flight reference card move the flight reference card included in the package and included in the package and have it in a strategic location for easy reference. Play around easy reference. Play around a bit to become familiar with the bit to become familiar with the F, H, G, B, V, R, C, M, and F, H, G, B, V, R, C, M, and T keys, and their uses. As you im keys, and their uses. As you improve your flying skills, you'll prove your flying skills, you'll learn how to use navigational learn how to use navigational aids such as the VOR, the ADF, aids such as the VOR, the ADF, the NAV 1, NAV 2, and COM radios. You can use the 3-D dis radios. You can use the 3-D display window to look around play window to look around you from nine different perspec you from nine different perspectives. Finally, there is the radar tives. Finally, there is the radar view, which is indispensable view, which is indispensable when taxiing on the runways.

With the Editor, you can re With the Editor, you can redefine current flight parameters. define current flight parameters. The User Mode Library gives The User Mode Library gives you ten preset modes and op you ten preset modes and options to save and load player-tions to save and load playerdefined modes. You can use the defined modes. You can use the Editor to set cloud layers, wind Editor to set cloud layers, wind factors, seasons, and even the factors, seasons, and even the time of day. Say, for instance, time of day. Say, for instance, you want to work on landing you want to work on landing skills. You would call the Editor, skills. You would call the Editor, set the flight parameters for just set the flight parameters for just prior to a landing, save it in the prior to a landing, save it in the Library, and reenter the flight Library, and reenter the flight mode. mode.

Without a working knowledge of the instruments, you'll edge of the instruments, you'll have trouble making successful have trouble making successful flights, You won't fly far if you flights. You won't fly far if you haven't practiced banks and haven't practiced banks and yaws, or the use of the eleva yaws, or the use of the elevators. You'll sometimes crash, but tors. You'll sometimes crash, but don't be discouraged when it don't be discouraged when it happens. happens.

#### Four Regions And Four Regions And A War War

You can choose to fly from Chi You can choose to fly from Chicago, New York, Los Angeles, cago, New York, Los Angeles, or Seattle. Numerous airports or Seattle. Numerous airports are available, and not all are are available, and not all are

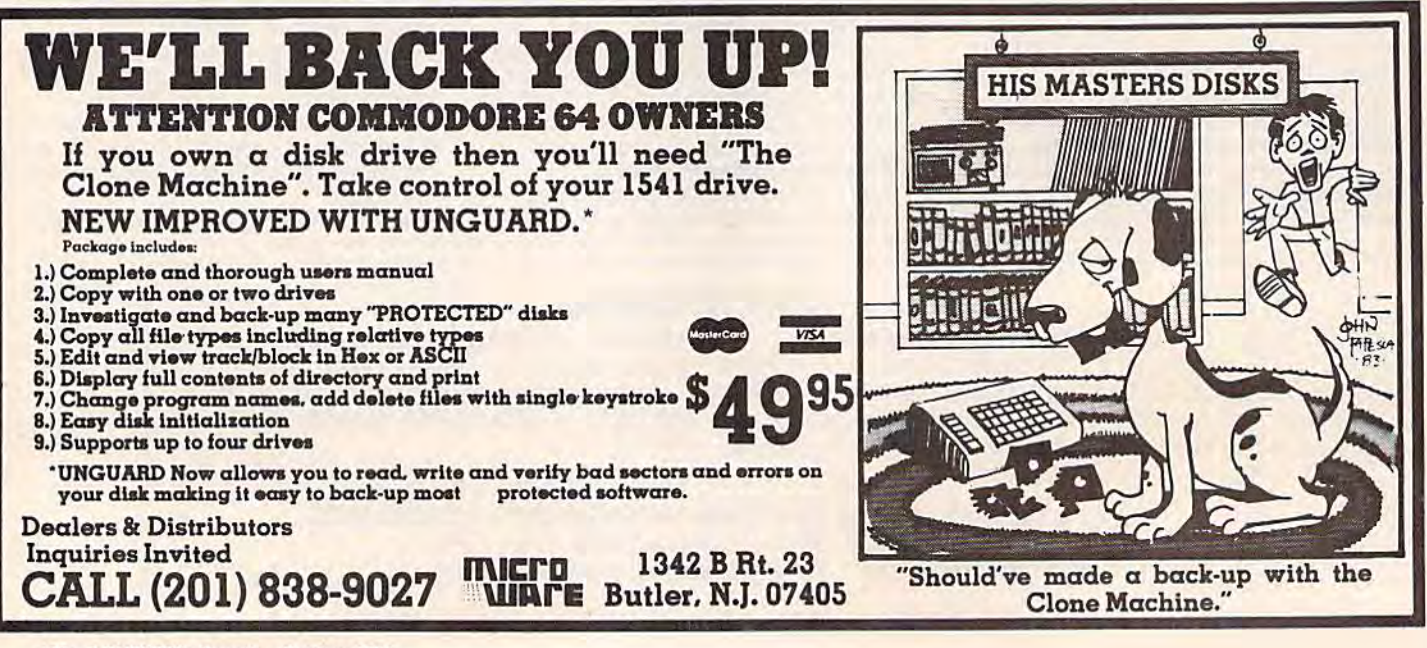

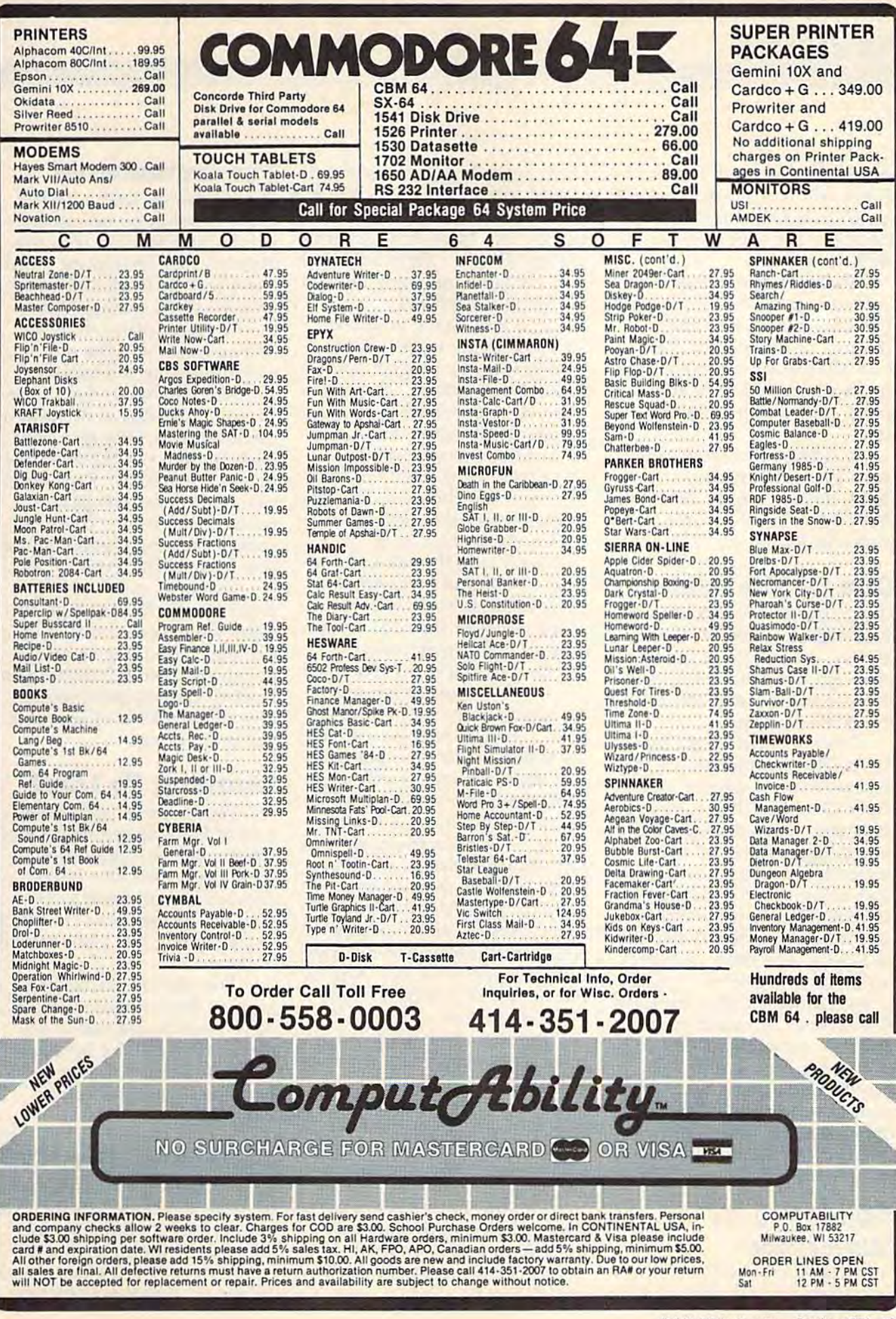

COMPUTE!'s Gazette October 1984 103

### REVIEWS **REVIEWS**

identically equipped. Larger facilities will make use of more cilities will make use of more sophisticated equipment. There sophisticated equipment. There are hours of exploration within are hours of exploration within each region. each region.

Flying from one region to Flying from one region to another is possible, too, but it another is possible, too, but it may take four or five hours. may take four or five hours. Slewing, or exponential travel, Slewing, or exponential travel, is an alternative to realtime flying. It allows you to rapidly ing. It allows you to rapidly travel great distances in little travel great distances in little time. time.

In addition to the four regions available for civilian gions available for civilian flight, there is a fifth, the World War I game in which you are placed in Europe in 1917. placed in Europe in 1917.

#### One Of The Best One Of The Best

Flight Simulator II is interesting, challenging, graphically superb, challenging, graphica lly superb, diverse, rewarding, and just diverse, rewarding, and just plain fun. And the documenta plain fun. And the documentation is great. In terms of realism, tion is great. In terms of realism, it sets the standards. it sets the standards.

There are two slight draw There are two slight drawbacks. The instruments are more backs. The instruments are more delicate than on aircraft like the delicate than on aircraft like the Piper Cherokee. There are legiti Piper Cherokee. There are legitimate arguments that this is the mate arguments that this is the way a flight simulator should respond. On a computer simulation, some would prefer to see tion, some would prefer to see more realistic controls which more realistic controls which give a response exactly like the real thing. The other drawback is the obvious one that applies is the obvious one that applies to all computer flight simulators. to all computer flight simulators. The absence of rudder pedals The absence of rudder pedals and the controlling of the air and the controlling of the aircraft using keys or a joystick may befuddle pilots who are may befuddle pilots who are used to real controls. These used to real controls. These drawbacks, however, are out drawbacks, however, are outweighed by the sheer delight weighed by the sheer delight this program brings. this program brings.

#### Solo Flight By Solo Flight By MicroProse MlcroProse

An exciting realtime simulation, An exciting realtime simulation, Solo Flight, by MicroProse, offers *Solo Fligllt,* by MicroProse, offers 104 COMPUTE!'s Gazette October 1984

sharp graphics and realistic con sharp graphics and realistic controls. It allows the player to trols. It allows the player to learn quickly, and to advance learn quickly, and to advance quickly into more difficult levels quickly into more difficult levels of play. This is a flight simulator that everyone can enjoy the first that everyone can enjoy the first few times it is played. few times it is played.

You don't have to know You don't have to know a lot about flying to get going. lot about flying to get going. Simply load the program and Simply load the program and choose your options. There are choose your options. There are three states in which to fly: three states in which to fly: Kansas, Washington, and Colo Kansas, Washington, and Colorado. After choosing one of rado. After choosing one of them (with or without the Mail them (with or without the Mail Run) you can choose a difficulty level. It's probably best to start level. It's probably best to start out on the student level. out on the student level.

Send your throttle up to at Send your throttle up to at least 6 or 7, and pull back on least 6 or 7, and pull back on the joystick as soon as your air the joystick as soon as your airspeed indicator (the dial on the speed indicator (the dial on the right of the display panel) right of the display panel) reaches 60. You're on your way! reaches 60. You're on your way!

You'll immediately notice the striking view displayed on the striking view displayed on the top half of your screen. You the top half of your screen. You are inside the aircraft, but what are inside the aircraft, but what you see is the rear of your you see is the rear of your plane, as if you were in another plane, as if you were in another aircraft tailing the one you're aircraft tailing the one you're flying. This gives you more time flying. This gives you more time for making decisions while in for making decisions while in flight. You see more of your flight. You see more of your surroundings, and at low altitudes there is even a shadow of the aircraft. Because of this view the aircraft. Because of this view from behind, you'll not crash as from behind, you'll not crash as much with Solo Flight as with much with *Solo Flight* as with other simulators. other simulators.

If you've seen and tried If you've seen and tried other flight simulators, this one other flight simulators, this one will seem easier to handle, par will seem easier to handle, particularly on the student and pri ticularly on the student and private levels. If you've flown a bit before, you'll find a challenge on the senior and command levels. levels.

Use the arrow keys to get Use the arrow keys to get additional views of your sur additional views of your surroundings. Look left, right, roundings. Look left, right, down, or behind to see exactly down, or behind to see exactly where you are. where you are.

#### The Instruments The Instruments

Learning to fly well in Solo Learning to fly well in *Solo*  Flight depends on how soon *Flight* depends on how soon you become familiar with the you become familiar with the dials on your instrument panel. dials on your instrument panel. Get a feel for these and before long you'll be soaring, While long you'll be soaring. While the two large dials (altimeter the two large dials (altimeter and airspeed) and the one small and airspeed) and the one small one (attitude or artificial horizon) are important, don't over zon) are important, don't overlook the four digital displays on look the four digital displays on the lower left. They give your the lower left. They give your pitch (position of the nose rela pitch (position of the nose relative to the ground), flaps exten tive to the ground), flaps extension, directional compass sion, directional compass reading, and climb. These be reading, and climb. These become increasingly important as come increasingly important as you move up in levels of play. you move up in levels of play.

The instruments also in The instruments also include two VOR (very high fre clude two VOR (very high frequency omnidirectional range) quency omnidirectional range) readouts. Use these as naviga readouts. Use these as navigational aids. The ILS (instrument tional aids. The ILS (instrument landing system) gives you an Janding system) gives you an idea of what kind of approach idea of what kind of approach you are making. you are making.

#### Learning To Land

As always, the most intricate As always, the most intricate part of flying is getting back on part of flying is getting back on the ground. A combination of the Commodore 64's hi-res the Commodore 64's hi-res capabilities and the effective capabilities and the effective graphics designed by Sid Meier graphics designed by Sid Meier make landing this plane visually make landing this plane visually exciting. exciting.

The aircraft has landing The aircraft has landing gear, so don't forget to lower gear, so don't forget to lower the wheels before you touch the wheels before you touchdown. You will find landing down. You will find landing more involved than taking off, more involved than taking off, but after a few tries you'll improve. improve.

#### Delivering The Mail

Also included in this software package is game in which you package is a game in which you deliver mail to different cities. deliver mail to different cities. You choose the state, and the You choose the state, and the computer tells you what cities to computer tells you what cities to deliver to. Points are received deliver to. Points are received

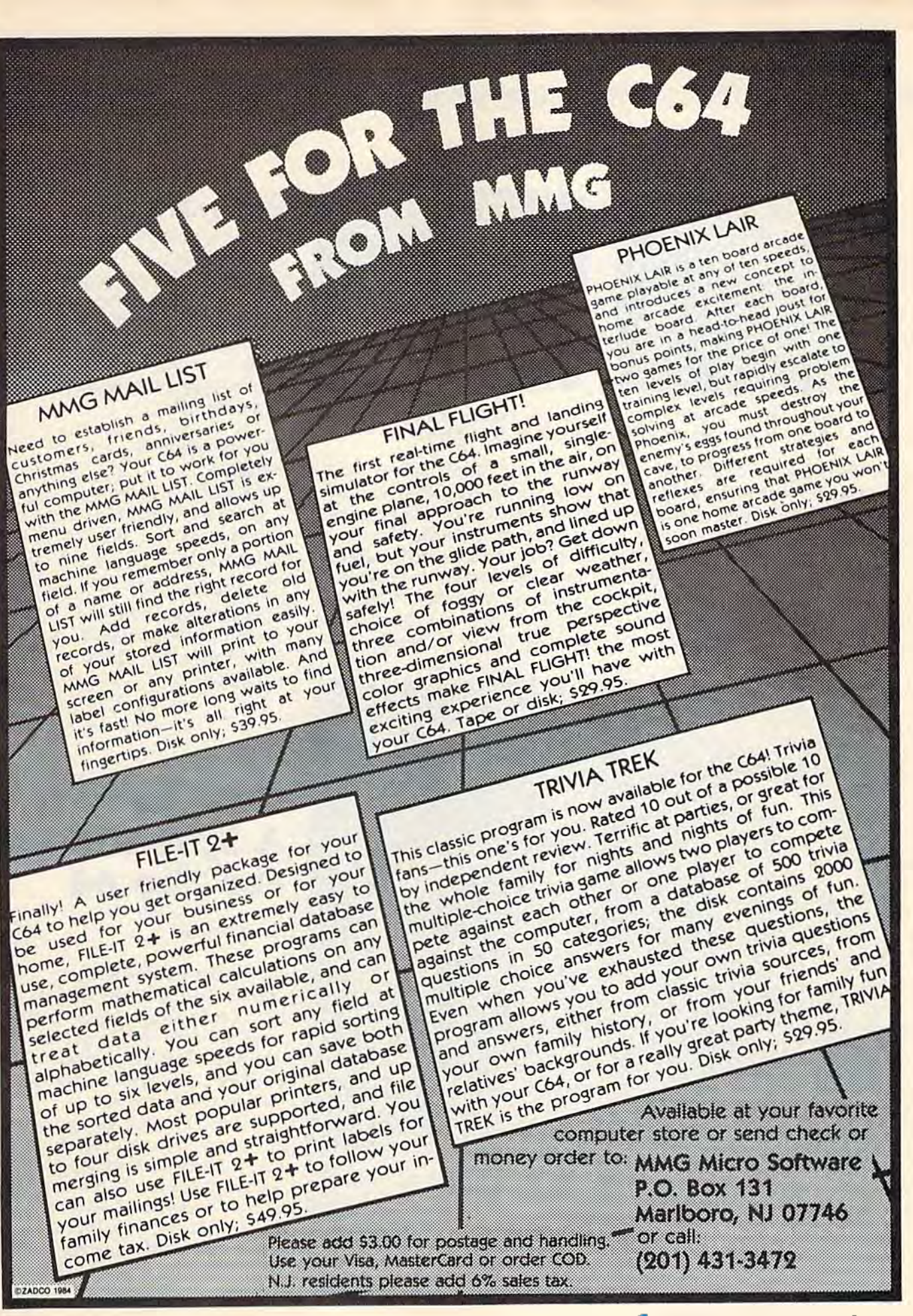

### **REVIEWS**

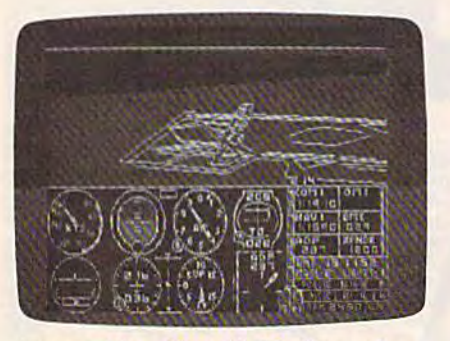

Approaching New York's Kennedy International in Flight Simulator II. to land in Solo Flight.

by choosing more difficult routes and levels, using little time, and delivering as much mail as possible.

The interesting part of the game comes when the weather, game comes when the weather, your instruments sometimes which starts out fair, gets worse. Don't be surprised if your air plane turns, banks, or slips which starts out fair, gets worse. lose their reliability. When this Solo Fight Don't be surprised if your air-<br>**happens, you must land at the** *MicroProse Software* 

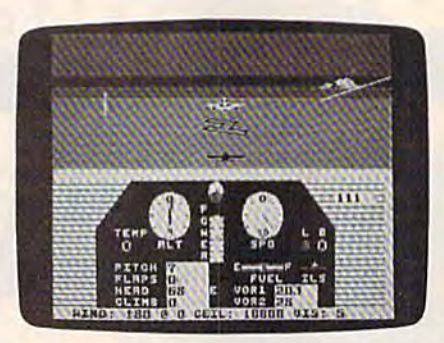

Approaching New York's Kennedy Note the shadow of the aircraft about to land in Solo Flight.

by choosing more difficult when you didn't want it to. If subLOGIC you deliver enough mail, you routes and levels, using little you deliver enough mail, you 713 *Edgebrook Drive*  time, and delivering as much may even see clouds form on Champaign, IL 61820 mail as possible. the screen. To make the sce- \$49.95 (disk) The interesting part of the nario even more challenging, \$39.95 *(tape)* your instruments sometimes nearest airport for repair.

#### Flying For Fun Flying For Fun

The word that best describes The word that best describes Solo Flight is fun. You are re Solo Flight is fun. You are rewarded quickly for good flying warded quickly for good flying techniques. The game is easy to techniques. The game is easy to use, visually pleasing, and fast use, visually pleasing, and fast moving. And it's appropriate for moving. And it's appropriate for those who don't wish to spend those who don't wish to spend a lot of time reading, but would rather be flying, rather be flying.

Flight Simulator II Flight Simulator II subLOGIC 713 Edgebrook Drive Champaign, IL 61820 \$49.95 (disk) \$39.95 (tape)

Solo Flight MicroProse Software 10616 Beaver Dam Road Hunt Valley, MD <sup>21030</sup> **\$34.95 (disk) 634.95 (disk) 634.95** plane turns, banks, or slips nearest airport for repair. **10616 Beaver Dam Road** Hunt Valley, MD 21030

## Calc Result: **Calc Result:**  Spreadsheet **A Spreadsheet**  For The 64 **For The 64**

Emily Herman Emily Herman

If you don't know how If you don't know how a spreadsheet program works, spreadsheet program works, Calc Result, from Handic Soft *Calc Result,* from Handic Soft· ware is a nice way to get acquainted. Two versions are quainted. Two versions are available: Calc Result Easy and available: *Calc Result Easy* and Calc Result Advanced. *Calc Result Advanced.* 

The advanced version is not The advanced version is not any more difficult to learn. In any more difficult to learn. In fact, the manuals are identical fact, the manuals are identical when covering features common when covering features common to both versions. The most sig to both versions. The most sig· nificant difference is that Calc nificant difference is that *Calc*  Result Advanced can store twice *Result Advanced* can store twice as much information as Calc Re as much infonnation as *Calc Re*sult Easy. It also costs \$70 more. *sult Easy.* It also costs \$70 more.

C-www.commodore.ca

## New dimensions in Bible study.

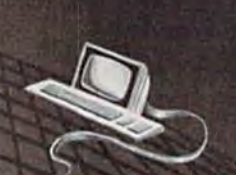

THE WORD processor the complete KJV Bible on disks  $$199.95*$ 

**TOPICS** an index to over 200 Scripture. subjects  $$49.95*$ 

plus \$3 postage/handling

For information contact:

Bible Research Systems 9415 Burnet, Suite 208 Austin, TX 78758 (512)835-7981

'Software for personal Bible study."

Requires APPLE <sup>11</sup>

and compatibles, TRS CP/M 2.2 (Z-80), KAYPRO, OSBORNE, COMMODORE 64,

Z-100.
#### **Built-In Functions**

Both versions have a matrix of 63 columns and 254 rows, but, in fact, it's not possible to have a sheet that uses all these positions. Calc Result Easy can store about 1000 positions, and Calc Result Advanced about 2000. At each position on the sheet you can input labels (alpha, numeric, and special characters), or values (numeric data or formulas).

A good selection of built-in functions is available and may be incorporated in the formulas. Functions available are: COUNT, MAX, MIN, MEAN, STDDEV, SUM, NPV (net) present value), ABS, FRAC, INT, LN, LOG10, SQRT, RND, IF-THEN-ELSE, OR, AND, and NOT. For example, at the end of a column of numbers, a position could contain the formula "MEAN(B1:B10)". This would calculate the average of the numbers in positions B1 to B10. The average (not the formula) would then be displayed on the sheet. If any of the numbers were subsequently changed, the average would automatically be recalculated. Calc Result Advanced also has trigonometric functions.

The cursor keys or a GOTO command are used to move around the sheet. You then type information into each position. Position contents can easily be blanked out or edited. At any point, rows or columns can be added, deleted, or moved. Values or labels can be replicated across or down the sheet. Numbers can be displayed in maximum precision, integer, or dollar and cents (two decimal places) format.

If a value is displayed in integer format, the decimal value is still stored in memory

#### Tussey Mt. Software–To order call: (814) 234-2236

**BEAT IT U** 

-We accept Mastercard and Visa<br>-We accept COD orders on everything except printers and monitors -Next day shipping on in-stock items

-32.00 Credit for phone call on phone orders over \$50.00<br>--Our hours are 12-8 mon-sat, 12-5 sun EST<br>--Write or call for a free catalog

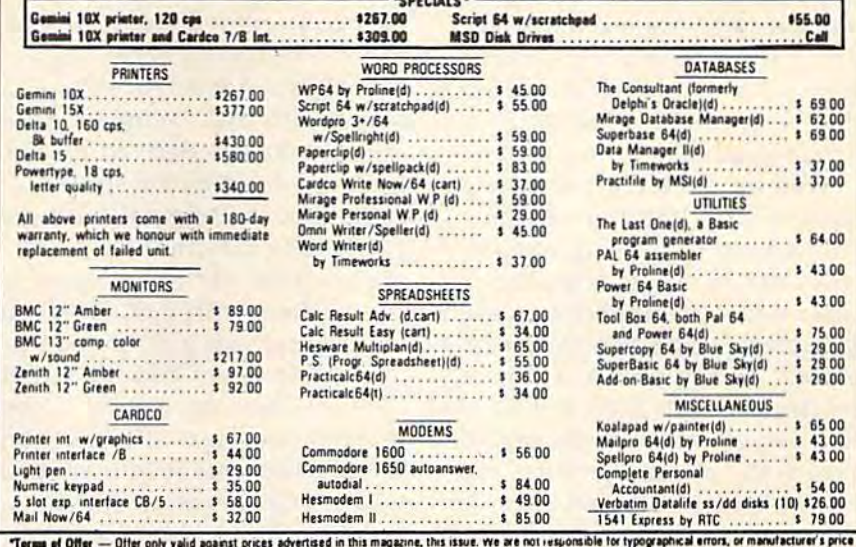

changes. Please have the following information available for our operators: (1) magazine name, (2) month of issue, (3) advertise with lower price, (4) price to beat.<br>To Order By Mail — Send personal check, money order, or for personal checks to clear

Shipping & Terms — Add 12.50 per order for shipping software, Add 16.00 per order for COD. Add 110.00 to ship printers, 18.00to ship monitors, COD orders not<br>accepted on printers and monitors. Foreign orders require additi tax. Prices subject to change

Tussey Mt. Software @ Box 1006 @ State College, PA 16804

# **Supercharge Your**

#### Add far greater speed and versatility to your C64<sup>°</sup> or VIC-20<sup>°</sup> with Micol Systems' extraordinary new macro assembler package - System M2000

Since machine language programs usually run 40-60 times faster than their BASIC counterparts, this inexpensive package is like buying a more powerful computer at a fraction of the cost. A professional system that even the novice will find easy to use, it assembles kilobyte files in seconds and is one of the most powerful macro assemblers available.

But it's more than just an assembler. Your programming will be simplified with such well designed programming tools as an Editor which has all the handy features allowing you to create your programs easily and a machine language Monitor, a sophisticated debugging tool and complete man to machine language interface.

The package is 100% machine code and fully copyable for your convenience. Available on disk or cassette.

Available at finer computer outlets. For the dealer nearest you call Toll Free 1-800-225-2774 (Capri Int'l) in the U.S. and (416) 736-4402 (Access) or 1-800-387-9758 (Softcom) in Canada.

Micol Systems, 100 Graydon Hall Dr., Suite 2301, Don Mills, Ont. Canada M3A 3A9

and will be used for calcula and will be used for calculations. Labels are left justified tions. Labels are left justified and values are right justified, and values are right justified, but this can be altered. Columns but this can be altered. Columns can be between 5 and 18 characters wide. The columns dis acters wide. The columns displayed on the screen are the played on the screen are the same width, but they can be same width, but they can be printed out in varying widths. printed out in varying widths. A label that is longer than the col label that is longer than the column width is stored intact even umn width is stored intact even though it is not displayed com though it is not displayed completely on the screen. Titles can pletely on the screen. Titles can be fixed so that they will be vis be fixed so that they will be visible as you scroll across (but not ible as you scroll across (but not down) the sheet. Formulas are down) the sheet. Formulas arc calculated by columns, from left calculated by columns, from left to right, but this can be changed to right, but this can be changed to calculate vertically by rows.

### Saving And Saving And Recalling Recalling

Spreadsheets can be stored and Spreadsheets can be stored and later recalled. Templates (a re later reca lled. Templates (a report form set up with headings port form set up with headings and formulas) can be made, and formulas) can be made, saved, and later called up and filled in. The filled-in form is filled in. The filled-in form is then saved using a different name so that the template can name so that the template can be used again the next time it's be used again the next time it's needed. For example, you might needed. For example, you might want a template for a monthly sales report. The formulas and column headings would stay the column headings would stay the same from month to month, but you would use different num you would use different numbers within the form. Templates bers within the form. Templates can save time when used for can save time when used for regular reports. regular reports.

Entire spreadsheets or sec Entire spreadsheets or sections of spreadsheets can be tions of spreadsheets can be printed out, even in bar chart printed out, even in bar chart form if you prefer. form if you prefer.

Two features available only Two features available only in Calc Result Advanced are paging and DIF (Data Inter paging and DIF (Data Interchange Format) files. With change Format) files. With paging, multiple pages of the paging, multiple pages of the same form can be created and same form can be created and include a summary page. It's possible to load different pages possible to load different pages

at the same time. DIF allows at the same time. DIF allows data to be stored so it can be data to be stored so it can be used in programs other than used in programs other than Calc Result Advanced, Files *Calc Result Advallced.* Files saved with this command save only the values derived by the formulas used in the spread formulas used in the spreadsheet, not the original formulas. sheet, not the original formulas. Formatting information is not Formatting information is not saved either. (In fact, I saved a spreadsheet with Calc Result Ad spreadsheet with *Calc Result Ad*vanced and was able to load it *vanced* and was able to load it in Visicalc on a CBM 8096.) DIF files are also very handy if you files are also very handy if you want to save part of a sheet and then incorporate it into another then incorporate it into another Calc Result Advanced sheet.

Calc Result Advanced also has help screens, and these are has help screens, and these are available in several languages. available in several languages.

### The Manual: Not For The Manual: Not For Beginners BegInners

The manual does not have an index, an annoying omission for index, an annoying omission for beginners. One must search beginners. One must search through the table of contents through the table of contents and the manual itself to find and the manual itself to find information. information.

The novice will also be con The novice will also be confused by some of the pictures of fused by some of the pictures of the screen in the tutorial. In the screen in the tutorial. In several instances, the displays several instances, the displays show what the screen will look show what the screen will look

like several steps later, The like several steps later. The manual was also a little sketchy in places where I would have preferred more detailed preferred more detailed information. information.

At the very beginning, a little discussion about the differ tle discussion about the difference between SHIFT SPACE ence between SHIFT SPACE and SPACE (unshifted) would and SPACE (unshifted) would have been helpful for the com have been helpful for the computer novice. SHIFT SPACE is puter novice. SHIFT SPACE is a toggle that indicates whether or not a position contains a label or a value. For the first example or a value. For the first example you are instructed to type in you are instructed to type in GROSS INCOME as a label. If you have SHIFT LOCK down you have SHIFT LOCK down when you type, your entry will when you type, your entry will change from a label to a value when you press the space bar when you press the space bar for the space between GROSS for the space between GROSS and INCOME. and INCOME.

Overall, these omissions are Overa1l, these omissions are minor in context, only annoying minor in context, only annoying to beginners or, perhaps, first-to beginners or, perhaps, firsttime users. The manual is well time users. The manual is well organized and the program itself organized and the program itself offers many good features, and offers many good features, and is easy to learn and use. is easy to learn and use.

Calc Result Handic Software, Inc. Fellowship Rd. 8-206 Fellowship Rd. *8-206*  Mt. Laurel, Nj 08054 *MI. Laurel,* NJ *08054*  Easy, 579.95 (disk) Easy. 579.95 (disk) Advanced, \$149.95 (disk) Advanced, \$149.95 (disk) •

# Write Now! For The VIC-20 **Write Now! For The VIC·20**

Harvey B. Herman, Associate Editor Harvey 8. Herman, Associate Editor

Not everyone likes computers. Not everyone likes computers. Many people secretly-or not so secretly-detest them and feel that certain applications ought that certain applications ought to be done by real people, not to be done by real people, not by impersonal machines. Even by impersonal machines. Even so, these same computerphobes so, these same computerphobes grudgingly concede that if we grudgingly concede that if we must have them, then their must have them, then their most appropriate use is word most appropriate use is word processing. processing.

### Bewildering A Bewildering Choice Choice

Whether you're a true computer lover or one who merely con lover or one who merely concedes that word processing is, cedes that word processing is, after all, a worthwhile application, you face a bewildering choice. There are tape, disk, and choice. There are tape, disk, and cartridge versions—which is best? They come in several price best? They come in several price

# IF YOU OWN SOFTWARE, A 64, & A 1541 DISK DRIVE THEN YOU NEED

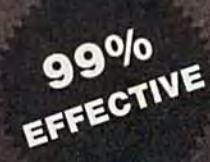

- 
- 
- $\cdot$  Interprets DOS manipulation & disk protection or format
- 
- 100% machine code for fast, RELIABLE operation I.D. mismatch
- HALF-TRACKING capability, up to & including PRODUCT SUPPORT includes tel. #, revision, & track 40! upgrades

for entire system

 $(C)$  1984

basix

THE COMPLETELY AUTOMATIC DISK BACKUP-COPY SYSTEM!

MarterKey

- . Easiest to use-TOTALLY automatic copy utility . Transforms your 1541 into a SUPER-FAST copy drive!
- UNLOCKS protected disks for backup copying 3 min. copier AUTOMATICALLY puts "errors" on copy
- Actually copies a FULL disk in only 3 MINUTES! Writes errors 20, 21, 22, 23, 27, & 29 WHILE COPYING!
- Breaks through LATEST protection schemes **DOESN'T** cause damaging drive knock during errors
- State of the "ARTS" COPY CAPABILITY! Detects & reproduces NON-STANDARD formats &
	-

#### FASTEST & MOST ADVANCED BACKUP-COPY PRODUCT YOU CAN BUY!

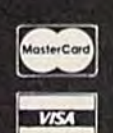

ONLY \$49.95

To order CALL 805-687-1541 ext. 64 Technical line 805-682-4000 ext. 99

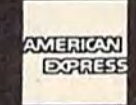

Chwrewer-dainn miod a helidai

,.

For rush service call 24 hr. order line or send cashier's check/money order. Visa, MasterCard, & American Express include card # and exp. date, CA residents add 6% tax. Allow 2 weeks for clearance of personal & co. checks. Add \$3.50 shipping & handling for continental U.S. / \$5.50 for UPS air. AK, HI, APO, FPO, CANADA, other foreign orders add \$7.50. All APO, FPO, & orders outside 48 states must be paid by certified U.S. funds. Sorry, no C.O.D.'s. School orders welcome.

DON'T BE LEFT WITHOUT A BACK-UP COPY OF YOUR VALUABLE SOFTWARE!

3463 State Street · Suite 1541 A · Santa Barbara · CA 93105

# REVIEWS **REVIEWS**

categories; you could easily pay categories; you could easily pay half the cost of a VIC for a word processor. Each company touts processor. Each company touts particular features which it particular features which it claims will make your choice ob claims will make your choice obvious. But which features are vious. But which features are really important? really important?

First, to begin your selection First, to begin your selection process, talk to your friends who process, talk to your friends who have and use word processors. have and use word processors. See if a demonstration can be arranged, and read reviews in magazines. And make certain it magazines. And make certain it will work with your equipment. will work with your equipment. This last point is crucial and might be worth getting in writ might be worth getting in writing. I can imagine the sinking feeling of 40/80 column board feeling of 40/80 column board owners who read in their Write owners who read in their *Write*  Now! manual, too late, that the Now! manual, too late, that the program won't work with one. program won't work with one.

### Simple And Easy To Simple And Easy To Use Use

Write Now! for the VIC (a 64 version is available also) is, in a word, friendly. I don't subscribe to the view, held by some, that to the view, held by some, that it can be used without a manual. Nevertheless, it is one of the Nevertheless, it is one of the easiest to learn of the word pro easiest to learn of the word processors I've tried. cessors I've tried.

Here's why: It comes with Here's why: It comes with an audio cassette tape which an audio cassette tape which gives elementary lessons on pro gives elementary lessons on program operations. It has keyboard gram operations. It has keyboard overlays so you won't forget the overlays so you won't forget the meaning of special keys. And it meaning of special keys. And it has a professionally written, easy to follow, instruction manual. to follow, instruction manual.

novice should find Write A novice should find *Write*  Now! unintimidating because it's *Now!* unintimidating because it's so simple. When writing a paragraph, you keep on typing graph, you keep on typing (never hitting RETURN) until (never hitting RETURN) until the paragraph is finished. The the paragraph is finished. The program will format the lines program will format the lines properly on the final printout— properly on the final printoutpoint first-time users find con a pOint first-time users find confusing on any word processor. fusing on any word processor.

Formatting is controlled by Formatting is controlled by

"dot" commands on separate "dot" commands on separate lines. For example, use ",1s 1" if lines. For example, use " .Is 1" if single spacing of printed text is single spacing of printed text is desired. Change the 1 to a 2 next time and you get double spacing time and you get double spacing without having to reload the without having to reload the whole document. No wonder whole document. No wonder everyone is smitten by word everyone is smitten by word processors. processors.

To better illustrate the dot To better illustrate the dot commands, here's the way my commands, here's the way my screen appeared as I wrote this review: review:

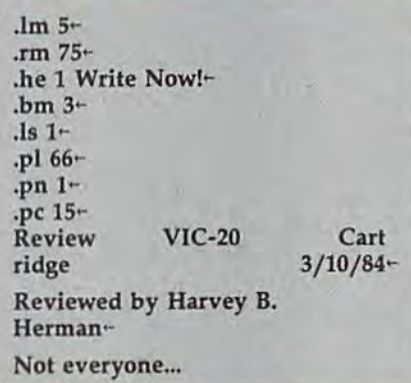

## Plenty Of Features Plenty Of Features

Write Now! has many of the fea *Write Now!* has many of the features of more expensive word tures of more expensive word processors, including search and processors, including search and replace, and a deleted character buffer. Search and replace allows buffer. Search and replace allows you to change the spelling of one word appearing throughout one word appearing throughout file. The delete character buffer a file. The delete character buffer is made for people whose fingers is made for people whose fingers move faster than their minds. When characters are deleted, When characters are deleted, they are stuffed into a 256character reserved area (buffer). character reserved area (buffer). If desired, the deleted characters If desired, the deleted characters can be recalled with one key can be recalled with one key press. press.

Space limits a full discussion of the many operations included of the many operations included with this word processor. At the end of this review is a brief summary of the operation of the spe mary of the operation of the special keys, whereby text is cial keys, whereby text is manipulated, loaded, and saved manipulated, loaded, and saved

#### Special Keys Special Keys Print Print Save/Load Dump/Clear buffer Dump/Clear buffer Free space Free space Bottom of text Bottom of text Exit Exit Set/Go to mark Sel/Go to mark Delete word Delete word Search/Replace Options Options Block - mark start mark end go to start go to start go to end go to end copy /delete copy/delete write write Tab - key/set/clear/display Up/Down page File position File position Directory DIrectory

#### Dot Commands Dol Commands

- .Im left margin .1m left margin
- .bm bottom margin .bm bottom mugin
- .ls line space
- .cj center justify .cj center justify .pp page pause
- ,pp page pause
- .rn Roman numerals
- .rc redefine char
- .sp printer code .sp printer code
- .bb building block (for printing .bb building block (for printing long text files) long text files)
- .tw text width .tw text width
- .pl page length
- .i fill justify .fj fill justify
- .pa page advance
- .wa wait
- .ru Roman upper
- .df default .df default
- .pc prefix character .pc prefix character
- .tin top margin .tm top margin
- .pn page number
- .lj left justify
- .cp conditional page
- jic number column .nc number column
- .he header sequence .es escape sequence .es escape sequence

(disk or tape), etc., and the dot (disk or tape), etc., and the dot commands which control the for commands which control the formatting of the printout. You matting of the printout. You should keep a list of the dot commands nearby until you commands nearby until you learn them. This is not neces learn them. This is not necessary for the special keys because sary for the special keys because

of the overlay previously mentioned.

There appear to be two minor flaws. There is no word wrap and it may be awkward to interact with all printers. It bothers some people to see words broken up on the screen. For example, on the one I'm using now, "manuscr" appears on one line and "ipt" on the next. This doesn't happen with a word wrap feature. However, the alternative may not be practical on the 22-column VIC.

The other flaw, if you can call it that, is a consequence of the requirement that dot commands appear on separate lines. Some printers must receive elaborate character sequences to control operations, and dot commands would be used for this. Your text on the screen, consequently, is not continuous and is difficult to read and correct. This problem is not unique to Write Now!, however.

Write Now! is an excellent program for anyone who intends to do word processing on the VIC. It has features which make it very attractive, it's inexpensive, and it even works on an unexpanded VIC.

Write Now! Cardco, Inc. 313 Mathewson Wichita, KS 67214 \$39.95

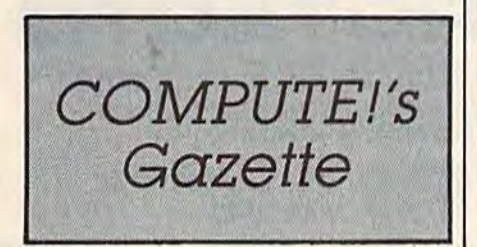

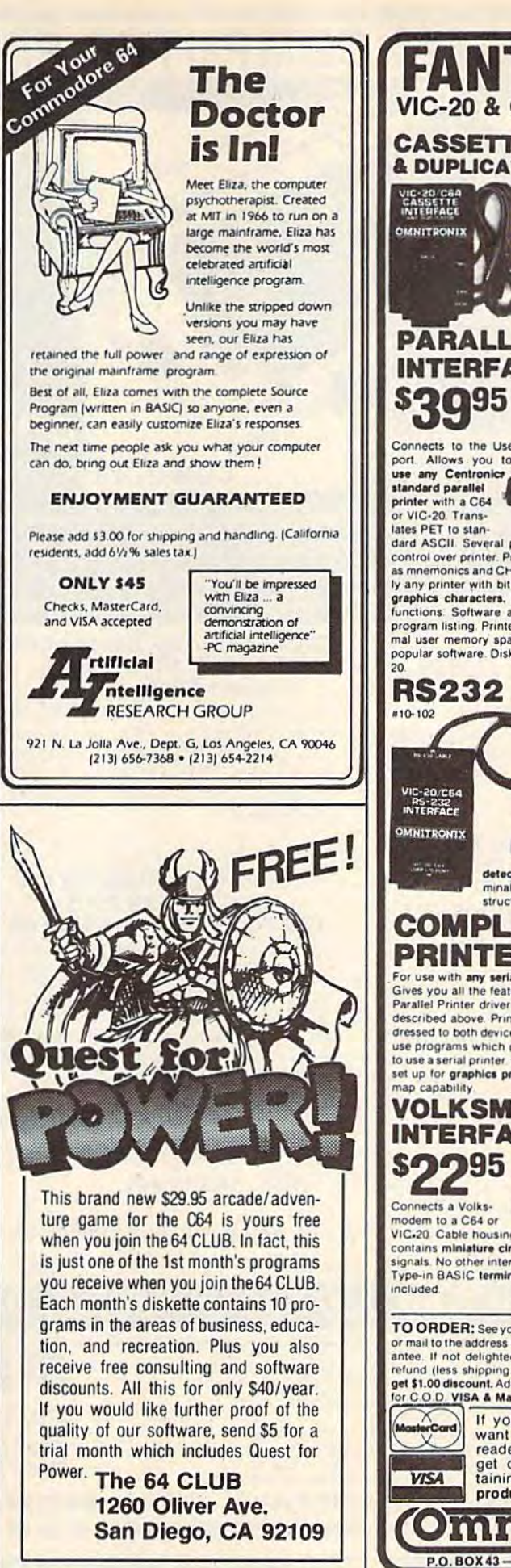

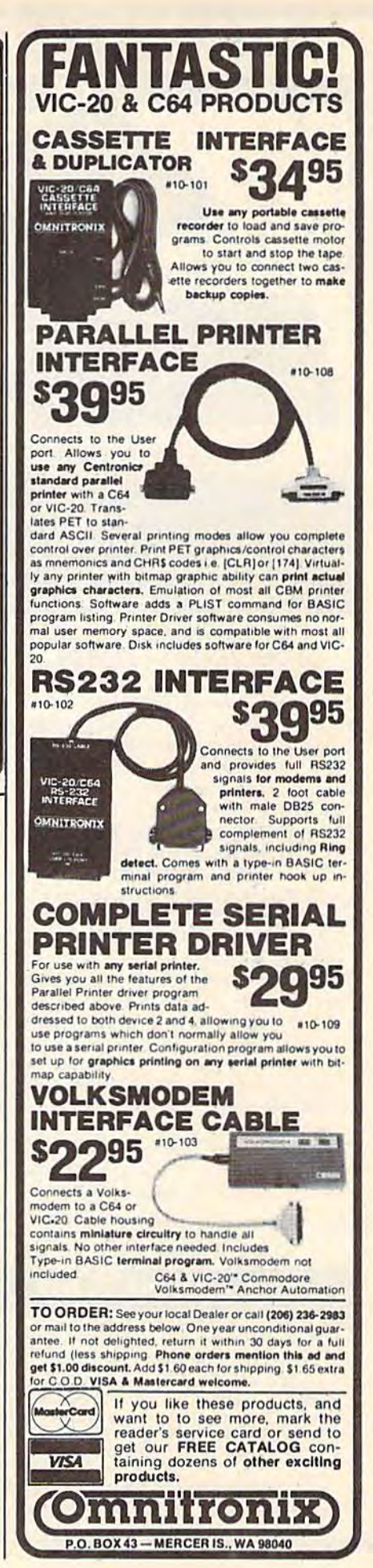

# FANTASTIC COMPUTER PRINTER SALE!!

COM-STAR T/F

Tractor Friction Printer

only

Lowest Priced, Best Quality, Tractor-Friction Printers in the U.S.A. • Fast 80-120-160 Characters Per Second • 40, 46, 66, 80, 96, 132 Characters Per Line Spacing • Word Processing • Print Labels, Letters, Graphs and Tables • List Your Programs \* Print Out Data from Modem Services \* "The Most Important Accessory for Your Computer"

#### \*° DELUXE COMSTAR T/F 00 DElUXE COMSTAR T *I F*  80 CPS Printer - \$169.00

et al. 2004-1000 COM-STAR

This COMSTAR T/F (Tractor Friction) This COMSTAR T *I F* (Tractor Fnctlon) PRINTER is exceptionally versatile. It prints 81%" x 11" standard size single sheet stationary or continuous feed computer paper. Bi-directional, impact dot matrix, 80 CPS, 224 characters. (Centronics Parallel Interfact).

#### Premium Quality 120-140 CPS Premium Quality 120-140 CPS<br>10" COM-STAR PLUS+ Printer \$269.00 10" COM ·STAR PLUS+

The COM STAR PLUS+ gives you all the features of the COMSTAR T/F PRINTER plus a 10" carriage, 120-140 CPS, 9 x 9 dot matrix with double strike capability for  $18x$ 18 dot matrix (near letter quality), high resolution bit image (120 x 144 dot matrix), underlining, back spacing, left and right margin settings, true lower decenders with super and subscripts, decenders with super and subSCripts. prints standard, italic, block graphics and special characters. It gives you print quality and features found on printers quality and features found on printers costing twice as much!! (Centronics Parallel Interface) (Better than Epson FX80) List \$199 00 SALE \$269.00 FX80) list \$499 00 SALE 5269.00 Parallel Interface) (Better than Epson List \$699 SALE \$389.00 FX80) List \$499.00 SALE \$269.00<br>FX80) List \$499.00 SALE \$269.00 FX80, List \$699 SALE \$399.00 RS232C Interface) List \$699 SALE \$399.

#### Premium Quality 120-140 CPS Premium Quality 120·140 CPS 15%"COM-STAR PLUS+ 15 *'h "* COM·STAR PLUS+ Business Printer \$379.00 Business Printer \$379.00

Has all the features of the 10" COM-STAR PLUS+ PRINTER plus 15<sup>1/2</sup>" carriage and more powerful electronics components to handle large ledger business forms! (Better than Epson FX 100). List \$599 SALE \$379.00. SALE \$379.00.

#### Superior Quality 140-160 CPS Superior Quality 140·160 CPS 10" COM-STAR PLUS 10" COM·STAR PLUS+ IBM Pers/Bus Printer \$389.00

Has all the features of the 10" COM-STAR PLUS+ PRINTER! It is especially designed for all IBM personal computers! 140-160 CPS HIGH SPEED PRINTING 100% duty cycle, 2K buffer, diverse character fonts, special symbols and true decenders. speCial symbols and true decenders, vertical and horizontal tabs.

RED HOT IBM personal business printer A RED HOT IBM personal busrness prrnler at an unbelieveable low price of \$389.00 plus one year immediate replacement plus one year immediate replacement warranty (centronics parallel interface) List \$699 SALE \$389.00 SALE S389.00

#### Superior Quality 160-180 CPS Superior Quality 160-180 CPS<br>10" COM-STAR PLUS+ Business Printer \$399.00 Business Printer \$399.00 10" COM-STAR PLUS+

This SUPER HIGH SPEED COM STAR PLUS + PRINTER 160-180 CPS has a 10" carriage with all the COM-STAR PLUS+ features built in! It is especially designed with more powerful electronics to handle larger ledger business forms! Exclusive bottom feed! (Centronics parallel Interface) also compatable with all IBM Interface) also compatable With all IBM Personal/Business Computors!! One year immediate replacement warranty. larger ledger business forms! Exclusive bottom feed! (Centronics parallel

List \$699 SALE \$399 15½" Printer List \$799 SALE \$499.

#### **O**Olympia **Executive Letter Quality** DAISY WHEEL PRINTER \$399.00 DAISV WHEEL PRINTER \$399.00

This is the worlds finest daisy wheel printer Fantastic Letter Quality, up to 20 CPS bidirectional, will handle 14.4" forms bidirectional. Will handle 14.4" forms width! Has a 256 character print buffer, special print enhancements, built in tractor-feed (Centronics Parallel and RS232C Interface) List \$699 SALE \$399. RS232C Interlace) List \$699 SALE 5399.

- PARALLEL INTERFACES -

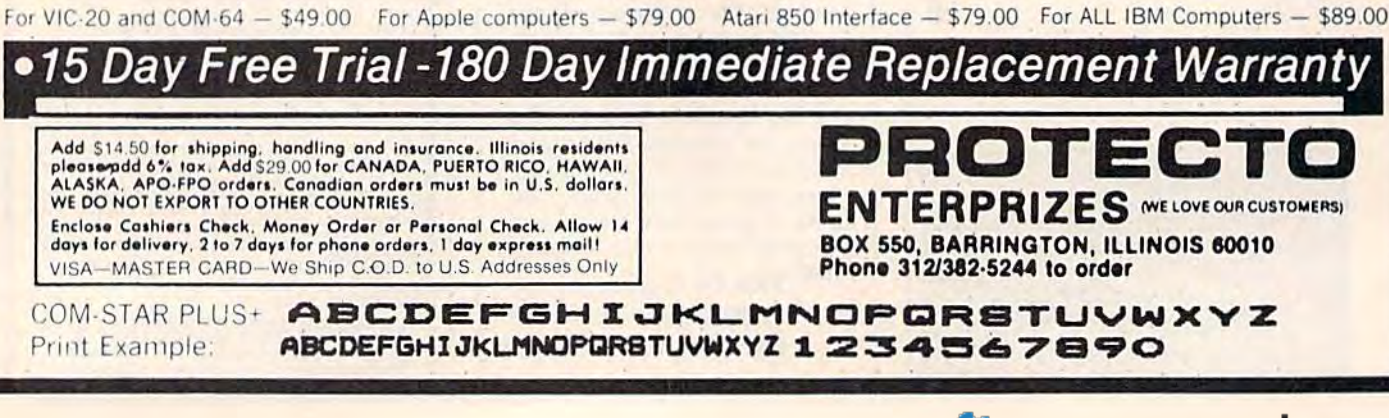

# **BIG FOUR**

**NEW 128K - MEGA BYTE DUAL DISK DRIVE-80 COLUMN** 

# **COMPUTER SYSTEM SALE! HOME . BUSINESS . WORD PROCESSING**

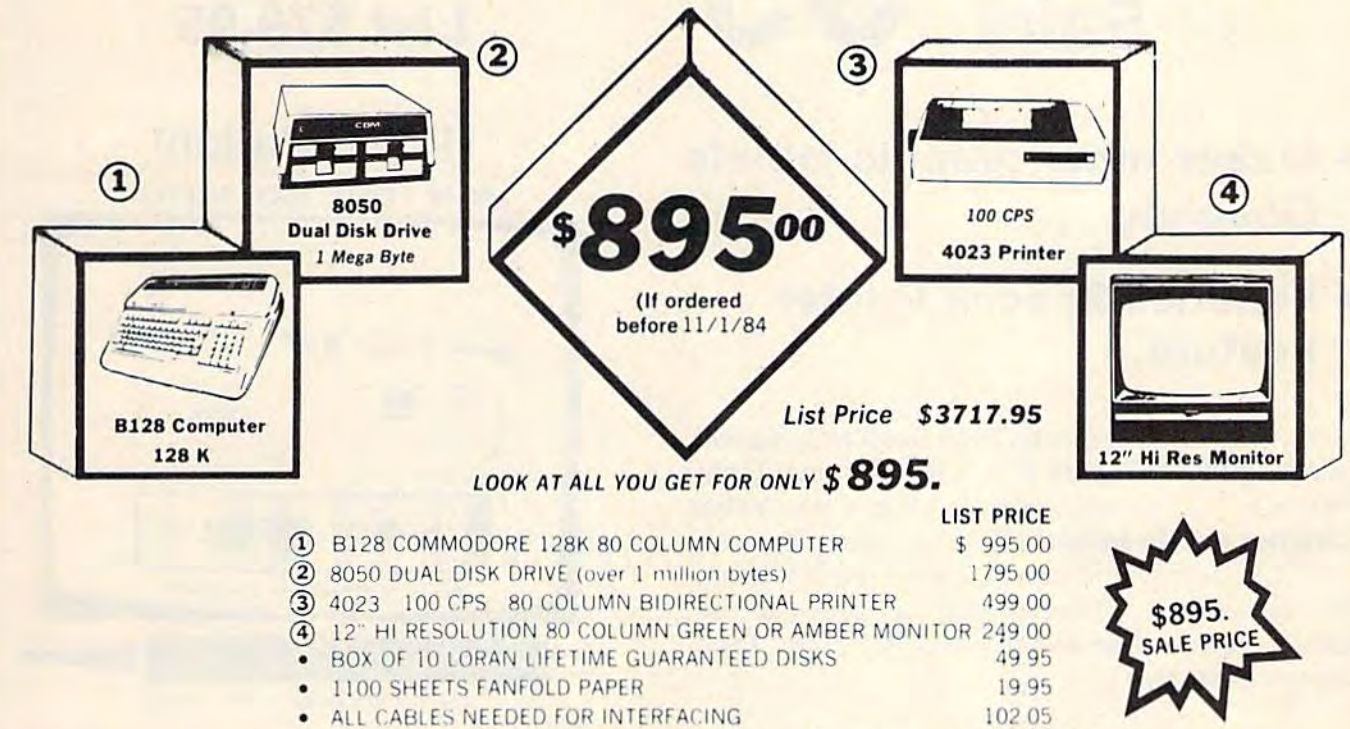

\$3717.95 TOTAL LIST PRICE

Printer replacement options (replace the 4023 with the following at these sale prices)

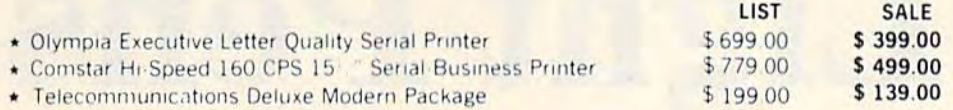

**Plus You Can Order These Business Programs At Sale Prices** 

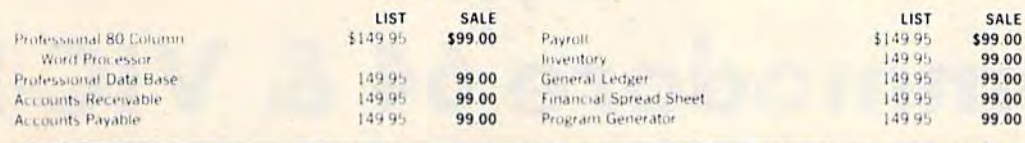

15 DAY FREE TRIAL We give you 15 days to try out this SUPER SYSTEM PACKAGE!' If it doesn't meet your expect tations, just send it back to us prepaid and we will refund your purchase price!! 90 DAY IMMEDIATE REPLACEMENT WARRANTY If any of the SUPER SYSTEM PACKAGE equipment or programs fail due to faulty workmanship or material we will replace it IMMEDIATELY at no charge!!

# **Write or Call For Free Catalog and Spec Sheets!!**

Add \$50.00 for shipping and handling!! \$100.00 for Canada, Puerto Rico, Hawaii orders.

WE DO NOT EXPORT TO OTHER COUNTRIES.

Finclose Cashiers Check, Money Order or Personal Check. Allow<br>14 days for delivery, 2 to 7 days for phone orders, 1 day express<br>mail! Canada orders must be in U.S. dollars. We accept Visa and MasterCard. We ship C.O.D. to U.S. addresses only.

**ERPRIZES INELOVE OUR CUSTOMERS! BOX 550, BARRINGTON, ILLINOIS 60010** Phone 312/382-5244 to order

re

#### **COMMODORE 64**

# **Computer Learning Pad Sale! 39 List \$79.95**

- . Makes other graphic tablets **Obsolete**
- **Includes Special Printer** Feature.

Now you get this Fantastic Tech Sketch Computer Learning Pad Program with a Professional Light Pen Free! (39.95 value) plus the Micro Illustrated Graphics Pad Program that allows you to draw on your T.V. or monitor screen (better than Gibsons \$99 light pen). Whatever you can draw on the screen you can print on your printer (a Tech Sketch Exclusive.)

**Hi-Resolution! NEW FROM TECH SKETCH** 

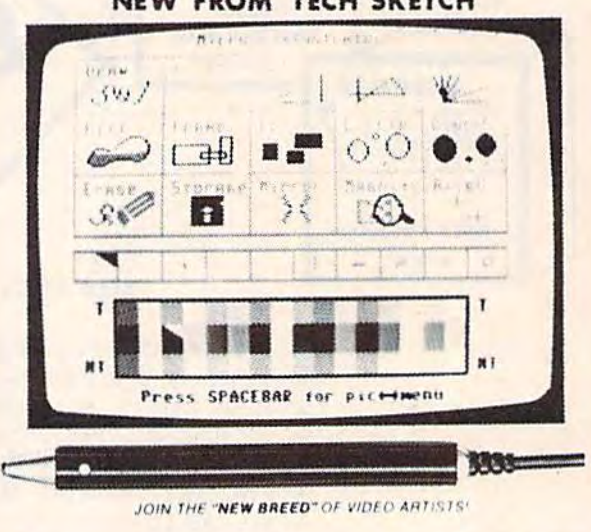

**ohdzie** 

**BOX 550, BARRINGTON, ILLINOIS 60010** 

Phone 312/382-5244 to order

**ERPRIZES INELOVE OUR CUSTOMERSI** 

ww<del>.commouore.c</del>a

Light Pens for your Commodore 64 & VIC-20 \$16.95= **Coupon Price** \$14.95

**Economy Model with 3 programs \$16.95** 

Add \$3.00 for shipping, handling and insurance. Illinois residents<br>please add 6% tax. Add \$6.00 for CANADA, PUERTO RICO, HAWAII,<br>ALASKA, APO-FPO orders. Canadian orders must be in U.S. dollars.<br>WE DO NOT EXPORT TO OTHER CO

Enclose Cashiers Check, Money Order or Personal Check, Allow 14<br>days for delivery, 2 to 7 days for phone orders, 1 day express mail! VISA - MASTER CARD - C.O.D.

No C.O.D. to Canada, APO-FPO.

# **&SANYO MONITOR SALE!!**

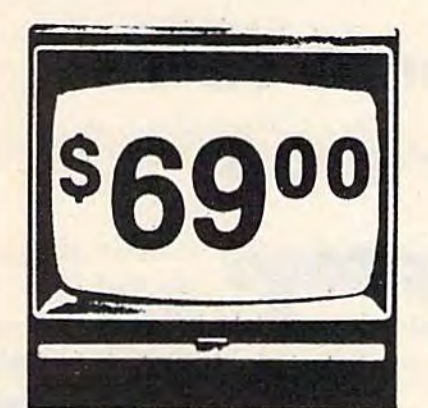

9" Data Monitor

- · 80 Columns x 24 lines
- Green text display
- Easy to read no eye strain
- . Up front brightness control
- High resolution graphics
- · Quick start no preheating
- Regulated power supply
- Attractive metal cabinet
- UL and FCC approved

12" Screen Amber or Green Text Display<sup>\$</sup>99

15 Day Free Trial - 90 Day Immediate Replacement Warranty

#### 12" Hi-Resolution Amber or Green Screen Monitor \$119.00

this is a 1000 Line, 80 Column, High Resolution Monitor with crisp clear text that is easy to read! A must for Word Processing! Includes special Software Discount coupon.

List \$249.00 SALE \$119.00

### 14" Hi-Resolution Color Monitor \$229.00

This 14" color monitor has the sharpest and clearest resolution of any color monitor we have tested! Beautiful color contrast! Also compatible with video recorders. Includes special Software Discount coupon. List \$399.00 SALE \$229.00 (IBM Compatable)

> . LOWEST PRICES . 15 DAY FREE TRIAL . 90 DAY FREE REPLACEMENT WARRANTY . BEST SERVICE IN U.S.A. . ONE DAY EXPRESS MAIL . OVER 500 PROGRAMS . FREE CATALOGS

Add \$10.00 for shipping, handling and insurance. Illinois residents<br>please-pdd 6% tax. Add \$20,00 for CANADA, PUERTO RICO, HAWAII,<br>ALASKA, APO-FPO orders. Canadian orders must be in U.S. dollars.<br>WE DO NOT EXPORT TO OTHER Enclose Cashiers Check, Money Order or Personal Check, Allow 14<br>days for delivery, 2 to 7 days for phone orders, 1 day express mail! VISA - MASTER CARD - C.O.D

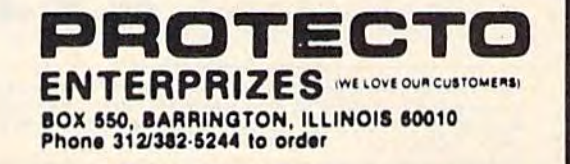

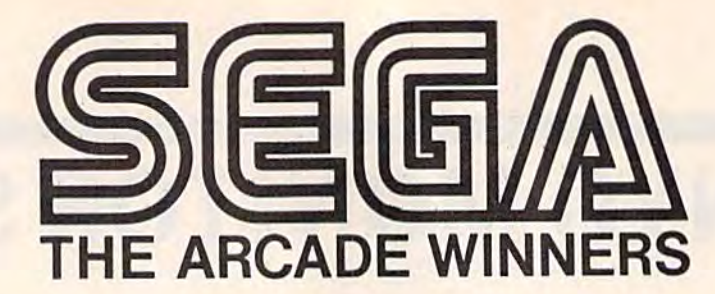

# Arcade Classics Come To The **Arcade Classics Come To The**  Commodore 64 **Commodore 64**  me 10 11<br>e 64<br>**Bongo**<br>arcade version<br>en displays • One

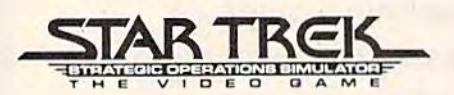

**• Official arcade version.** 

Now you can control the Starship Enterprise as you fight Klingons before they destroy your boses. Full 3-D view as your hoses. Full 3·D view as well as overhead radar lets you well as overhead rador leIs you know what's going on around know what's going on around you. Use your joystick to control warp drive, impulse power, photon torpedoes and power , photon torpedoes and phasers. But watch your shields, photon supply ond warp power. Fantastic graphics and sound make this a must for everyone. List \$39.95. Sale S29.95 (cartridge). S29 .95 phasers. But watch your shields, photon supply and

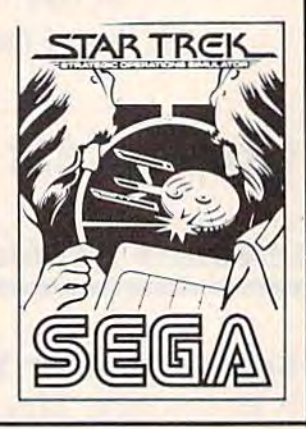

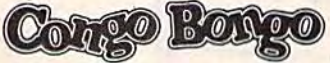

- Compo Bongo<br>• Official arcade version 3-D graphics
- Two screen displays One or two players.

The famous arcade game featuring the coconut throwing gorilla. monkeys, hippos, gorilla . mon key s. hippos. sharks and rhinos now comes to the Commodore 64. Superb 10 Ihe Commodore 64. Superb reproduction of the arcade machine challenges you to machine challenges you 10 destroy the gorillas lair. List 539.95- Sale 529.95 (cartridge]. \$39.95. Sale 529.95 (canridge).

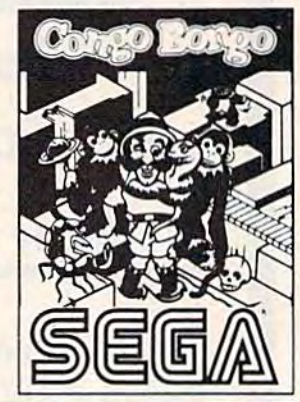

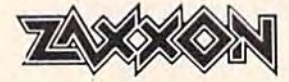

· Official arcade version · Stunning 3-D scrolling graphics · Multiple screen displays.

Now the famous invasion of robot Zaxxon's lair can be done in your own home. Invade the in your own home . Invade Ihe fortress, get past the fighters then through Zaxxon's home and finally destroy Zaxxon himself. Just like the arcade game. This one's fantastic. List S39.95. Sale S29.95 (cartridge). 539.95. Sale \$29.95 (cartridge).

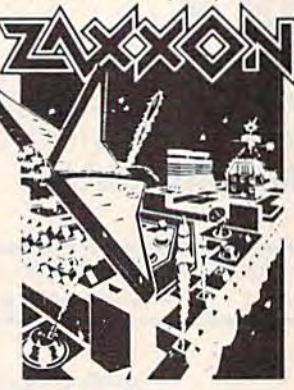

Add \$3.00 for shipping, handling and insurance. Illinois residents<br>please add 6% fax. Add \$6.00 for CANADA, PUERTO RICO, HAWAII.<br>ALASKA, APO-FPO orders. Canadian orders must be in U.S. dollars.<br>WE DO NOT EXPORT TO OTHER CO Enclose Cashiers Check, Money Order or Personal Check. Allow 14 days for delivery, 2 to 7 days for phone orders. I day express mail!  $VISA - MASTER CARD - C.O.D.$ No C.O.D. to Canada, APO-FPO. Add \$3.00 for shipping, handling and insurance. Illinois residents<br>please add 6% tax. Add \$6.00 for CANADA. PUERTO RICO. HAWAII.<br>ALASKA, APO-FPO orders. Canadian orders must be in U.S. dollars.<br>WE DO NOT EXPORT TO OTHER CO

Official arcade version 3-D color graphics ~~ - <sup>O</sup> ffi cia l arcade ver sion - 3·0 color graphics

- 
- · Four Galactic screen displays.

Just like the arcade version. Steer your ship through deadly electron posts as you fight off enemy space saucers and hoppers. Finally you meet the hoppers. Finally you *meet* Ihe enemy source ship. If you get through all this you start again only this time the enemies have more powers and surprises. Fantastic graphics and sound. List \$39.95. Sale \$29.95 (cartridge).

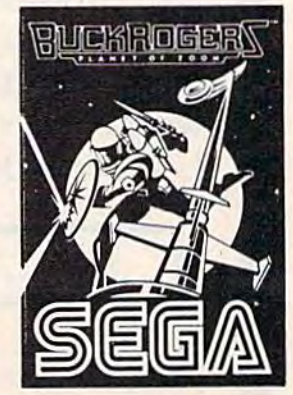

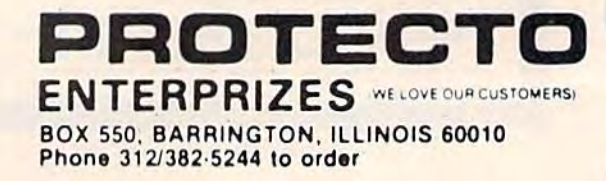

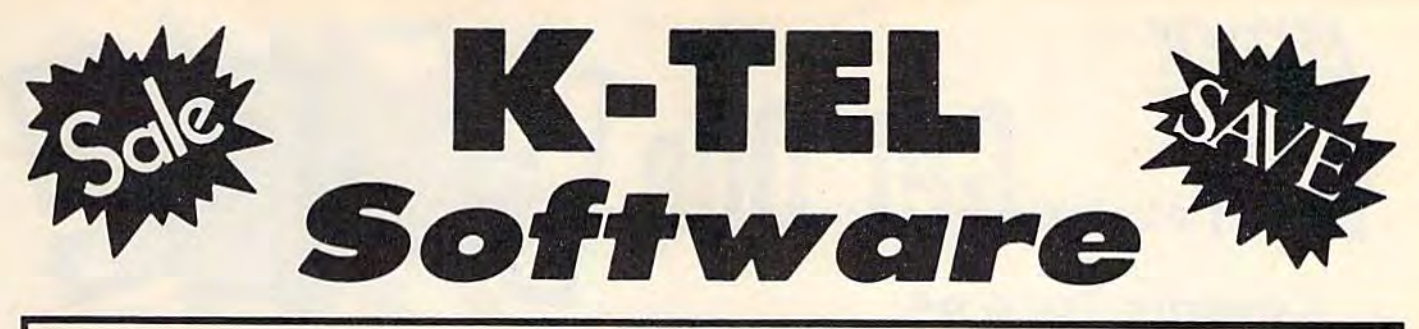

# SUPER **SUPER**  PRODUCTIVITY/ACTION **PRODUCTIVITY / ACTION**  Educational **Learning Aid** Educational **SALE** Learning Aid

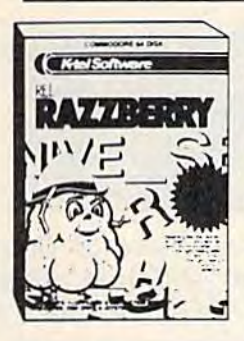

Red Razzberry — Fantastic educational gome that teaches spelling and good sentence structure. First you must pick the missing letter for the word (correct missing letter for Ihe word (correct spelling) then you musl pick the spelling) then you must pick Ihe two missing letters for the word. Finally you must pick the correct Finally you must pick Ihe correct word for the grammatically correct word for the grammatica lly correct sentence. Great for students and adults. List \$24.99. Sale \$16.95. (Disk). (Disk). Red Razzberry - Fantastic educational game that teaches spelling and good sentence structure. First you must pick the

onolysis and advisor for all your analysis and advisor for all your gardening needs. Plantin Pal asks gardening needs. Planlin Pal asks you what you want to plant (gives you what you wonl 10 plont (gives suggestions, too!). Then tells you where to plant them! (garden loyout) How to take care of Ihem! Plus what to do when something goes wrong! (Insects, pests, and plant diseases) Fantastic for all plant diseases) Fanta stic for all your gardening needs. List S29.99. your gardening needs. U st 529.99. Sale S19.99 (Disk). Sale *\$1q,qq* (Di sk ). suggestions, too!). Then tells you where to plant them! (garden layout) How to take care of them!

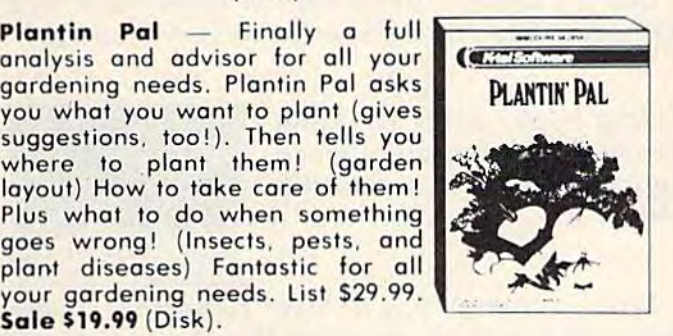

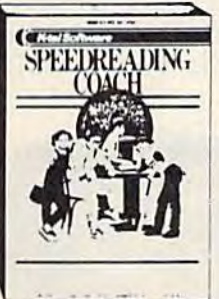

Speed Reading Coach - Teaches vocabulary, comprehension, and speed to help you read better. Eye training and vocabulary come first, then the screen flashes word by word or sentence by sentence ward or sentence by sentence through paragraphs and asks you through paragraphs and asks you questions when you're done. Fantastic Reading Aid. List \$29.99. Sale \$19.99 (Disk).

Add \$3.00 for shipping, handling and insurance. Illinois residents<br>please add 6% tax. Add \$6.00 for CANADA, PUERTO RICO, HAWAII,<br>ALASKA, APO-FPO orders, Canadian orders must be in U.S. dollars.<br>WE DO NOT EXPORT TO OTHER CO Finclose Cashiers Check, Money Order or Personal Check, Allow 14 VISA — MASTER CARD — C.O.D. No COD. lo Canodo. APO-FPO No C.O.D. to Canada. APO·FPO. Add \$3.00 for shipping. handling and insurance. Illinois residents piegse add 6% tax. Add \$6.00 for CANADA, PUERTO RICO. HAWAII.<br>ALASKA, APO-FPO arders. Canadian orders must be in U.S. dallars.<br>WE DO NOT EXPORT TO OTHER COUNTRIES.

Robin Hood — You as Robin must **NOBIN HOU** fight your way through Sherwood light your way through Sherwood Forest, Nottingham Castle, past the Forest , Nottingham Castle. pa st the Duke, rescue Maid Marion, ond finally steal the gold, Fanlastic graphics with a different screens of challenges. List \$19.99. Sale S14.99 (Disk) *\$14.qq .* (Disk ) Duke, rescue Maid Marion, and finally steal the gold. Fantastic graphics with 5 different screens of

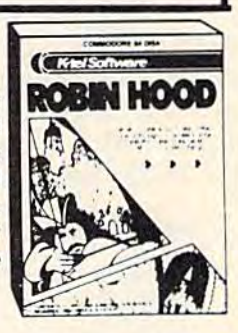

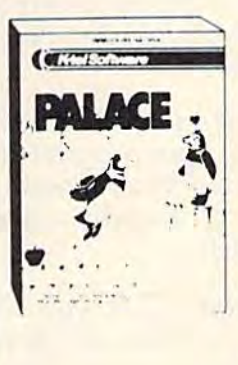

Ice Palace - You as the Penguin must make your way through the automated Ice Block Factory on your way to your true love. screens worth of melting ice blocks, deadly snowballs, ond Freddies Fire Demons Iry to stop you. Plus you must eat the fruit to you. Plus you must eal the fruit to keep your strength up and build an keep your strength up and build an ice ladder before your love can be ice ladder before your love can be yours again. Fantastic grophics and yours again. Fantastic graphics and action. List \$24.95. Sale \$19.95. (Disk) your way 10 your true love. 3 screens worth of melting ice blocks, deadly snowballs, and Freddies Fire Demons try to stop

Sir Lancelot - Fight your way through the castle, kill the dragons, through the castle, kill the dragons, and save the maiden. But this is just the beginning! 8 more quests with 8 more challenging screens await your rise to be knighted king of the your rise to be knighted king of the realm. Fantastic graphics and sound. List S19.95. Sale \$14.95.(Disk) realm. Fantastic graphics and **sound.** List \$19.95. Sale

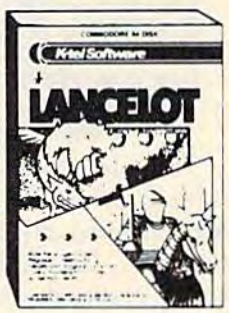

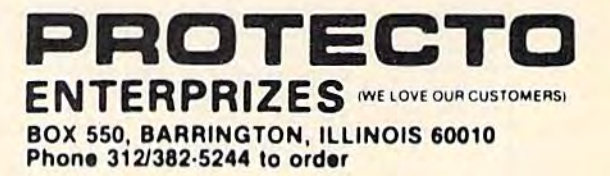

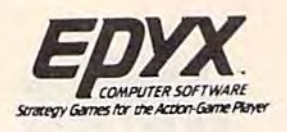

**Buy 1 (at Sale Price!) Get Une** 

Commodore 64 (Expires 10/1/84)

(Expires 10/1/84)

# ward Winning Games *A ward Winning Games*

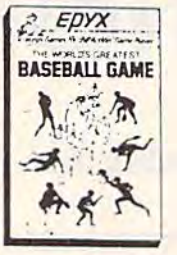

\* Buy any Epyx game from Protecto and get CRUSH, CRUMBLE CHOMP Program FREE! & CHOMP Program FREE!

World's Greatest Baseball- Finally a great sports game. Realistic right down to the playing field. Control all the actions - even the outfielders. Play realistic baseball all year round. (Fantastic graphics, action, and sound!) (Disk) List 534.95. Sale \$24.95. (Disk ) list 534.95. Sale \$24.9S.

Fax — Stop wasting quarters! Now you can play Exidy's Fax at home. Play against the computer or an opponent to get the answer first, over 3,700 against the computer or on opponent to get the answer first , over 3,700 questions dealing with sports, television, movies, histories, and many more subjects will keep you playing for hours (a must for trivia buffs). List \$34.95. Sale \$24.95. (disk only). list \$34.95. Sole 524.95 . (disk only).

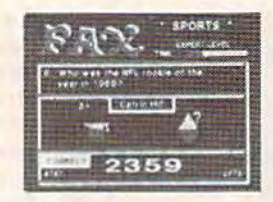

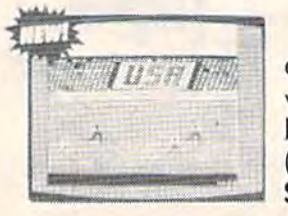

Summer Olympic Games - Now you can compete in the Olympics right along with the real competitors. Compete in track, skeet shooting, pole vaulting, diving and more. This Olympic game is so realistic it even includes a vaulting, diving and more. This Olympic game is so reali stic it even includes 0 beautiful opening ceremony and an awards presentation after each event. (Highly recommended, by far the best Olympics game we've seen). List \$39.95. Sale \$28.00. (disk only). Sole 528.00. (disk on ly).

Dragon Riders of Pern — Based on the best selling book series by Anne McCaffey (over 10 million sold). This program forces you to make an alliance McCoffey (over 10 million sold). This program forces you to make on alliance with the Lord holders, then mount your dragon (stunning graphics) and battle the dreaded thread. (Super fast action with a great theme). List S39.95. Sale \$24.00. (tape/disk). list 539.95. Sole \$24.00. (tape/ disk).

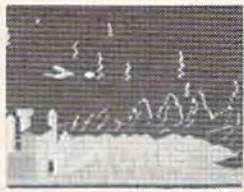

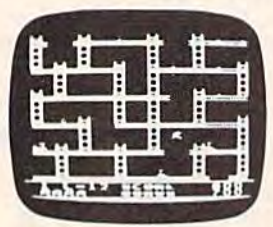

Jumpman — If you like Donkey Kong, you'll love Jumpman. Over 30 different screens with 8 speeds and 5 skill levels make this the fastest action game in the country. You must leap girders, climb ropes, and scale ladders to game in the country. You must leap girders, climb ropes , and scale ladders to reach and diffuse bombs while avoiding robots, birds, bullets, explosives, crumbling walls, vanishing escape routes, and many other obstacles. (Truly a fantastic game!) List \$39.95. Sale \$24.95 (Disk/Tape).

Temple of Apshai - (computer game of the year). This is the standard by which other adventure games are judged. Full color graphics portray the temple and all its contents — magic, monsters, doomed cities and damsels in distress. Do battle in real time with over 20 monsters, expansion modules will distress. 00 battle in real time w ith over 20 monsters , expansion modules will keep your adventure alive in the future. List \$39.95. Sale \$24.95. (tape/disk).

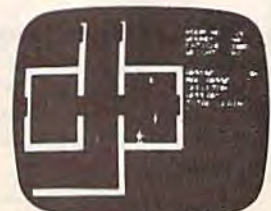

(Also Available For VIC-20)

Add \$3.00 for shipping, handling and insurance. Illinois residents<br>please add 6% tax. Add \$6.00 for CANADA, PUERTO RICO, HAWAII,<br>ALASKA, APO-FPO orders. Canadian orders must be in U.S. dollars.<br>WE DO NOT EXPORT TO OTHER CO Enclose Cashiers Check, Money Order or Personal Check, Allow 14<br>days for delivery, 2 to 7 days for phone orders, 1 day express mail! VISA — MASTER CARD — C.O.D. No C.O.D. to Canada, APO-FPO. Add \$3.00 for shipping, handling and insurance. Illinois residents<br>please add 6% tax. Add \$6.00 for CANADA, PUERTO RICO, HAWAII,<br>ALASKA, APO-FPO orders, Canadian orders must be in U.S. dollars.<br>NE DO NOT EXPORT TO OTHER CO

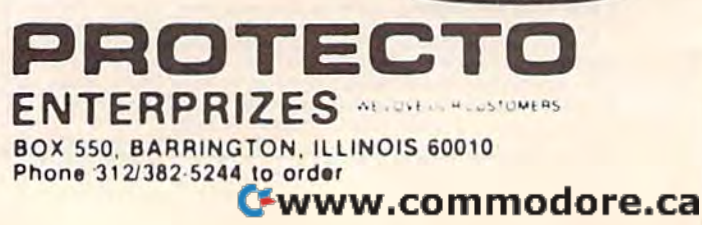